**IBM ThinkPad 770X**

# IBM

**IBM ThinkPad 770X**

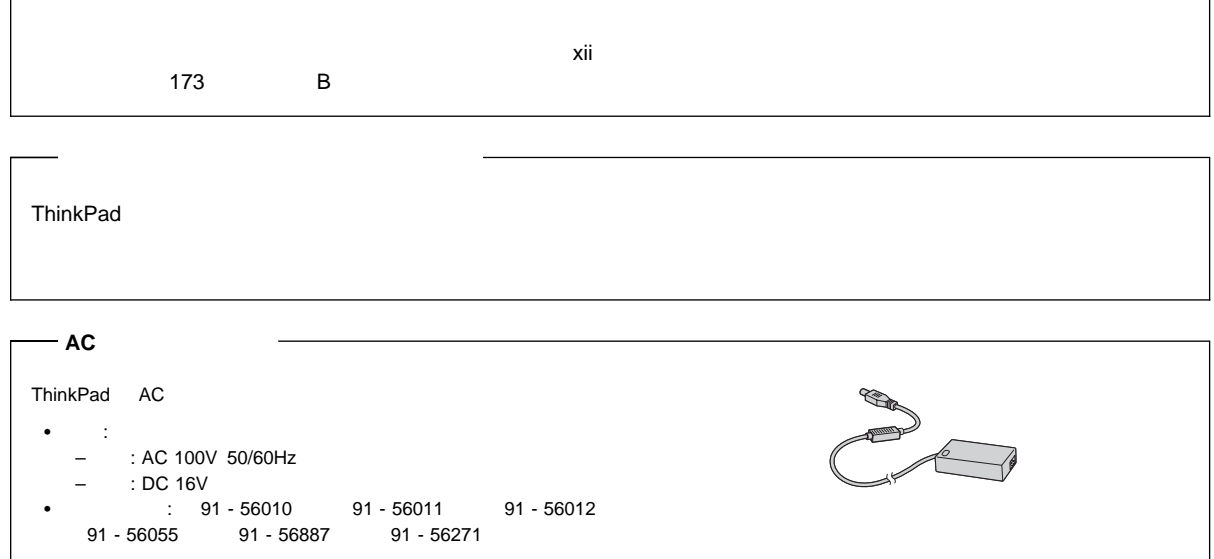

#### **1 (1998 10 )**

27L3407 IBM ThinkPad 770X User's Reference

Copyright International Business Machines Corporation 1998. All rights reserved.

Translation: ©Copyright IBM Japan 1998

# **IBM ThinkPad 770X**

ThinkPad 770X

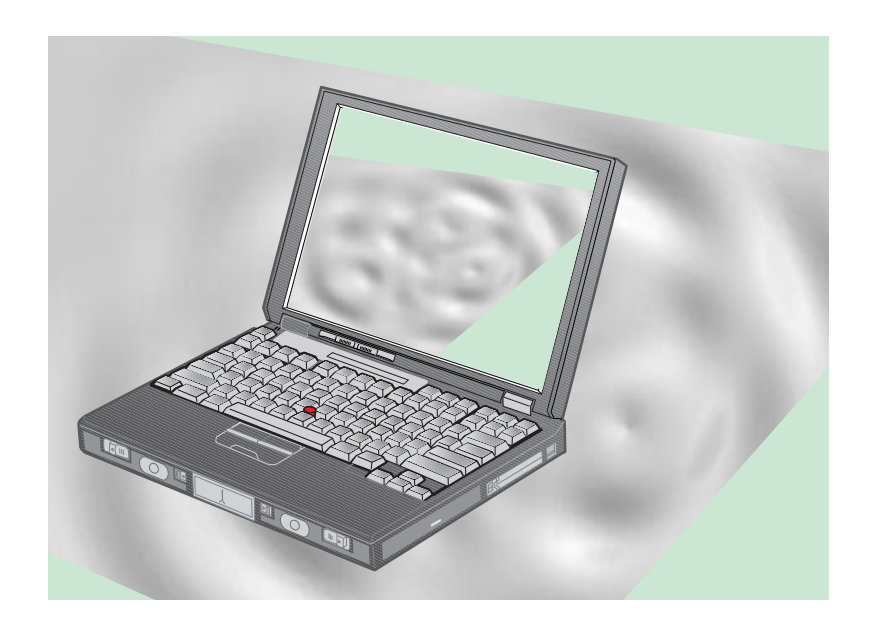

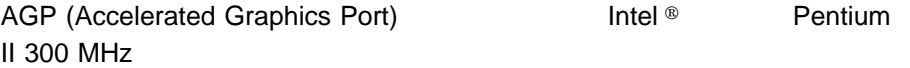

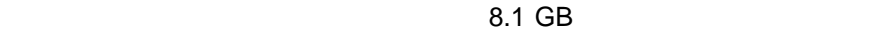

 $(LCD)$ 

 $(1280x1024$   $1024x768)$ 

13.7 14.1 TFT (Thin-Film Transistor)

ThinkPad

DVD

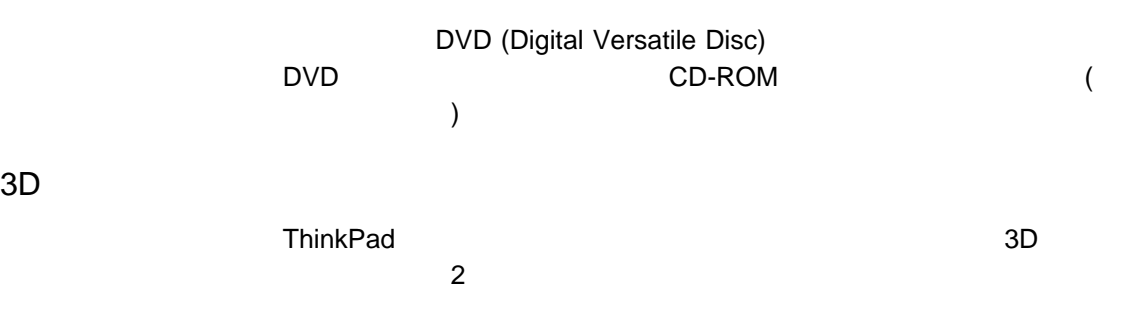

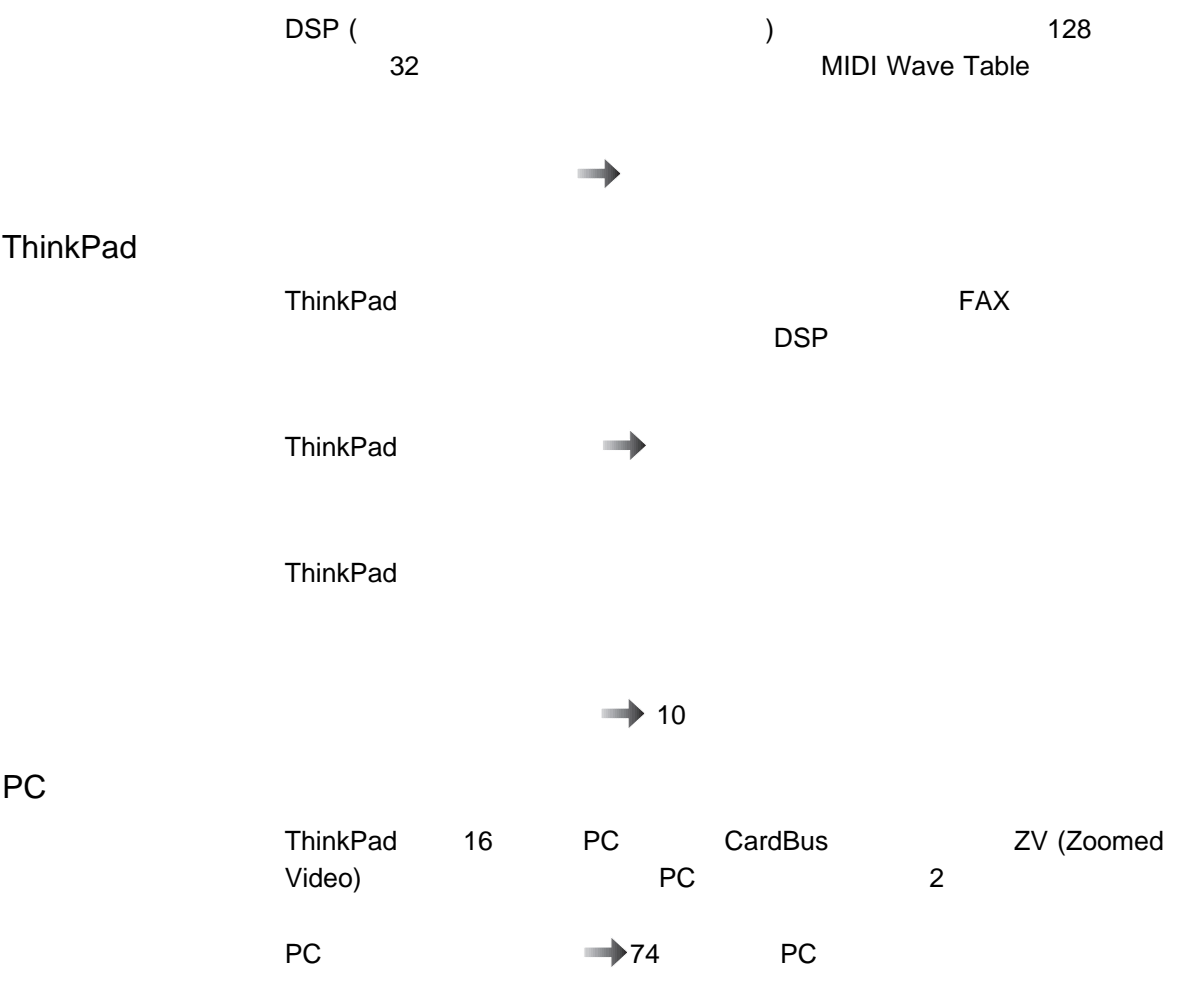

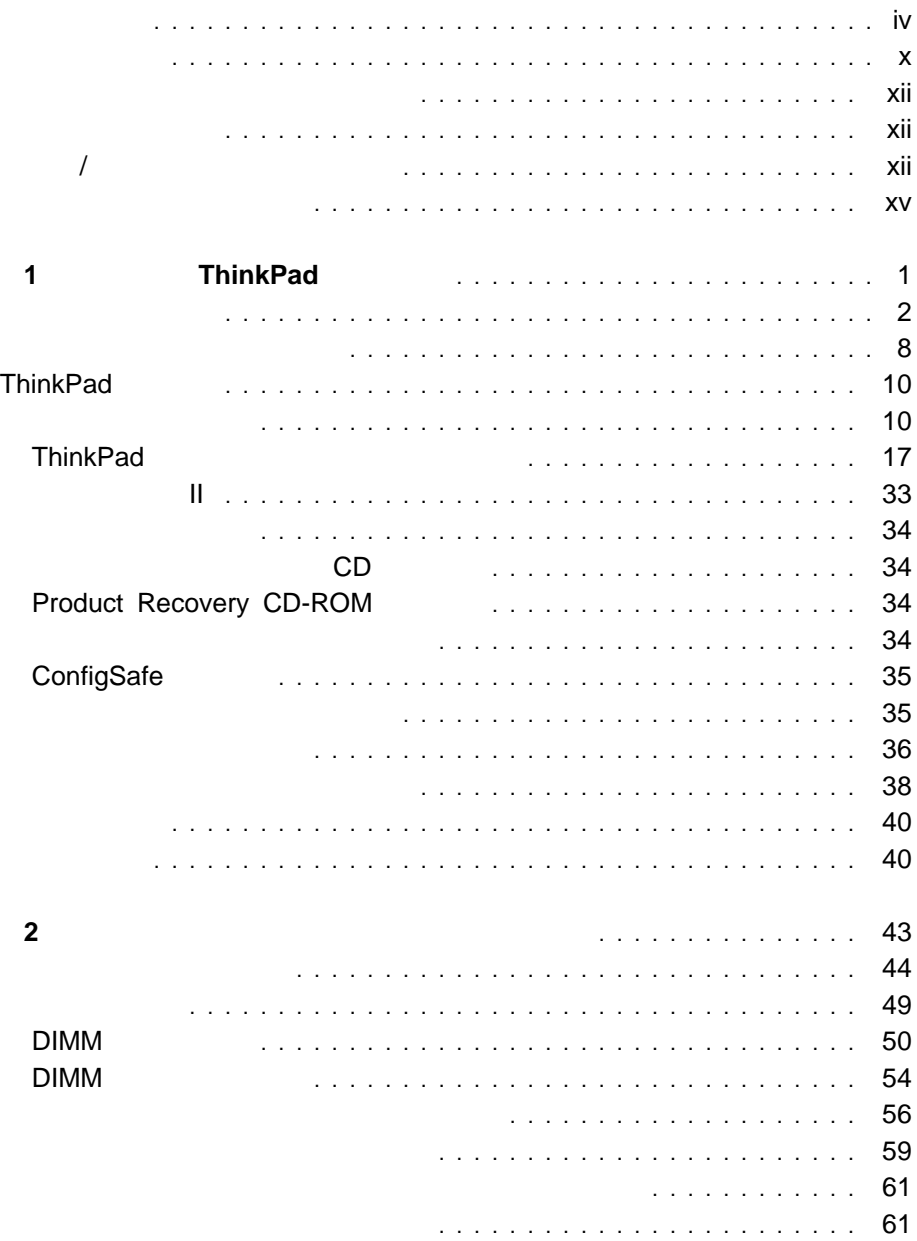

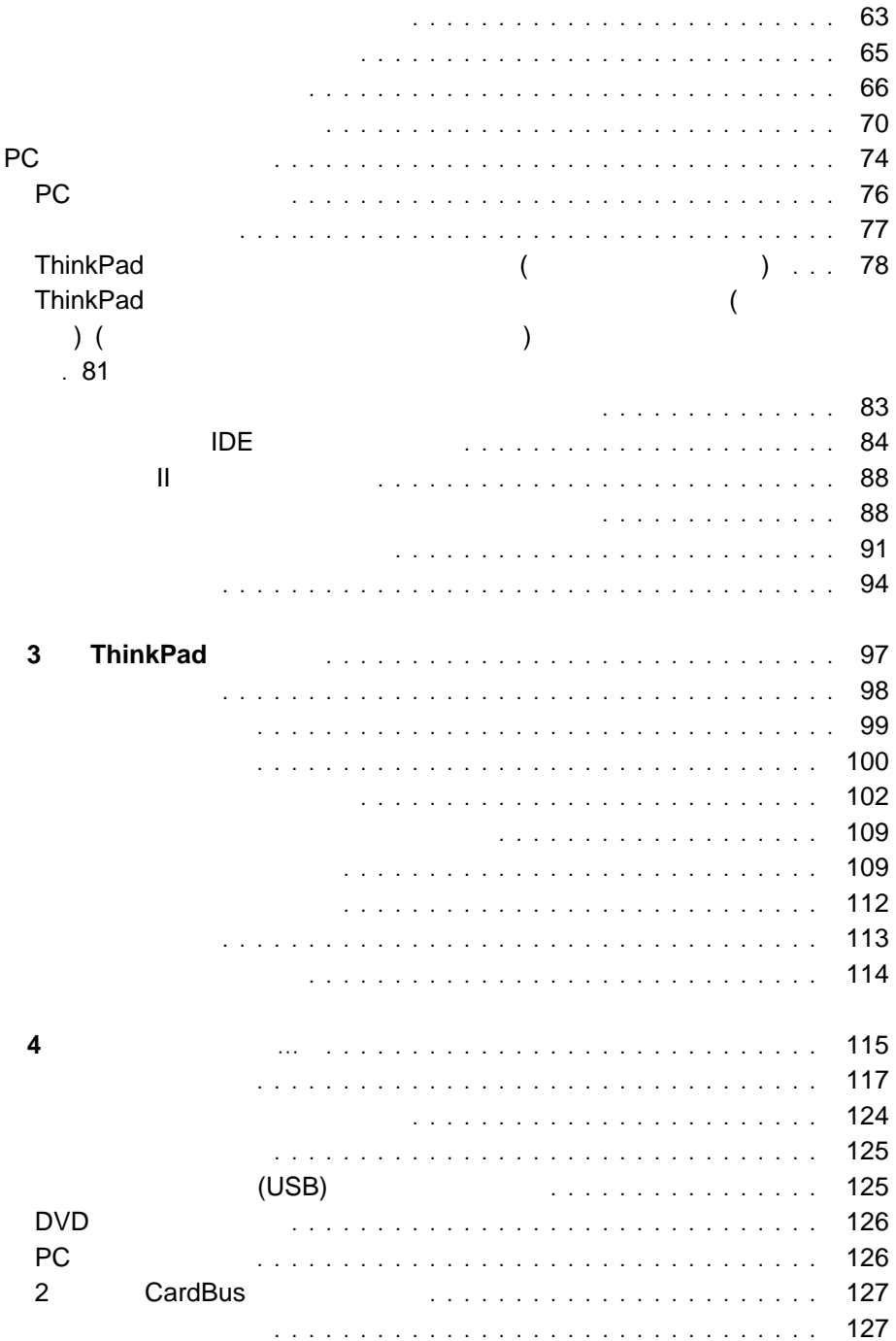

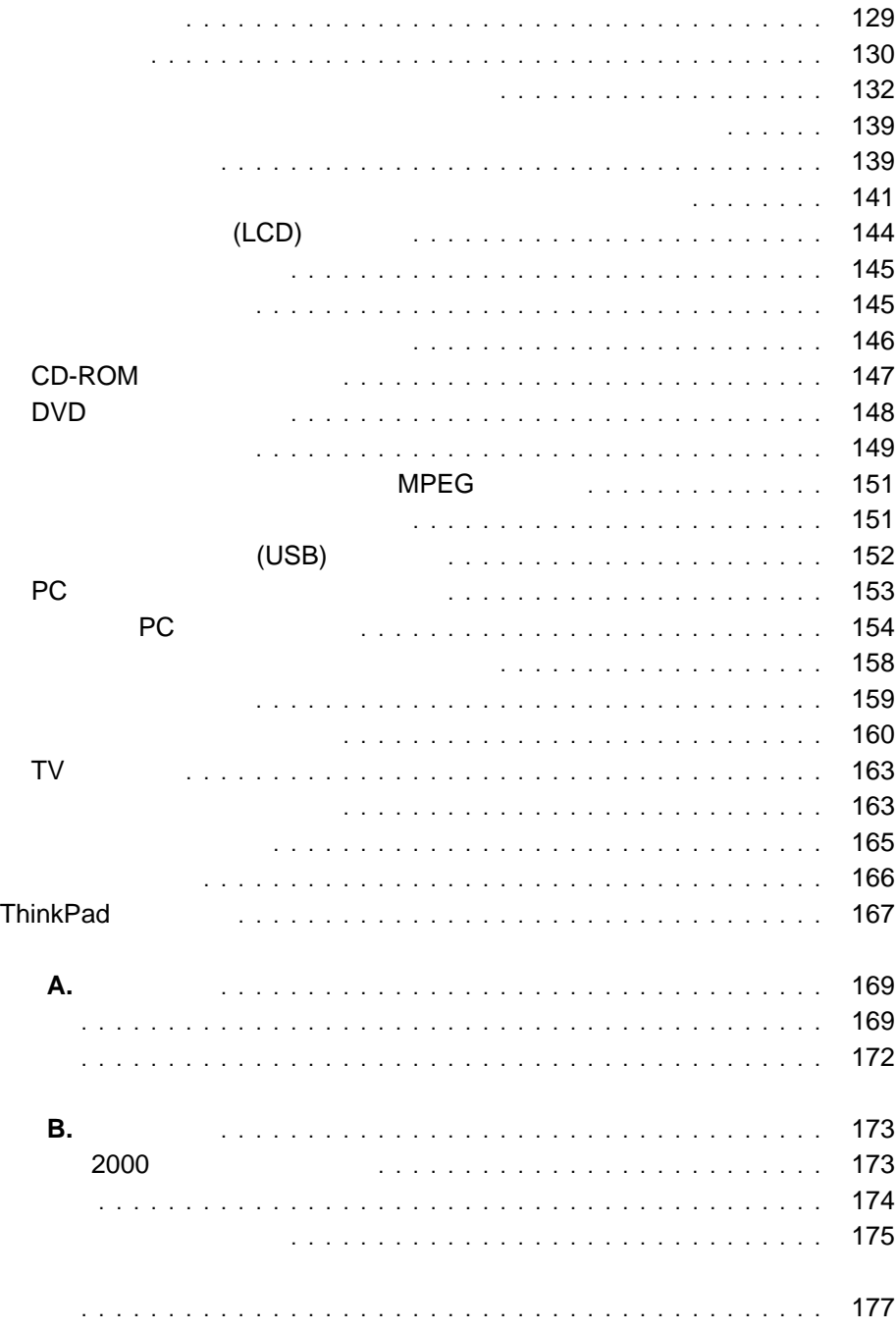

#### IBM ThinkPad 770X ート<br>ThinkPad セットアップ 1

- **1 "** ThinkPad " ThinkPad
- **2 "**トラックポイントの設定とオプションの使用**"** では、オプションの取
- **3 "**  $\blacksquare$
- **4 "**  $\blacksquare$  " ThinkPad
- **• A** " **"** ThinkPad
- 付録 **B "**特記事項**"** には、本書に関する特記事項が記載されています。

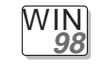

WIN **95**

Microsoft<sup>®</sup> Windows<sup>®</sup> 98

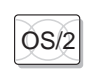

 $\widetilde{\text{OS}/2}$  IBM Operating System/2 ®(OS/2)

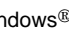

Microsoft<sup>®</sup> Windows<sup>®</sup> 95 **DOS** IBM PC DOS

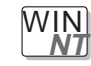

Microsoft<sup>®</sup> Windows NT<sup>®</sup>

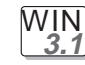

Microsoft<sup>®</sup> Windows<sup>®</sup> 3.1

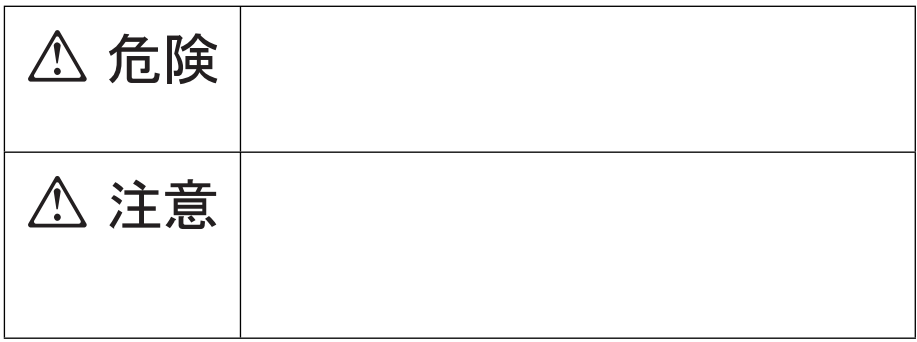

 $($ 

危険**/**注意ラベルの表示について

## △危険

- 電源コードは、正しく設置された電源コンセントに接続してください。
- 電源コードは、電話ケーブル、および通信ケーブルには危険な電流が流れ ています。感電を防止するために、コンピューターまたは接続装置を 設置または移動するとき、またはカバーを開ける際には、下記の手順 でケーブルの接続および取り外しを行ってください。

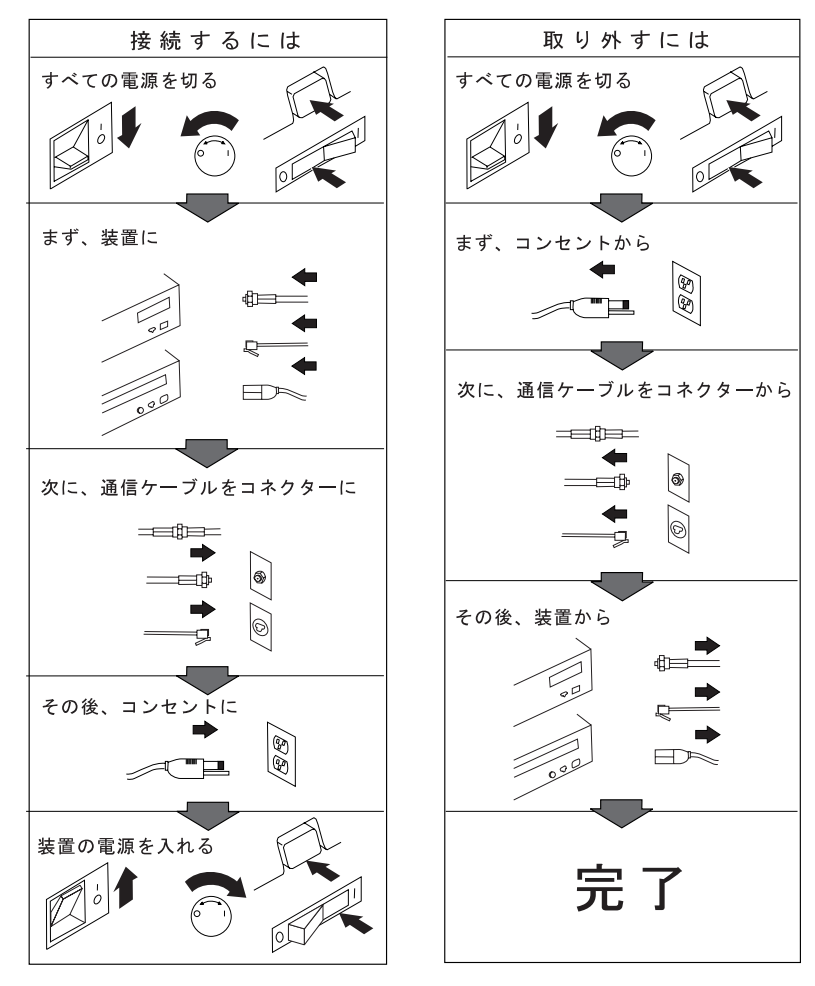

電話ケーブル、通信ケーブルまたはテレビのアンテナ線を接続する製品は、雷の 発生時にはケーブルの接続および取り外しをしないでください。

### **△危険**

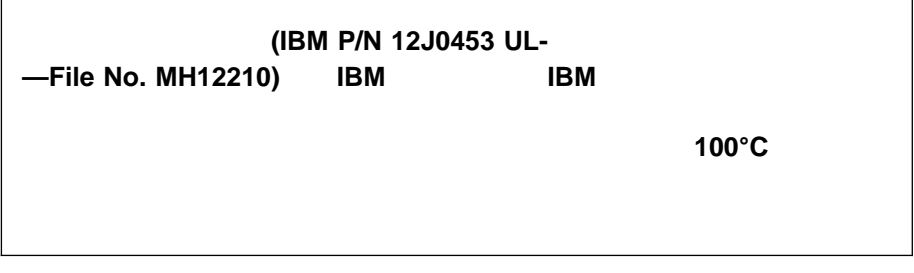

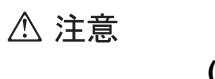

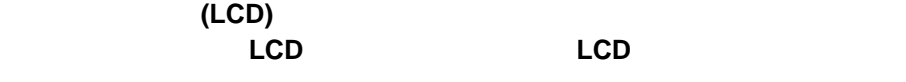

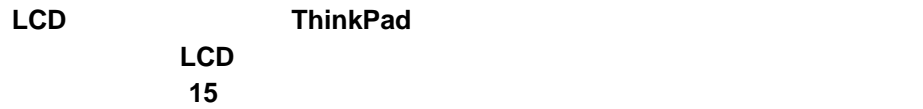

CLASS 1 LASER PRODUCT LASER KLASSE 1 LUOKAN 1 LASERLAITE APPAREIL A LASER DE CLASSE 1 KLASS 1 LASER APPARAT

EN60825

**△危険** 

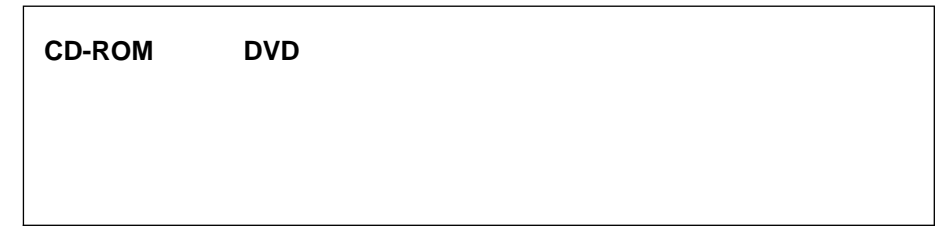

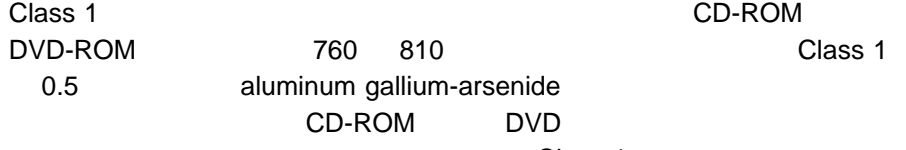

 $R$  is the contract  $R$  class 1  $\sim$ 

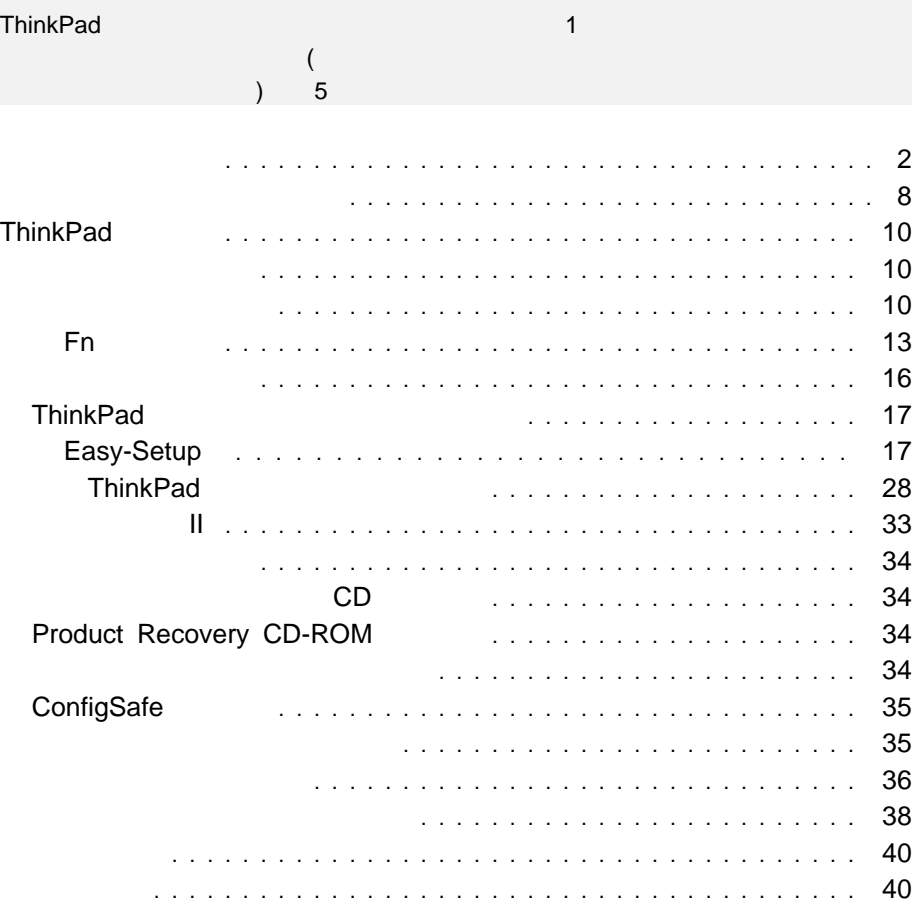

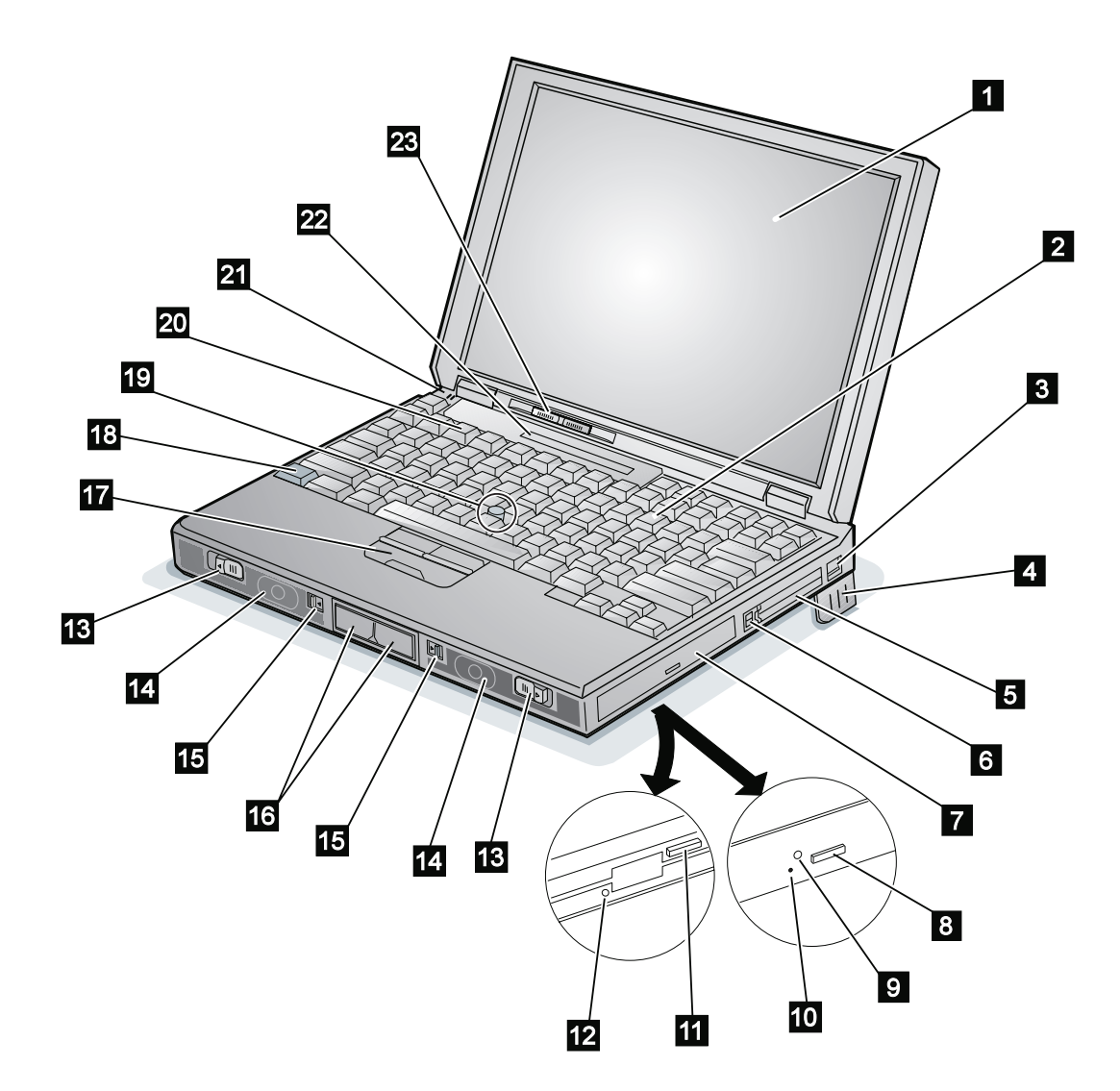

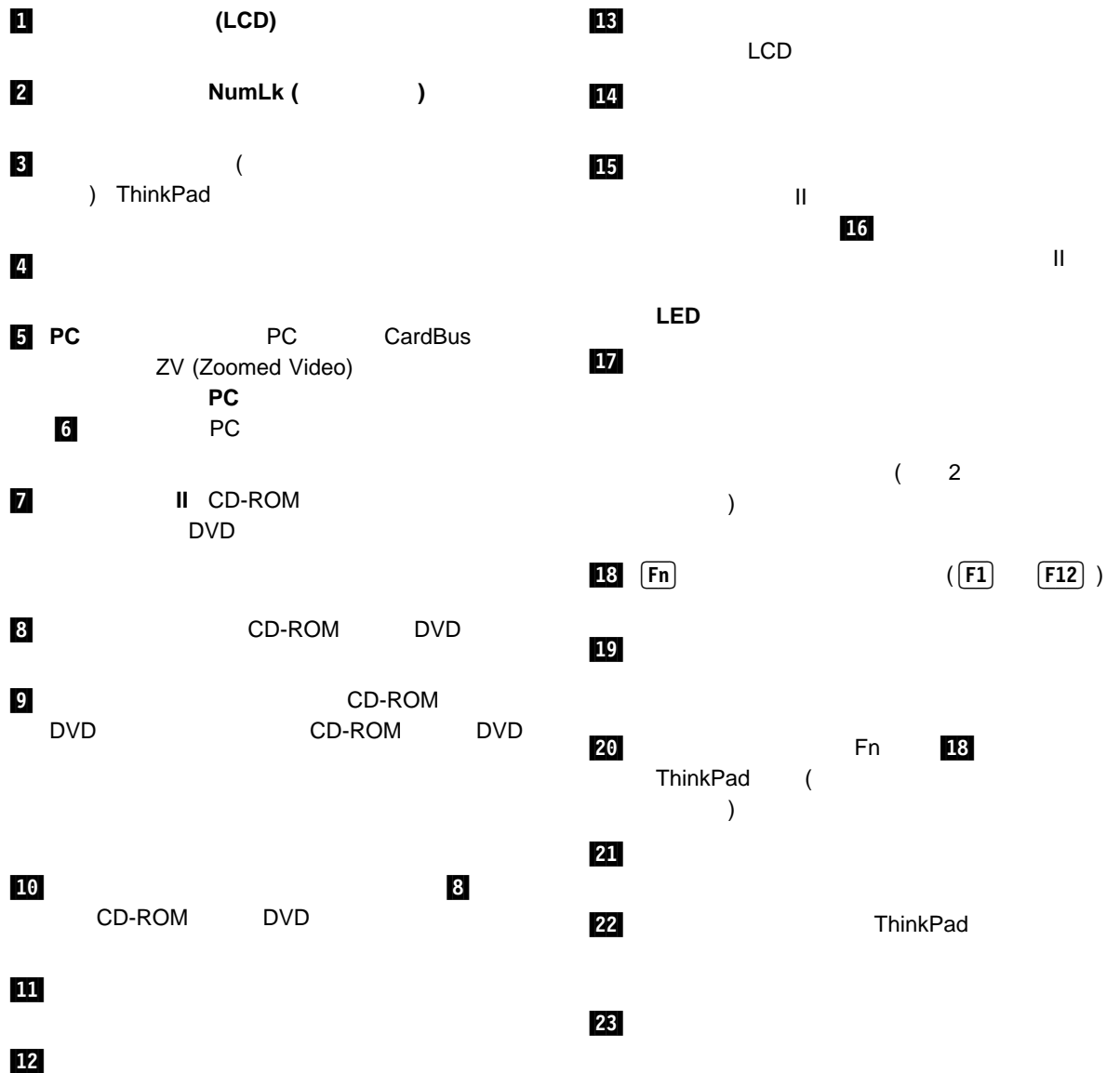

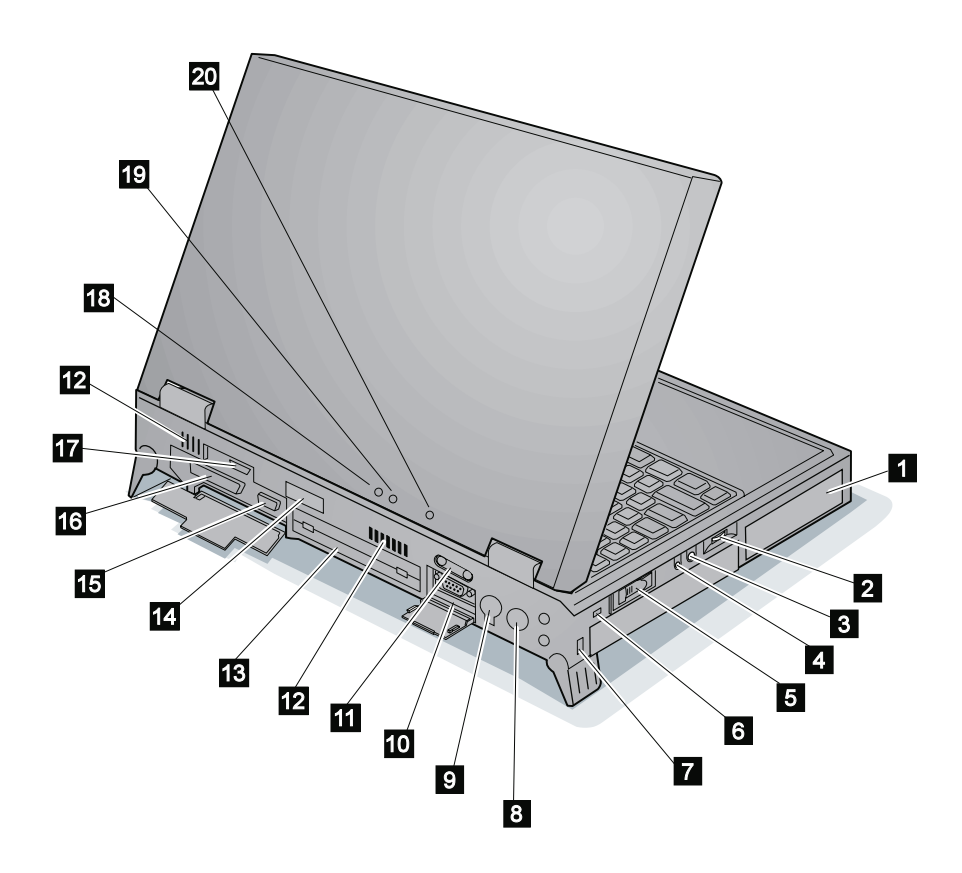

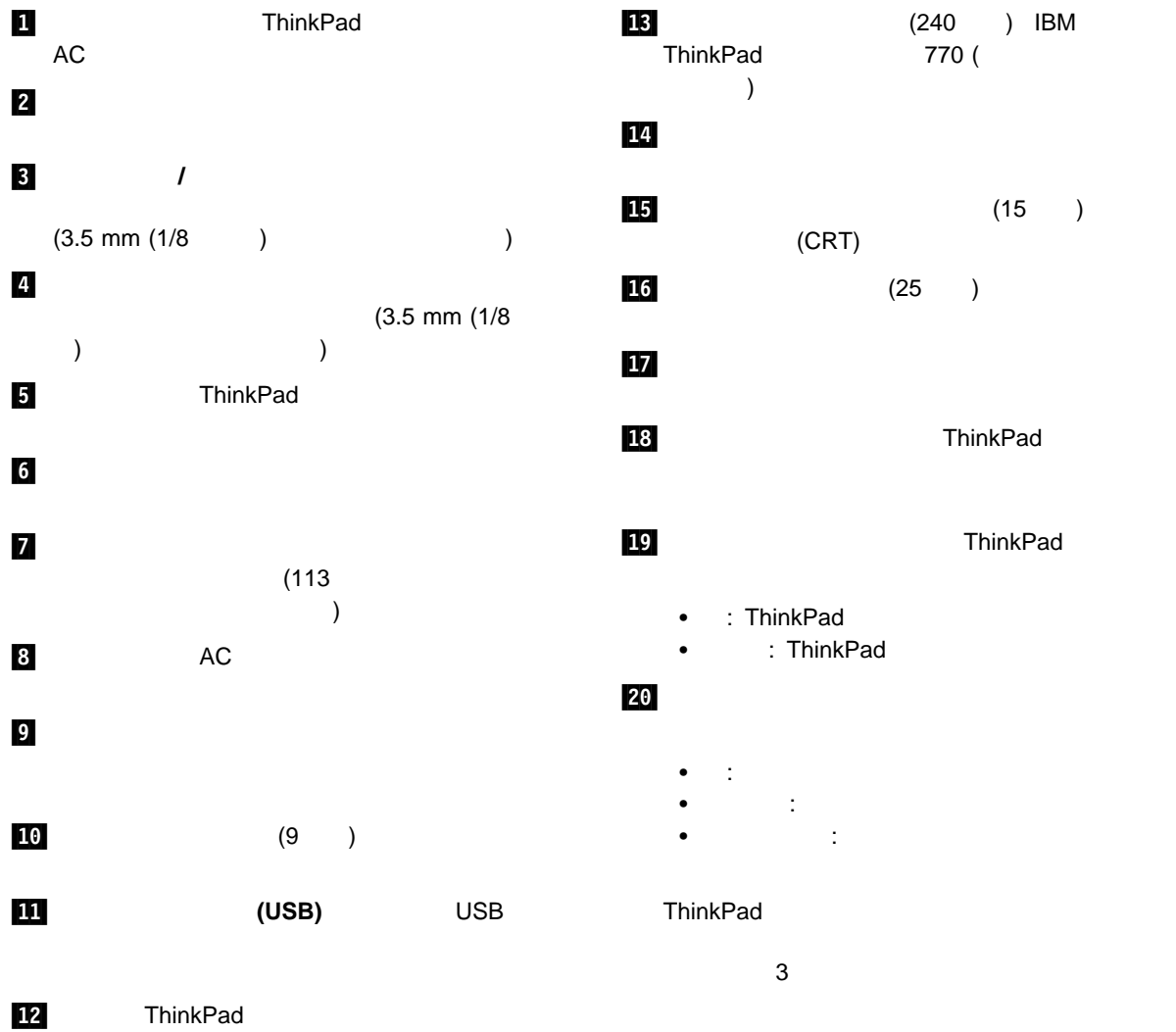

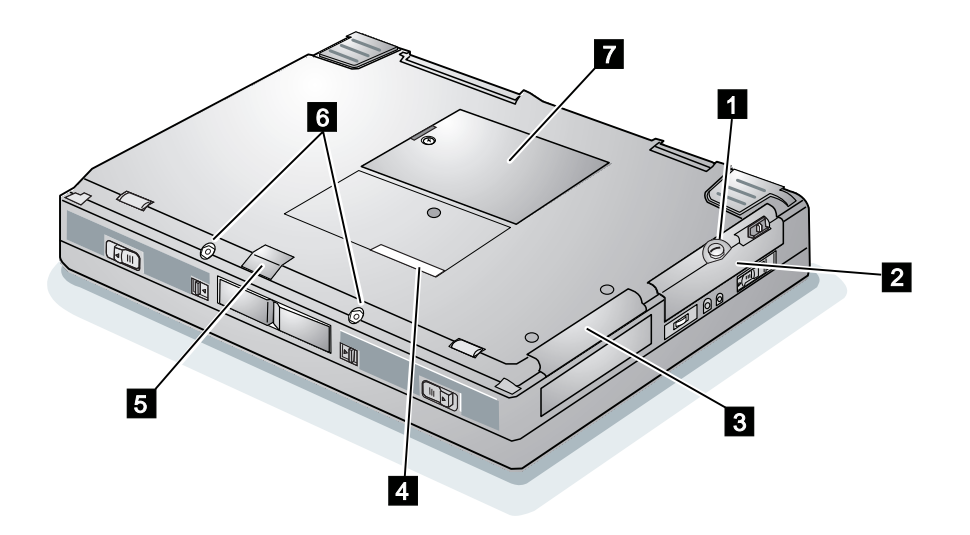

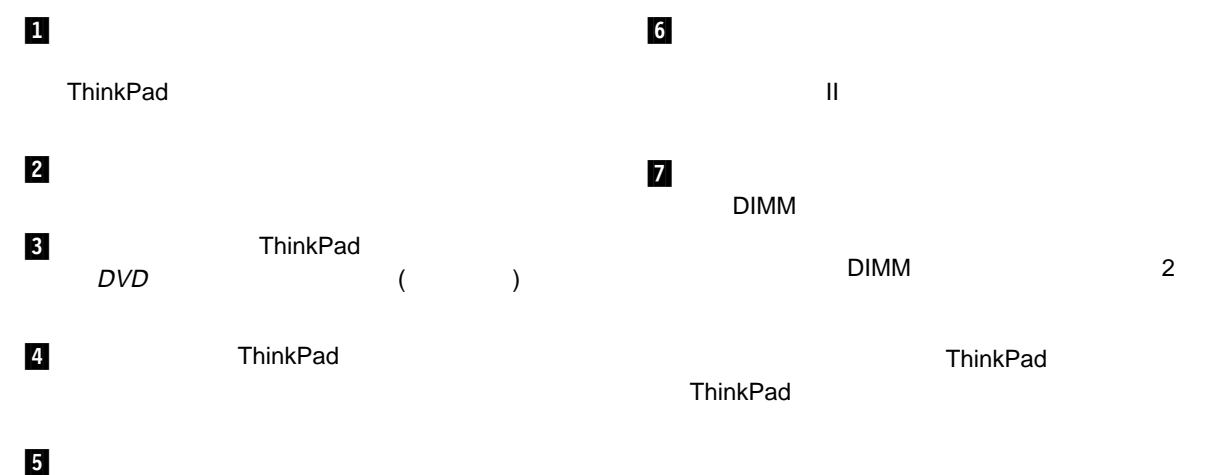

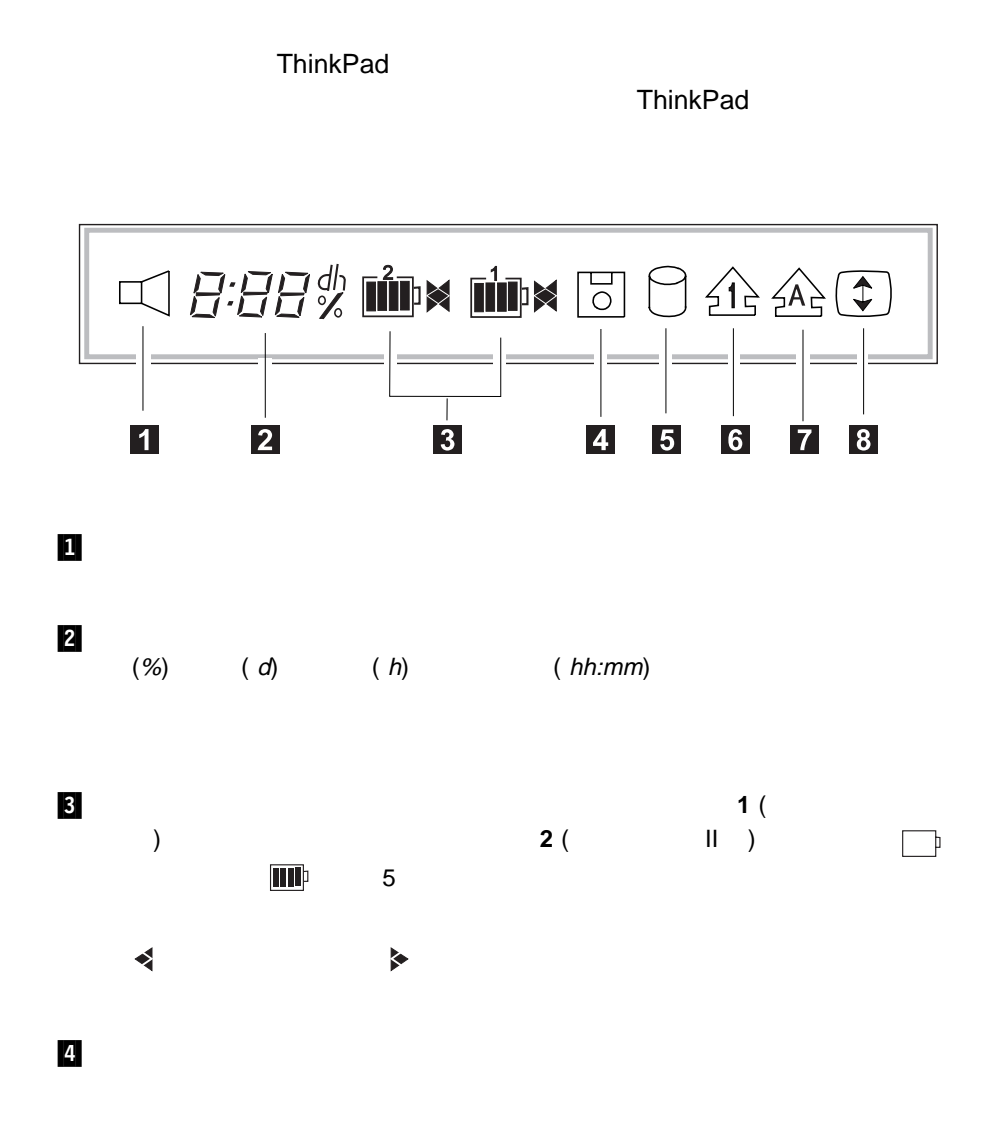

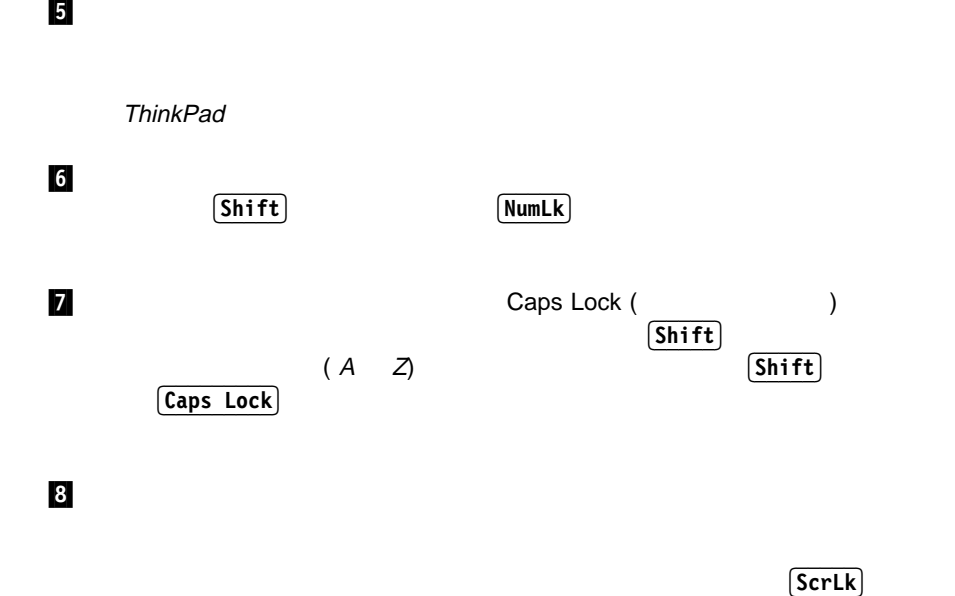

- $\bullet$
- ThinkPad
- $\bullet$

- $\bullet$
- Fn
- $\bullet$

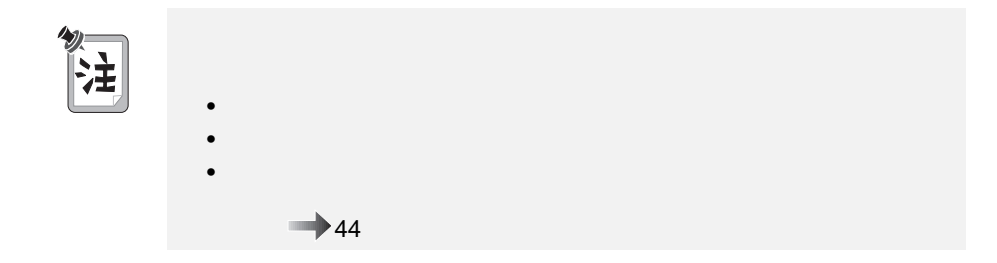

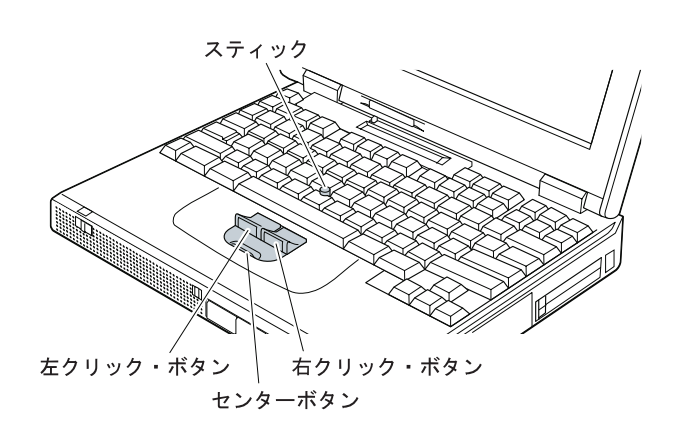

 $\sim$  3

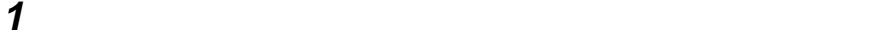

 $LCD$ 

 $47$ 

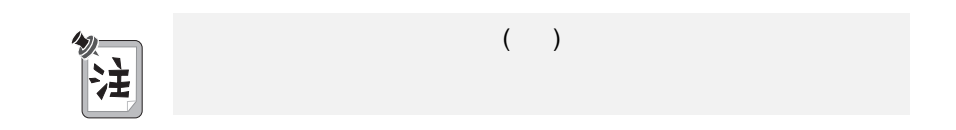

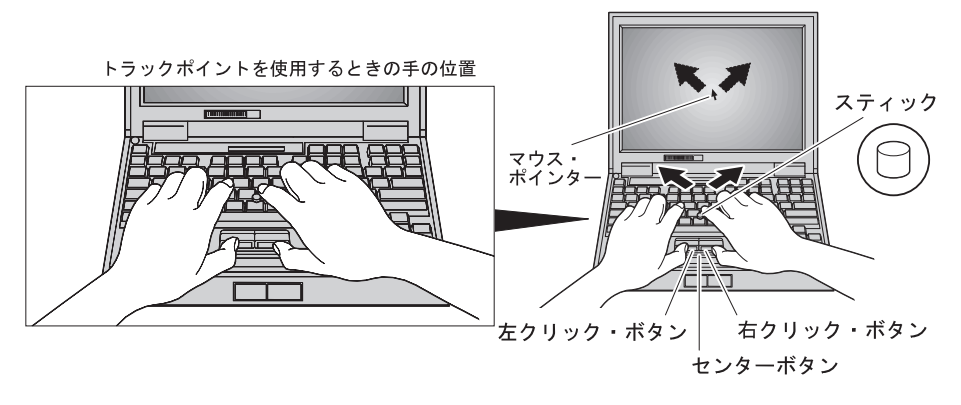

**2** 使用しているソフトウェアの指示に応じて、両手の親指で左右のクリック・ボ

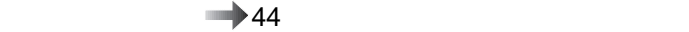

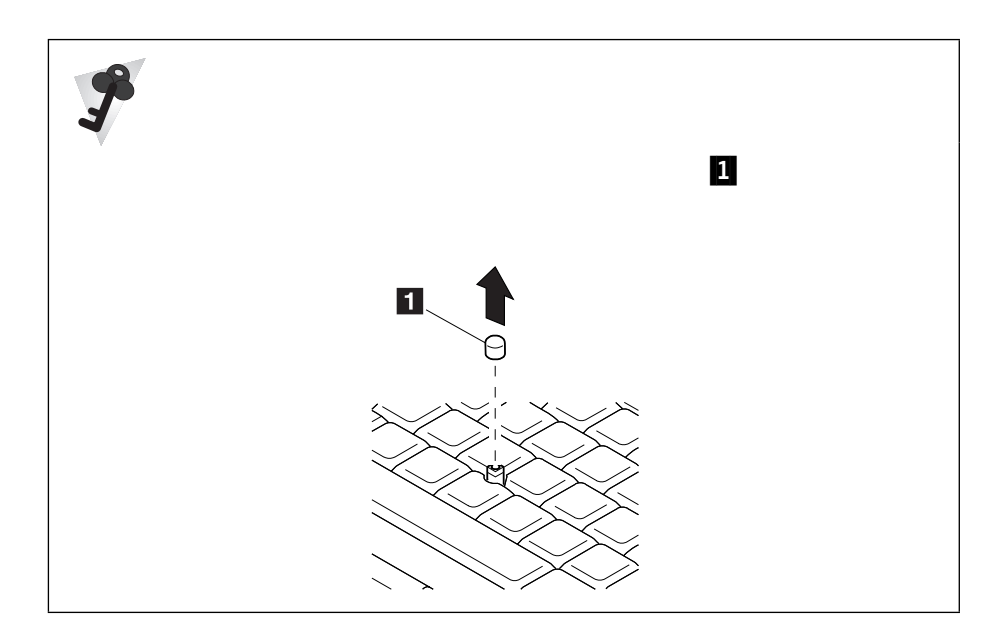

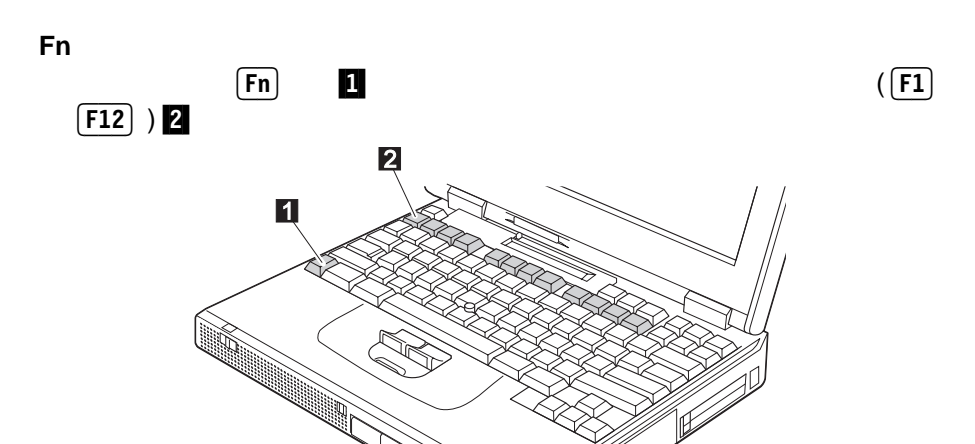

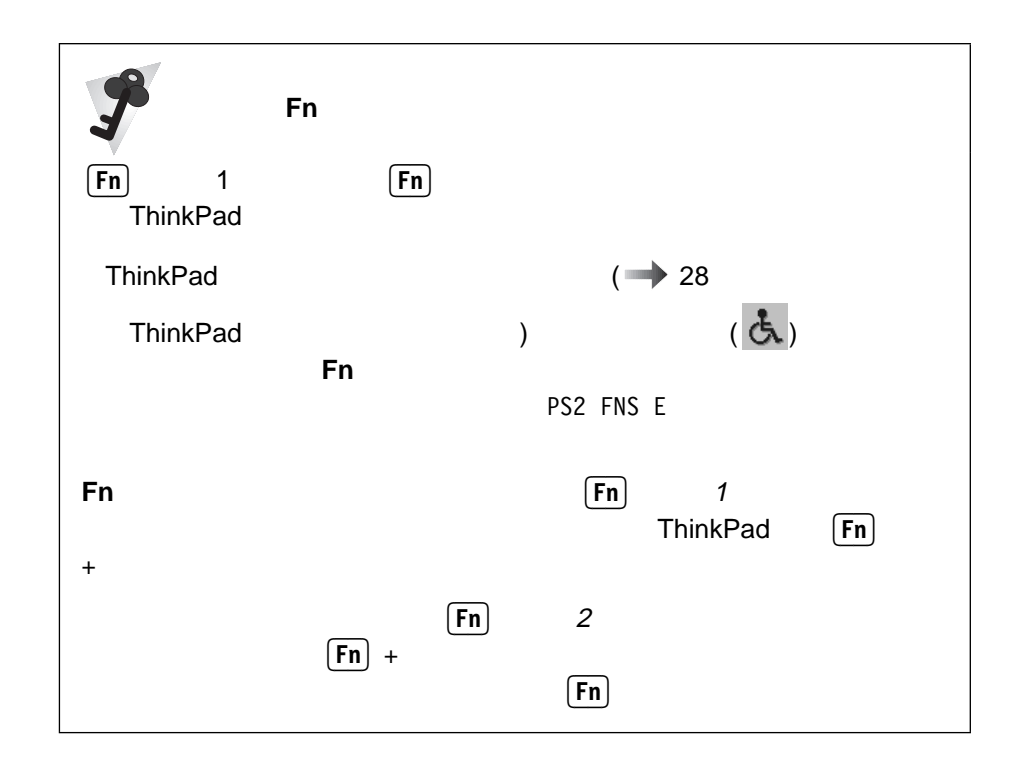

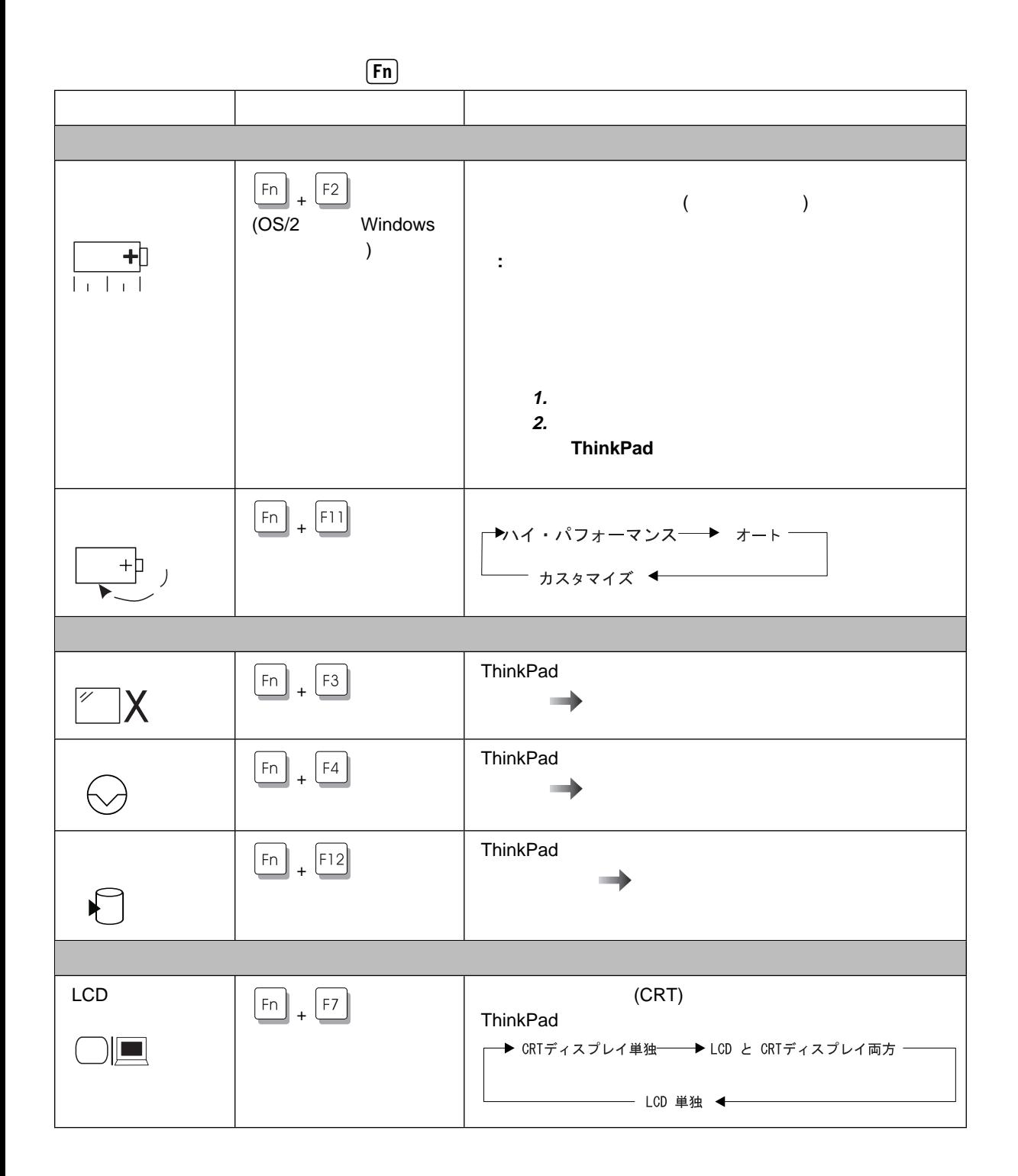

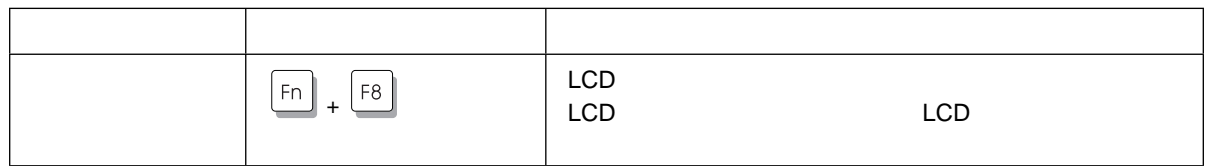

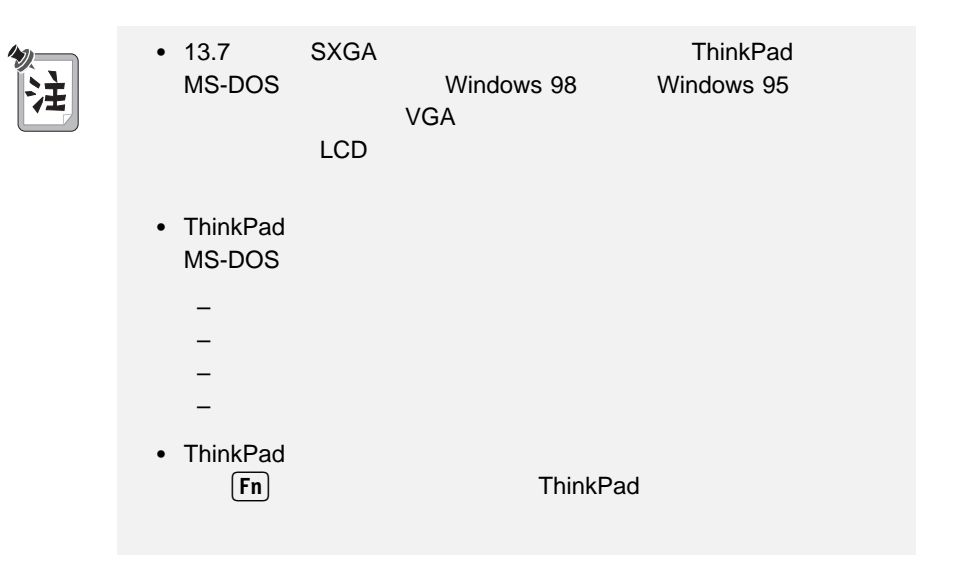

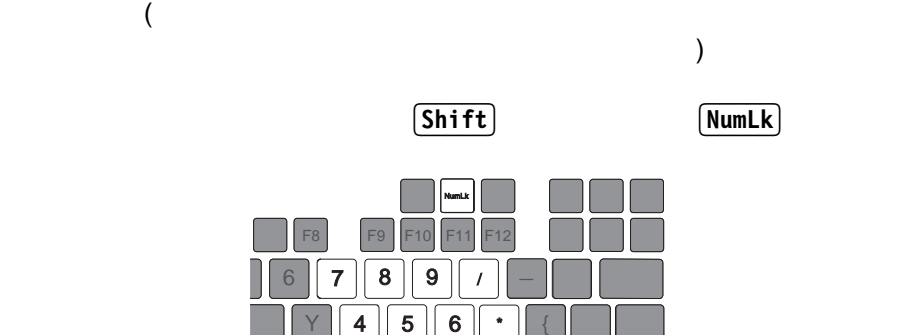

 $\mathbb{N}$   $\parallel$  0  $\parallel$  <  $\parallel$   $\cdot$  $1 || 2 || 3$ + - <sup>1</sup>Shift Alt Ctrl "

H

この状態で、 Shift<sub>t</sub>

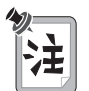

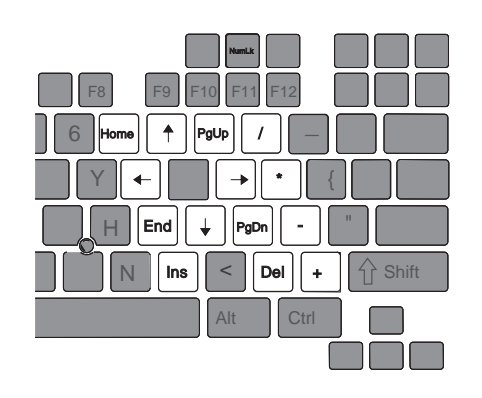

ThinkPad

- Easy-Setup
- ThinkPad

#### Easy-Setup

ThinkPad Easy-Setup

**• Config :** ThinkPad

- **•** Date/Time :
- **•** Password :
- **Start up** :
- Test :
- **Restart** :

Easy-Setup

1 ThinkPad

 $\mathsf{F1}$   $\Box$ 

**2 F1** ThinkPad **Easy-Setup** 

Easy-Setup

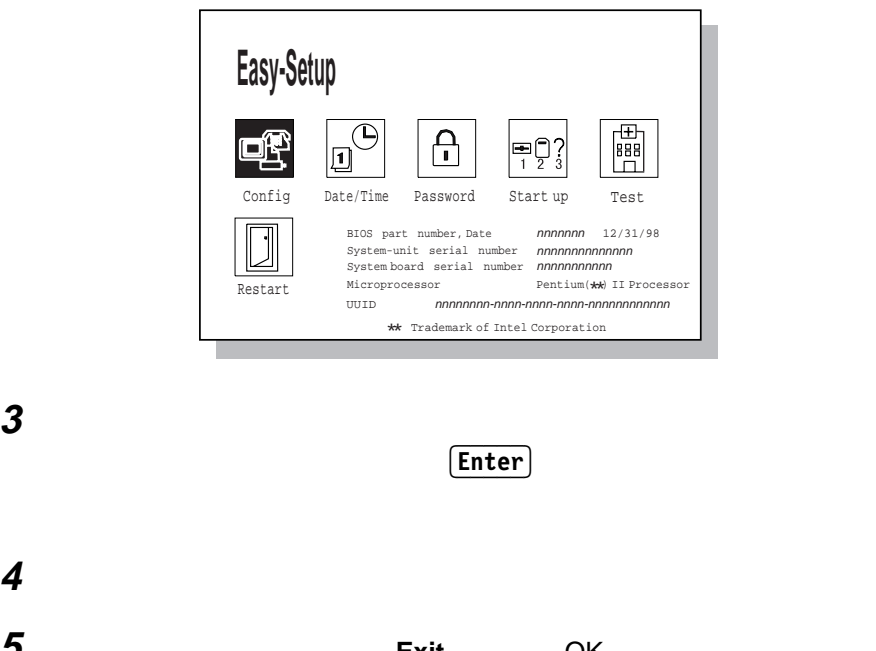

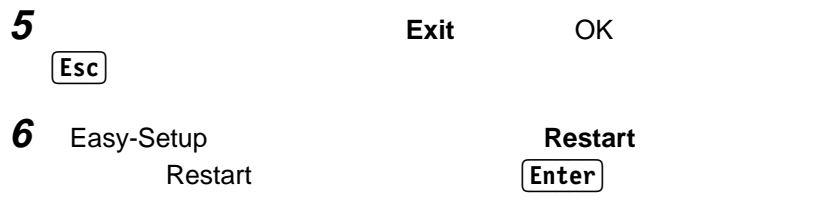

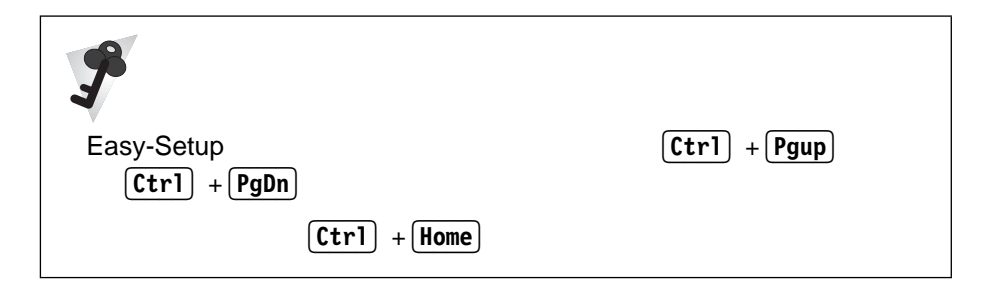
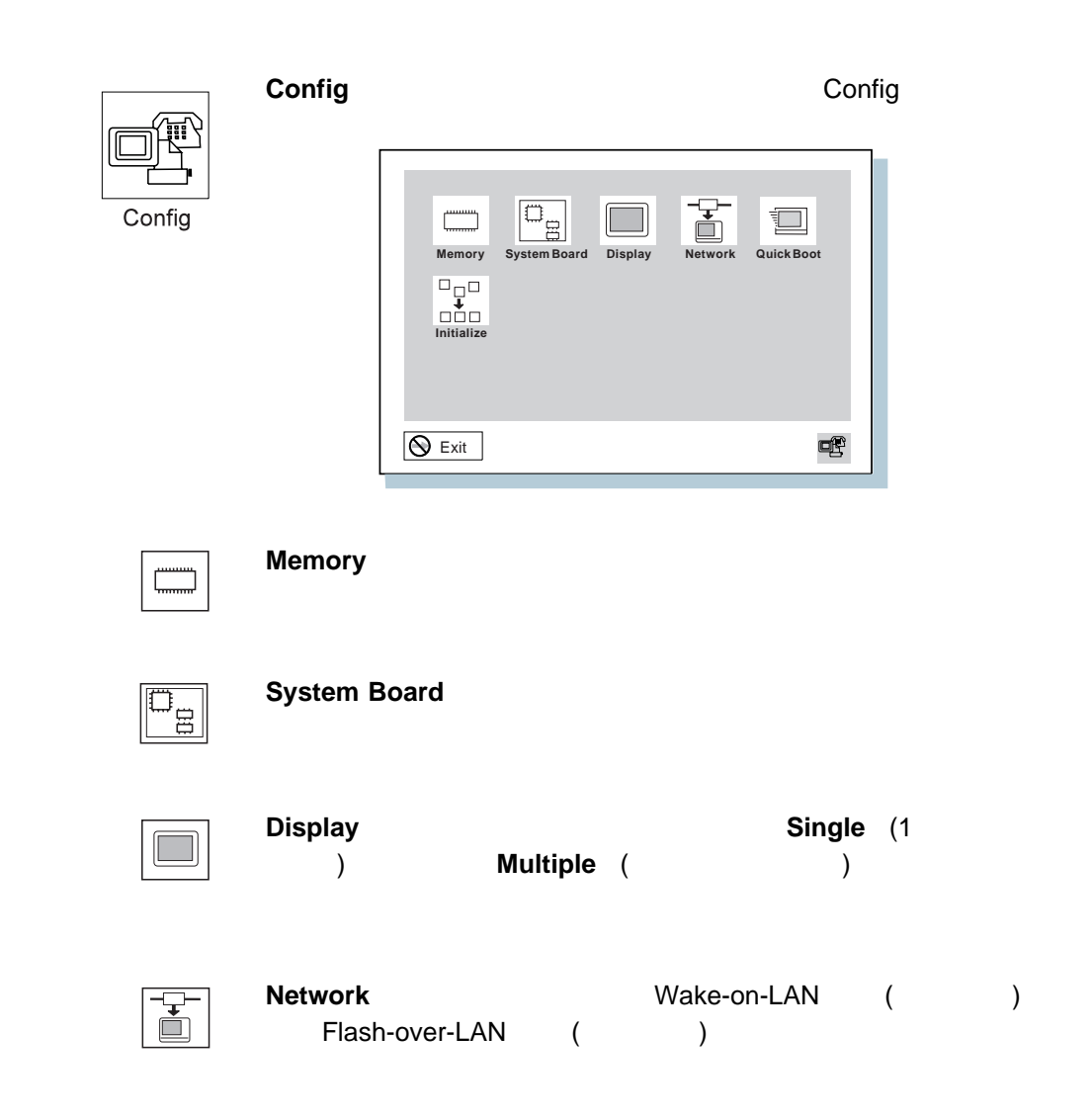

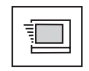

**Quick Boot** 

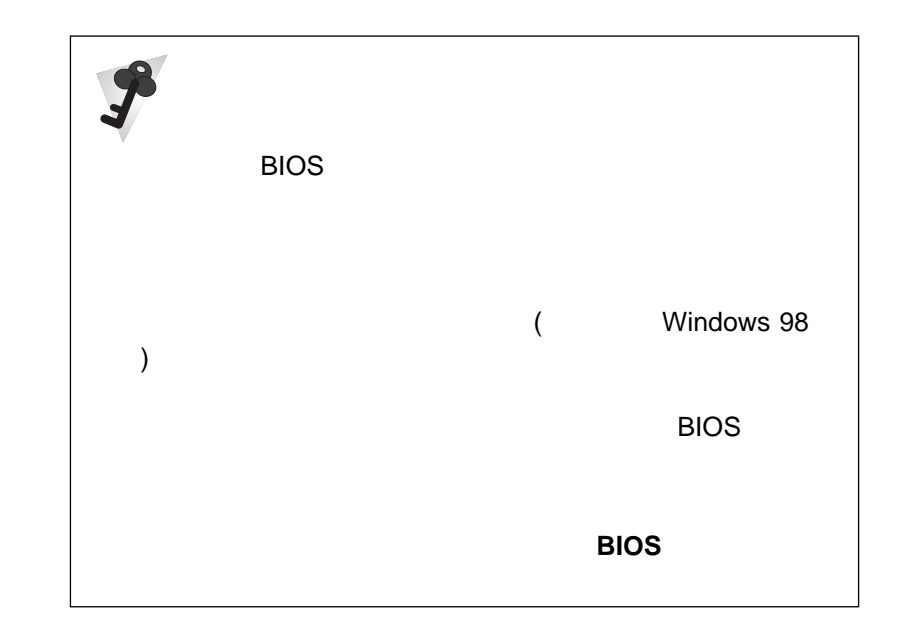

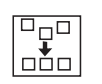

**Initialize** 

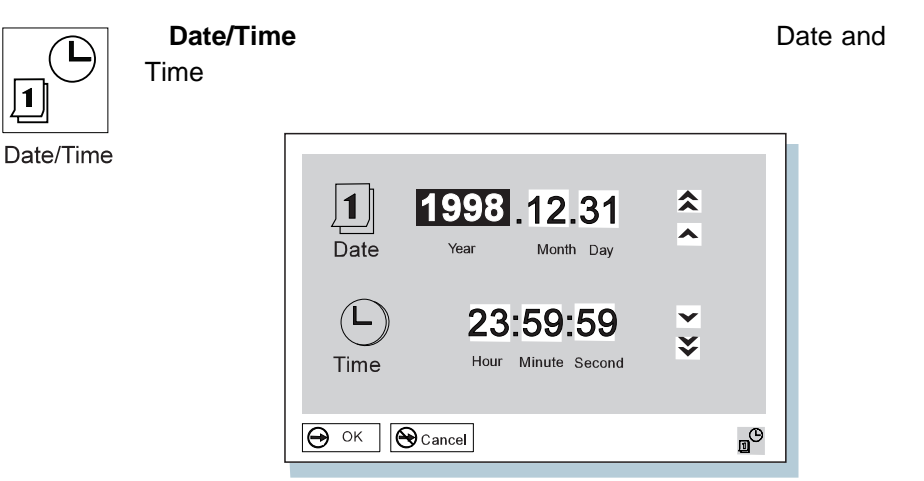

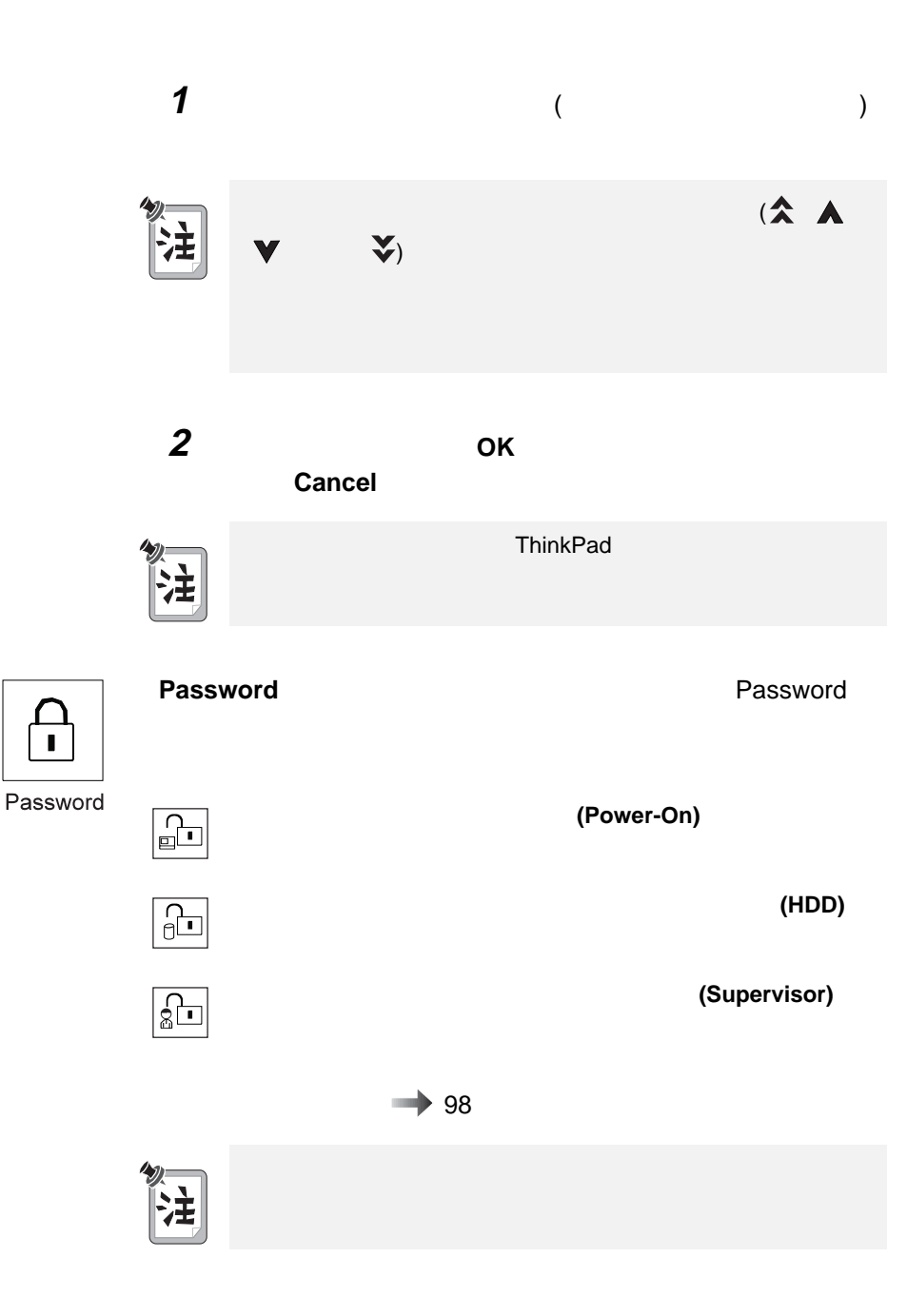

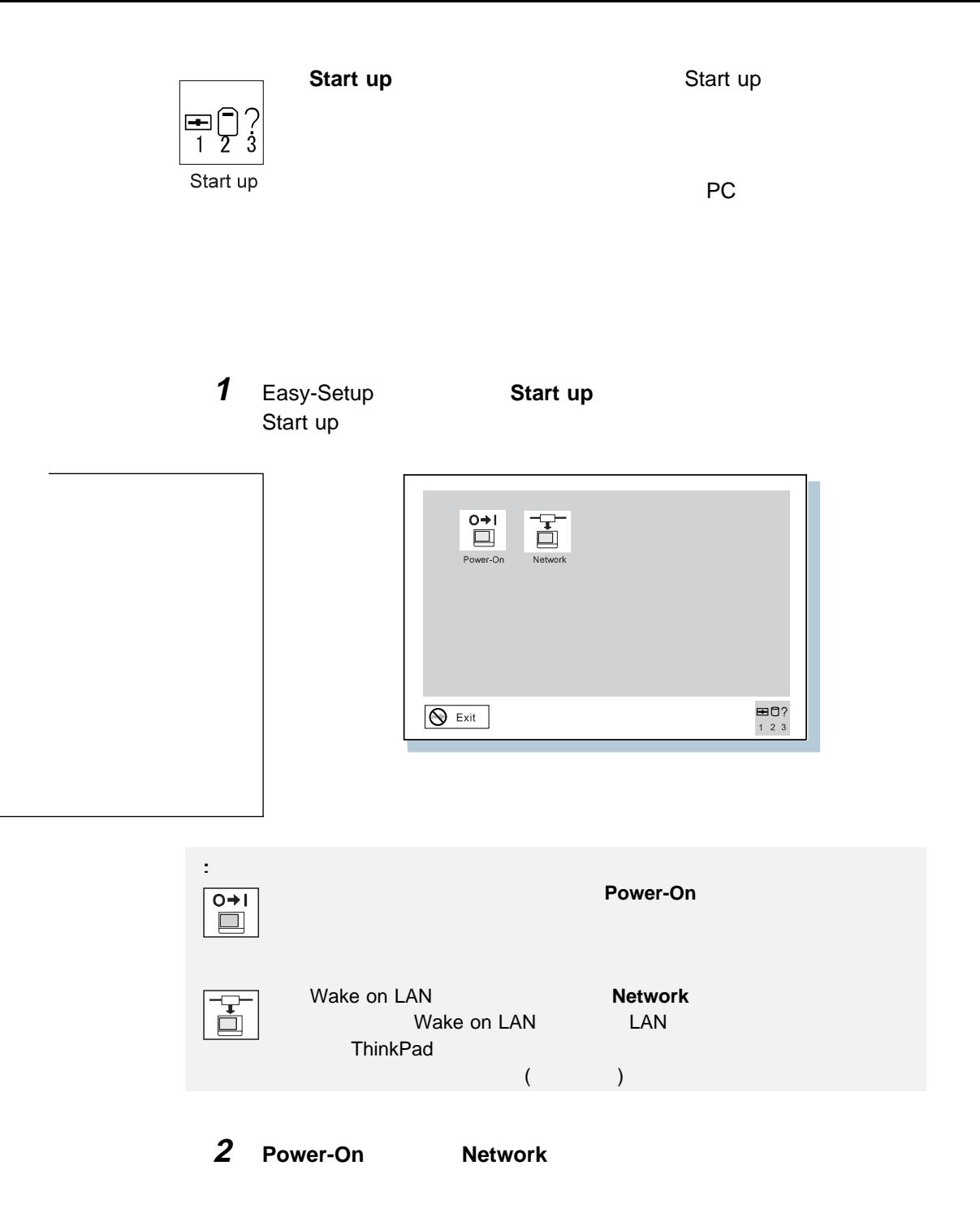

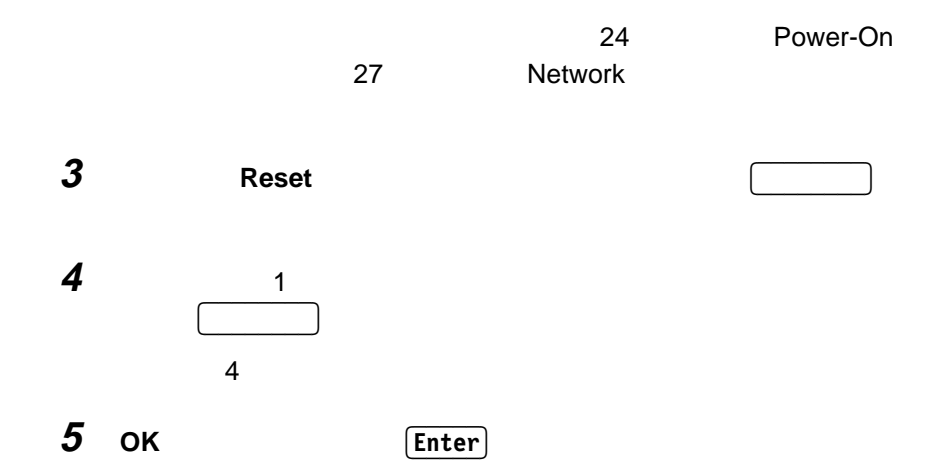

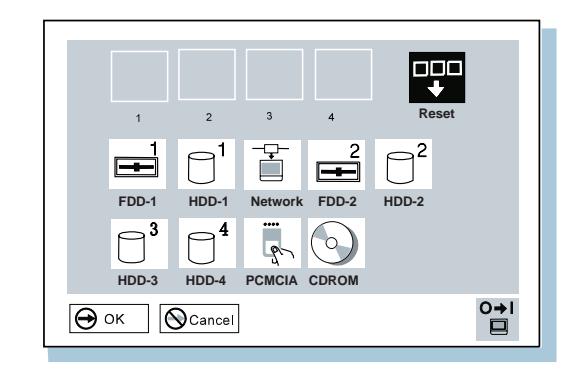

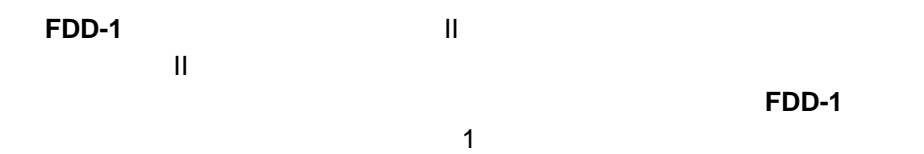

**FDD-2** 

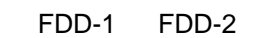

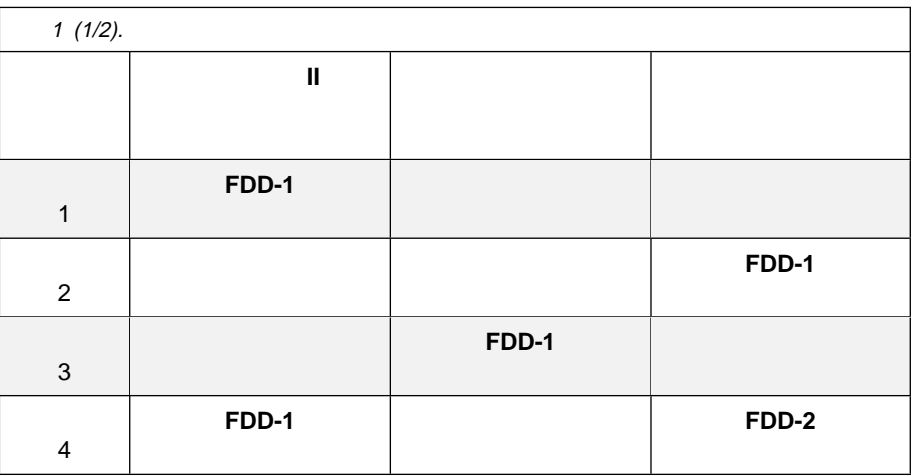

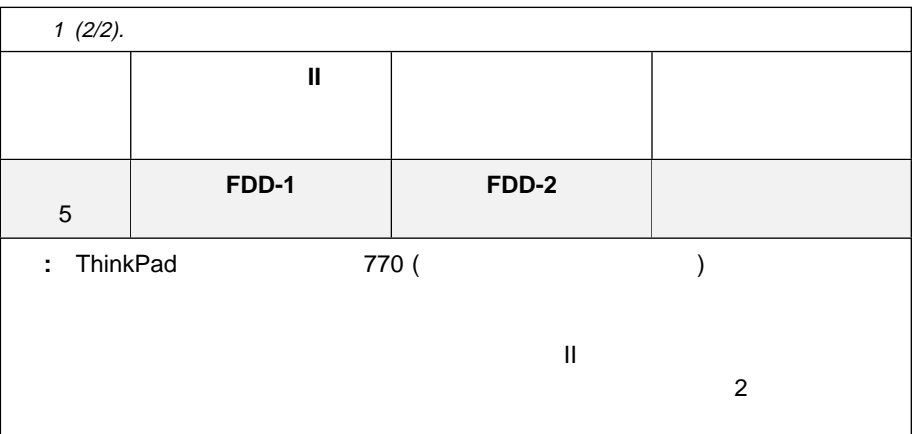

## **HDD-1 HDD-4**

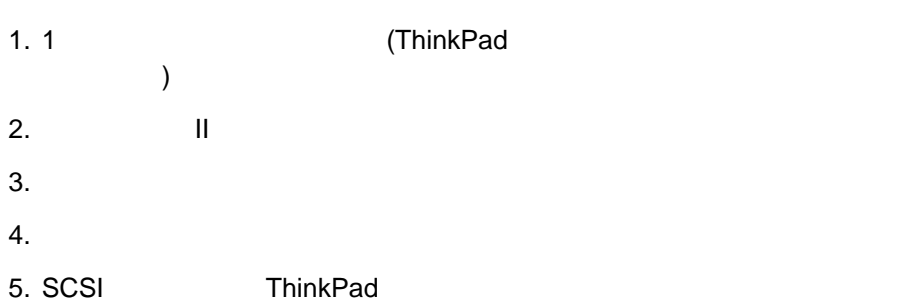

ThinkPad II

## **HDD-2**

#### ト・プログラム・ロード **(RPL)** システムを行っている場合は、次の手順に従ってく

1. **Network** Speed 2.  $\blacksquare$ **4 16** ) **Enter** 

 $\left[$  **Esc** $\right]$ 

**PC** HDD **HDD PCMCIA**  $\mathsf{IDE}$ ドによっては、システム上の IDE デバイスと機能が入れ換るために CD-ROM ドラ **DVD** トライブ しょうしゃ ロード **CDROM** II CD-ROM II CD-ROM CD-ROM **CD-ROM CD-ROM CD-ROM** CD-ROM II II CD-ROM **CDROM** 

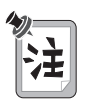

 $($ 

**Network Wake-on-LAN** 

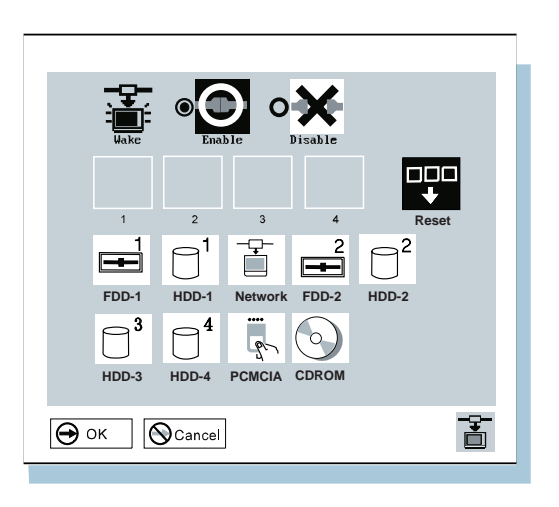

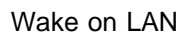

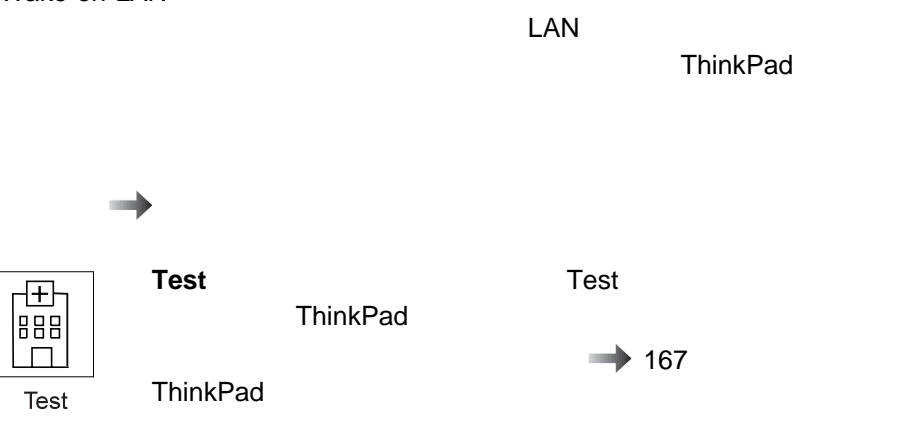

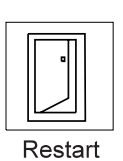

ThinkPad

**Restart Restart Restart Easy-Setup** 

ThinkPad

ThinkPad

ThinkPad **ThinkPad ThinkPad** 

ThinkPad LCD

ThinkPad

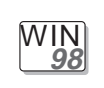

**Windows 98 :** 

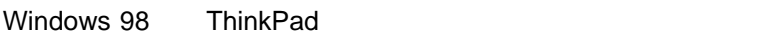

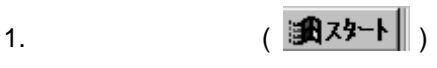

- $2.$
- 3. **ThinkPad**

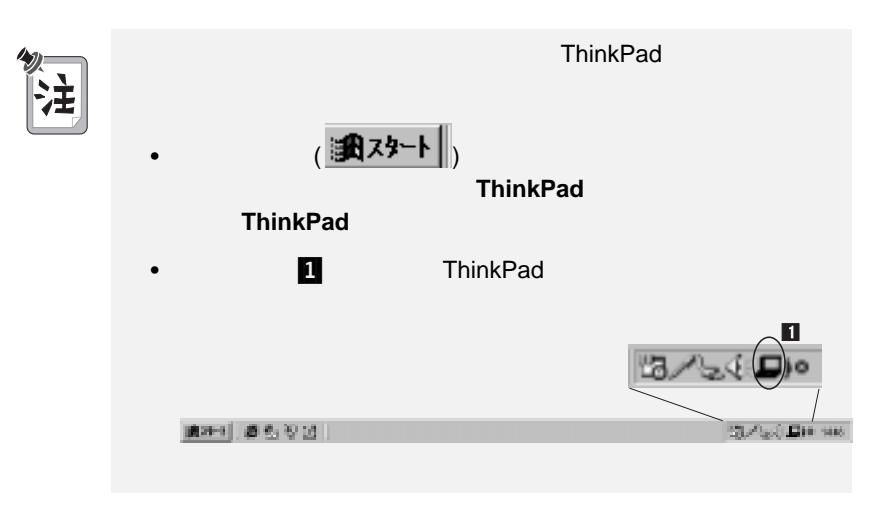

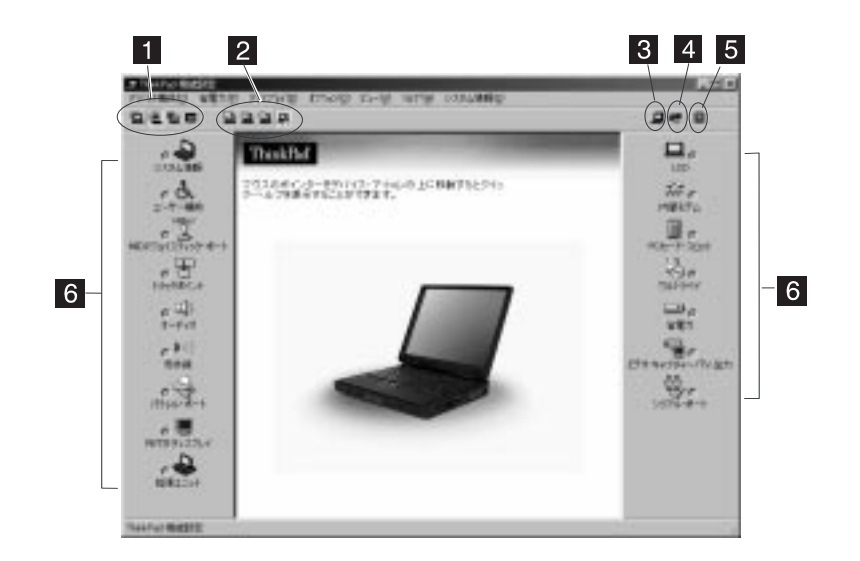

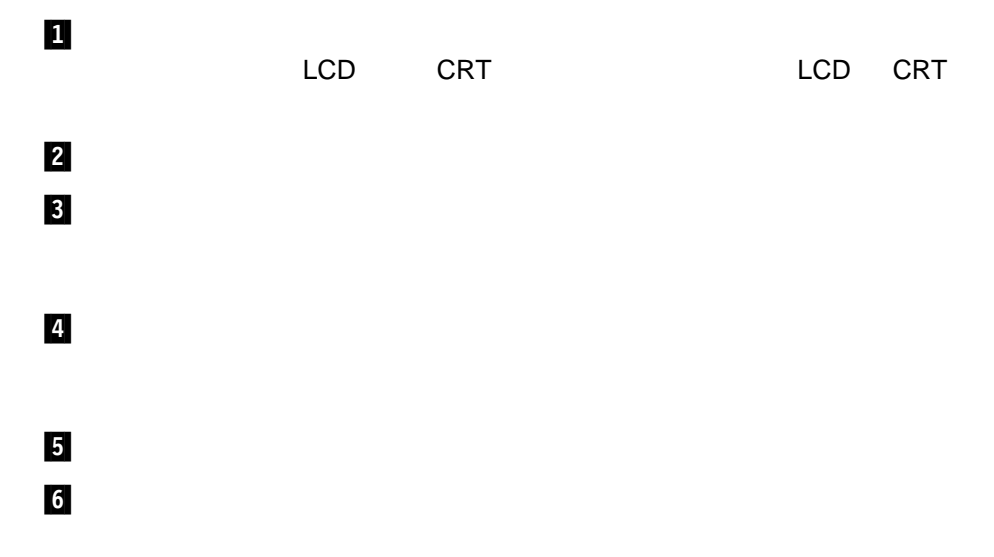

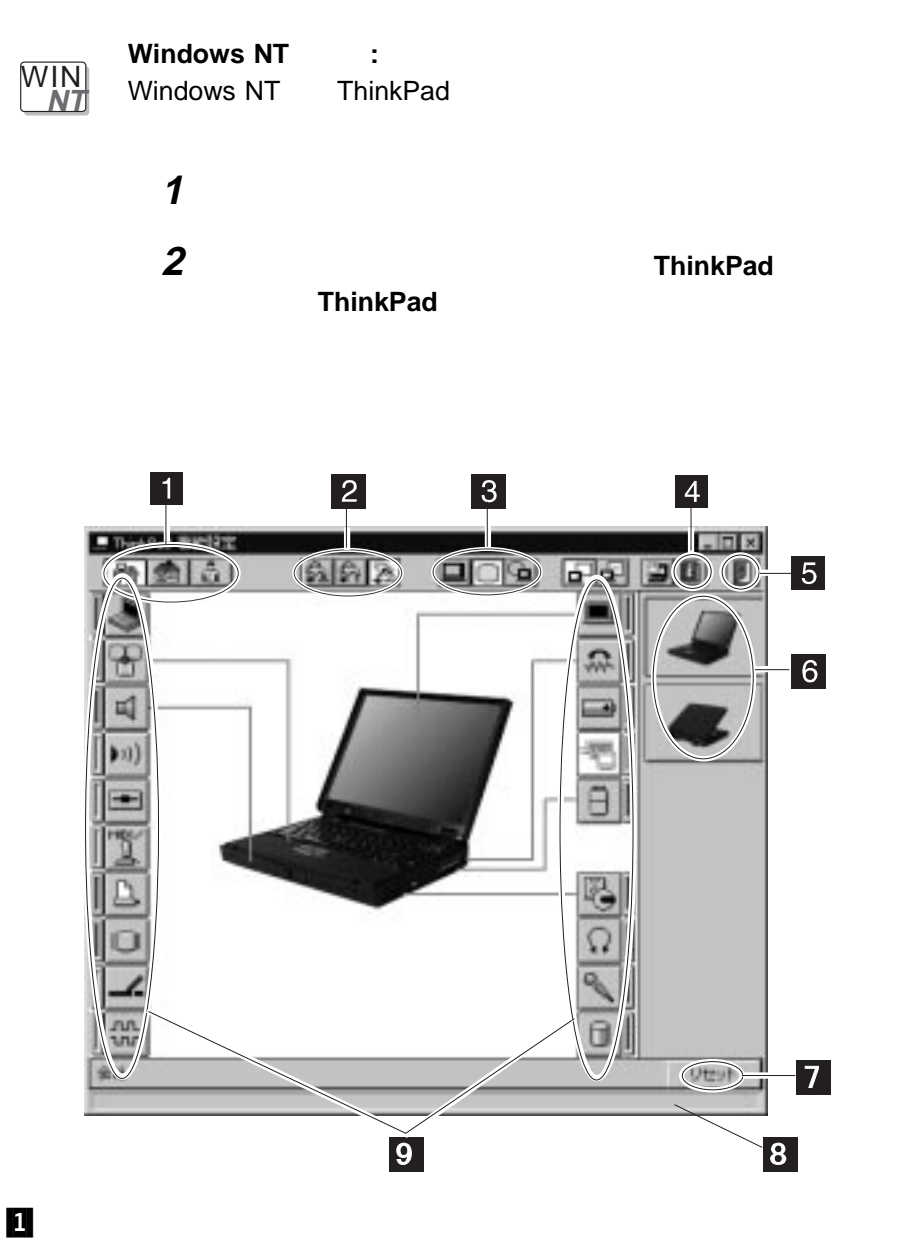

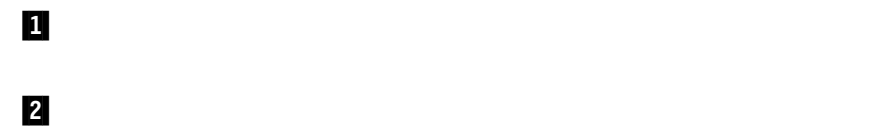

 $\overline{\mathbf{3}}$  $LCD$  LCD +  $\overline{4}$  $5/$ ThinkPad  $6$  $7$  $8$  $\overline{9}$ 

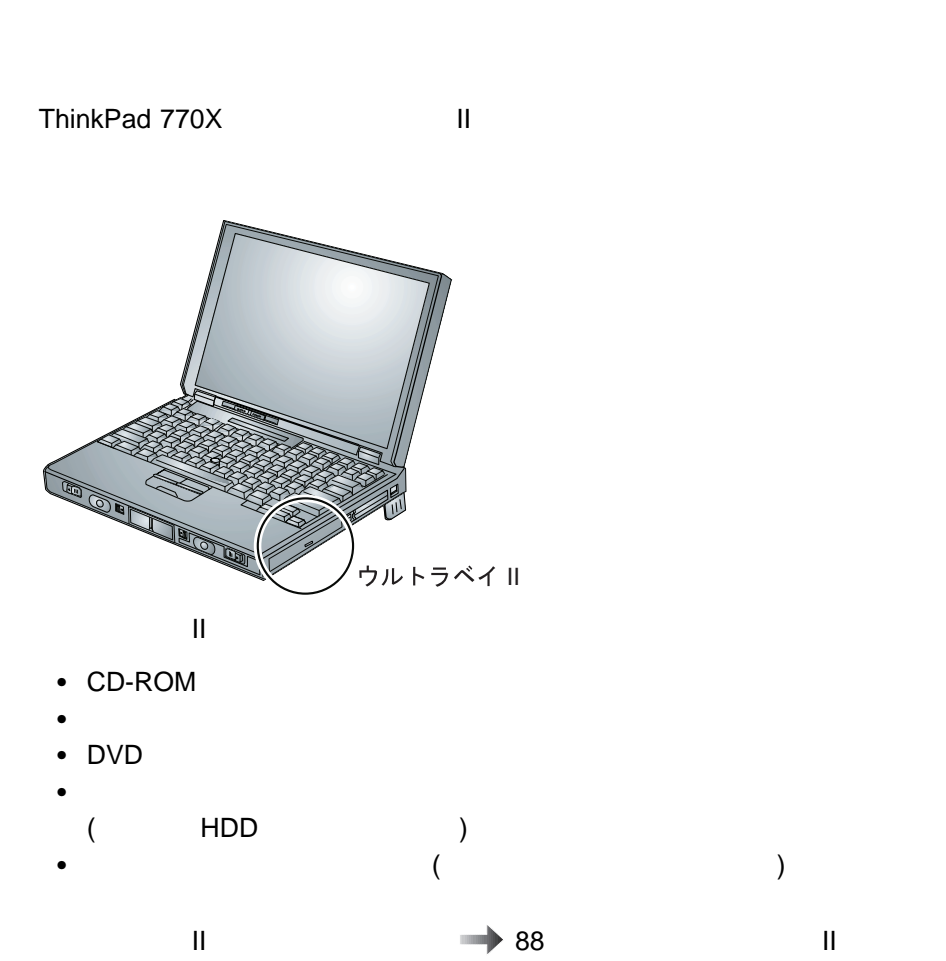

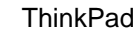

導入済みアプリケーション CD

- Product Recovery CD-ROM
- $\bullet$   $\bullet$   $\bullet$
- ConfigSafe
- $\bullet$

## 導入済みアプリケーション **CD** の使用

CD-ROM ThinkPad

Windows 95

# **Product Recovery CD-ROM**

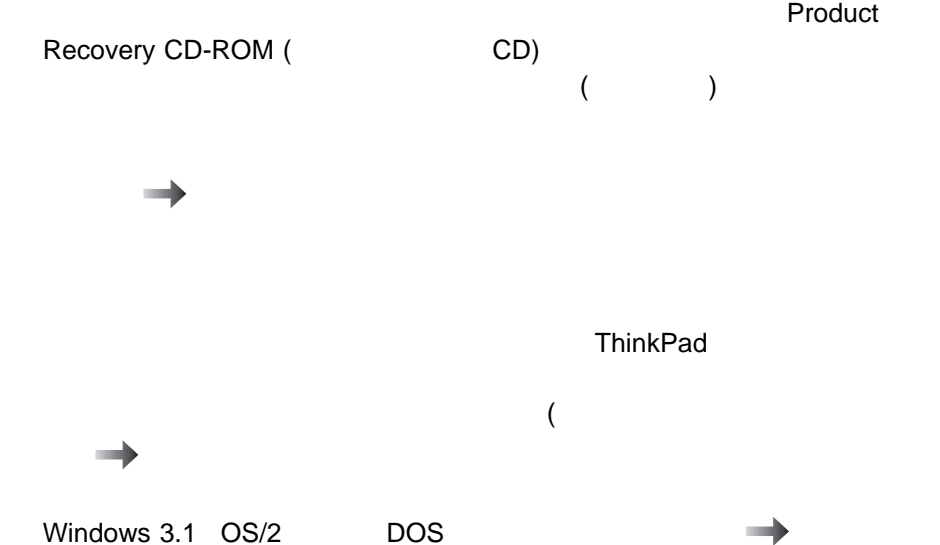

**http://www.ibm.co.jp/pc/home/download.html**

ェアをインストールする方法の詳細 ステップ・アップ・ガイド

# **ConfigSafe**

ConfigSafe Windows 98 Windows 95 Windows NT  $\mathbf 1$ ThinkPad が正しく作動しなくなったときに、ConfigSafe を使用すると、インスト ThinkPad

IBM くんぐん Web ペンターネット Web インターネット Web インター イス・ドライバーおよびシステム BIOS を提供しています。 **http://www.ibm.co.jp/pc/home/download.html**

詳細情報 ステップ・アップ・ガイド

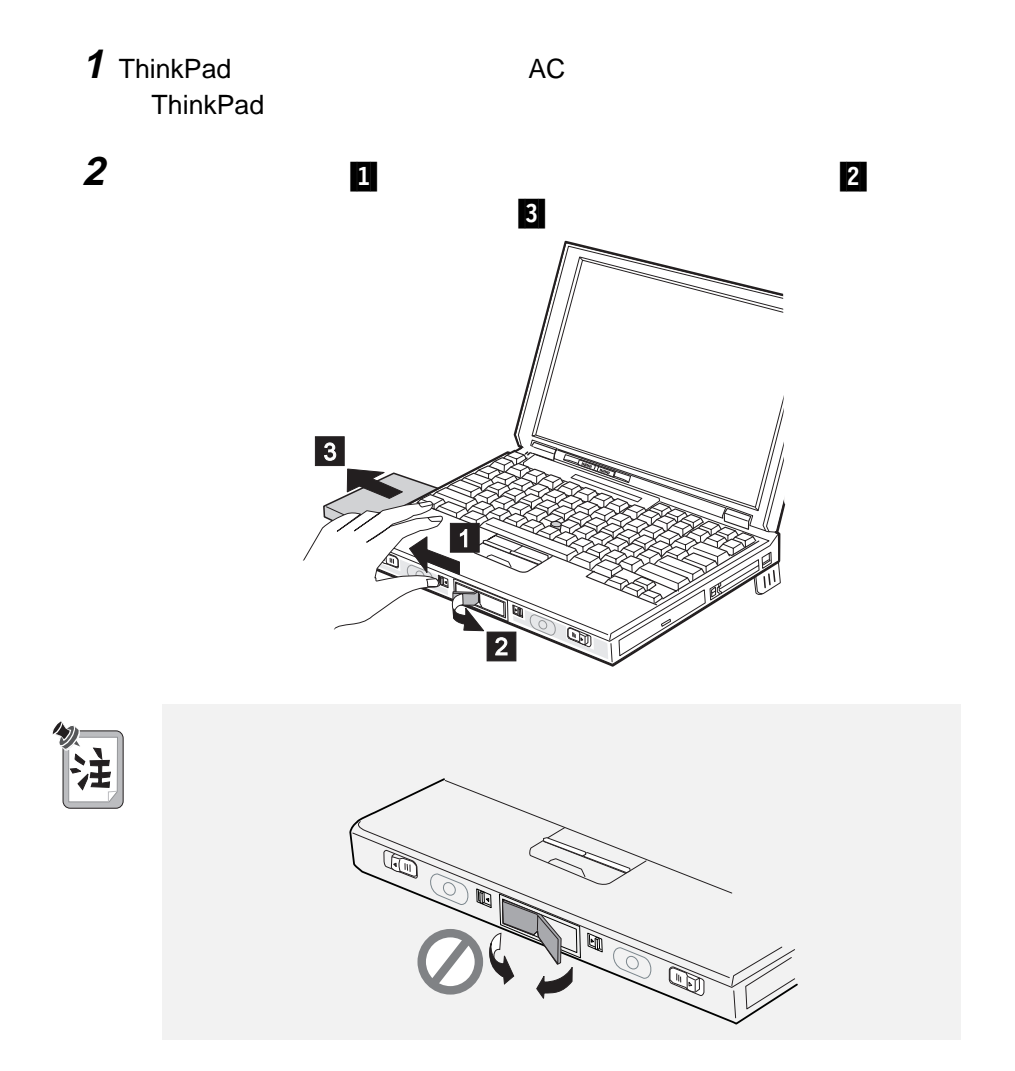

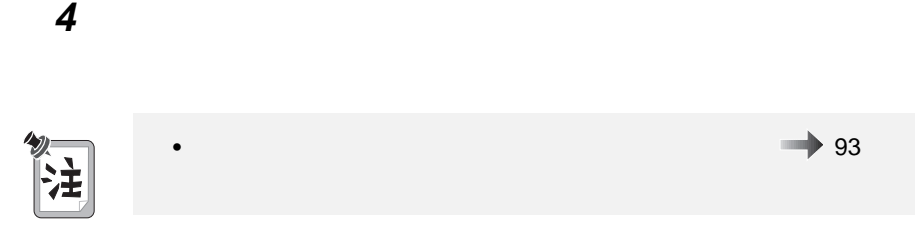

 $3$ 

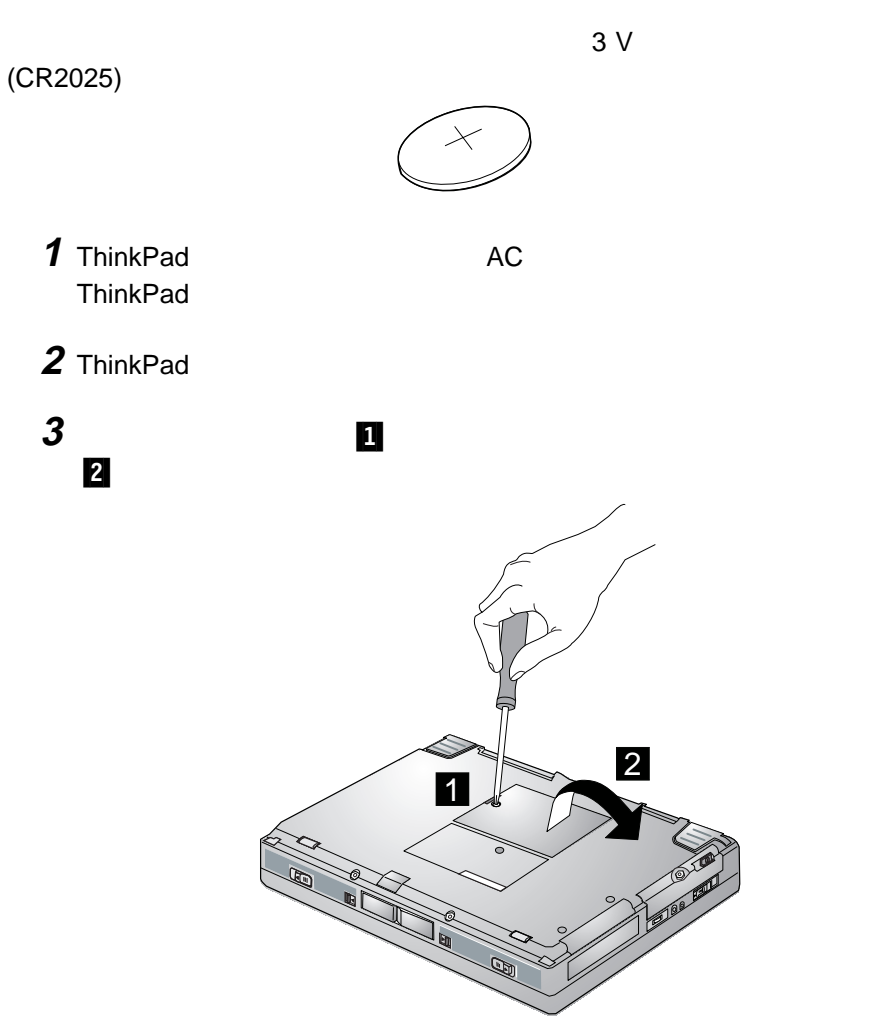

38 IBM ThinkPad 770X

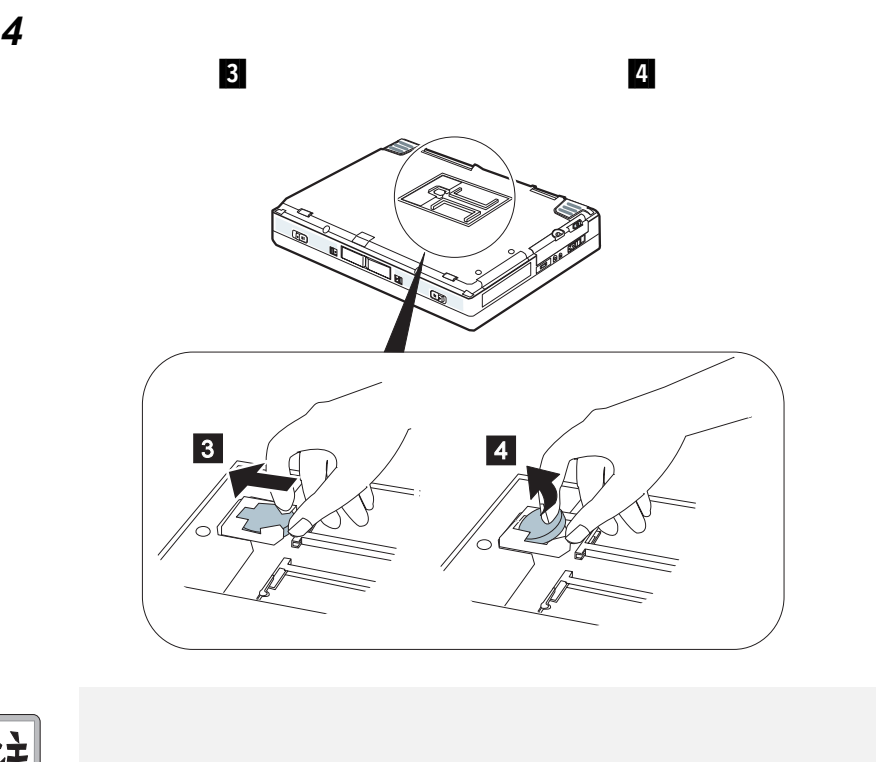

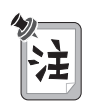

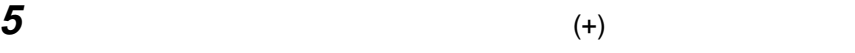

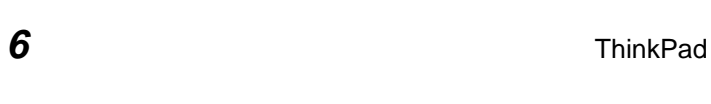

AC ThinkPad

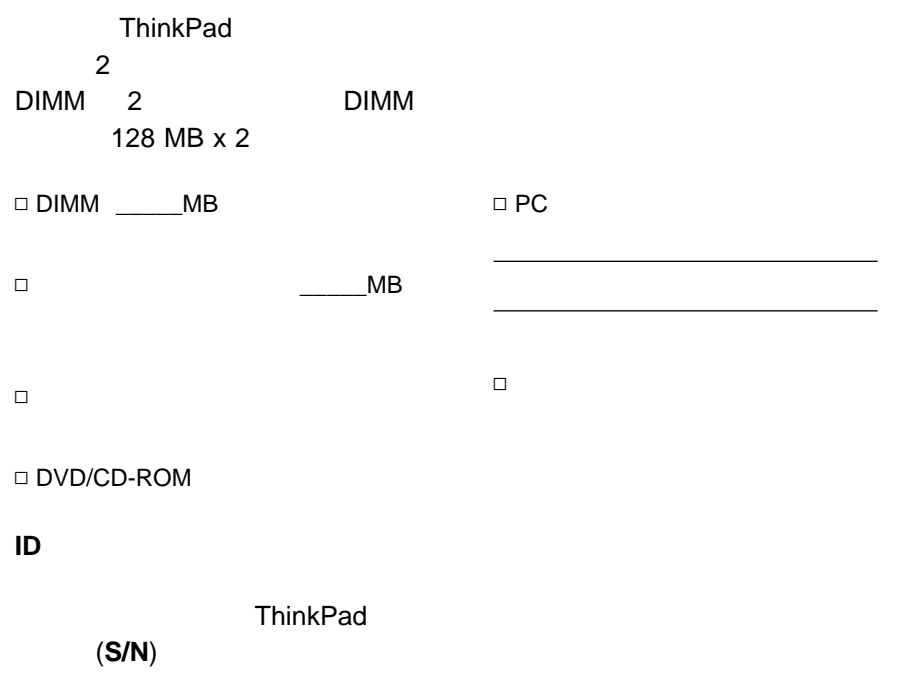

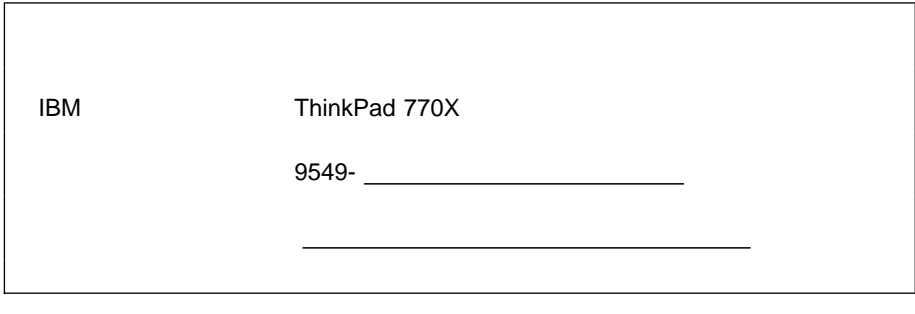

ThinkPad 6

• ThinkPad :

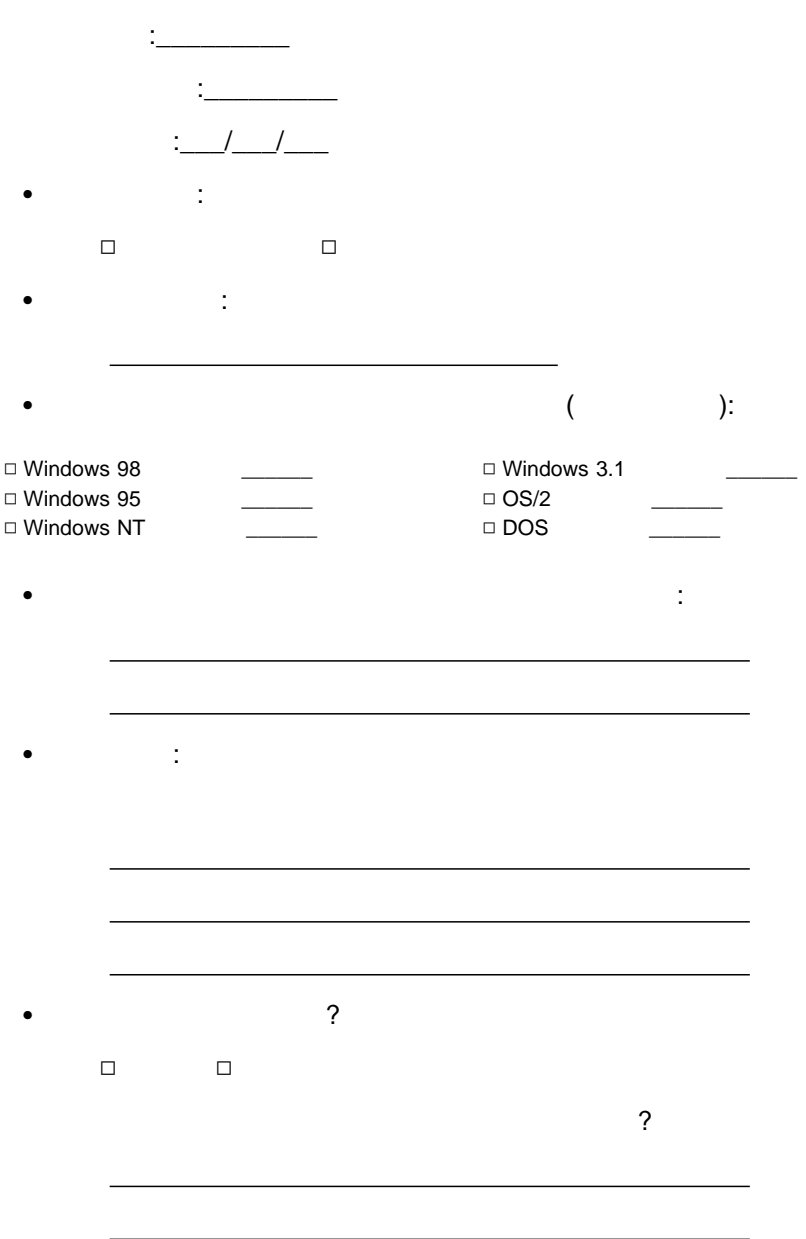

### ThinkPad

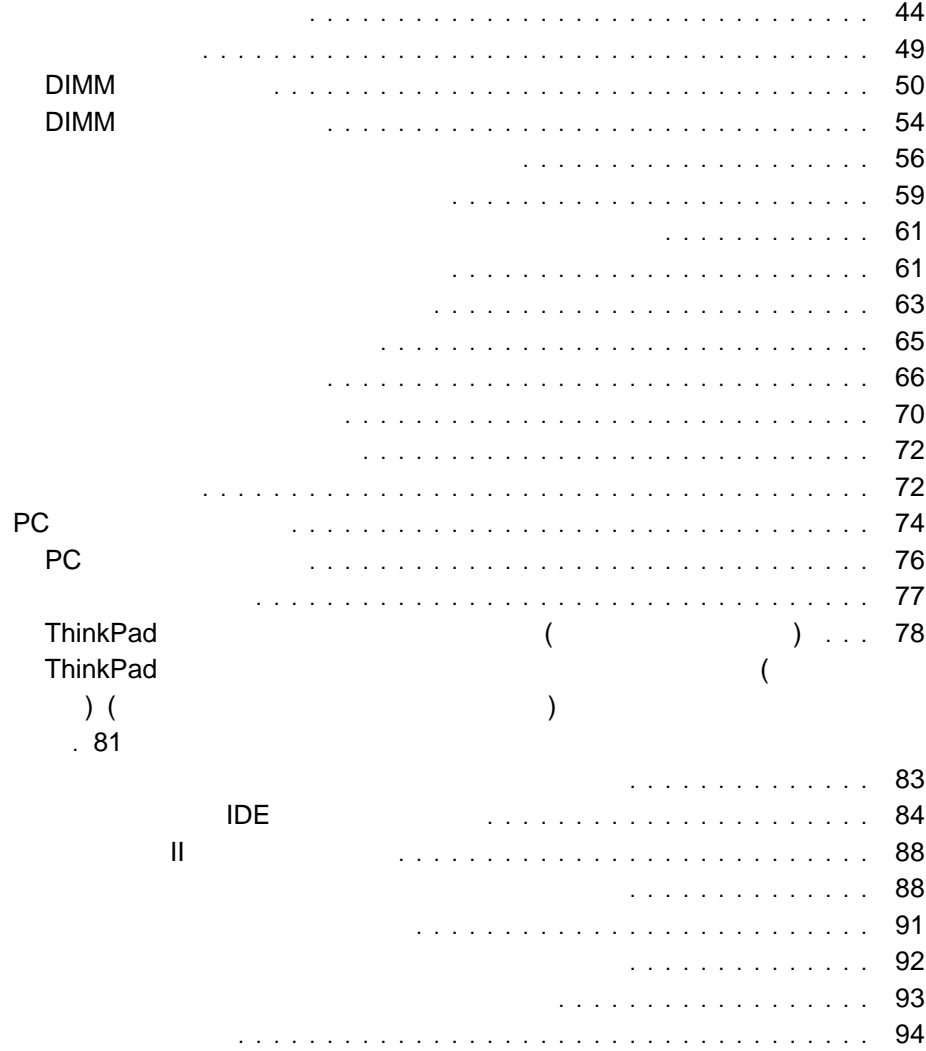

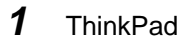

感度

 $\bullet$ 

 $\bullet$ 

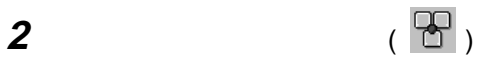

3 State Straw Assembly the Straw Assembly the Straw Assembly the Straw Assembly that the Straw Assembly the Straw Assembly the Straw Assembly the Straw Assembly the Straw Assembly the Straw Assembly the Straw Assembly the

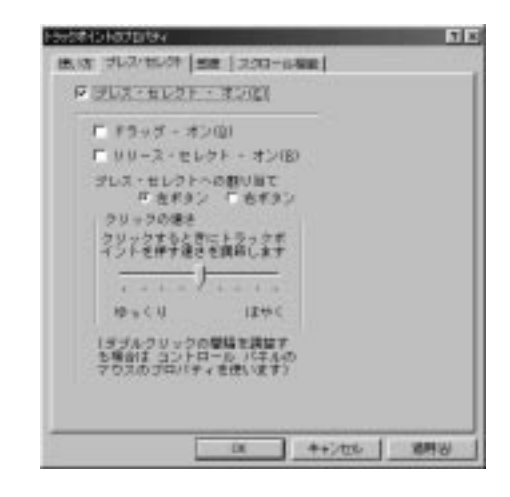

「プレス・セレクト **-** オン」のボックスにチェック・マークを付けてプレス・セレ

「ドラッグ **-** オン」にチェック・マークを付けると、トラックポイントのステ

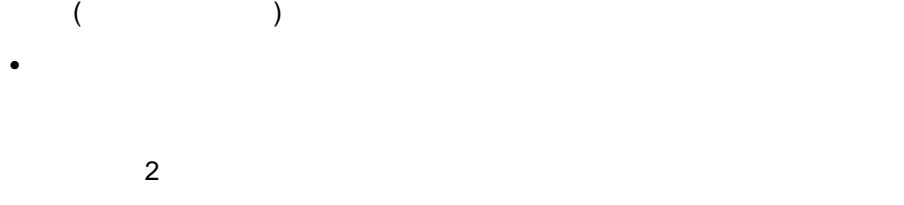

「リリース・セレクト **-** オン」にチェック・マークを付けると、トラックポイ

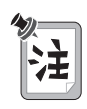

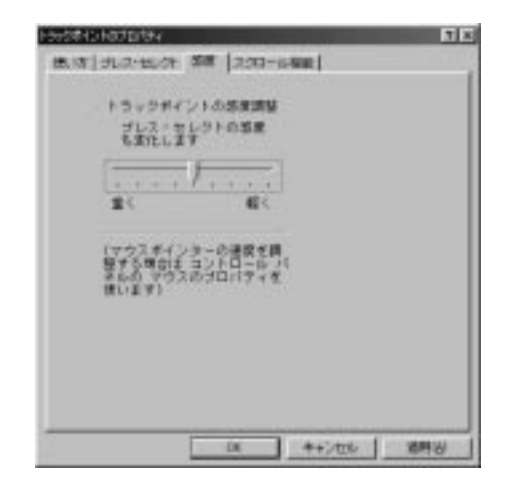

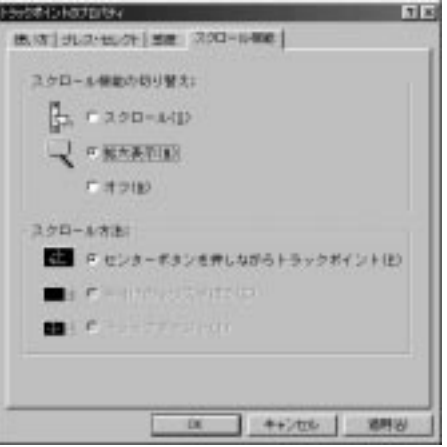

– 「スクロール」

 $\bullet$  . The contract of the contract of the contract of the contract of the contract of the contract of the contract of the contract of the contract of the contract of the contract of the contract of the contract of the co

– 「拡大表示」

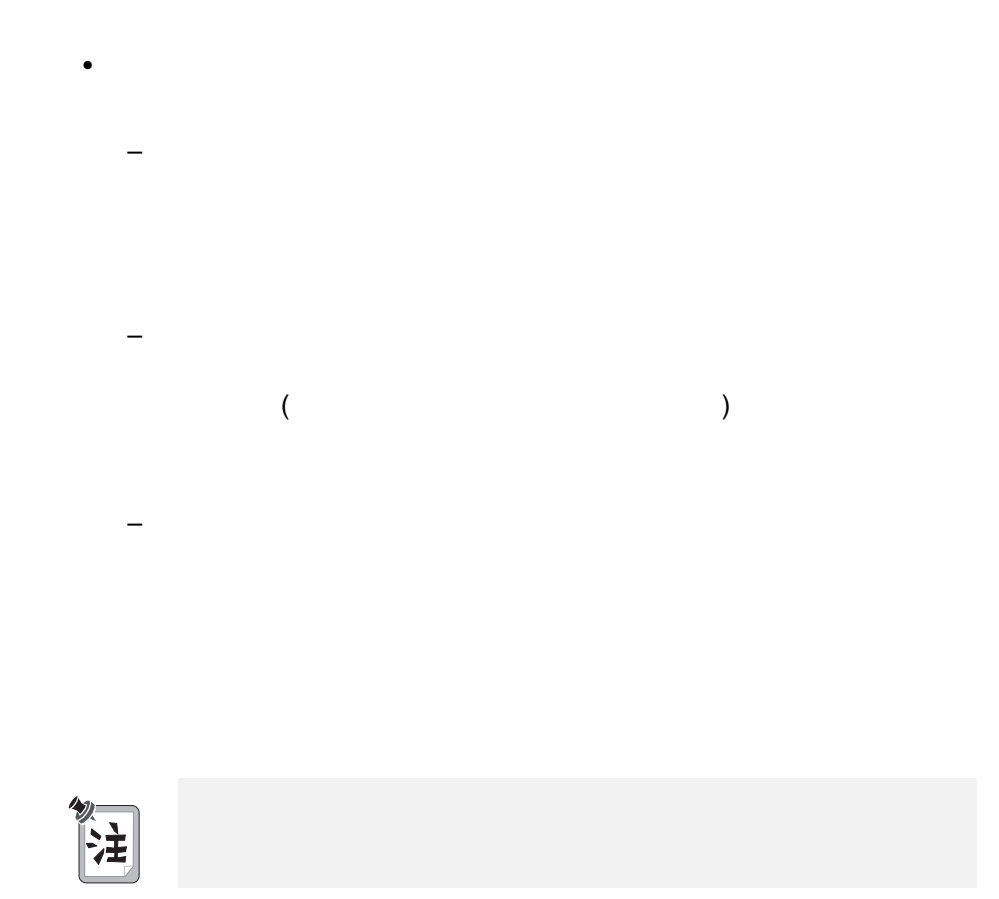

– 「オフ」

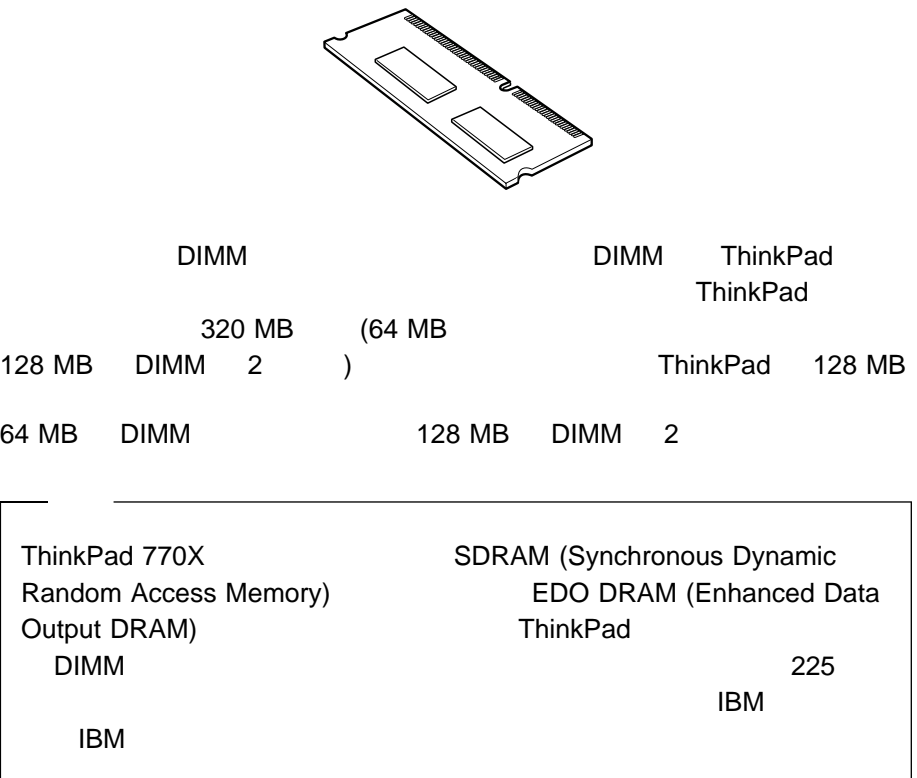

## DIMM

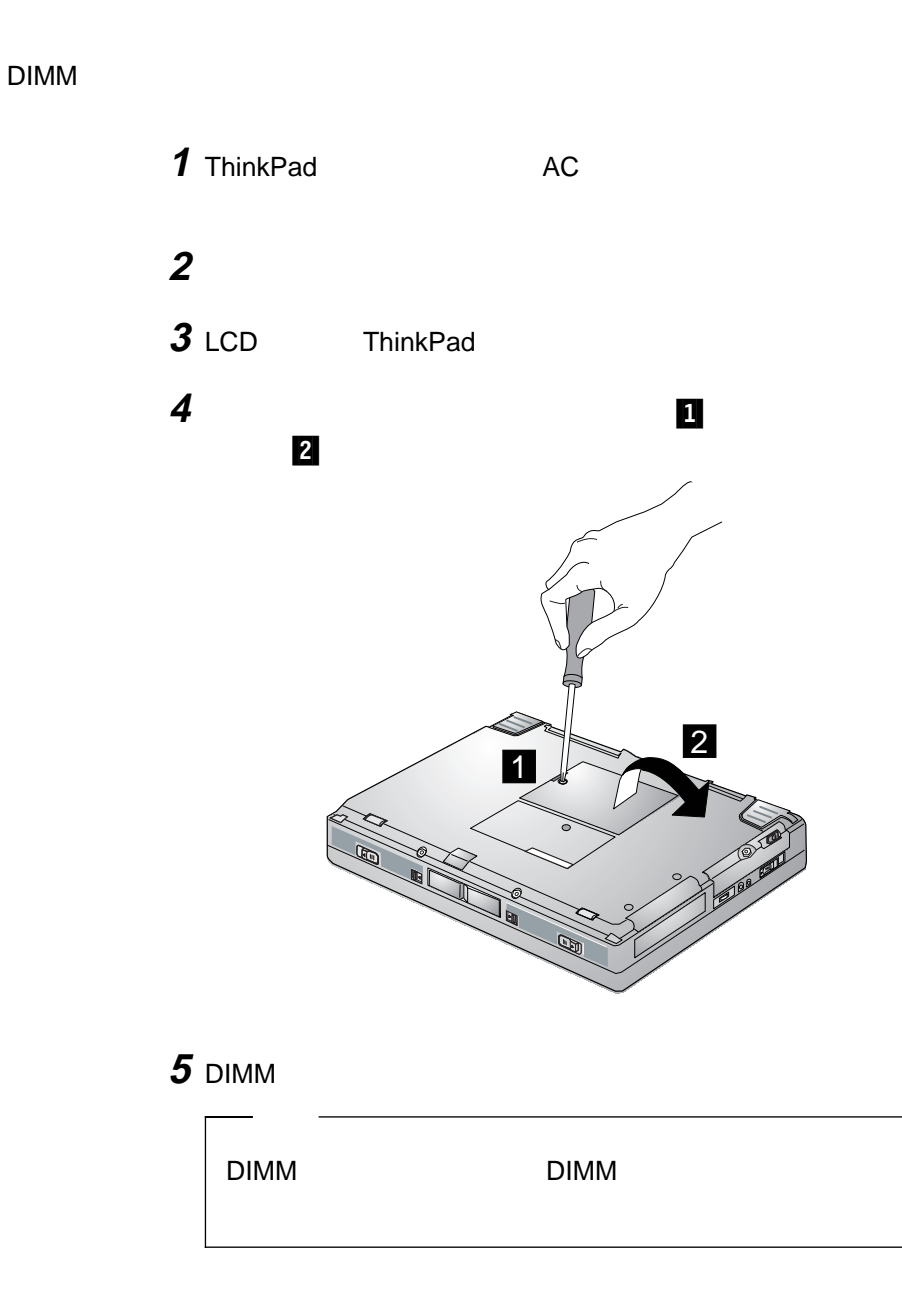

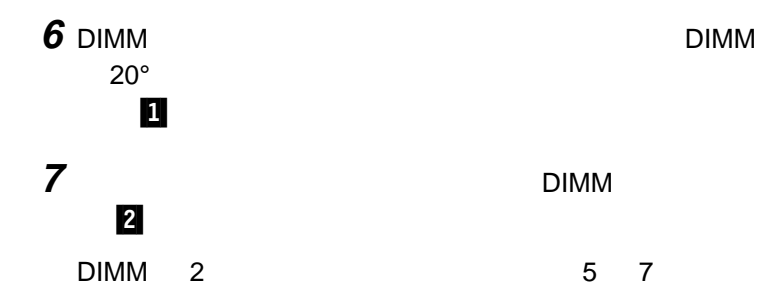

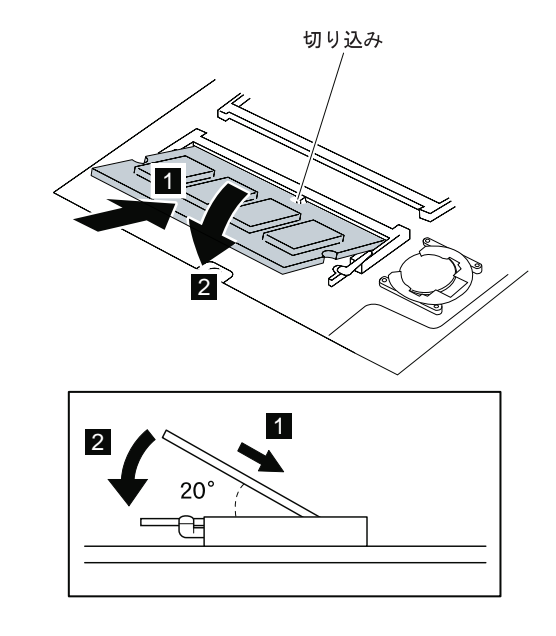

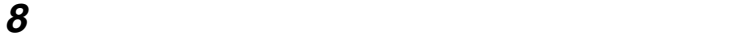

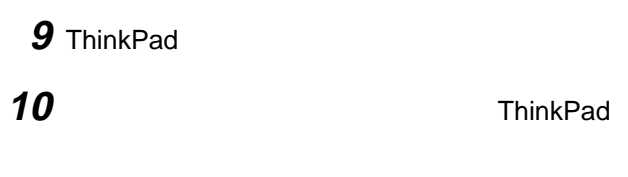

画面の左上隅に新しいメモリー・サイズが表示されるかどうか確

64 MB **ThinkPad** 32 MB  $\mathsf{DIMM}$  (experimental  $\mathsf{CIMM}$ サイズを計算する方法については、次ページを参照してください)

097728 KB OK

<u>DIMM  $\Box$ </u>

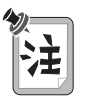

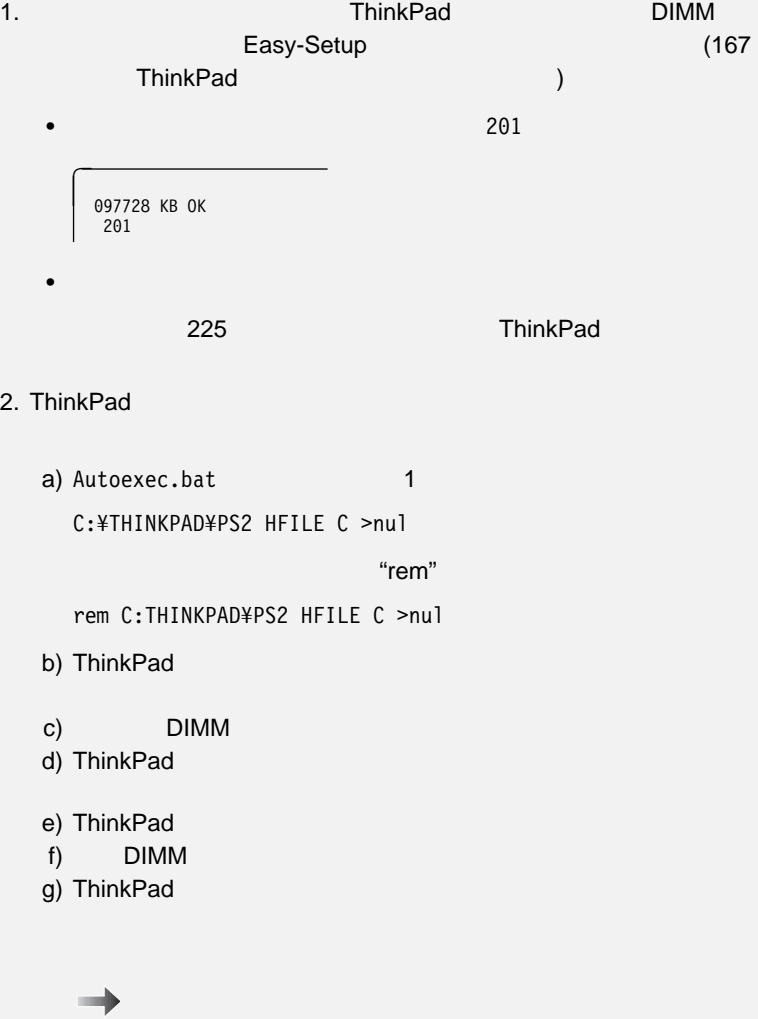

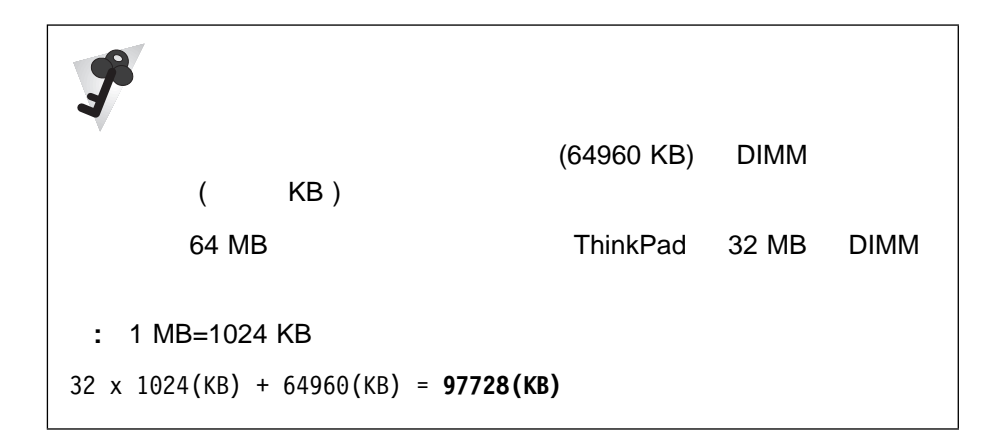

## DIMM

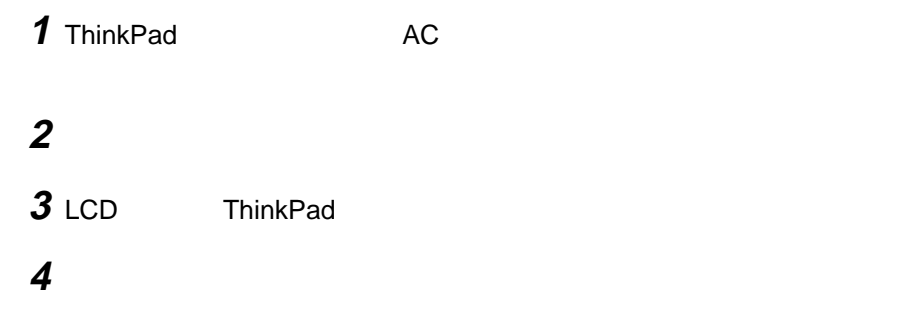
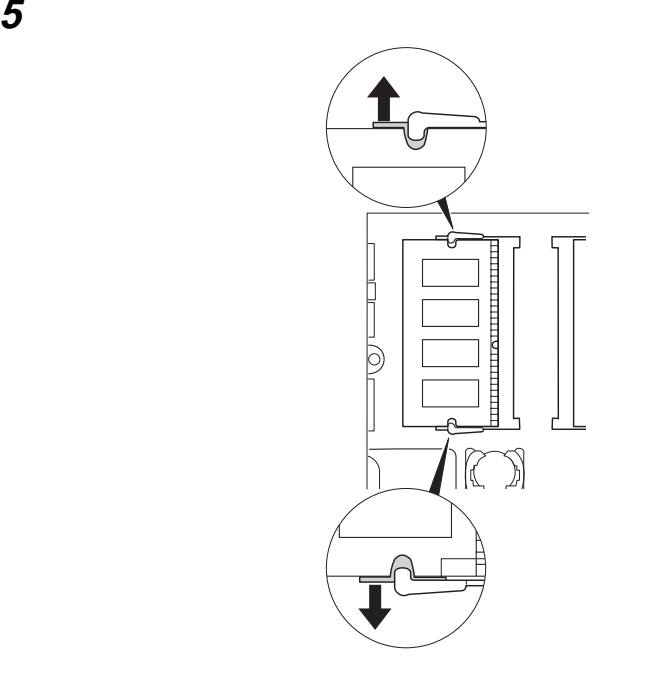

# 6 DIMM

DIMM

### **7** メモリー・スロット・カバーを取り付けてから、ねじを元通りに締めます。

8 ThinkPad

**9** AC AC

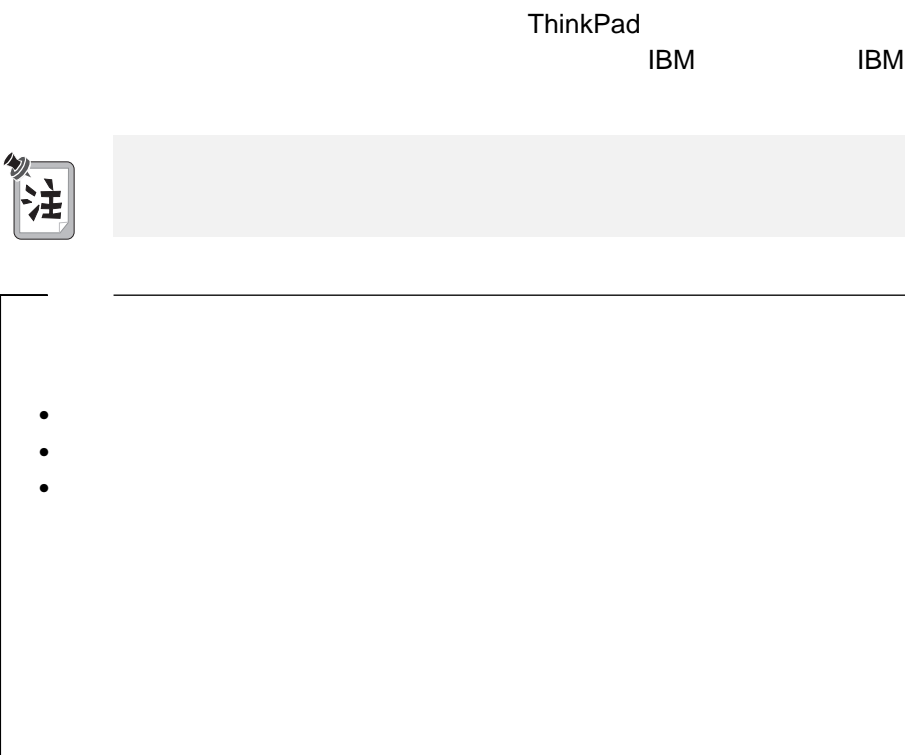

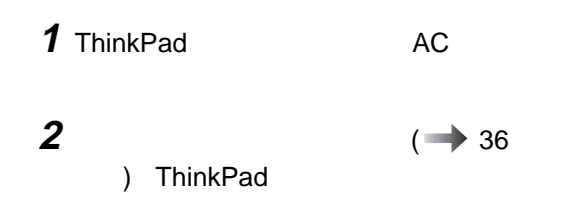

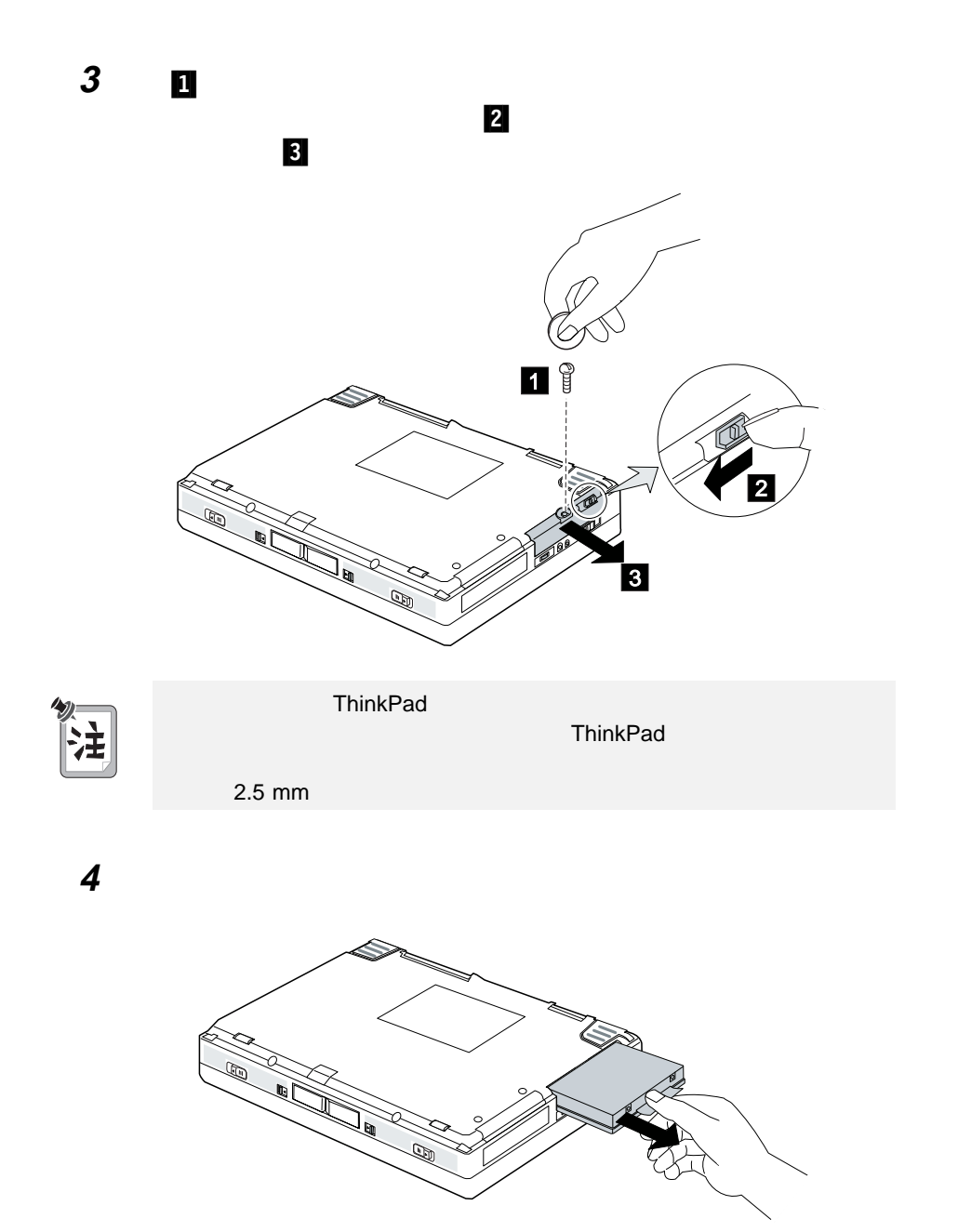

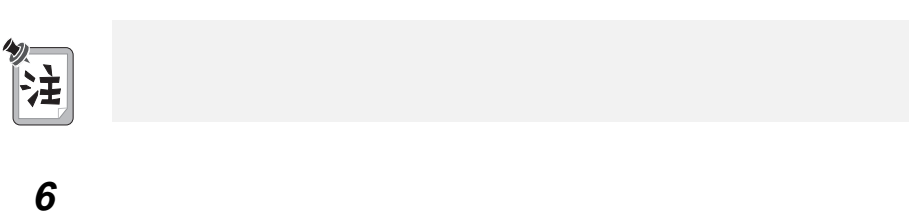

新しいハードディスク・ドライブをベイに挿入します。ドライブがしっかりと

ThinkPad

バッテリー・パックを元に戻し、電源をオンにします。

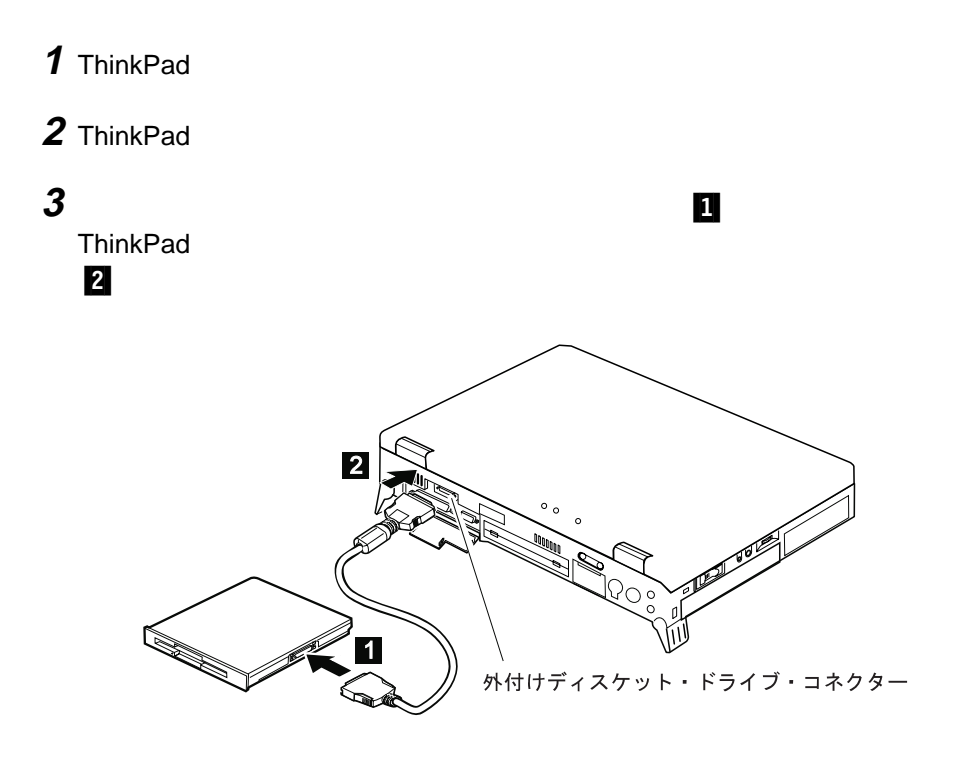

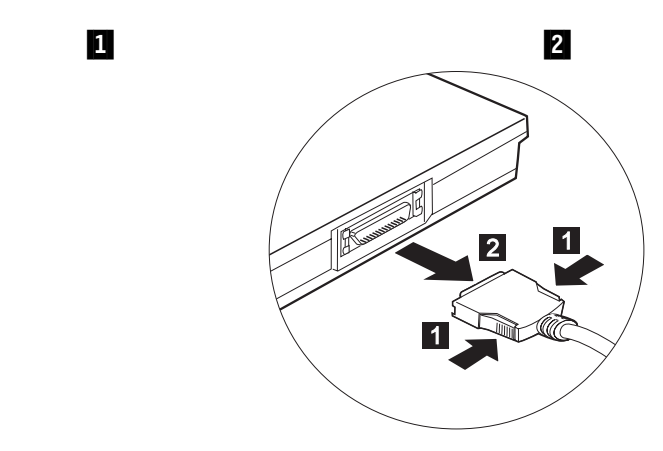

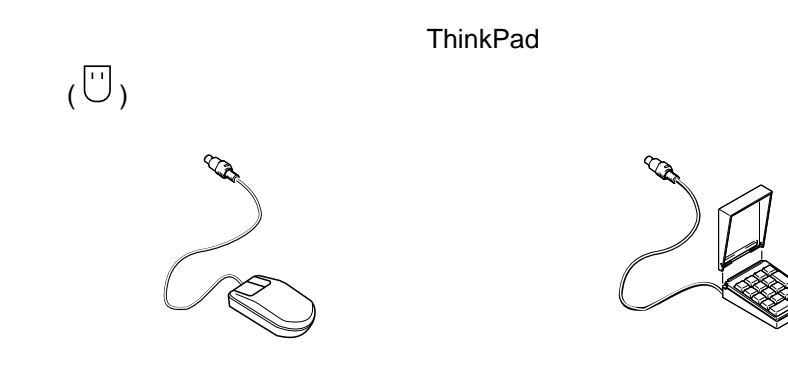

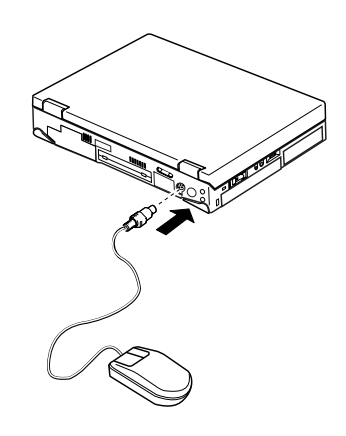

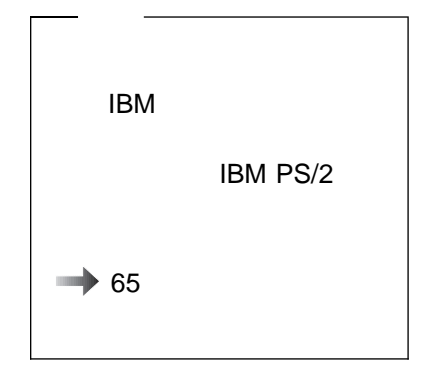

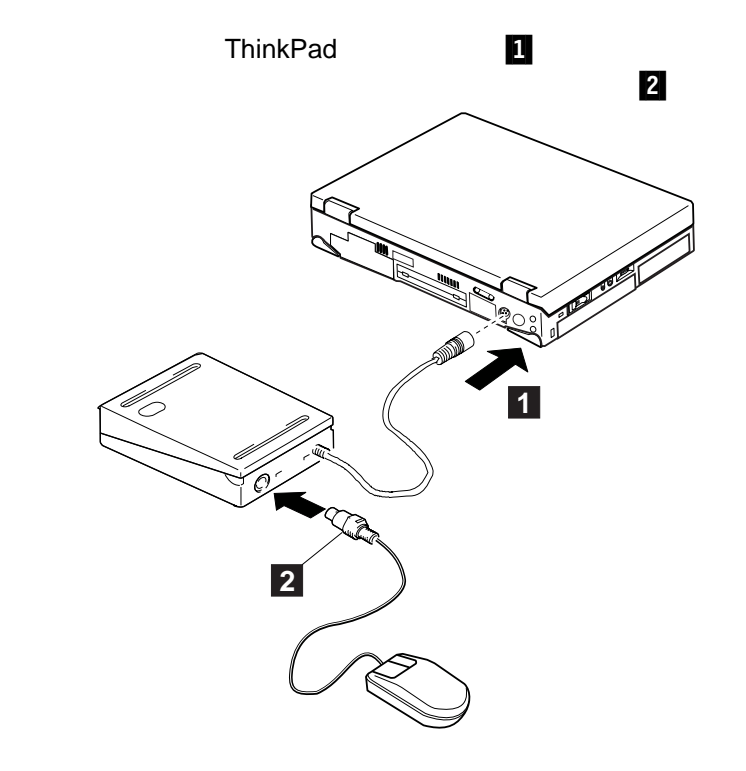

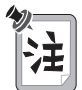

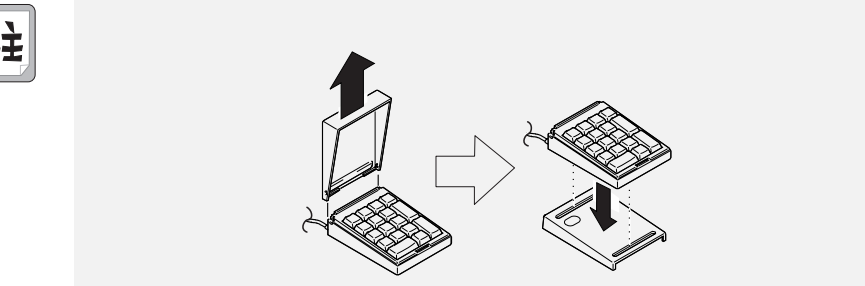

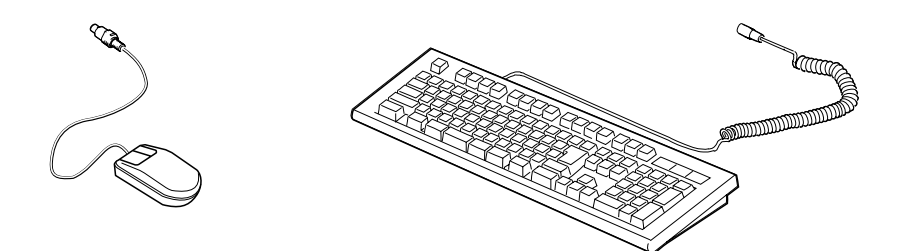

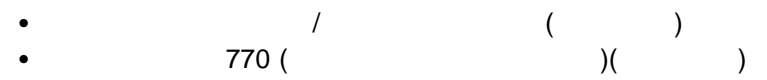

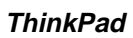

- ThinkPad
- $\bullet$

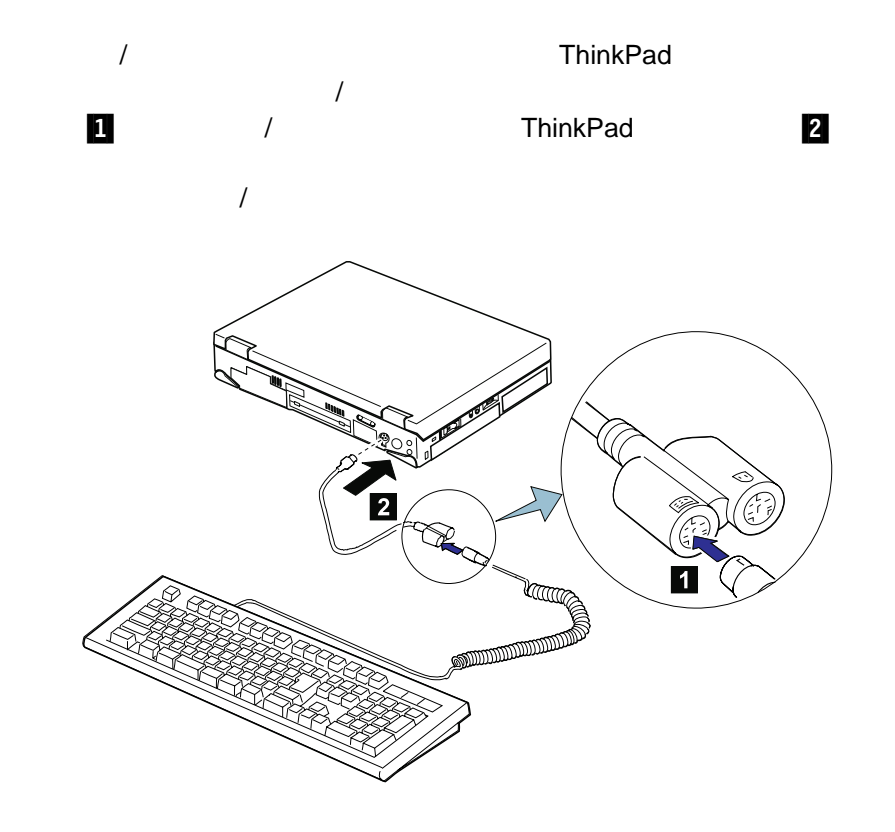

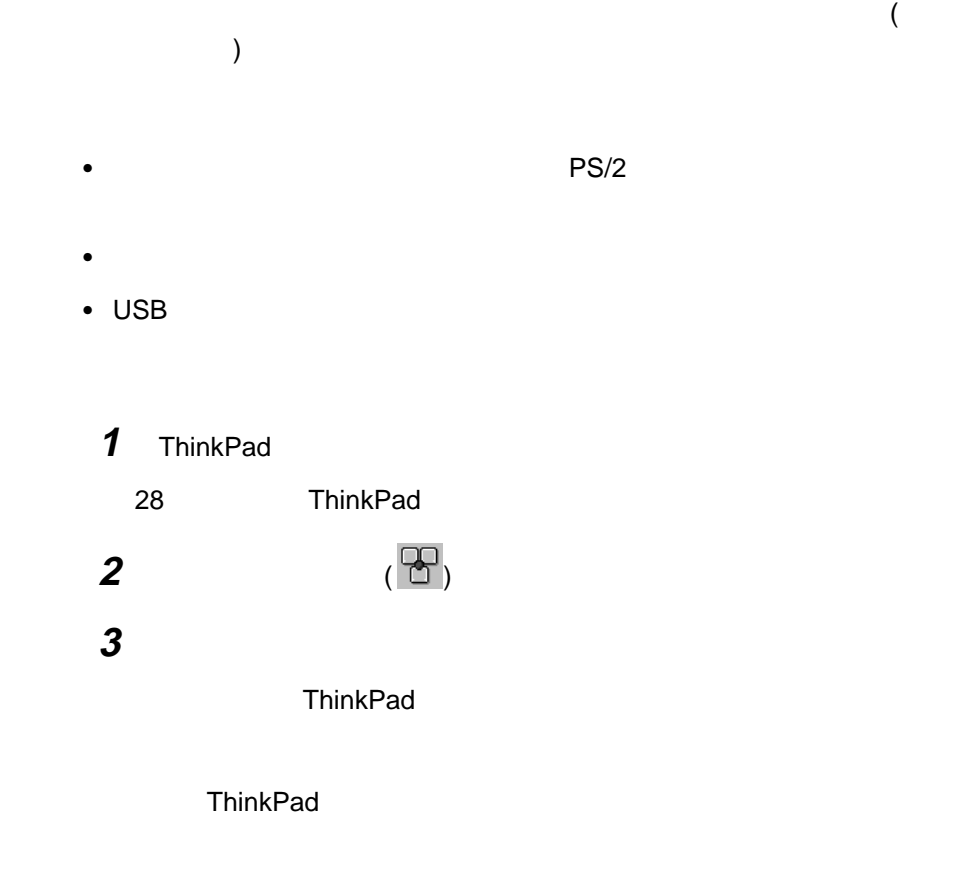

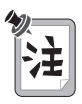

マウスをシリアル・コネクターまたは USB コネクターに接続して使用している

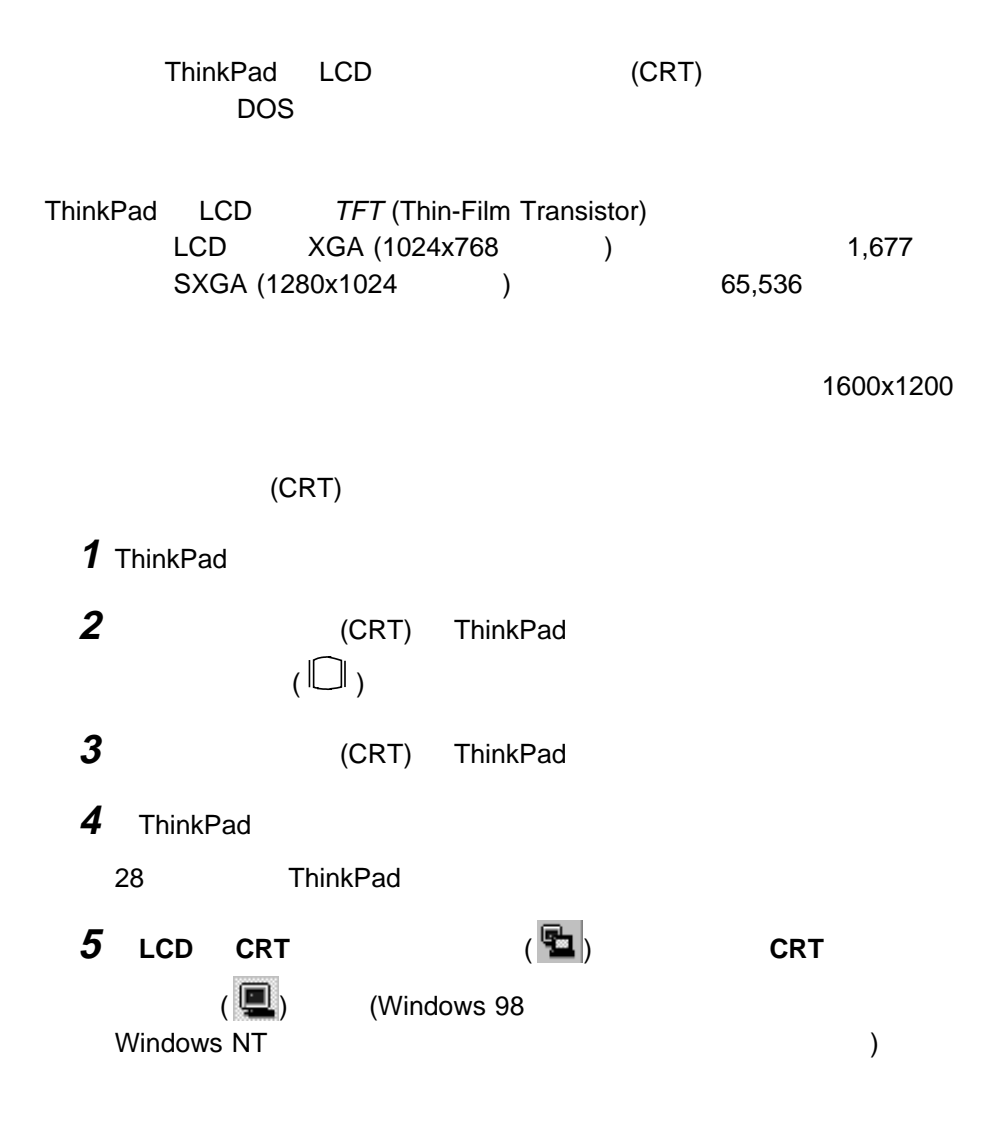

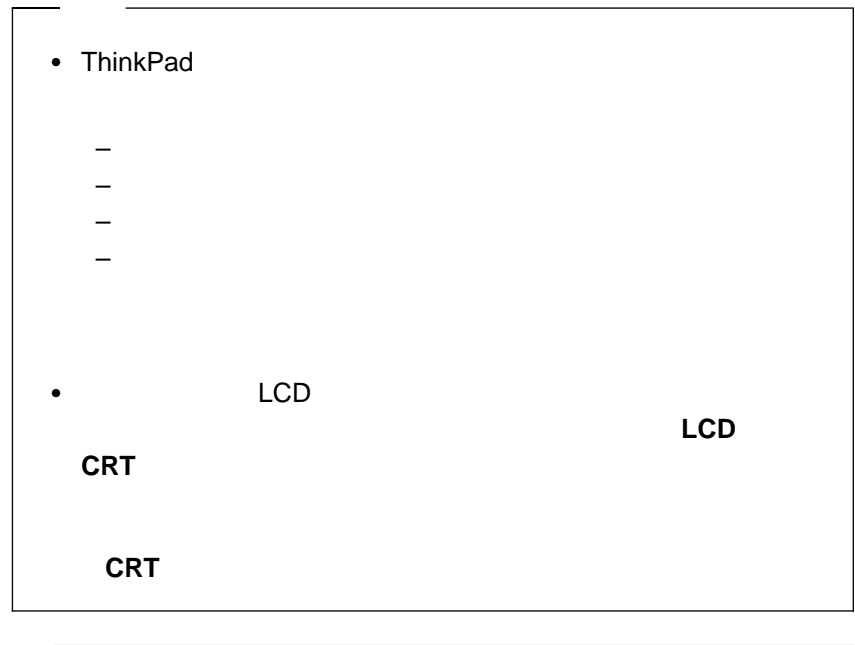

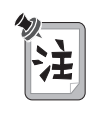

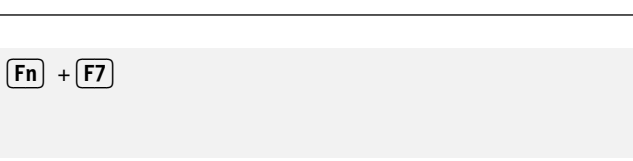

**6** 次のようにして、ディスプレイの表示モードと解像度、色数、およびリフレッ

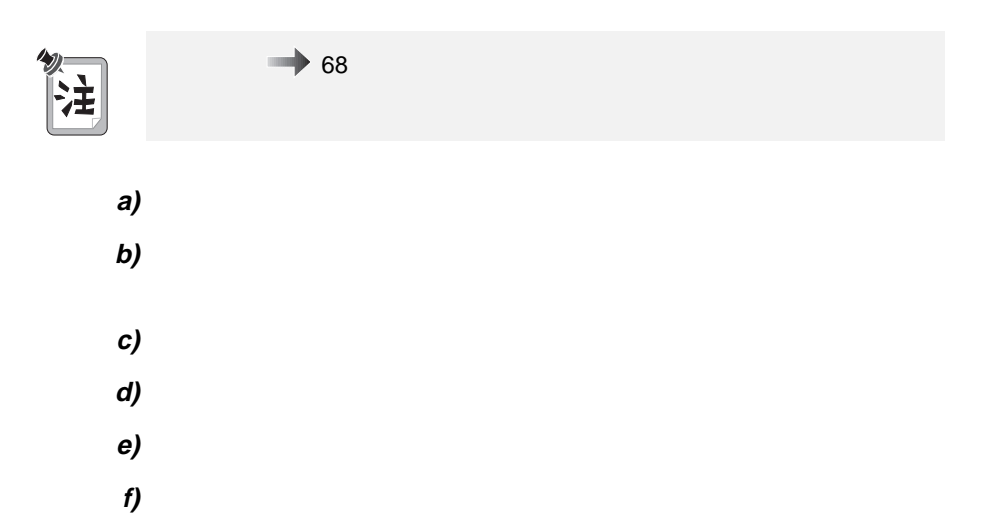

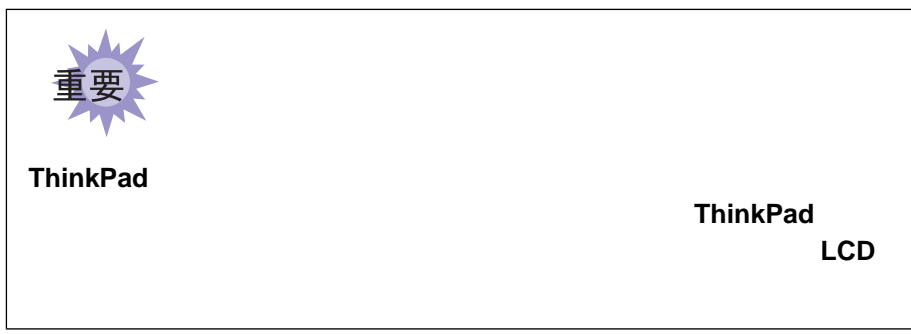

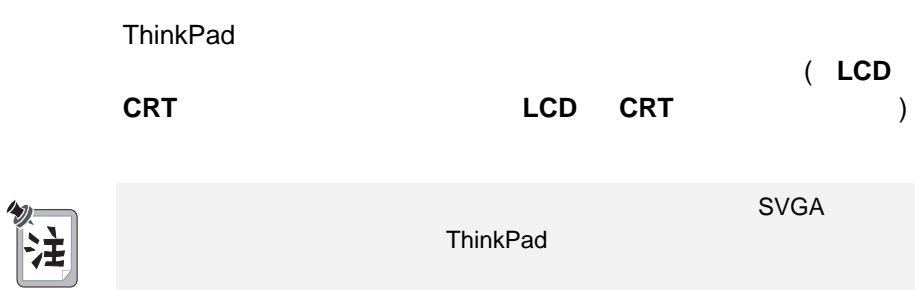

**g)** 「変更」ボタンをクリックします。

### $\bullet$  LCD LCD ( **LCD LCD CRT** )

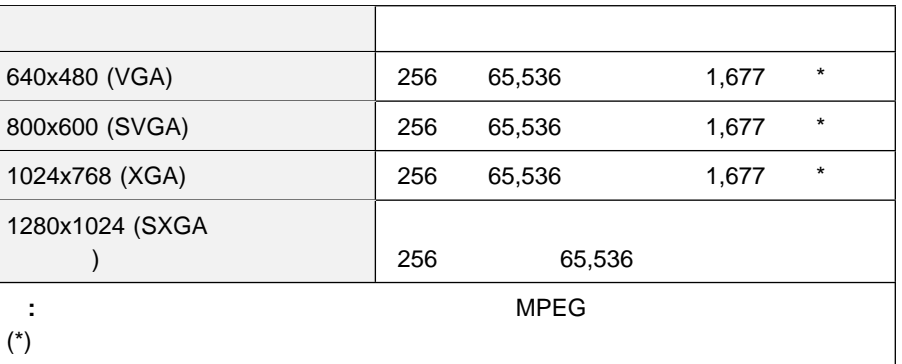

# → イングレイは、 イングレイは、 イングレイは、 イングレイは、 イングレイは、 イングレイは、 イングレイは、 イングレイは、 イングレイは、 イングレイは、 イングレイは、 イングレイは、 イングレイは、 イングレイは、 イングレイは、 イングレイは、 イングレイは、 イングレイは、 イングレイは、 イングレイは、 イングレイは、 イングレイは、 イングレイは、 イングレイは、 イングレイは、 イングレイは、 イングレイは、 イ

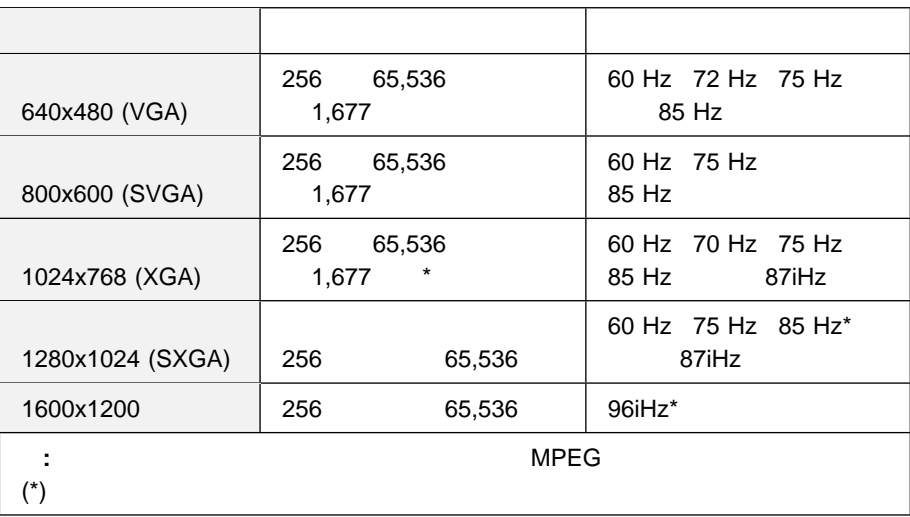

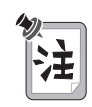

(CRT)

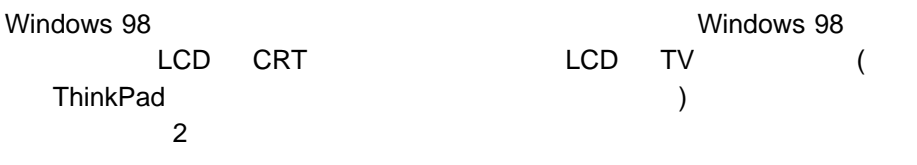

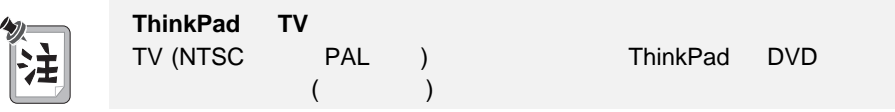

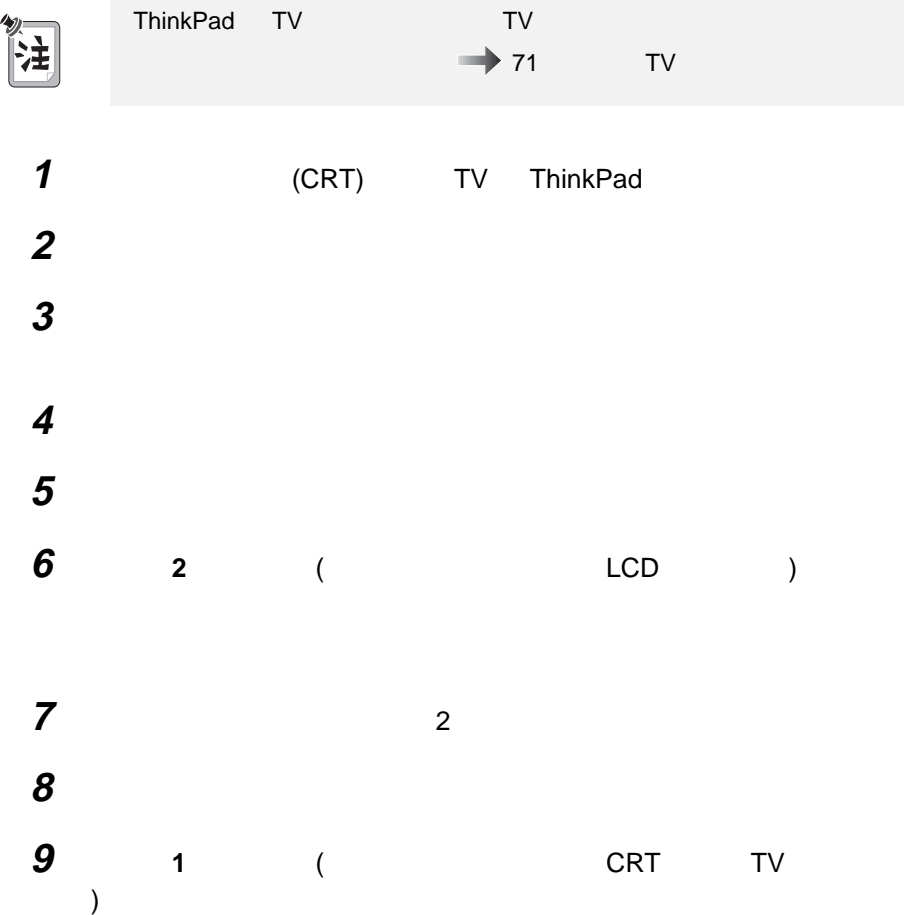

# プライマリ モニタの色数および解像度を選択します。  $\overline{a}$ 注

ок

 $TV$ 

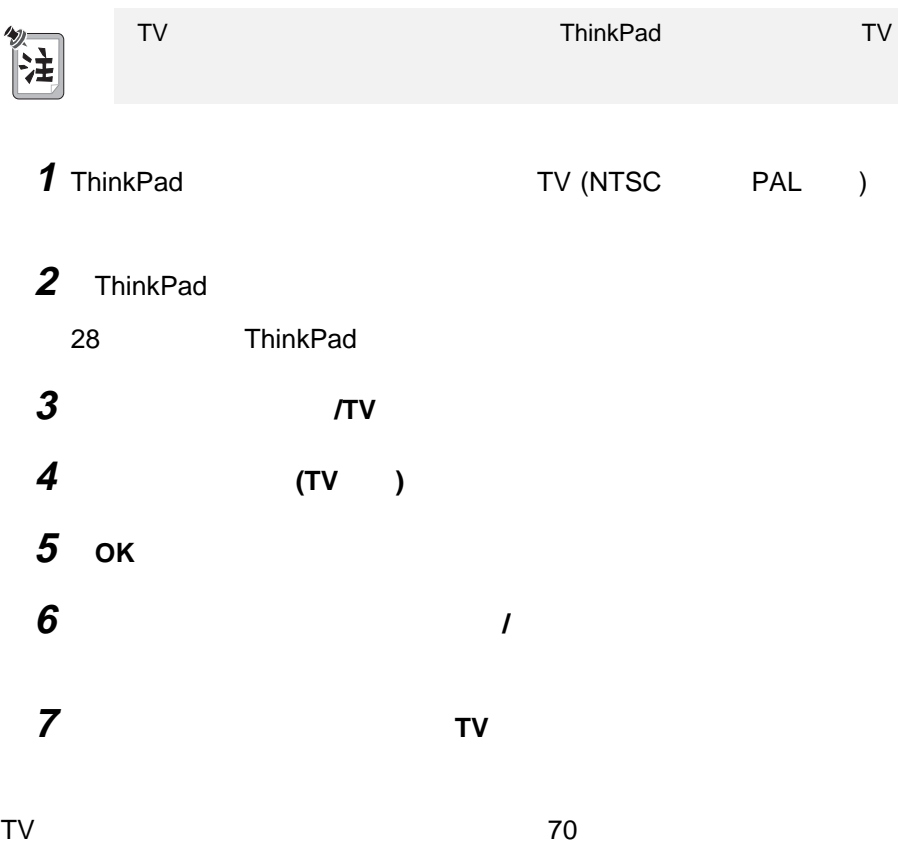

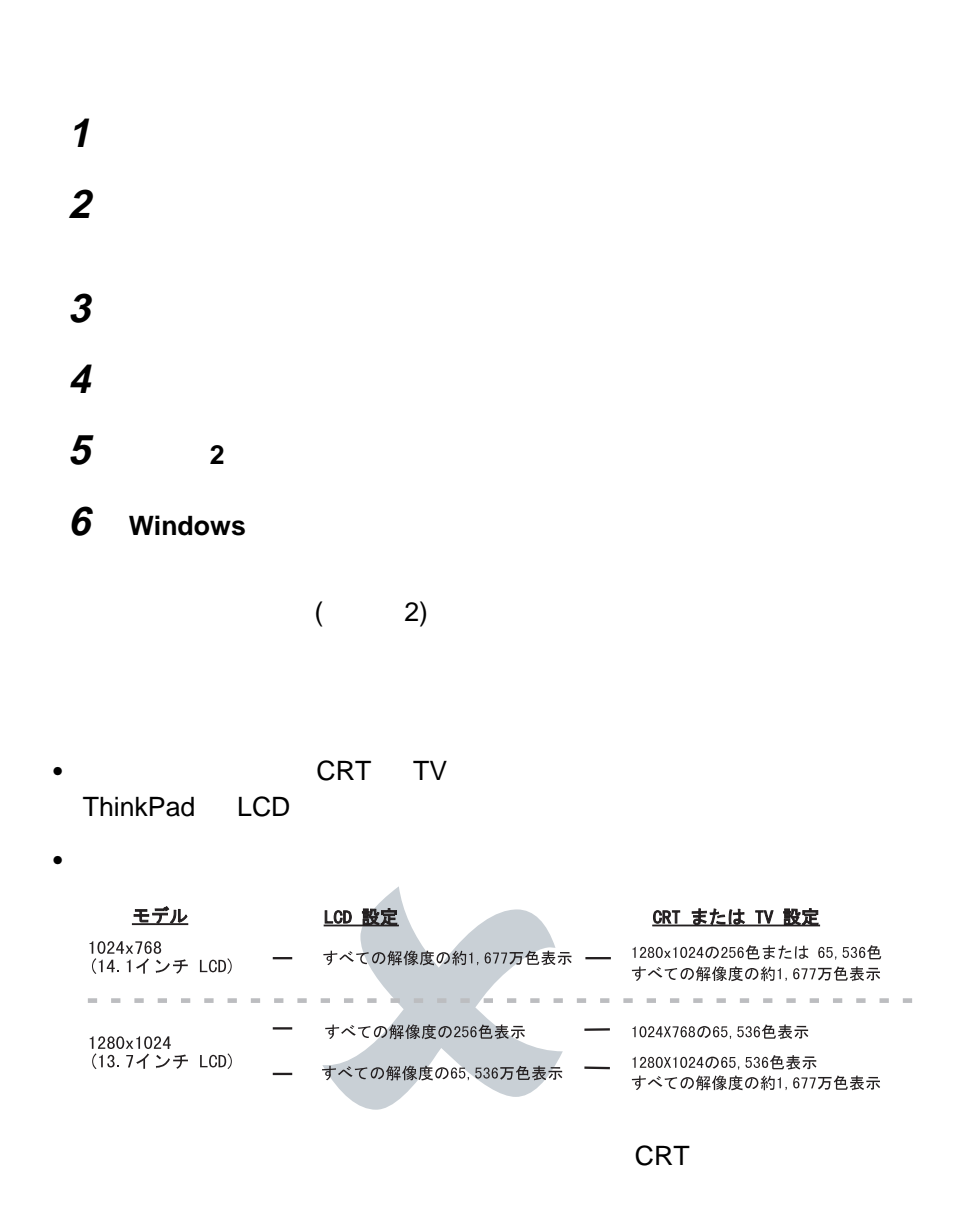

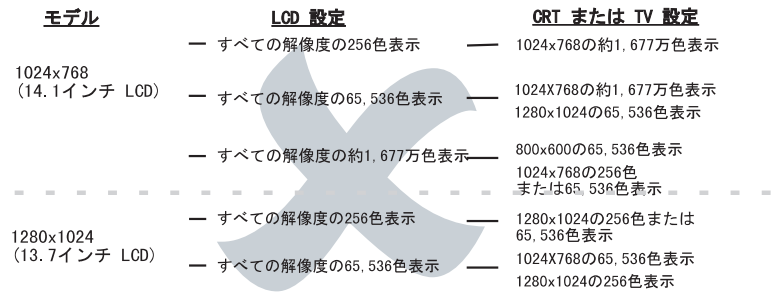

 $\bullet$ 

### $\mathsf{CRT}$

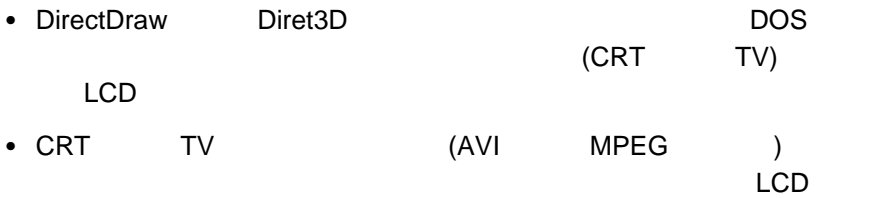

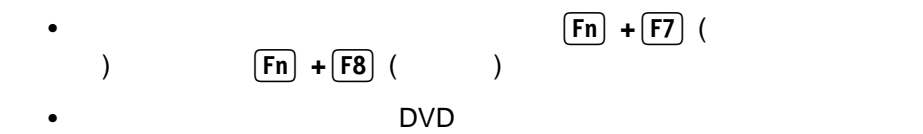

• CRT TV

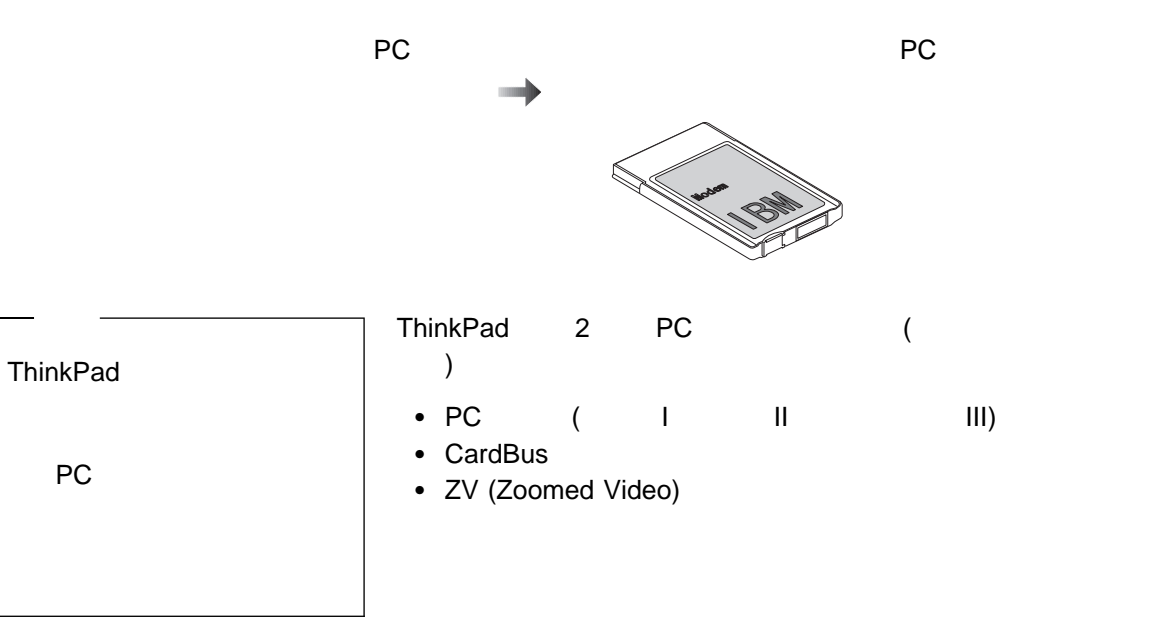

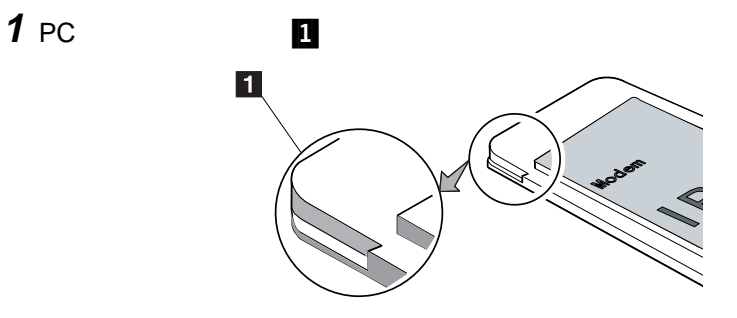

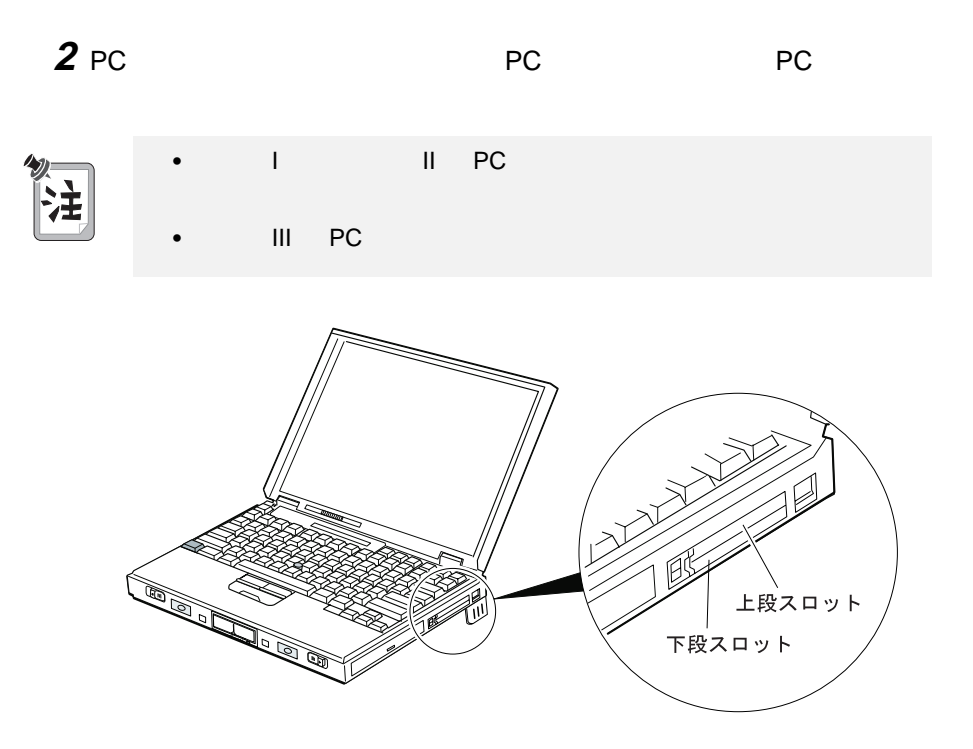

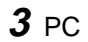

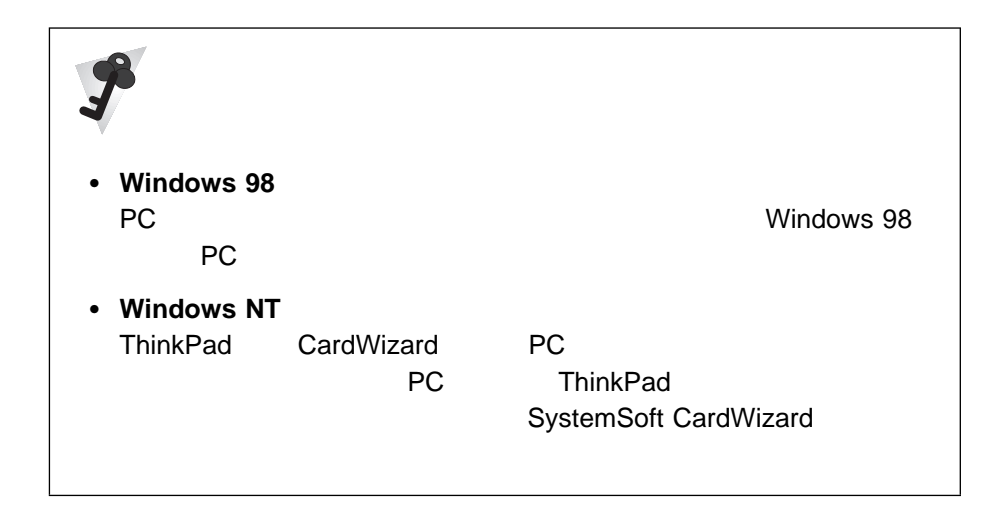

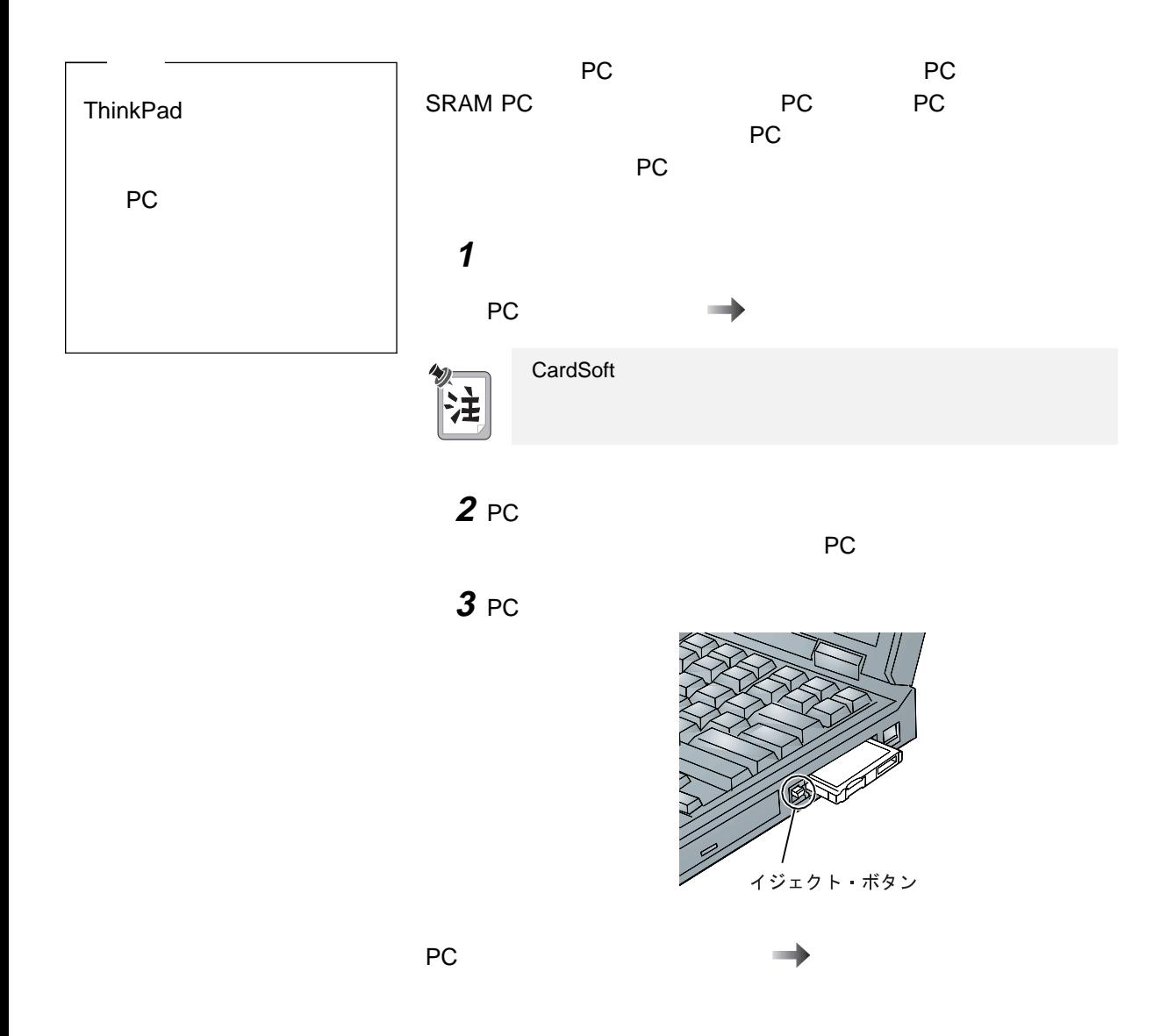

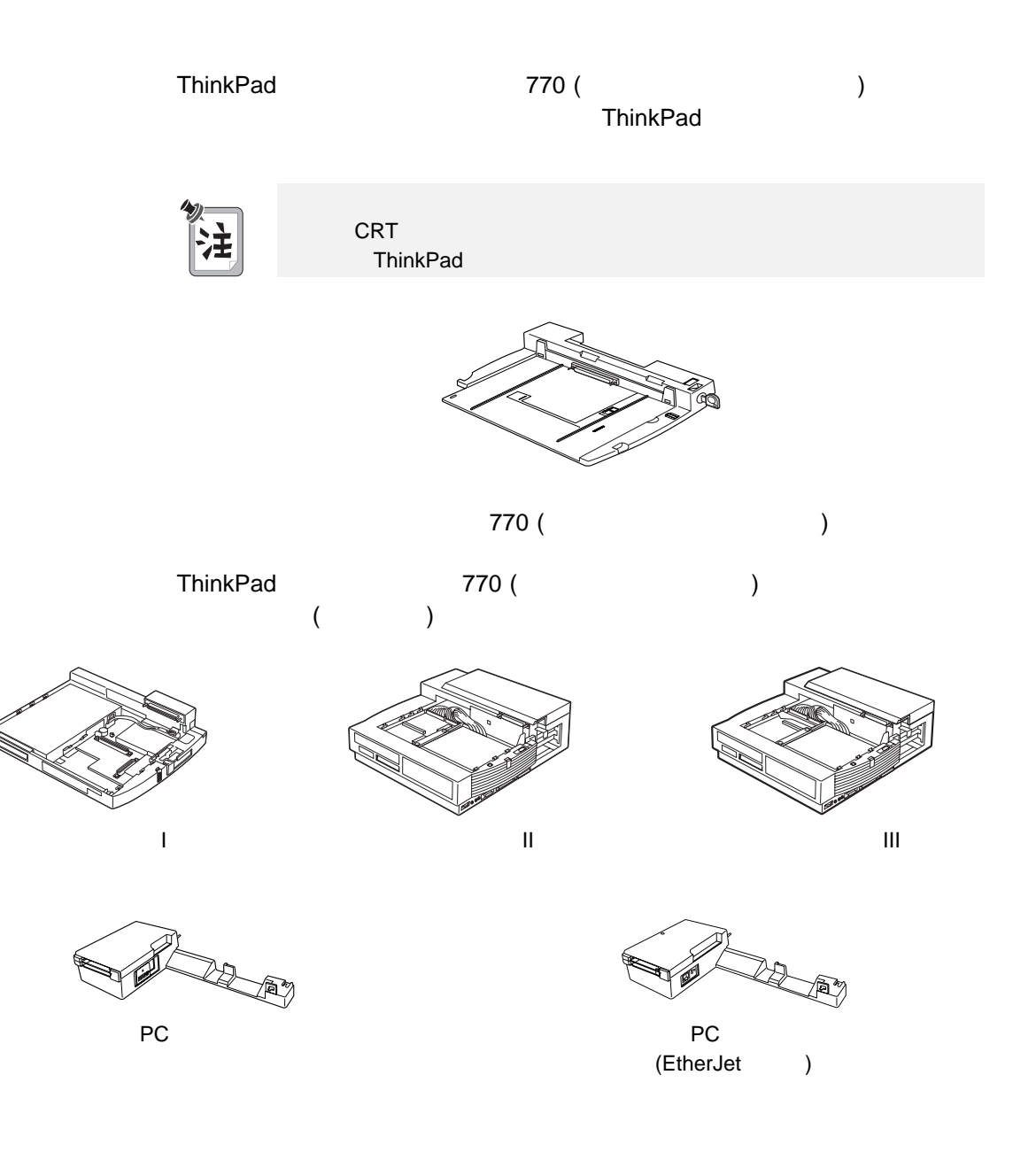

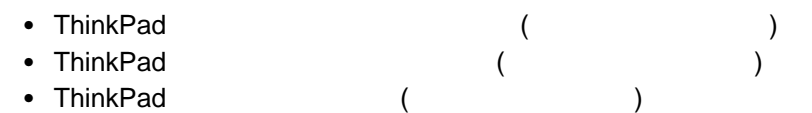

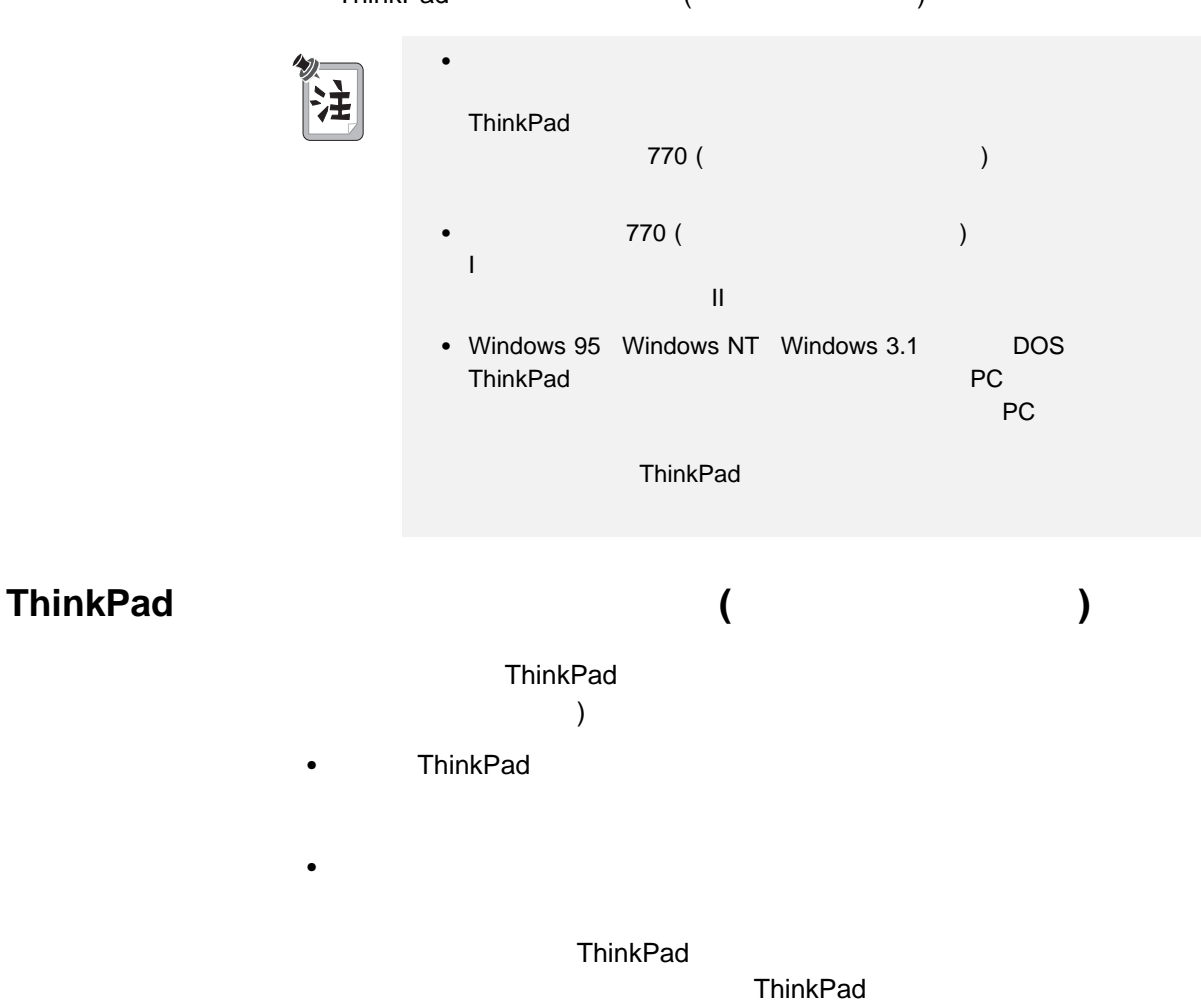

ThinkPad  $\mathbf 1$  $2 \t\t AC$ セレクタドック I またはセレクタドック II 拡張ユニット を使用す る場合は、セレクタベース 770 (ポート・リプリケーター機能)  $AC$   $AC$  $\blacksquare$ PC アウトリック PC アウトリック PC アウトリック PC アウトリック (EtherJet ) AC **770 (** インター **3** ThinkPad ThinkPad い。セレクタドック I、セレクタドック II、またはセレクタドック III  $(\bigcirc)$ ThinkPad

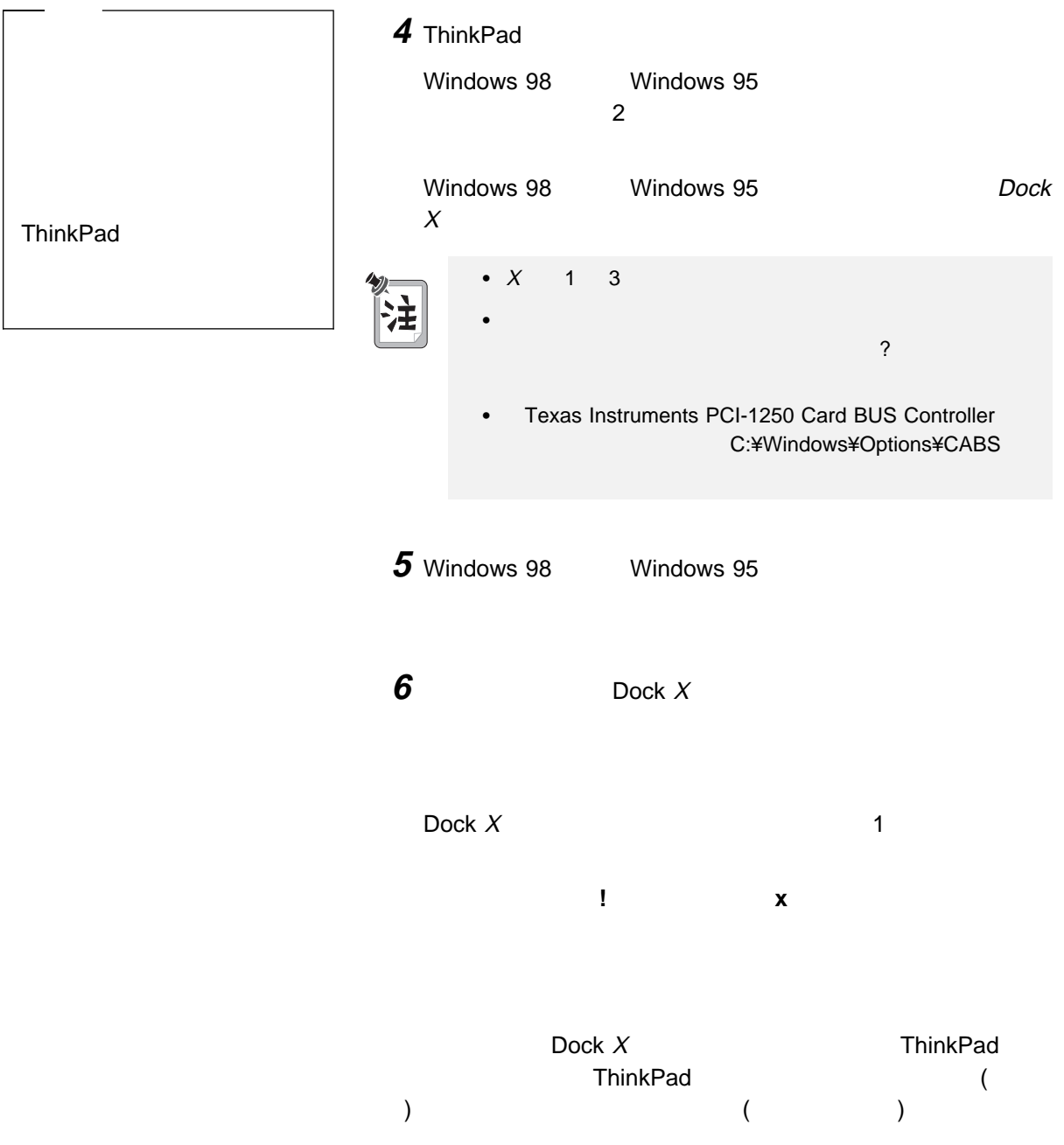

**ThinkPad** (<br>
) ( キング**) (**ホットまたはウォーム・アンドッキング**)**

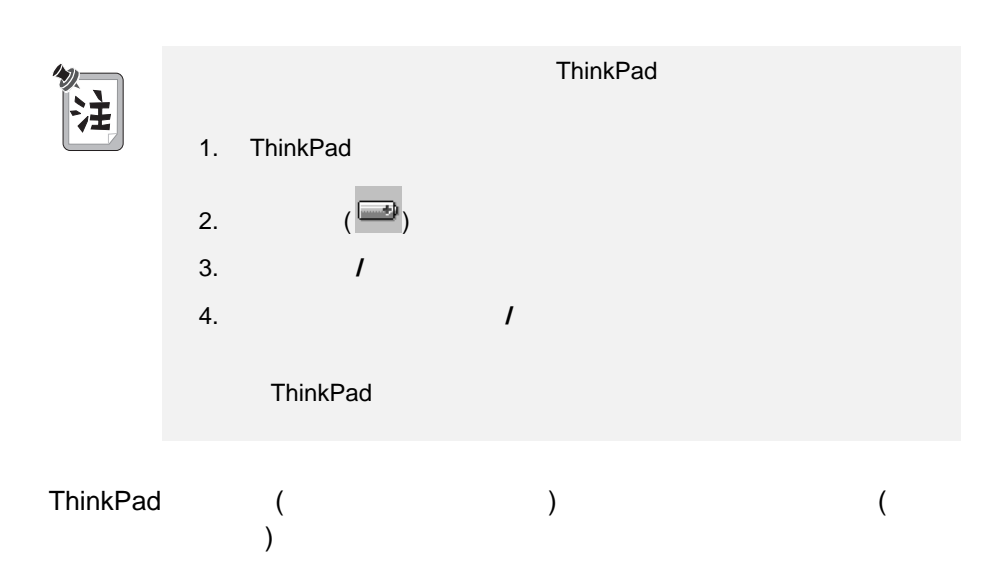

## 1 Windows 98 Windows 95

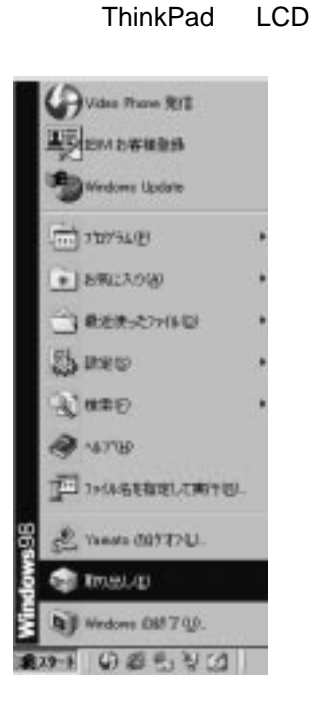

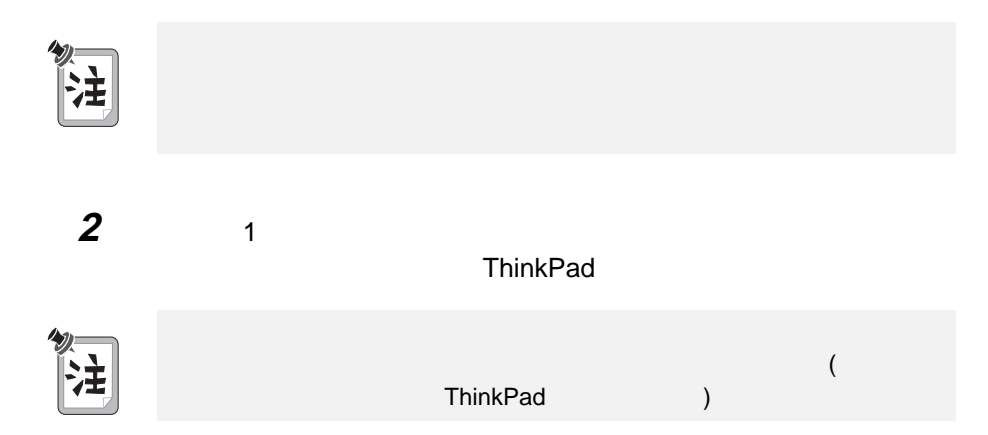

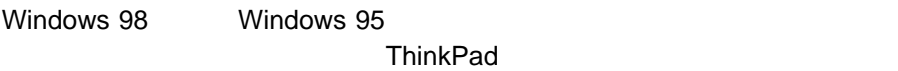

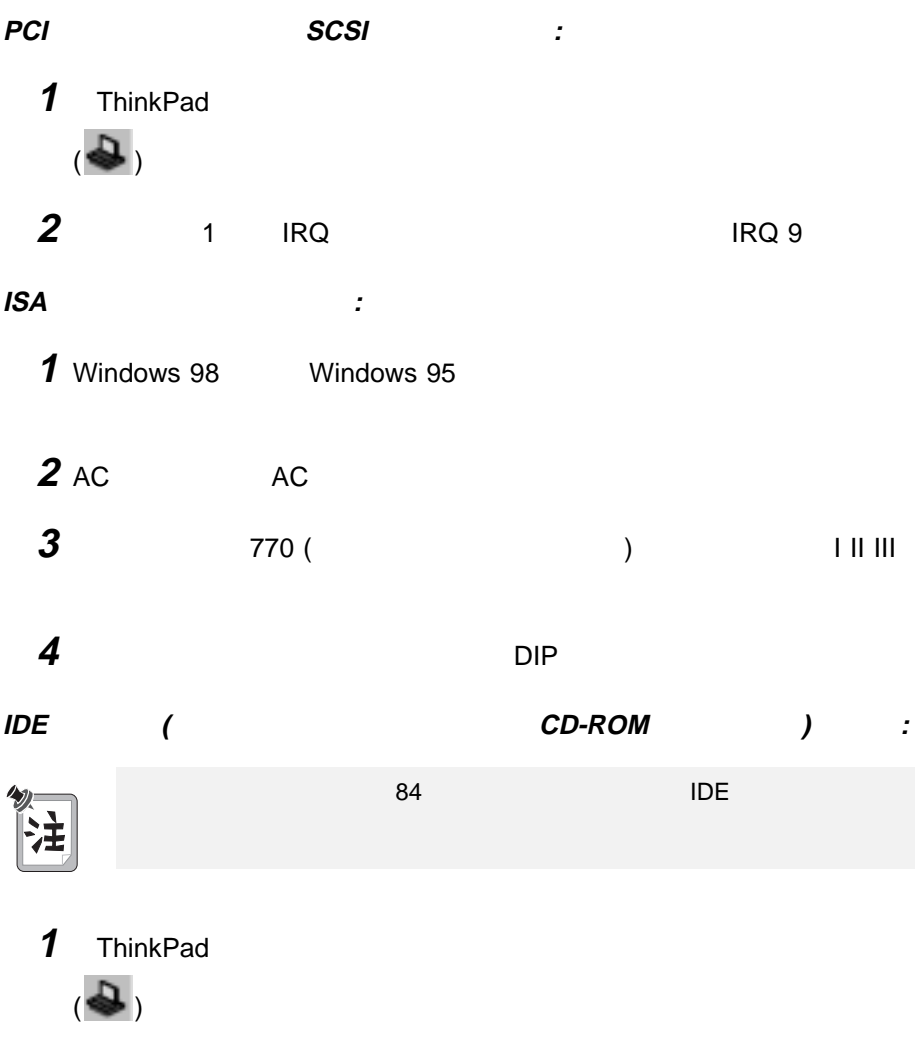

**2 IDE** デバイス」タブをクリックします。

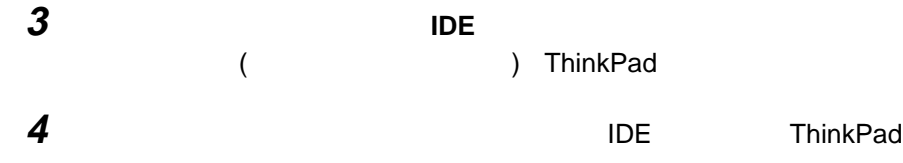

# 拡張ユニットの **IDE** ドライブの使用

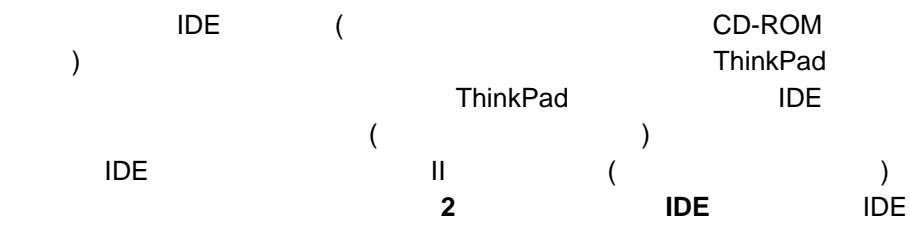

### $\mathsf{IDE}$

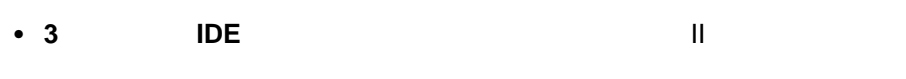

- 3 IDE IRQ
- **2 IDE** IRQ

### りません。ただし、ウルトラベイスに対して、ホット・スワップ

IDE チャネル構成を変更した場合は、ドライブ名の割り当ても変わる場合があり

3 IDE

- 1 ThinkPad
- 2 ( $\clubsuit$ )

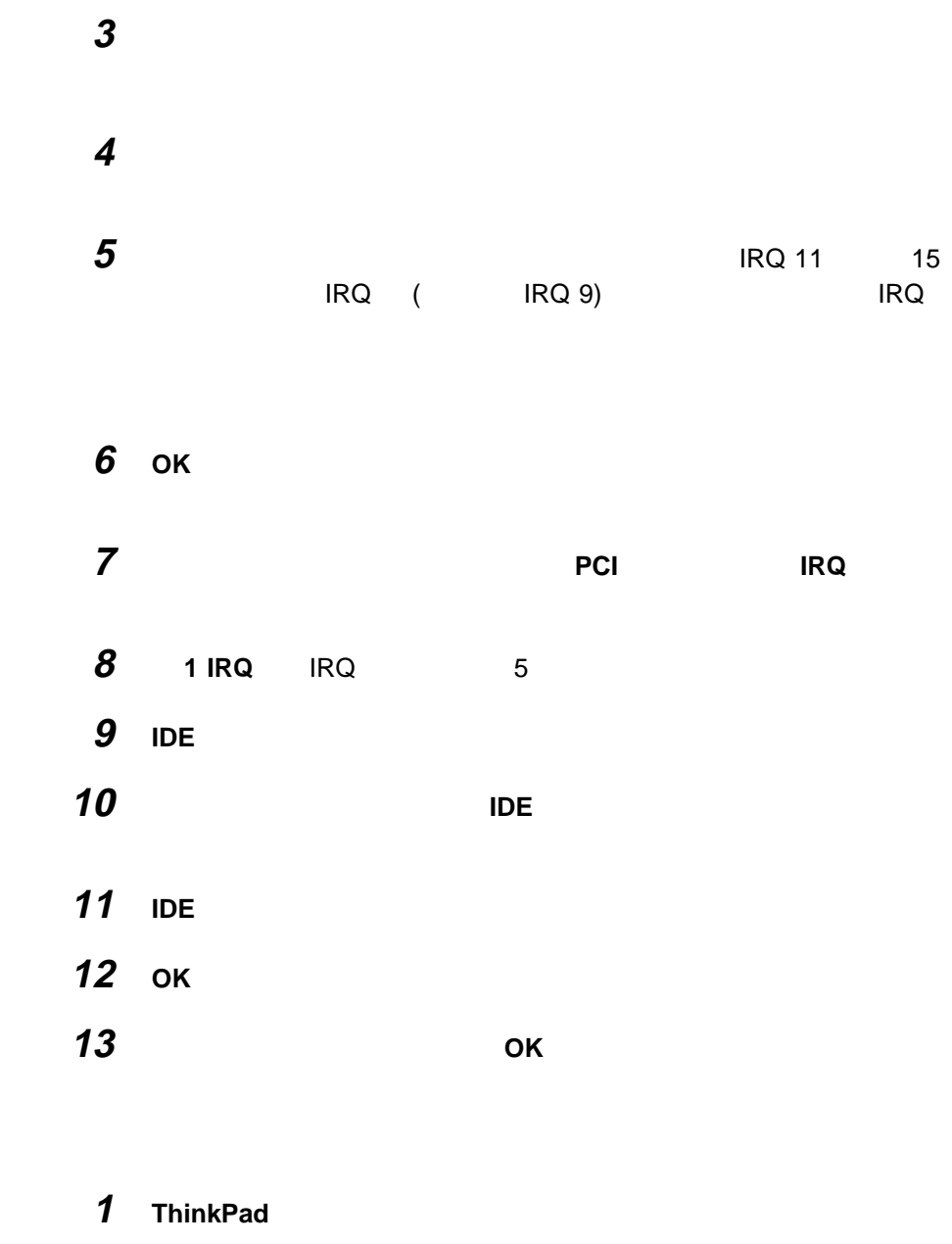

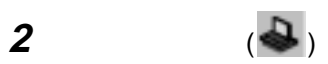

2 IDE

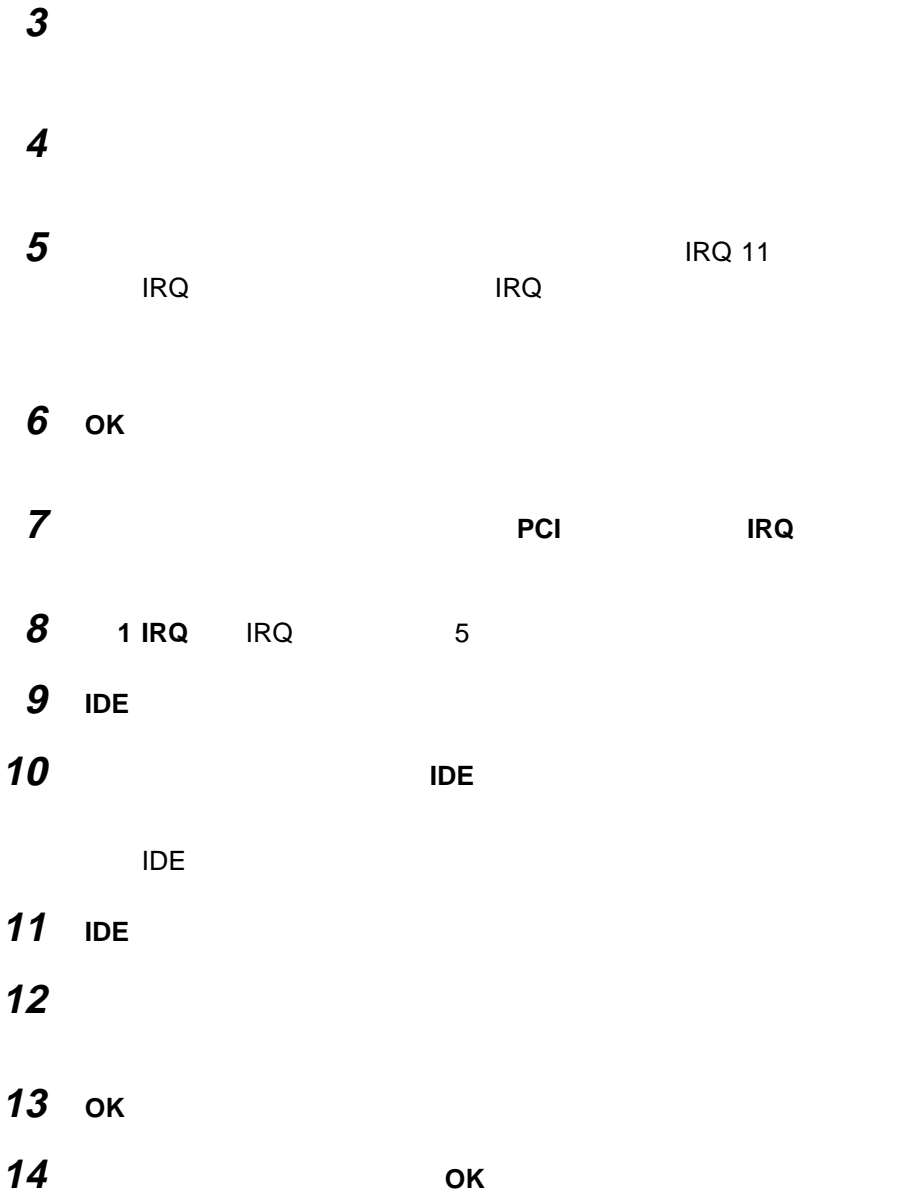

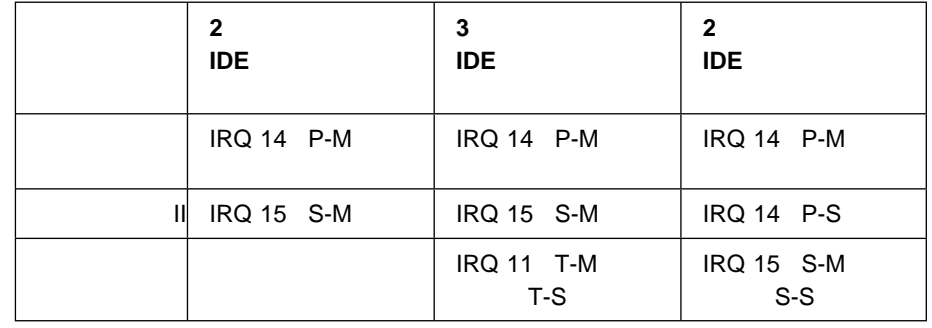

- 略語の意味 :
- 1. P-M:  $-$
- 2. P-S:
- 3. S-M:
- 
- 4. S-S:  $-$
- 5. T-M: +
- 6. T-S: +

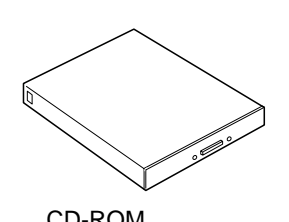

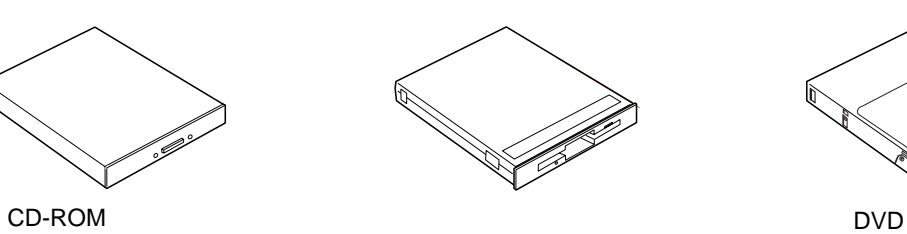

ウルトラベイ II には次のデバイスのどれかを取り付けることができます。

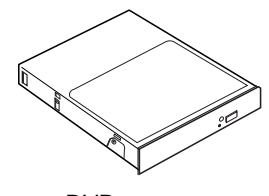

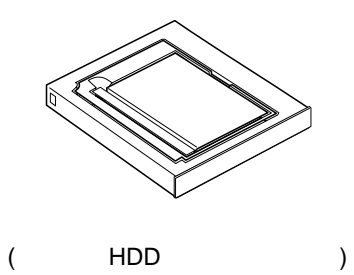

ウルトラベイ **II** デバイスの交換

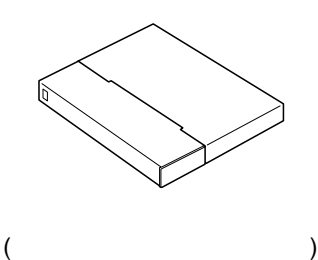

ThinkPad II  $($ 

- <sub>●</sub> マットの電源をオンにした状態で、<br>■ マットの電源をオンにした状態では、ThinkPad
- **•** さんだけには、ThinkPad
- ファップ エコレストラップ こうしょうしょう エコレストラップ こうしょうしょう エコレストラップ こうしゃ エコレストラップ こうしゃ エコレストラップ こうしゃ こうしゃ こうしゃ こうしゃ

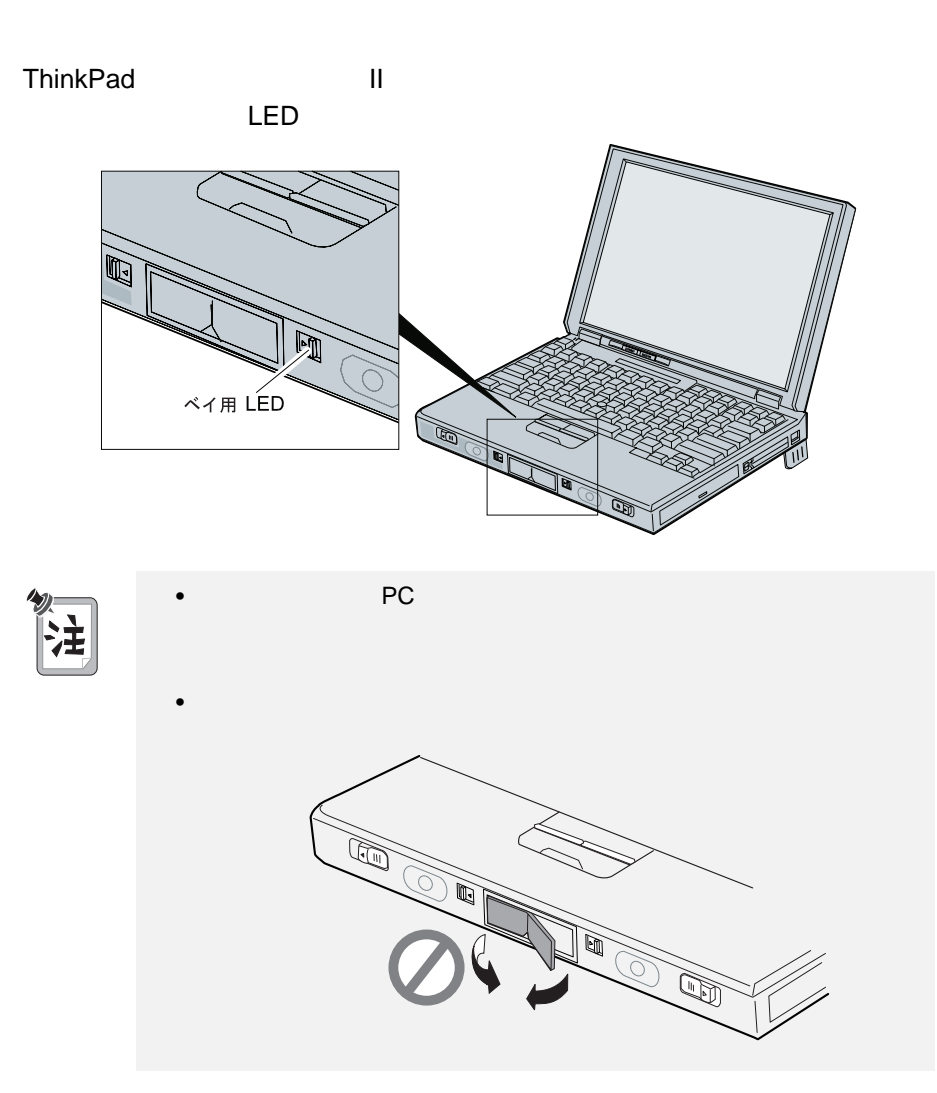

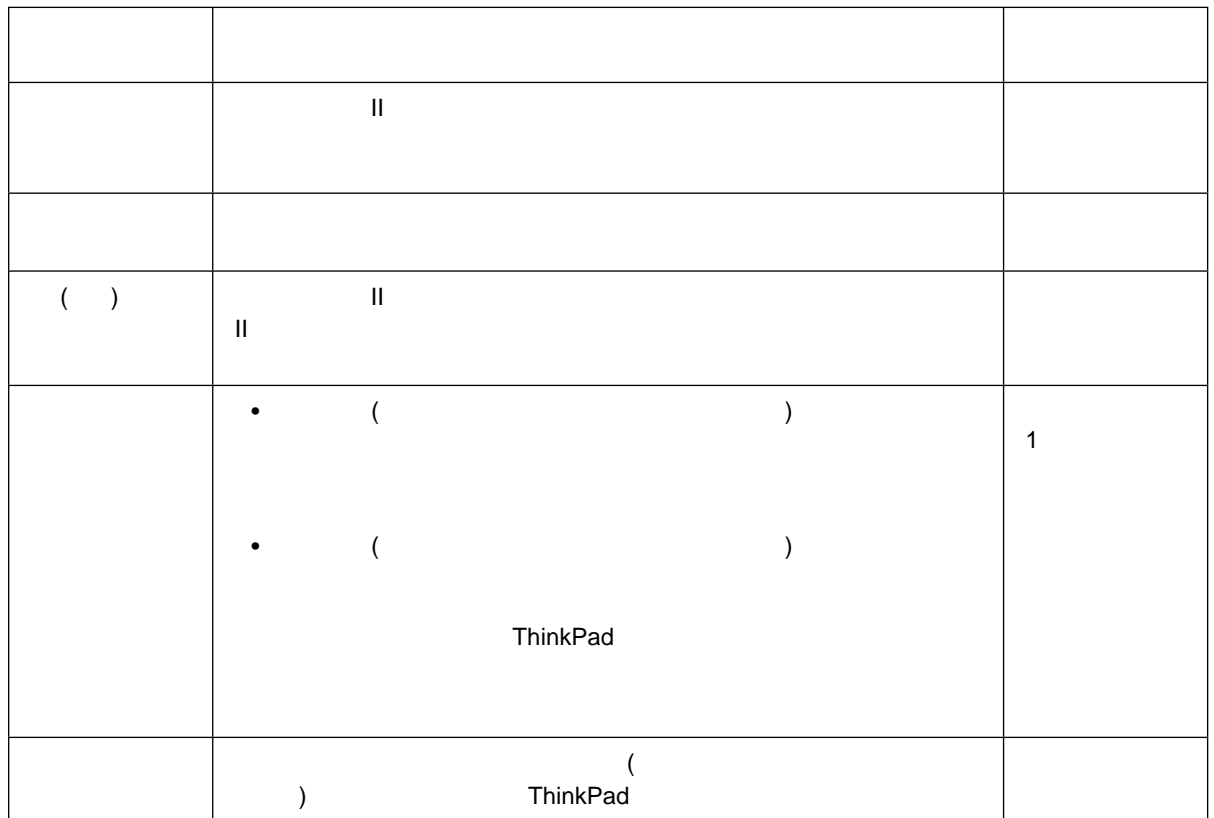

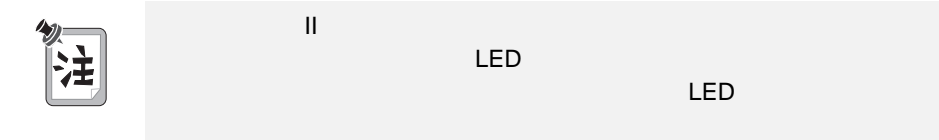

**Windows 98 Windows 95** 

**Windows NT** 

CD-ROM
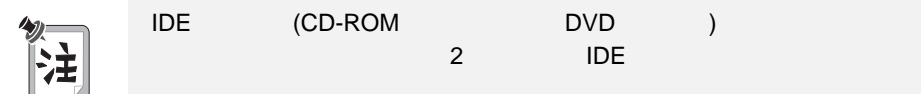

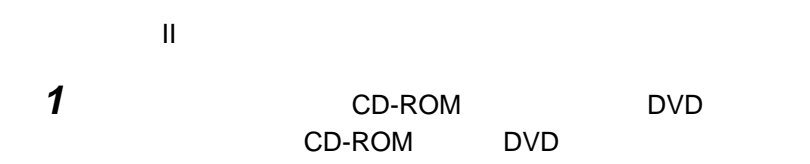

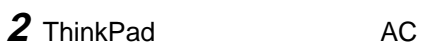

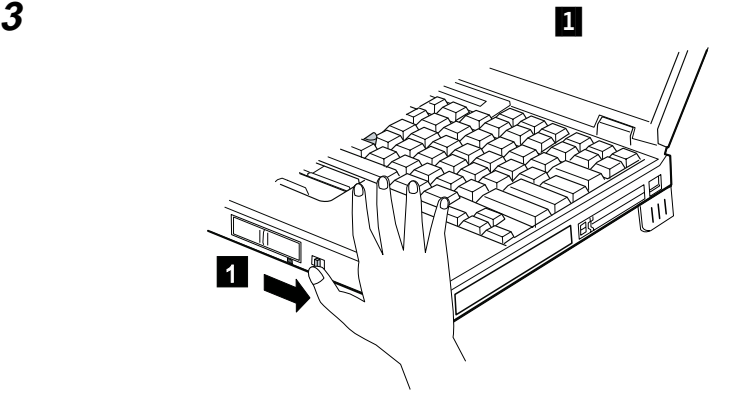

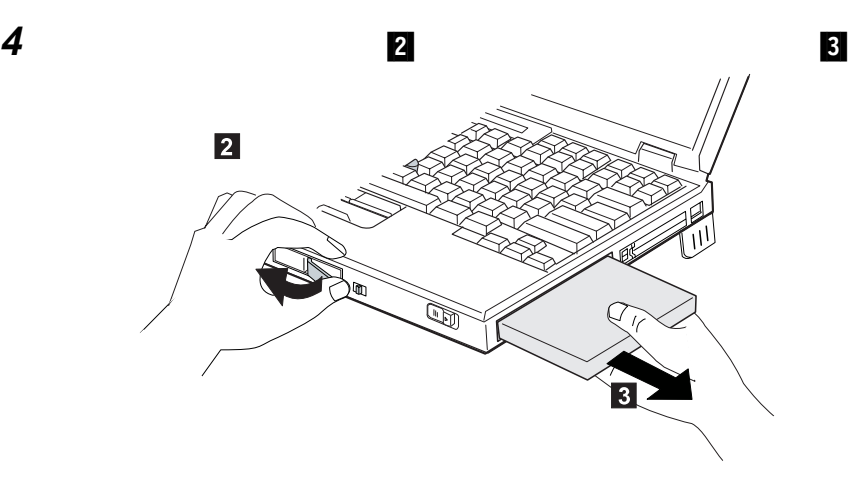

 $\bf 5$   $\bf 1$ 

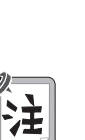

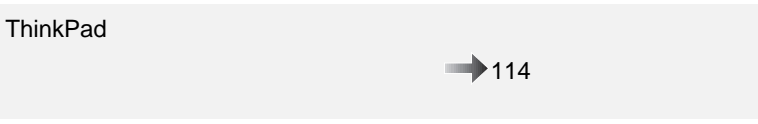

ウルトラベイ II の傾斜にデバイスの斜めになった端が合っていることを確認

ウルトラベイ II にセカンド・ハードディスク・ドライブを取り付ける場合は、次の

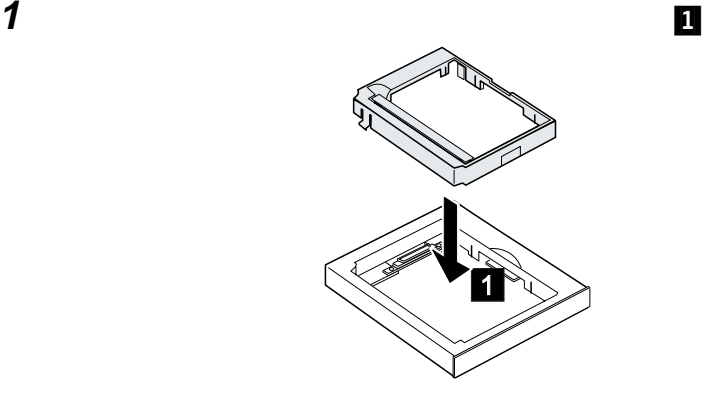

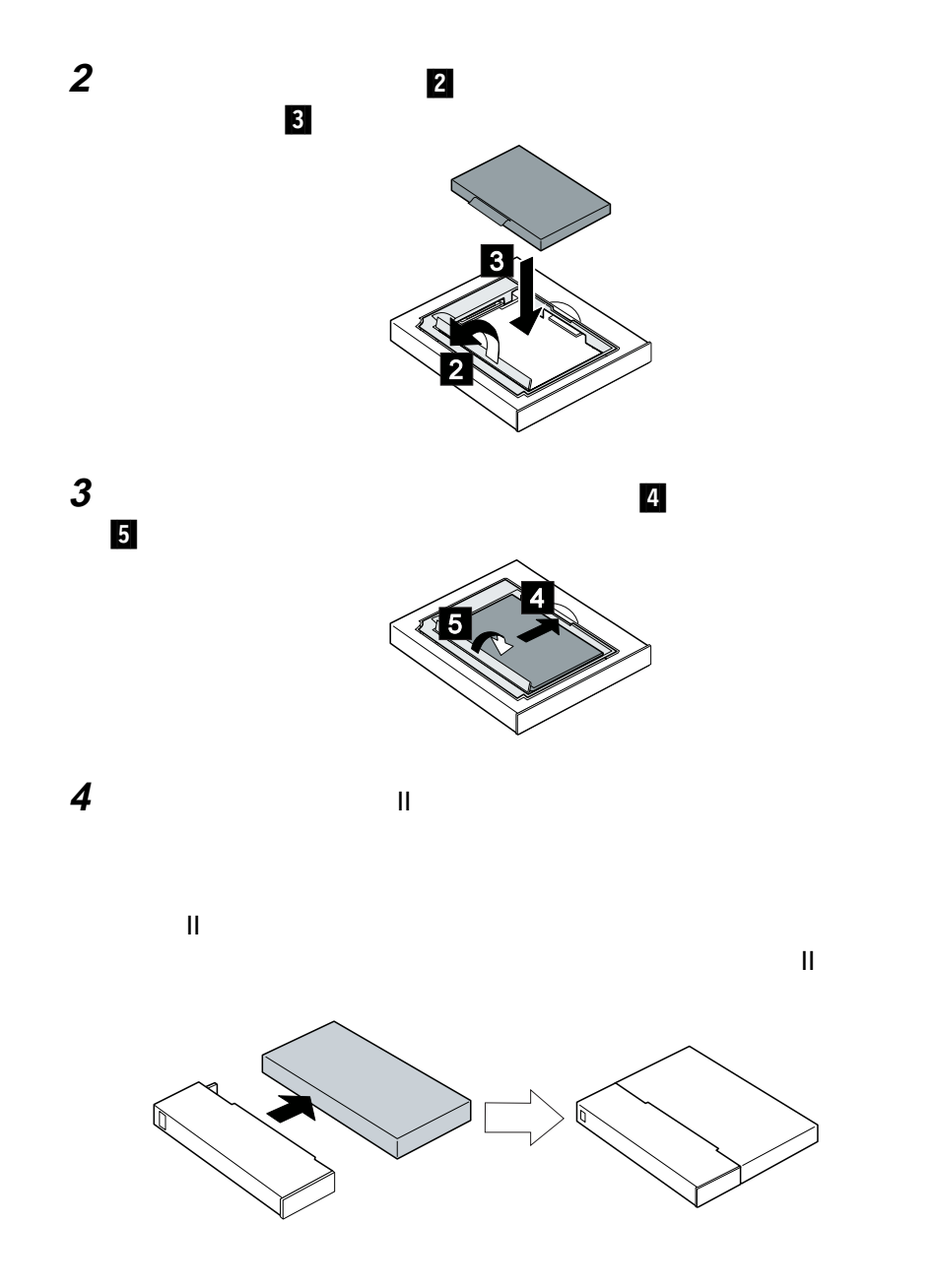

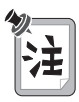

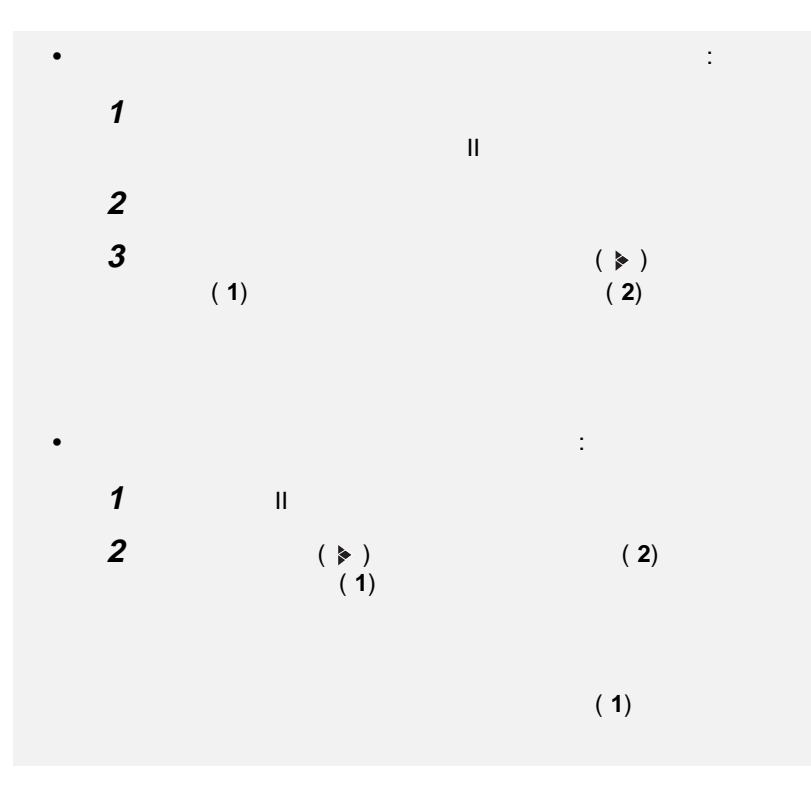

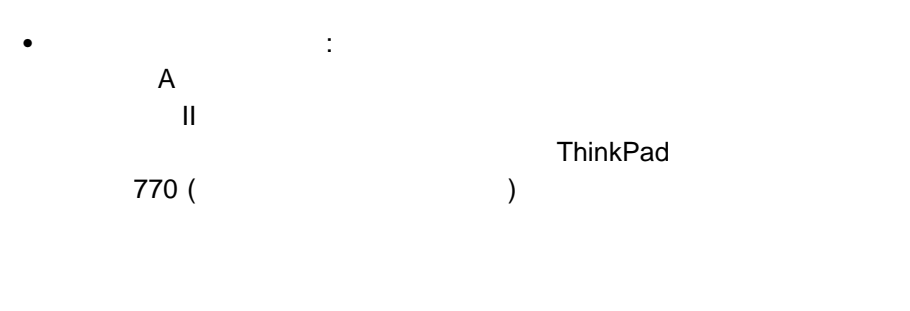

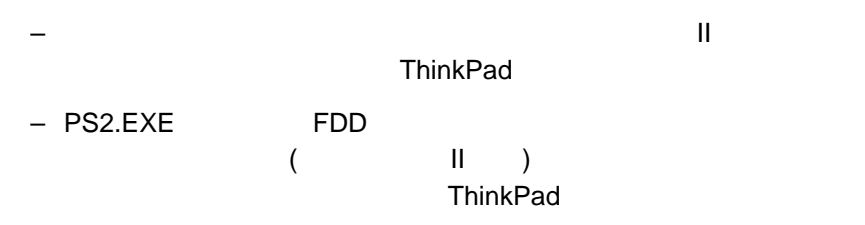

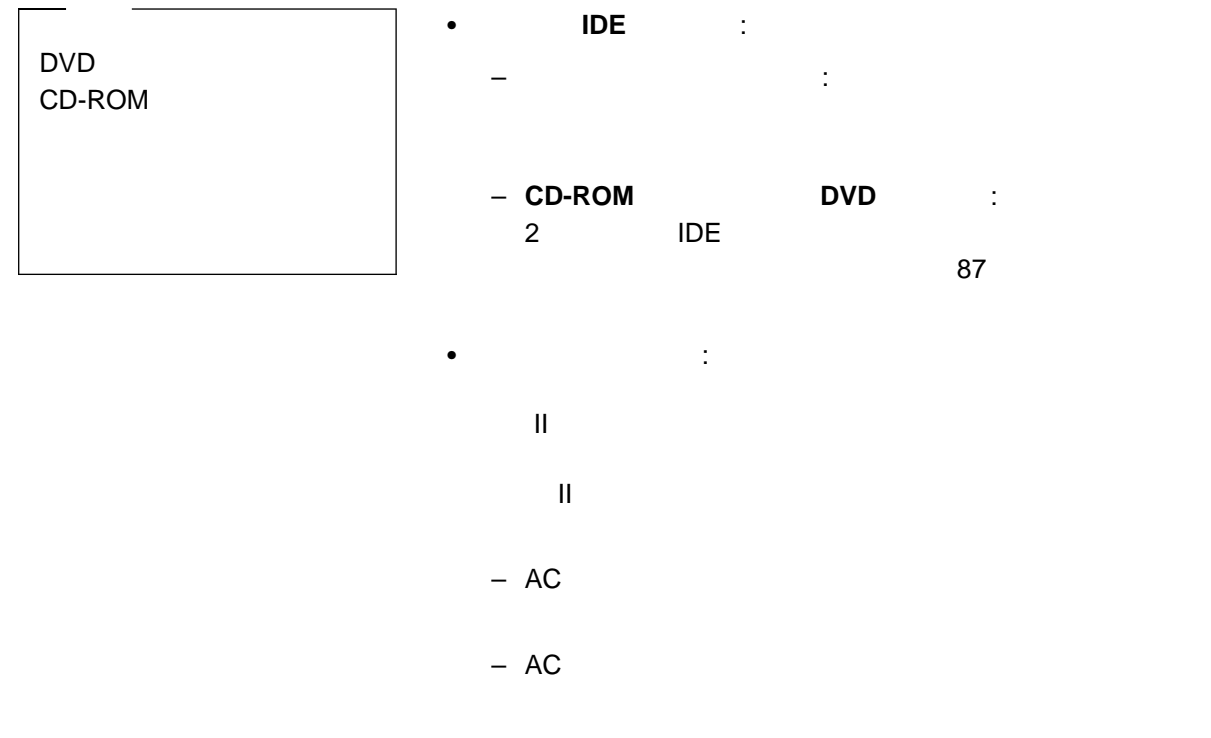

ThinkPad

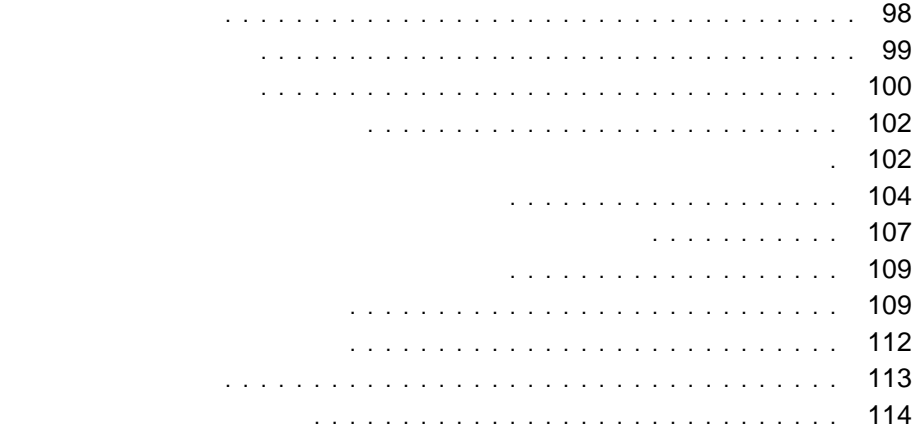

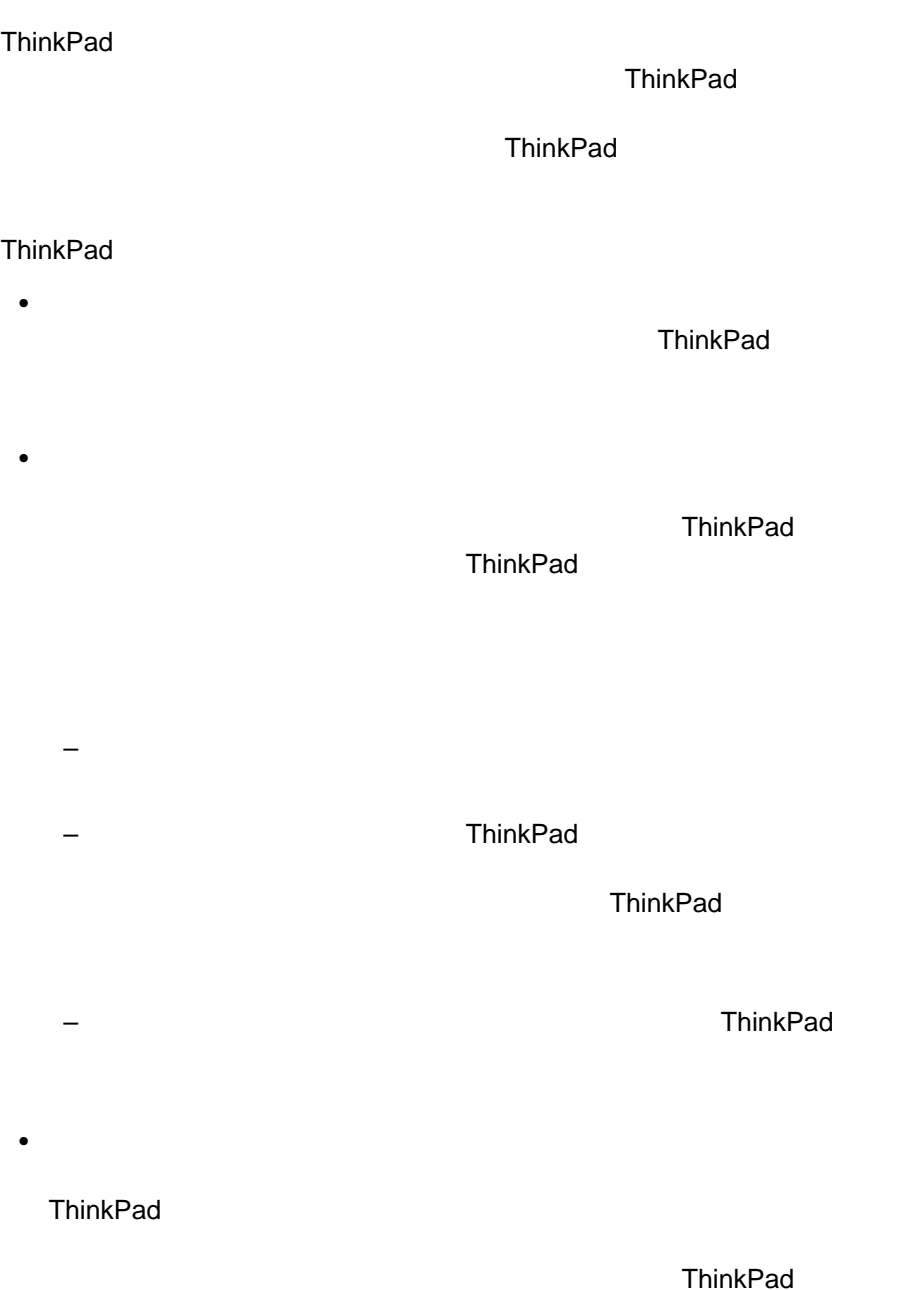

Easy-Setup

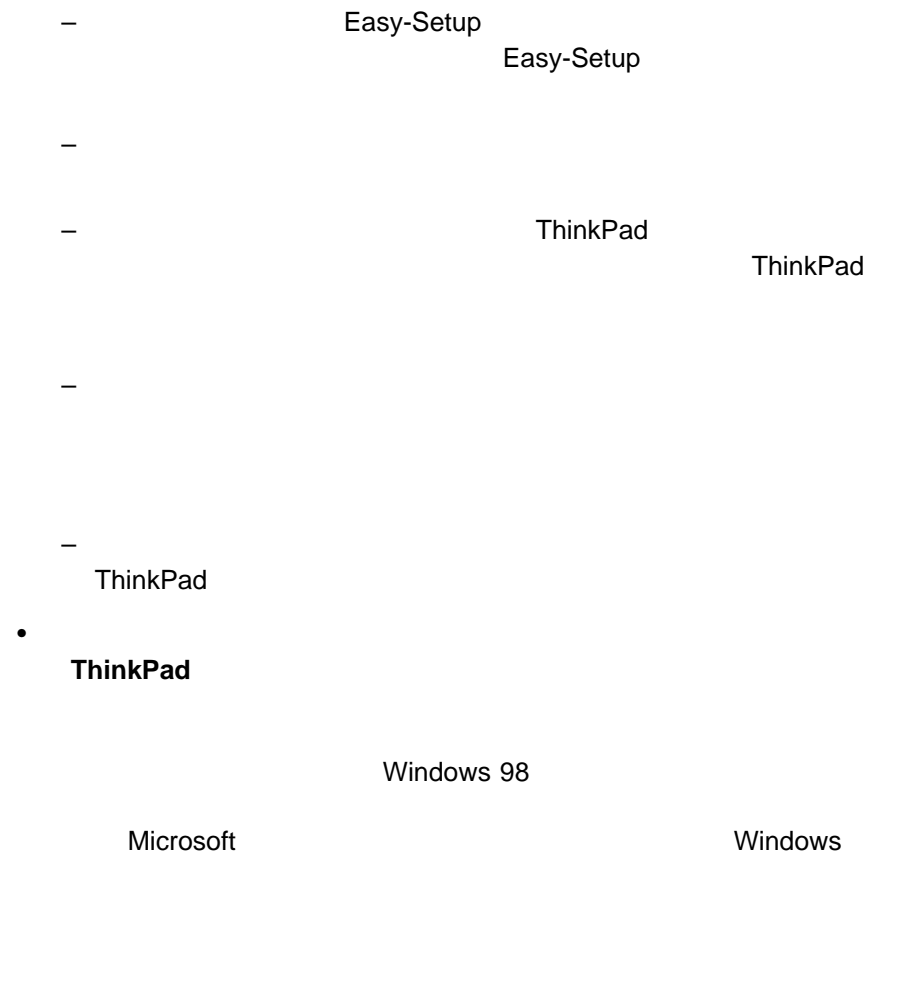

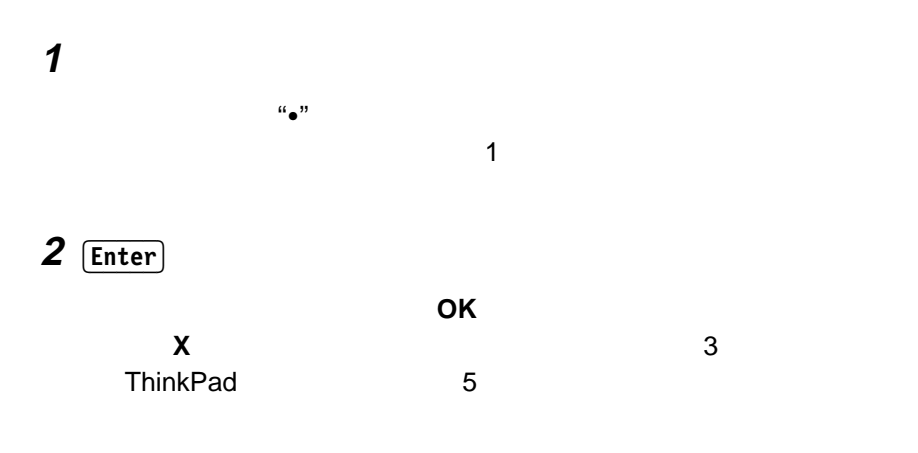

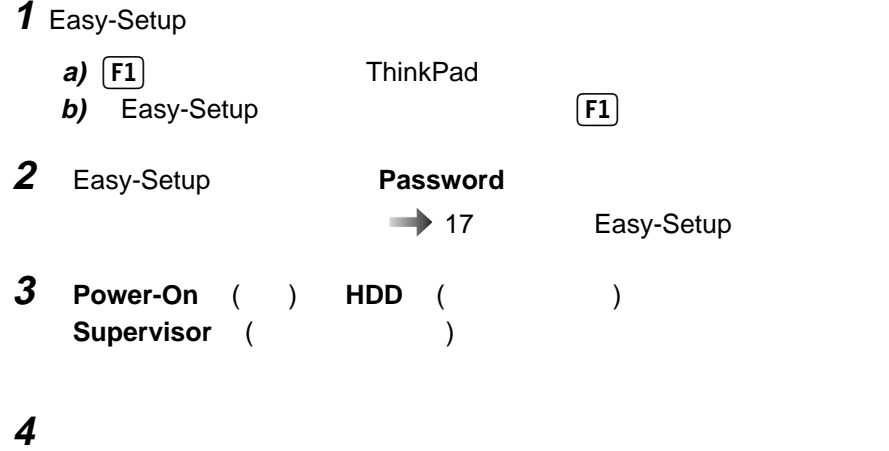

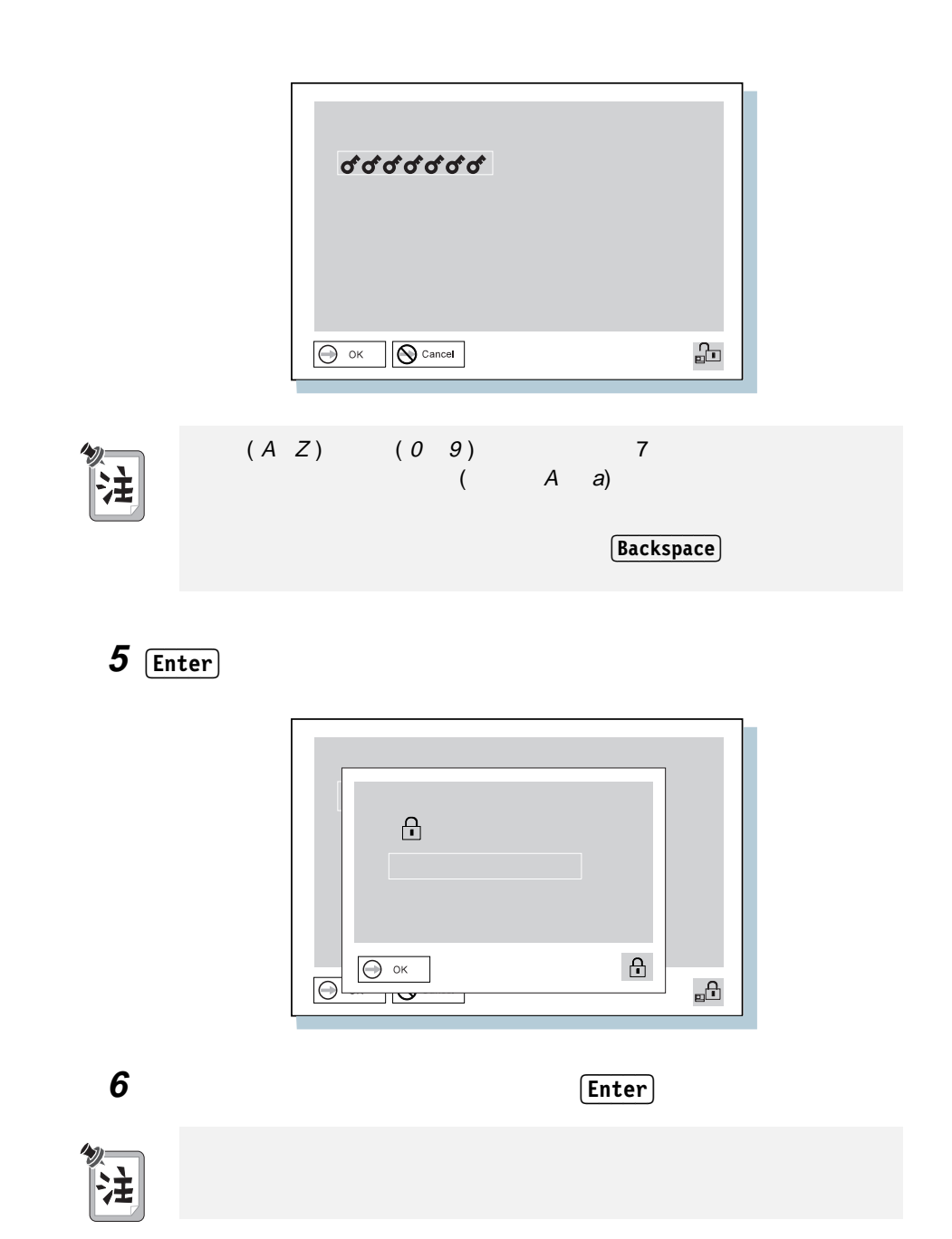

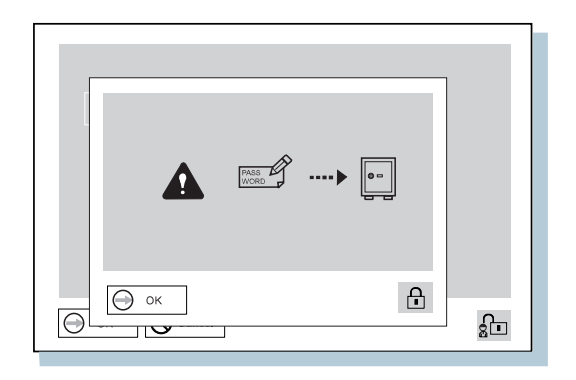

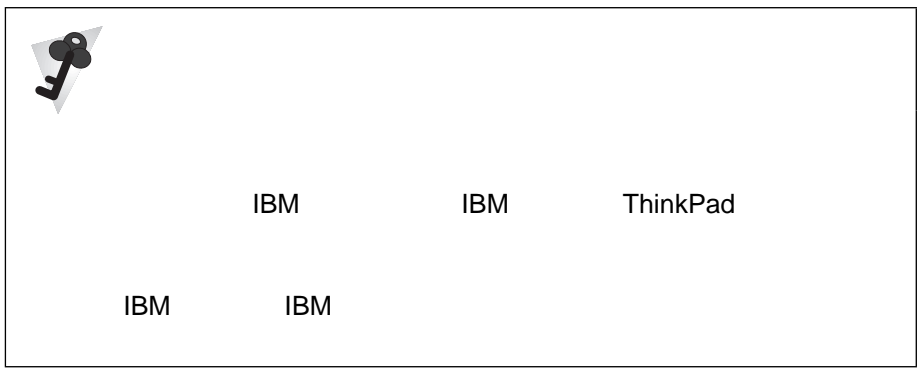

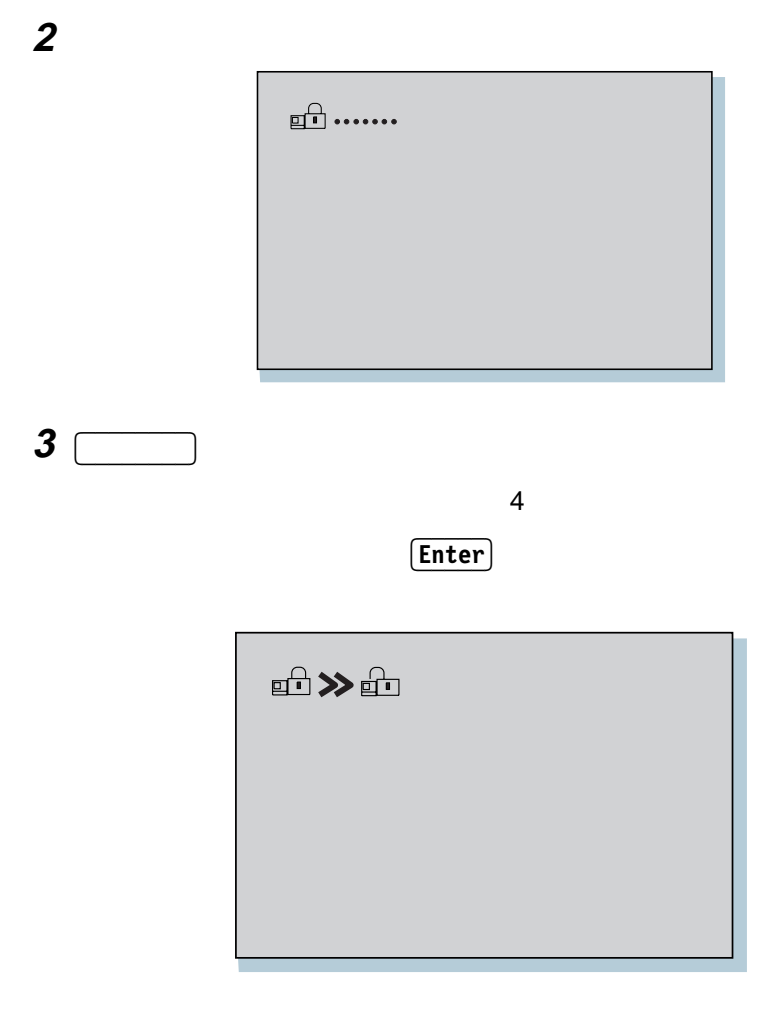

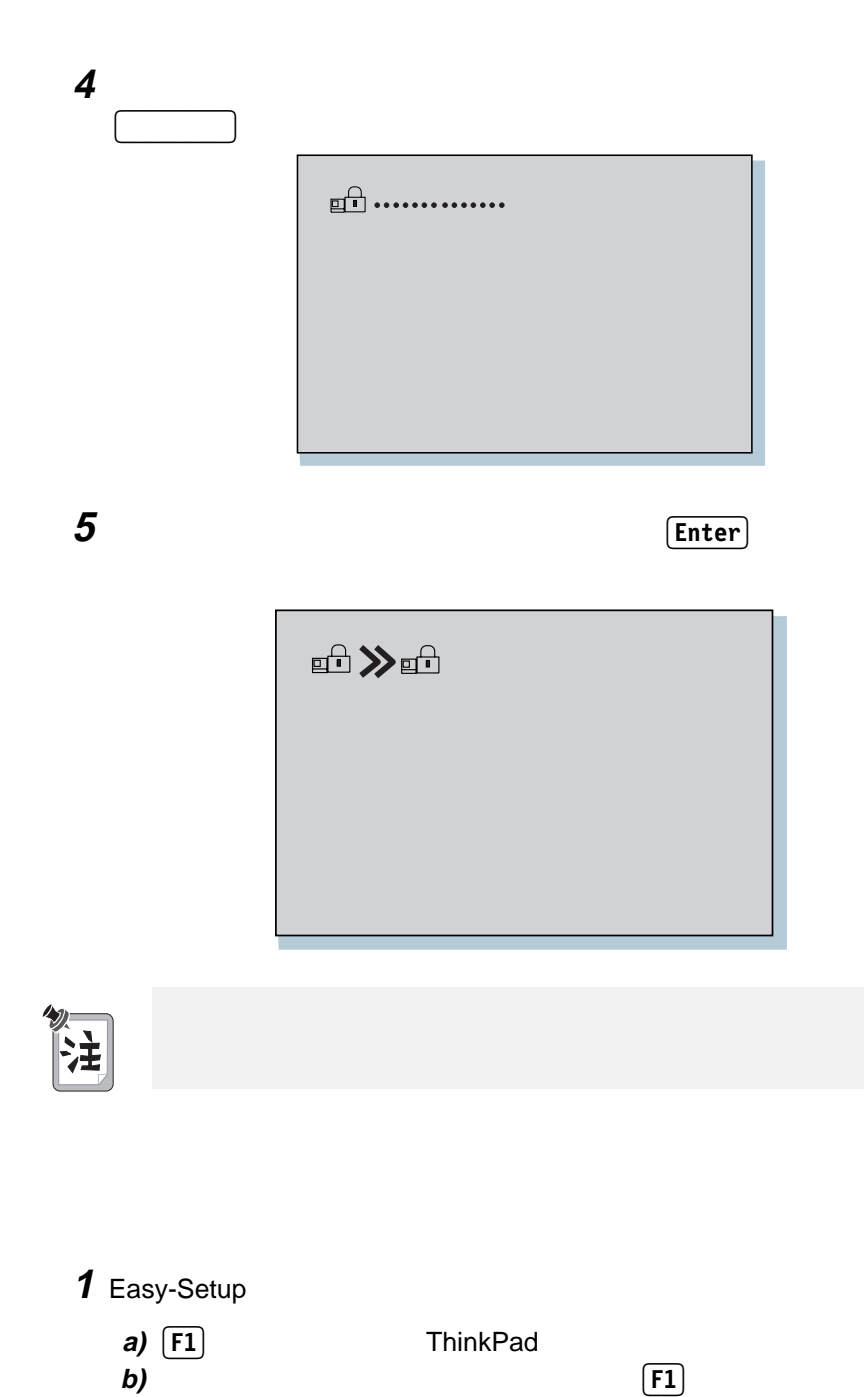

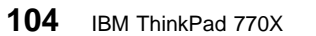

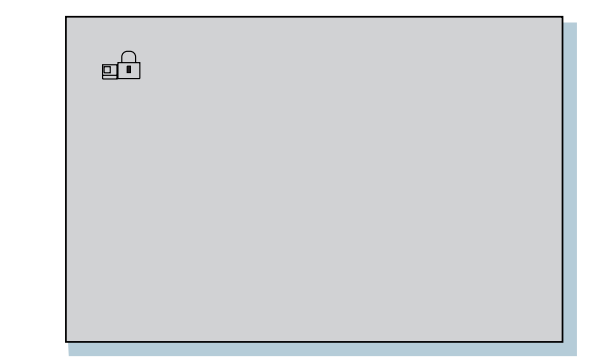

## **2** スーパーバイザー・パスワードを入力します。

Easy-Setup

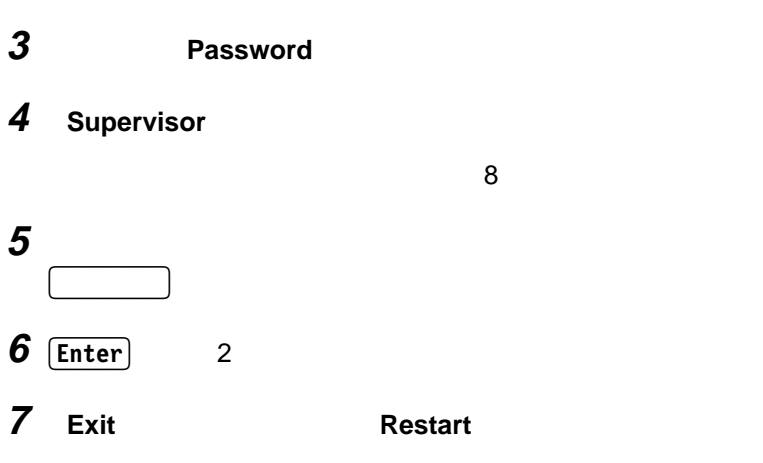

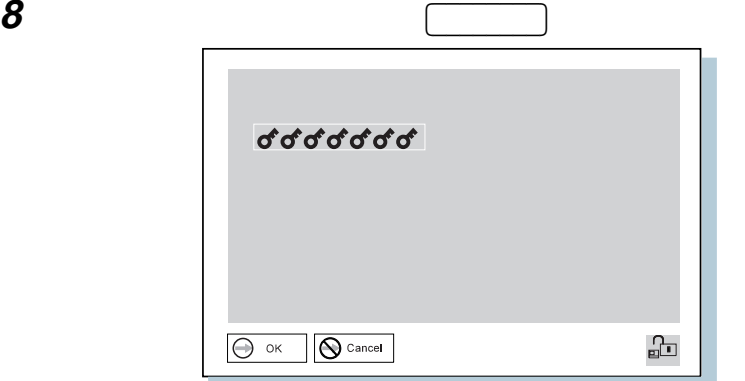

**Enter** 

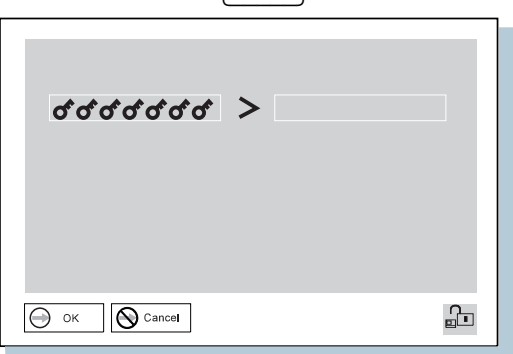

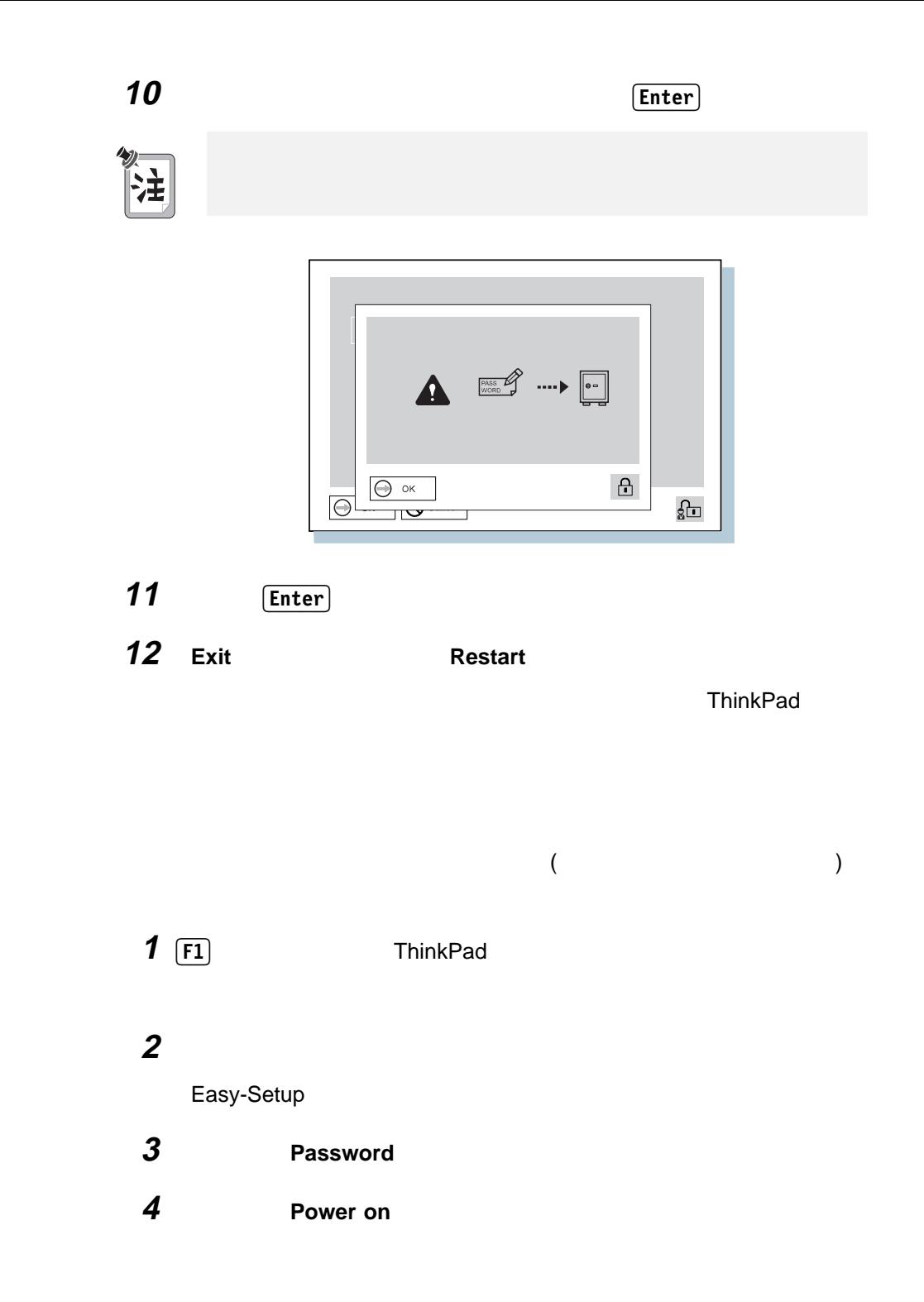

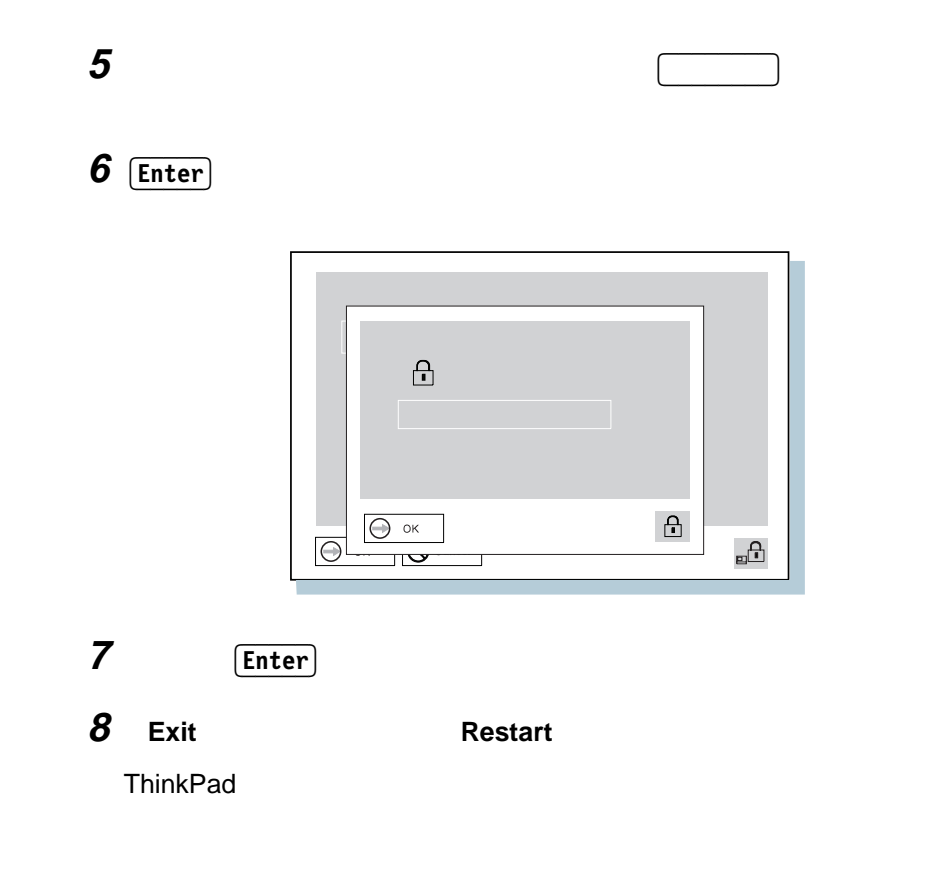

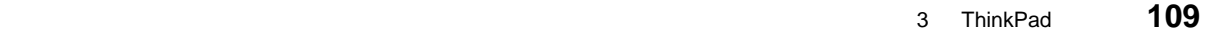

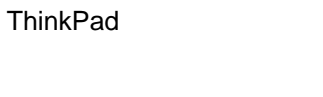

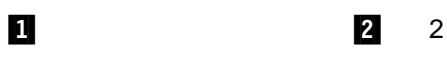

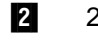

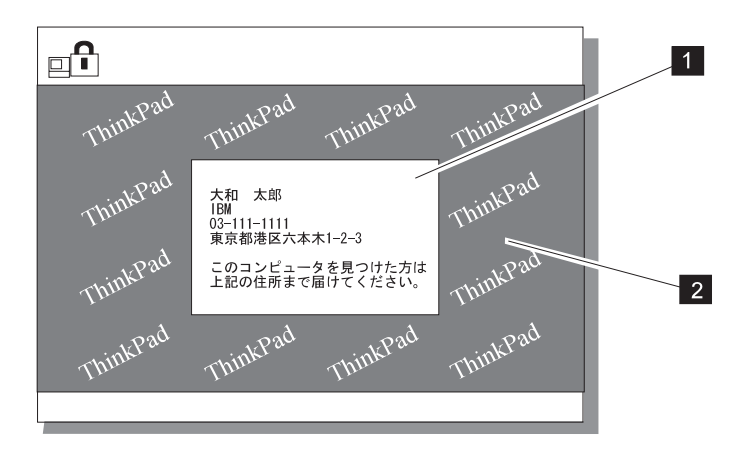

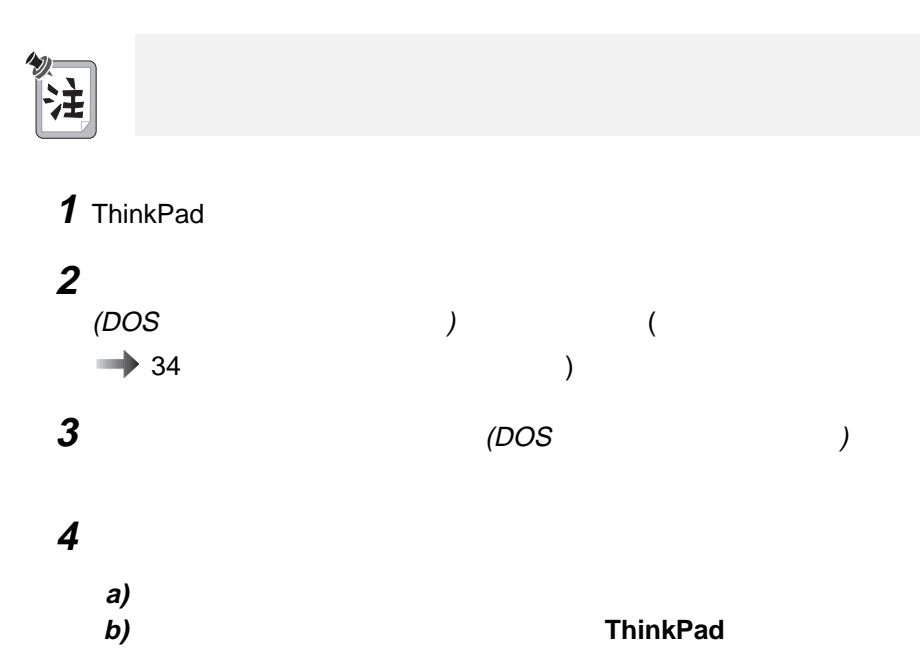

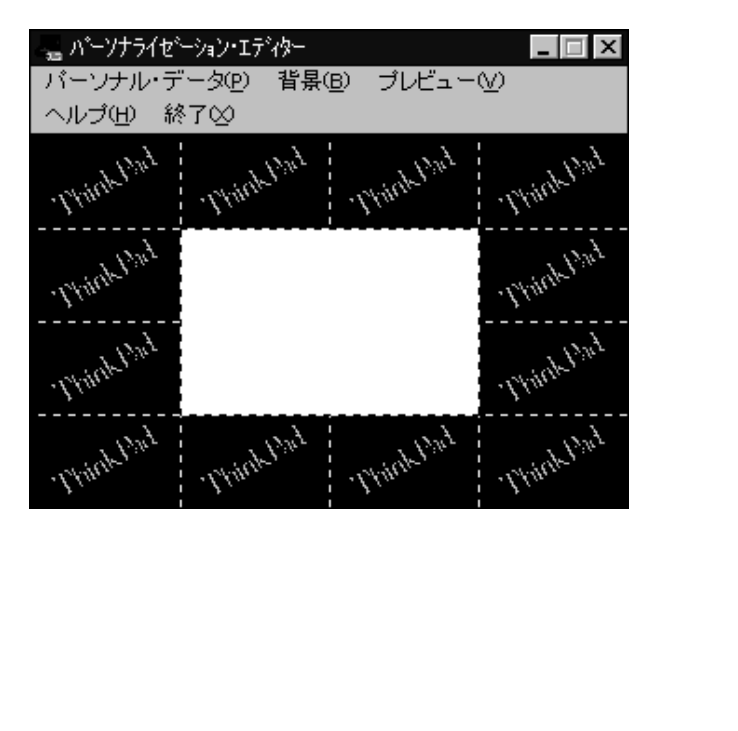

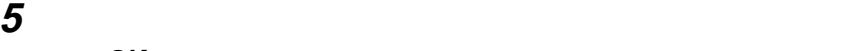

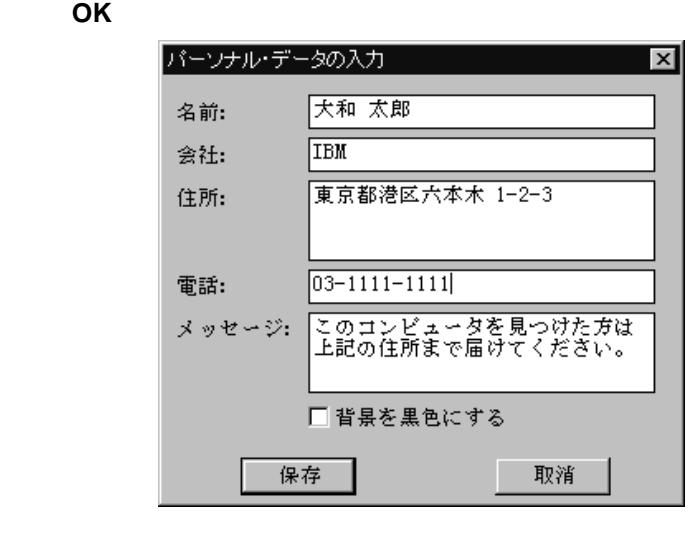

 $6$ 

10 (112)

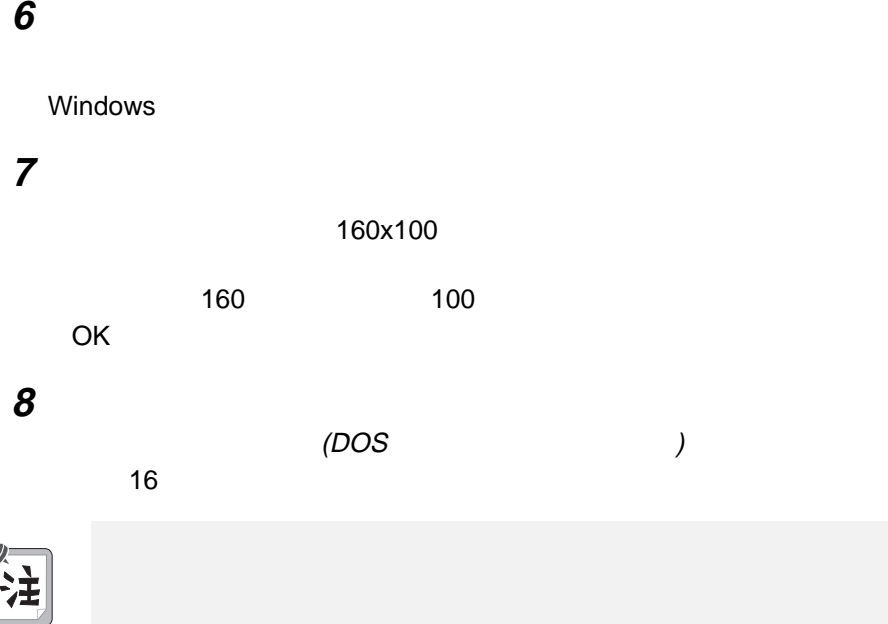

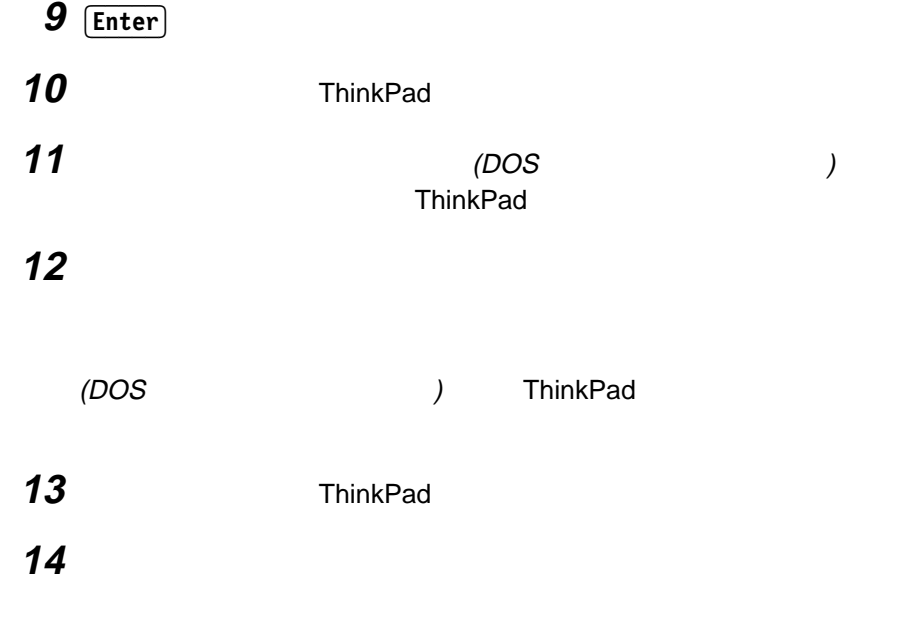

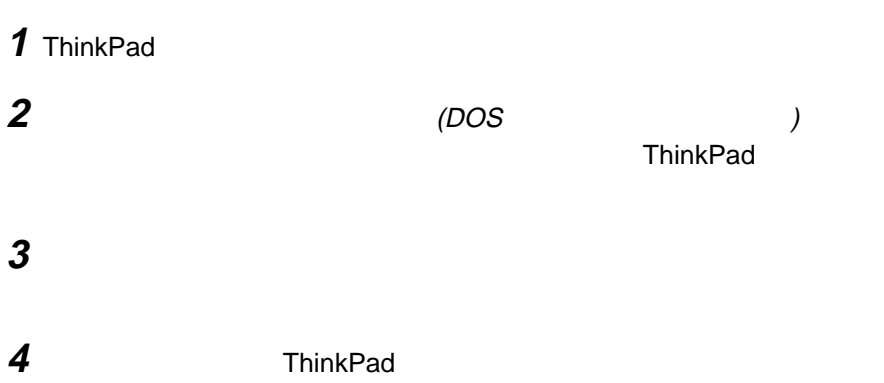

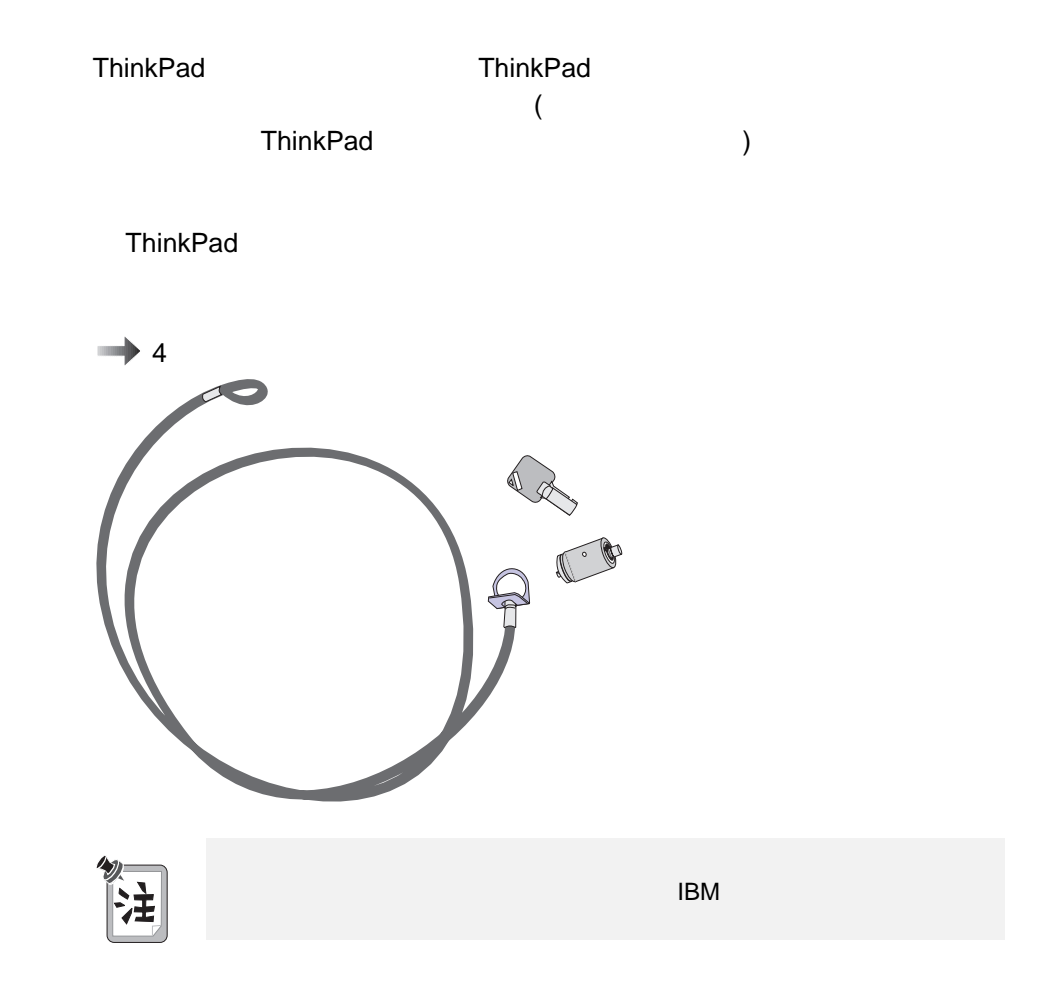

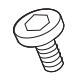

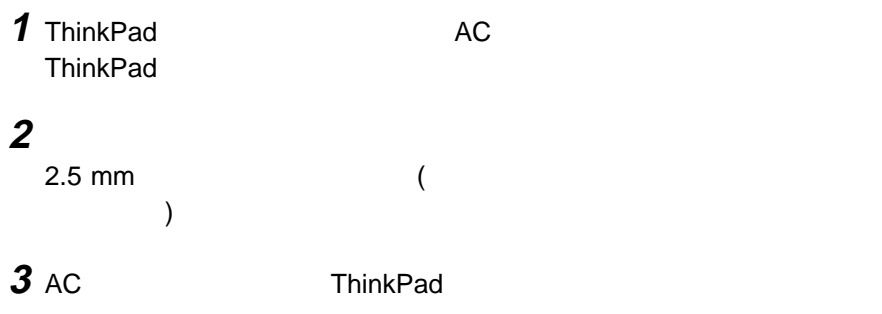

ヒントおよび制限事項 ................................. 117 ハードディスク・ドライブの使用 ........................ 124 拡張ユニットの使用 ................................ 125

**4**章 問題が起こったら…

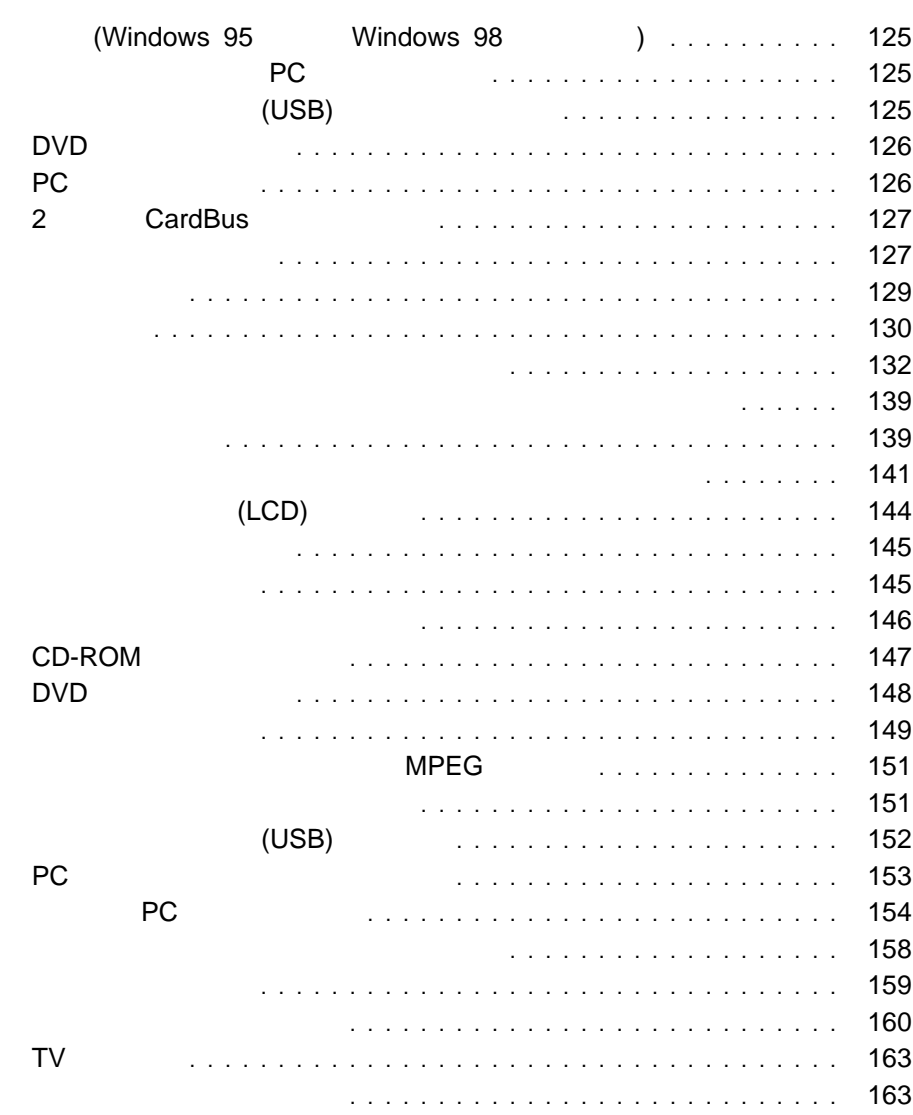

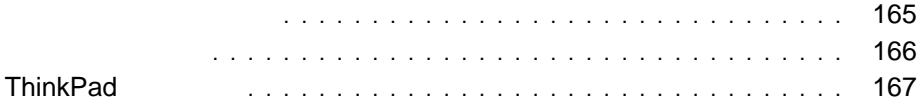

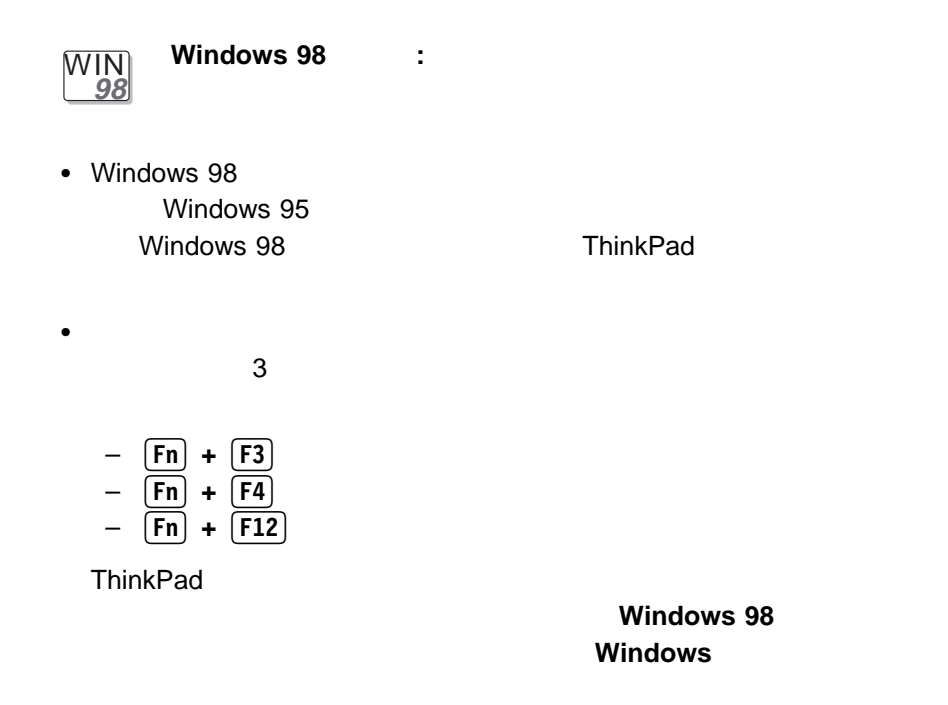

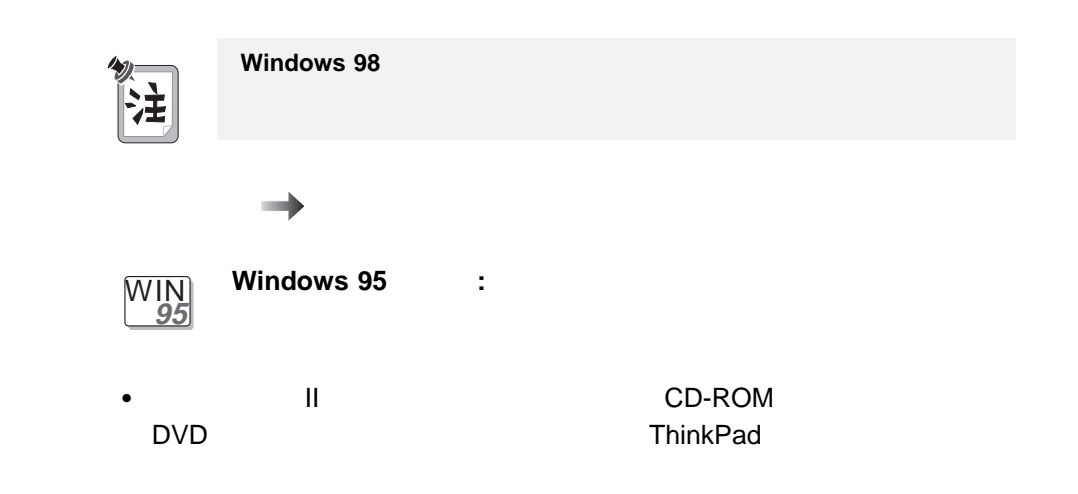

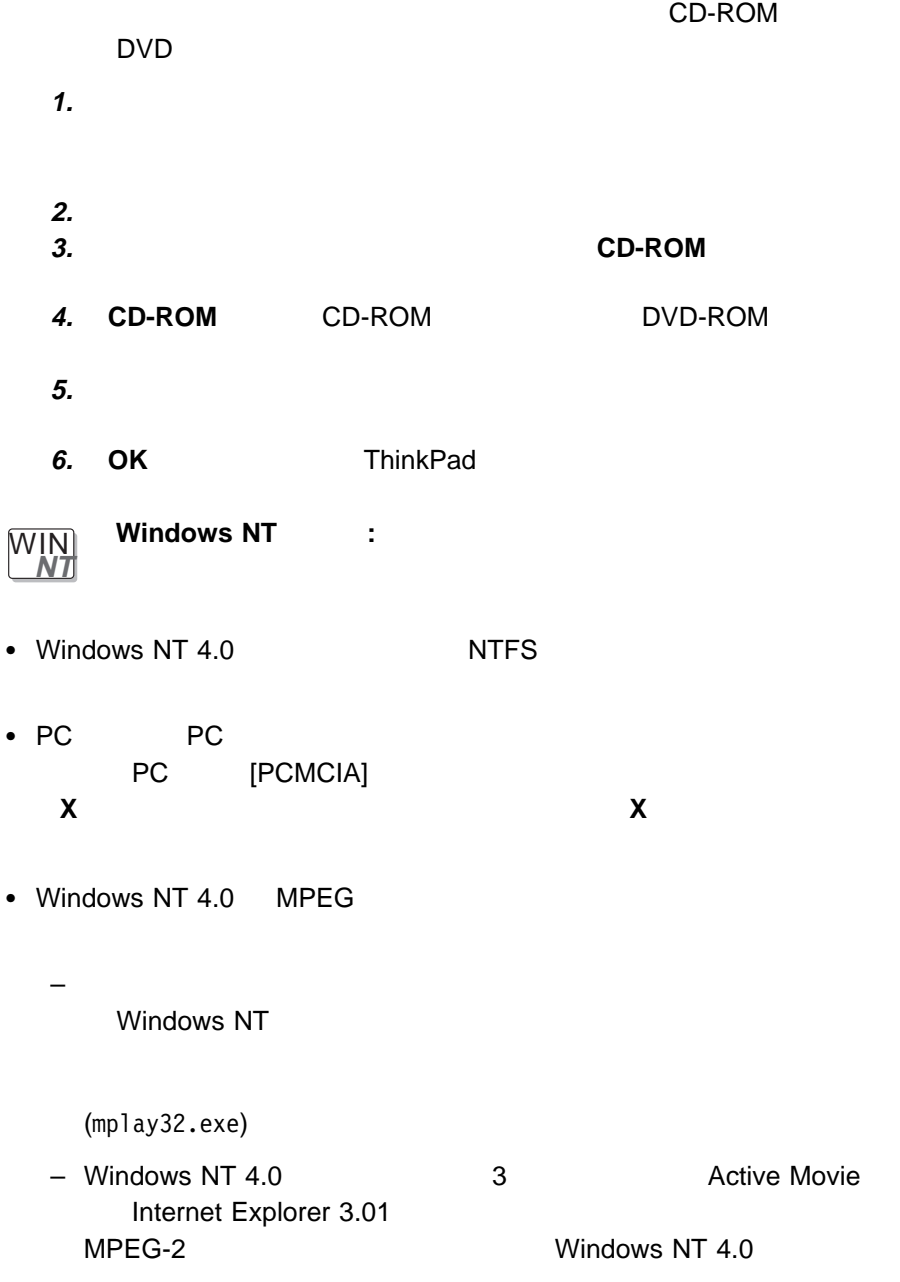

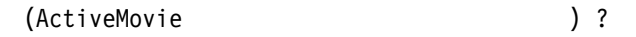

– 同じビデオ・ハードウェアを共用する複数のビデオ・アプリケーションを実 MPEG オンチャー・アプリケーションは<sub>の</sub>場所では、MPEG メディアチャー **ActiveMovie**  $\overline{C}$ DVD  $)$ – CRT) NTSC PAL TV にほんてきます。<br>オペラックストップ<br>オペラックストップ - 47/87 - \$600x600  $1,677$  ( 1600x1200  $($ - the state  $\sim$  16 ー<br>ファイルトー<br>NPEG ● Windows NT CD DVD  $CD$ 通常の操作に戻ったあと、「CD プレーヤー」ウィンドウに **No disc** と表  $APM$  $CD$ 

 $\bullet$  Windows NT 4.0 いて考慮します (ビデオ・キャプチャーを行うには、オプションの DVD 拡張ビ デオ・アダプターが必要です)

しかける CD がまり こんじょう こんじょう

<sup>4</sup>章 問題が起こったら… **119**

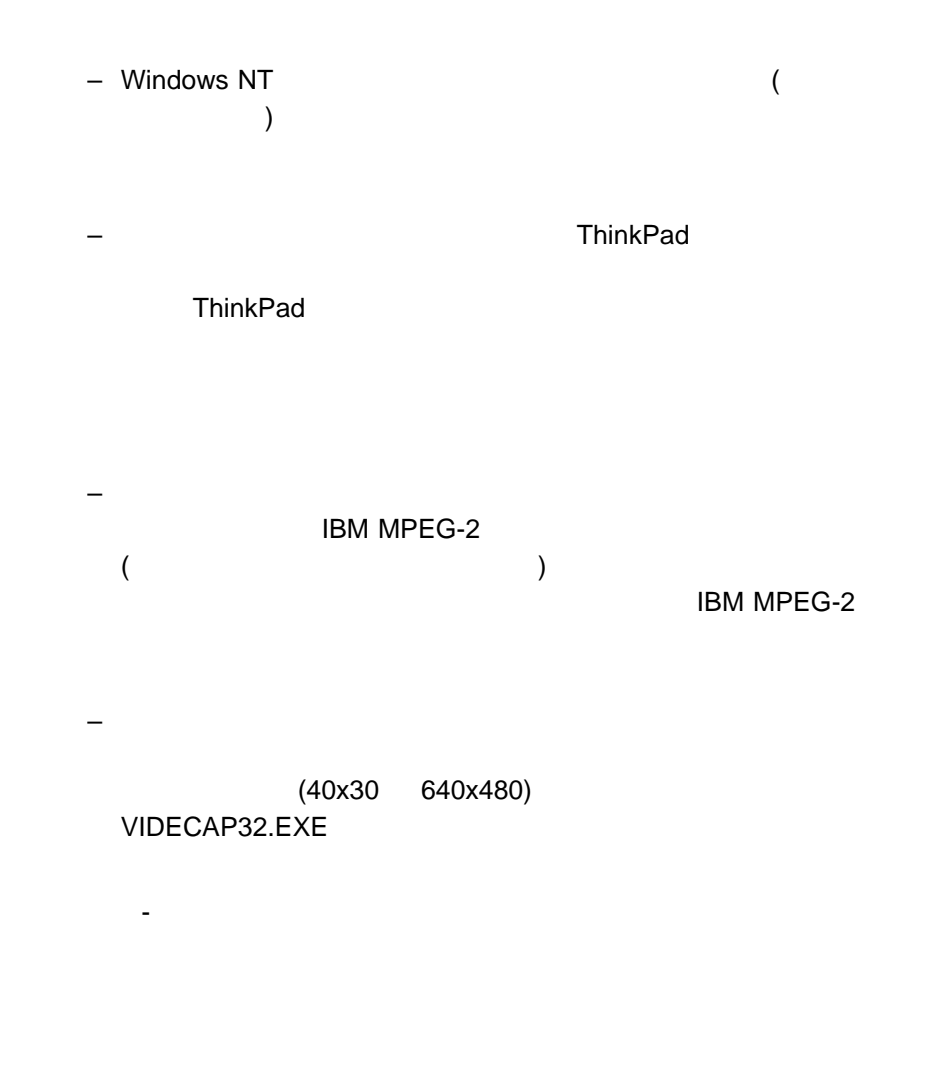

VIDCAP32.EXE

- オーバーレーのサイズには、プリビュー用にサポートされている最大値

### VIDCAP32.EXE

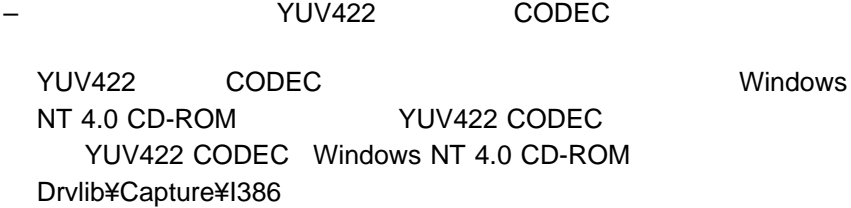

– オーバーレー・モードは、次の解像度、色数、リフレッシュ・レートの組み

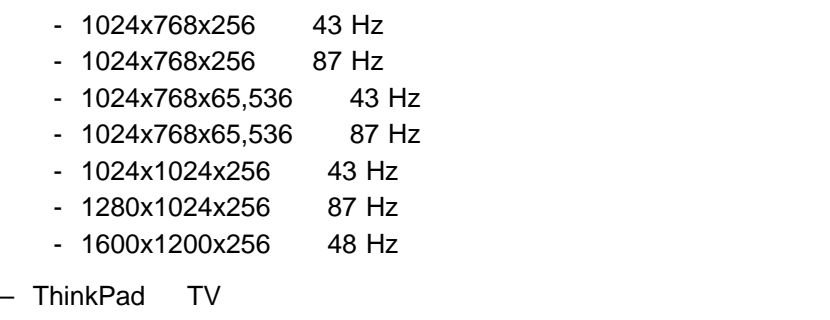

ただけディスプレイまたは LCD しょうかい

– ビデオ・キャプチャー・アプリケーションの実行中は、表示先を変更するこ

**Windows 3.1** :

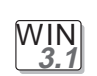

1. CONFIG.SYS ( ) 2. DEVICEHIGH UMB (THE SERVICEHIGH 3. DOS CONFIG (DOS ) DOS MEM /C BOS • 256 MB SYSTEM.INI  $[386Enh]$ ー PageOverCommit 3  $(3 \quad 3 \quad )$ – PageOverCommit PageOverCommit=3 Windows 3.1 ThinkPad 5 **ThinkPad** PageOverCommit **and Windows 3.1** PageOverCommit 2 1 **OS/2 OS/2 Warp :** ◆ HPFS (  $)$ 

 $\bullet$ 

 $64 \text{ MB}$ 

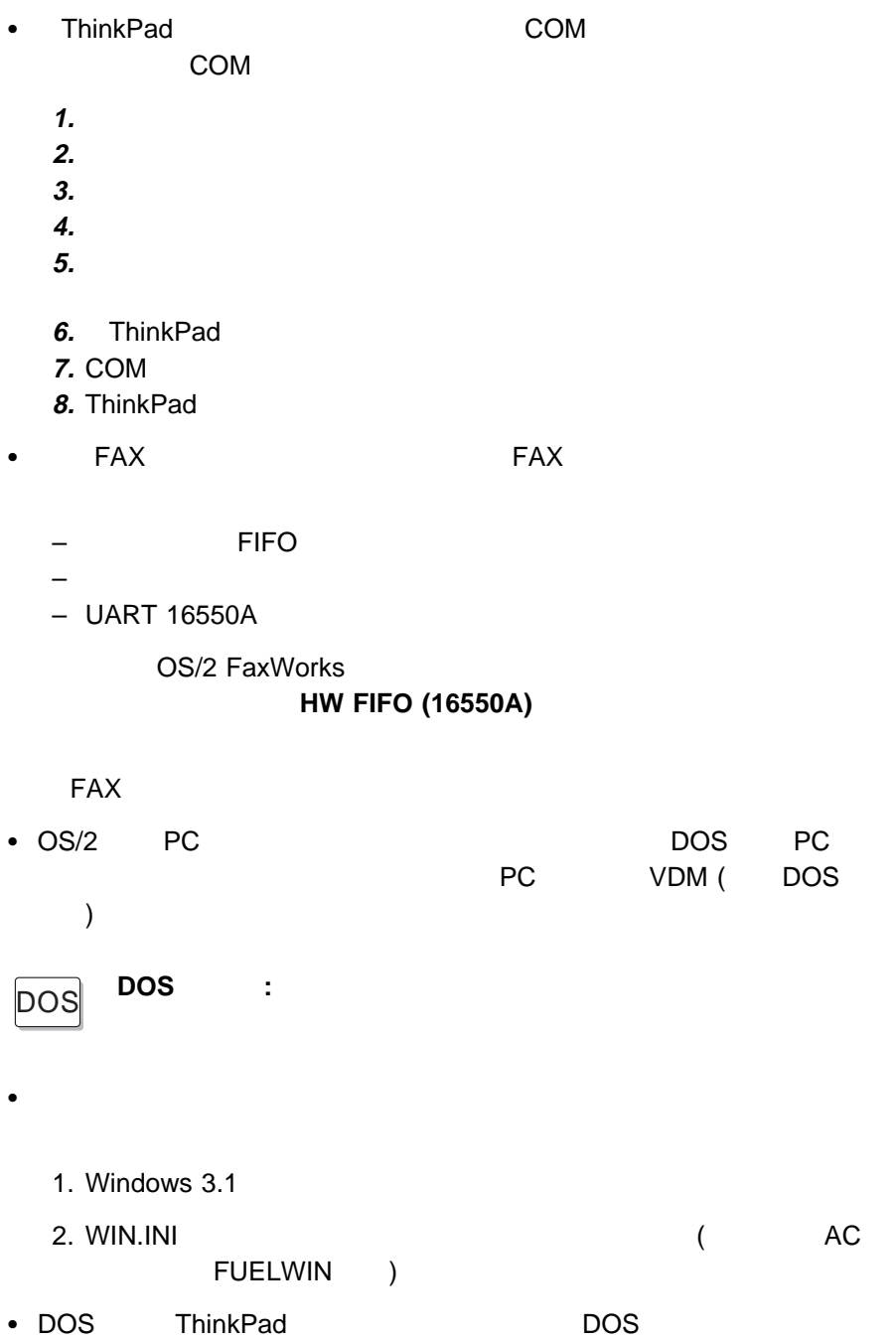

```
\left( \begin{array}{c} 0 & 0 \\ 0 & 0 \end{array} \right)(C) Copyright IBM Corp. 1993,1998. All rights reserved.
US Government Users Restricted Rights - Use, duplication
or disclosure restricted by GSA ADP Schedule Contract
      with IBM Corp.
      : PS2 [Parameter1] [Parameter2] [ 3]
  [Parameter1]<br>'PS2 ? [Parameter]'
 1.省電力関係
```
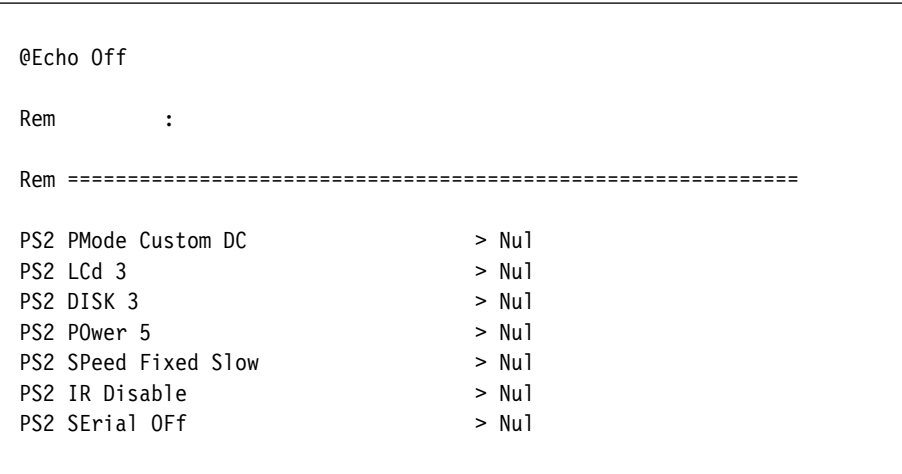

Windows 3.1  $\blacksquare$  DOS  $\blacksquare$  7.9  $\mathsf{GB}}$ 

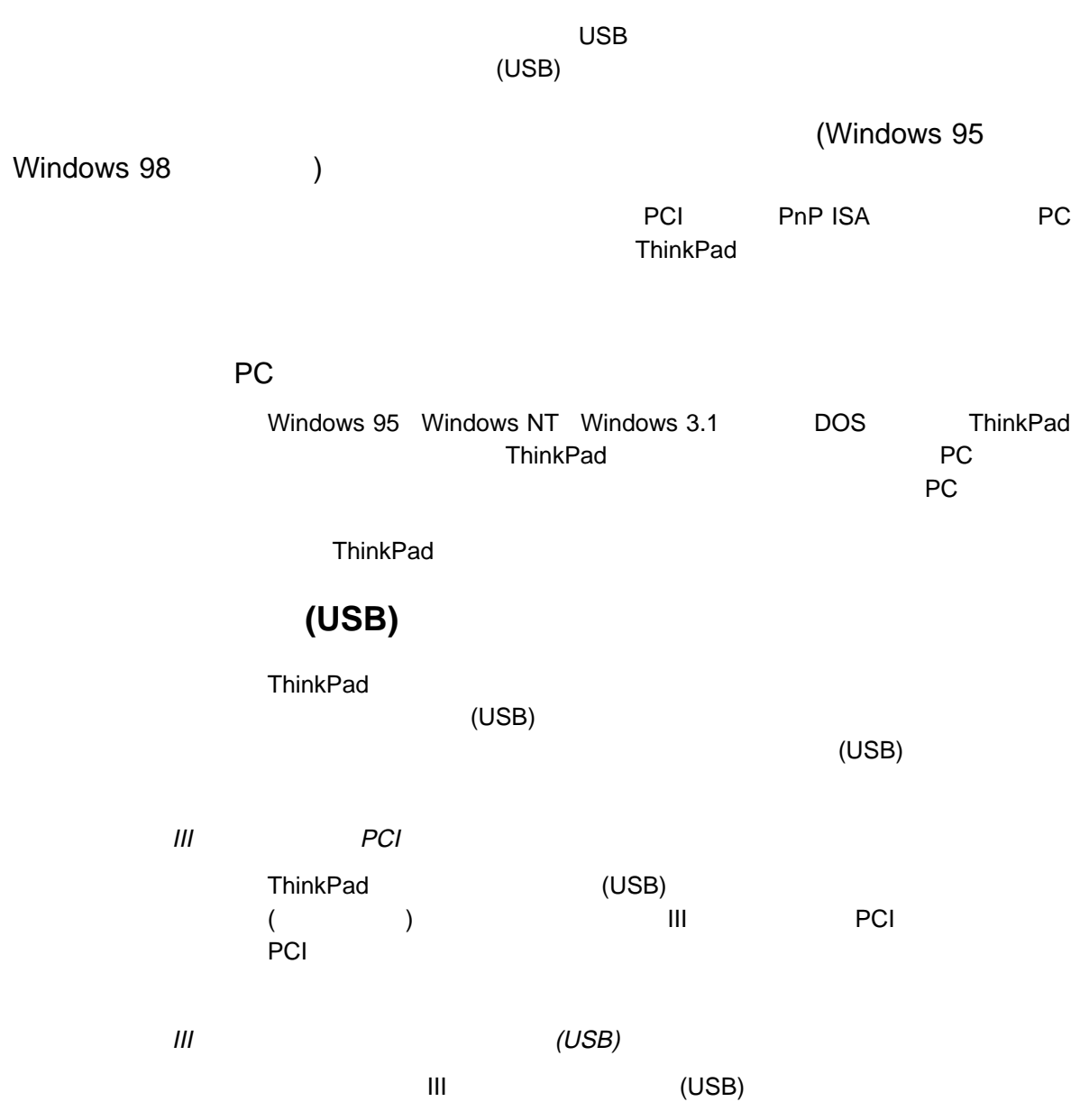

## **DVD**

PC

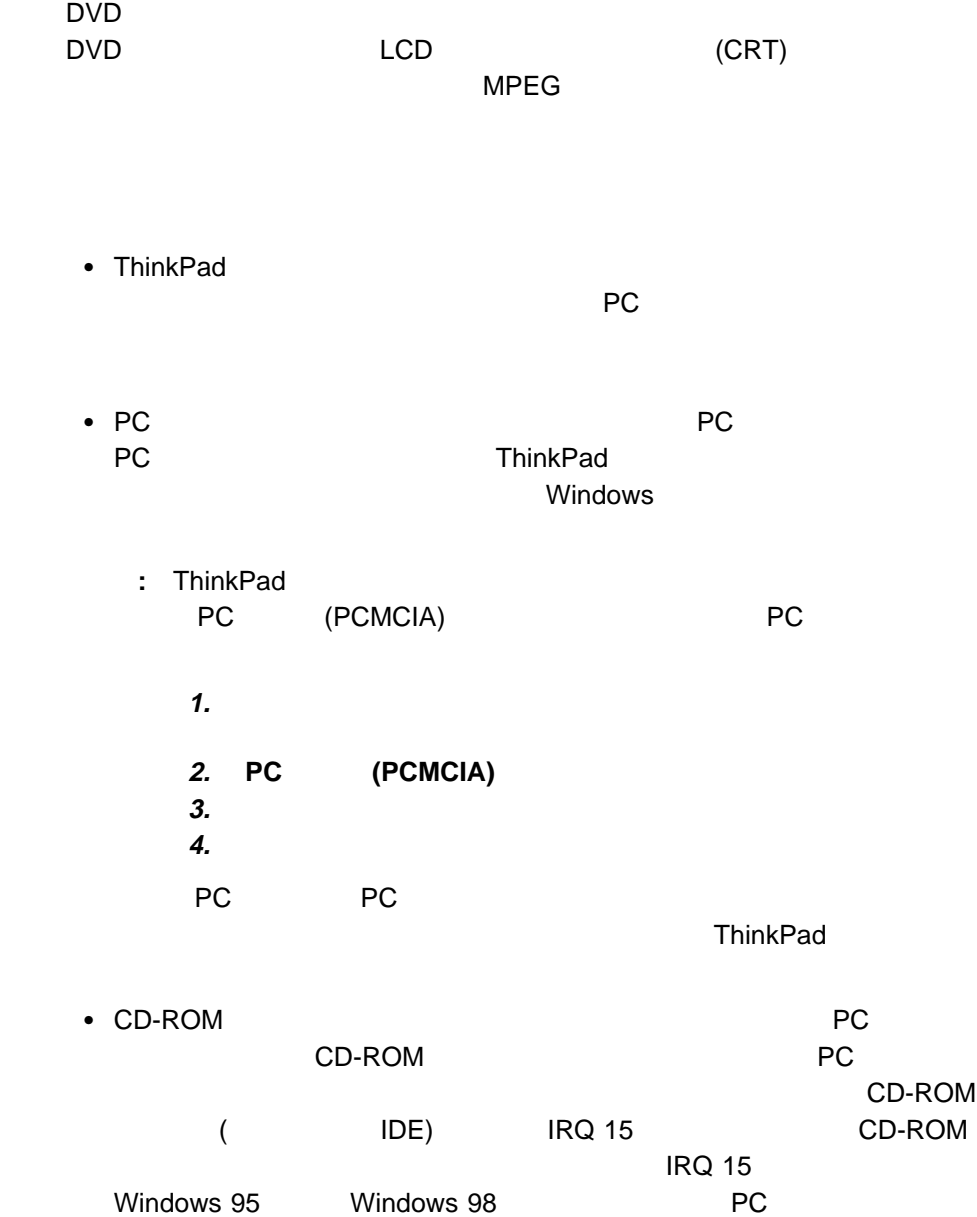
IDE

## 2 CardBus

ThinkPad CardBus 2 CardBus

ThinkPad ThinkPad でんけいちょうかい エコトライン エコトライン ThinkPad

 $\sqrt{2}$ 

ThinkPad /

 $\bullet$ 

 $\bullet$ 

1  $\overline{\phantom{a}}$ **2** マウス・ポインターを、「プログラム」 「アクセサリ」 「エンターテイメ

Master Out

**3** マウス・ポインターを「オプション」メニューに移動してから、「プロパテ

**4 LINE IN MIC** ックスにチェック・マークを付けて、 **OK** をクリックします。

Master Out

5 LINE IN MIC

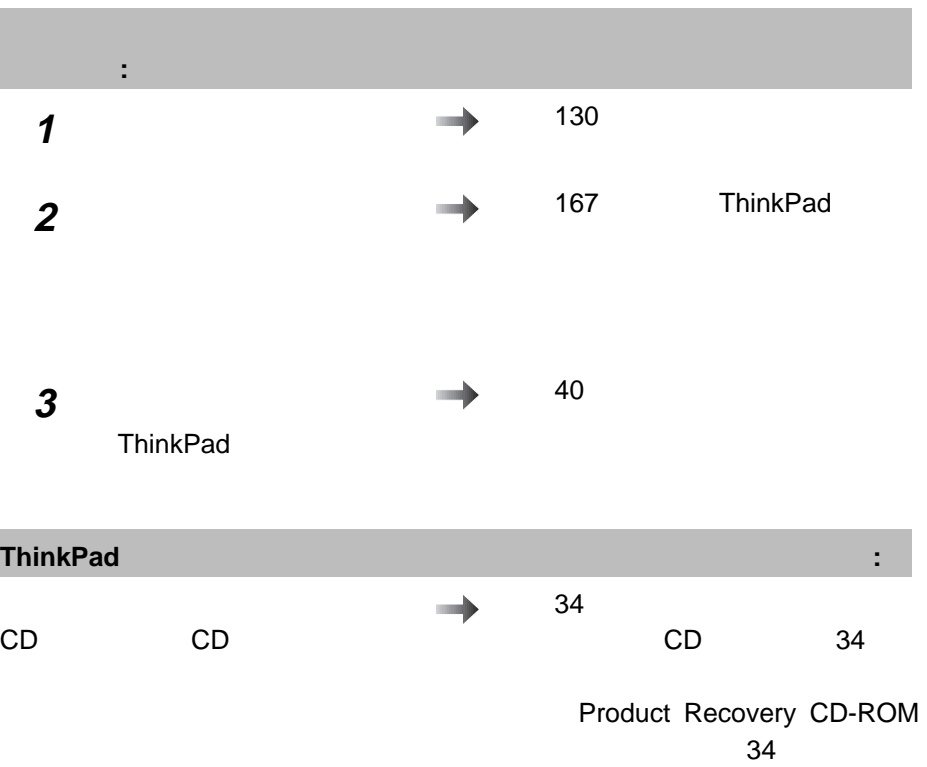

ThinkPad

#### ThinkPad ThinkPad

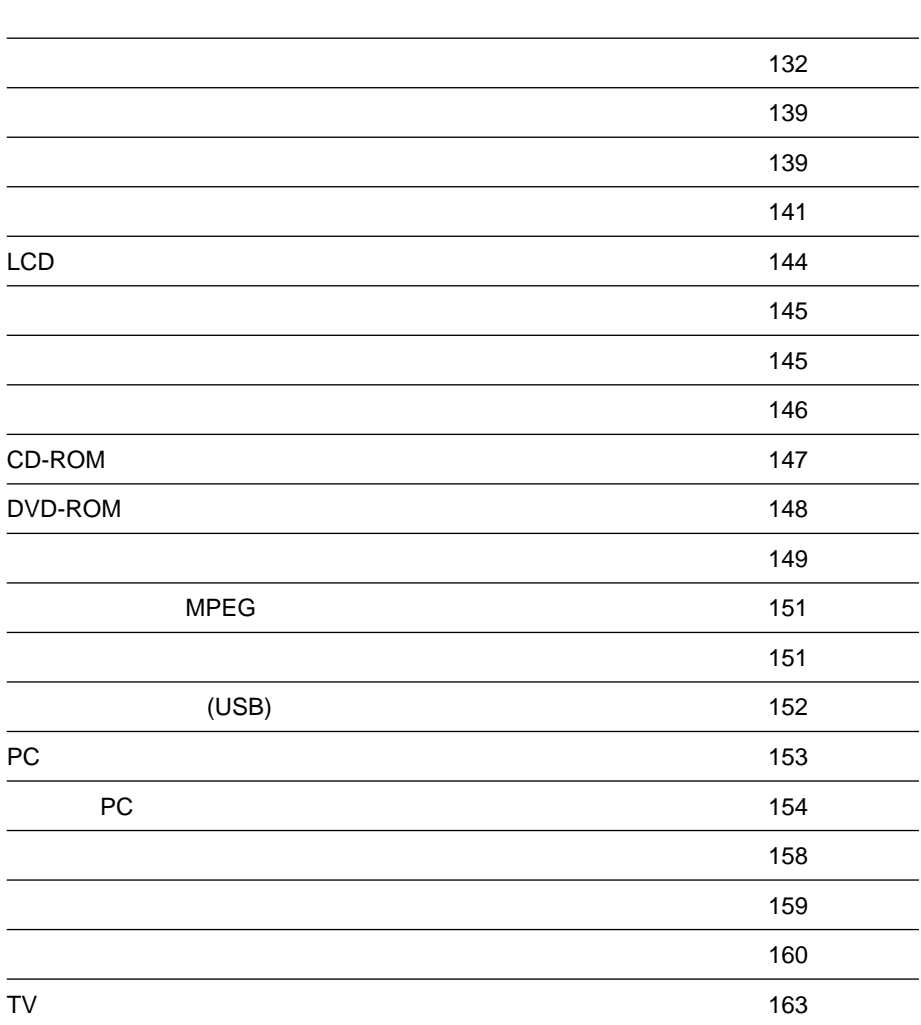

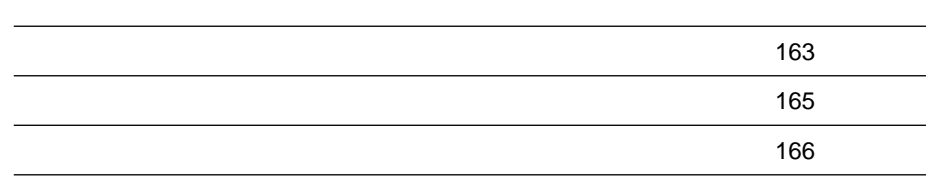

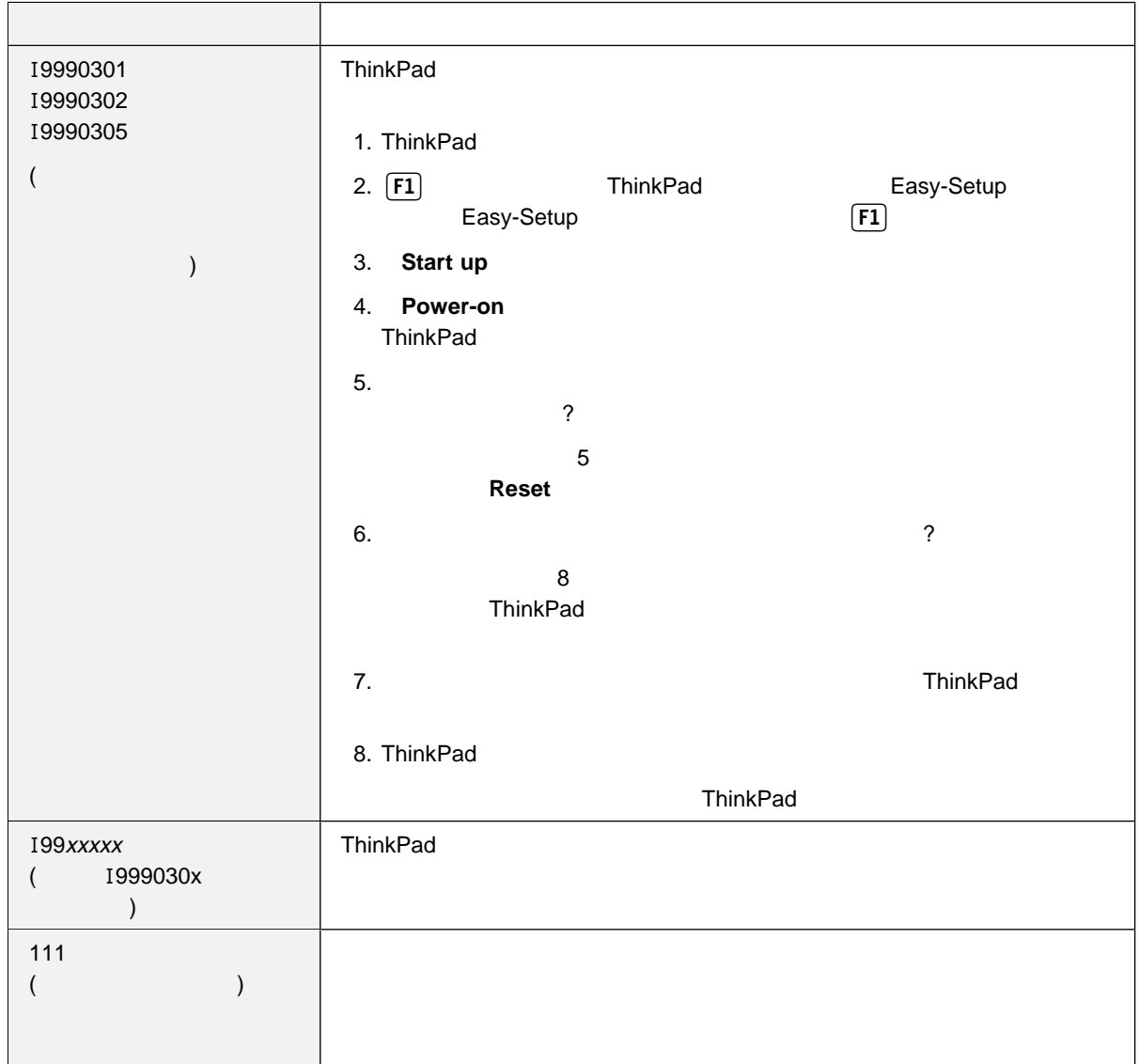

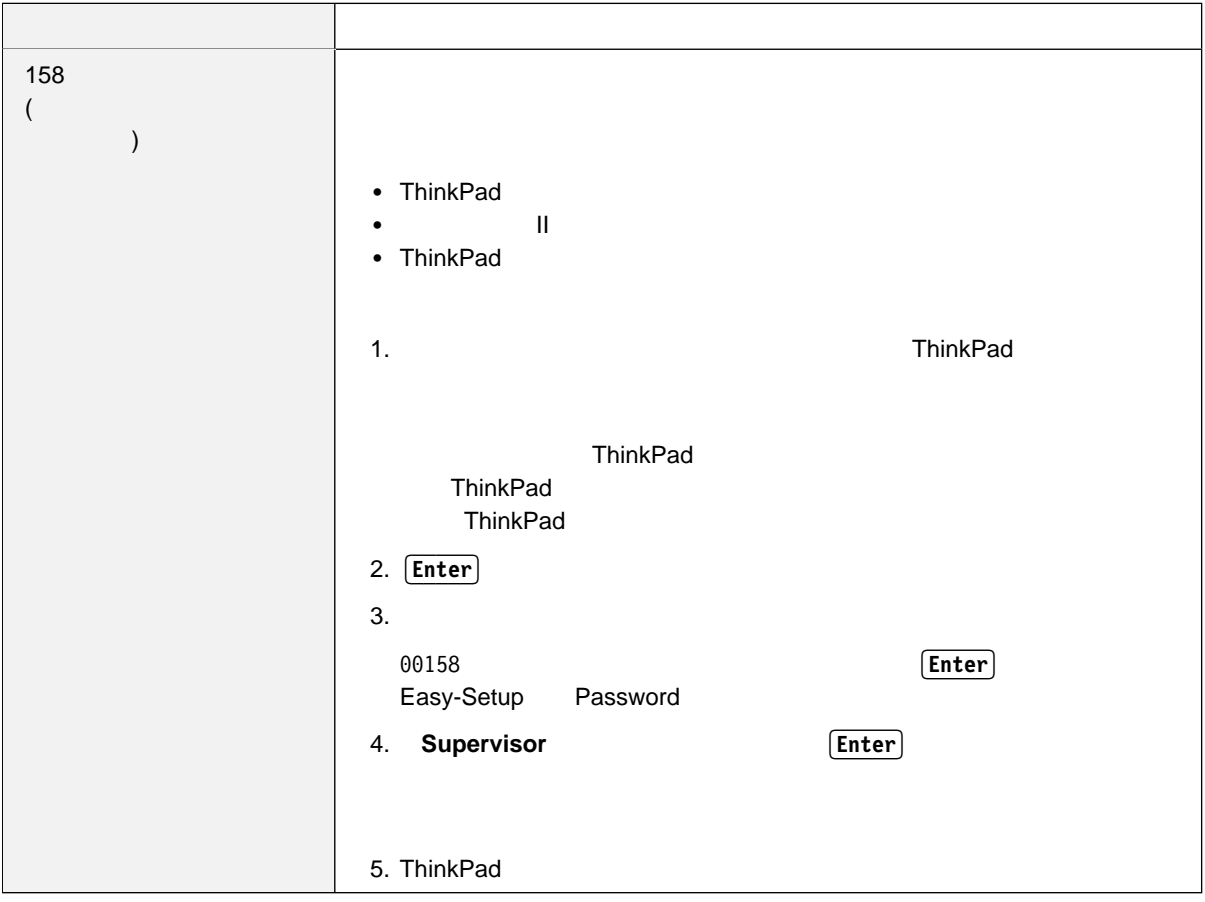

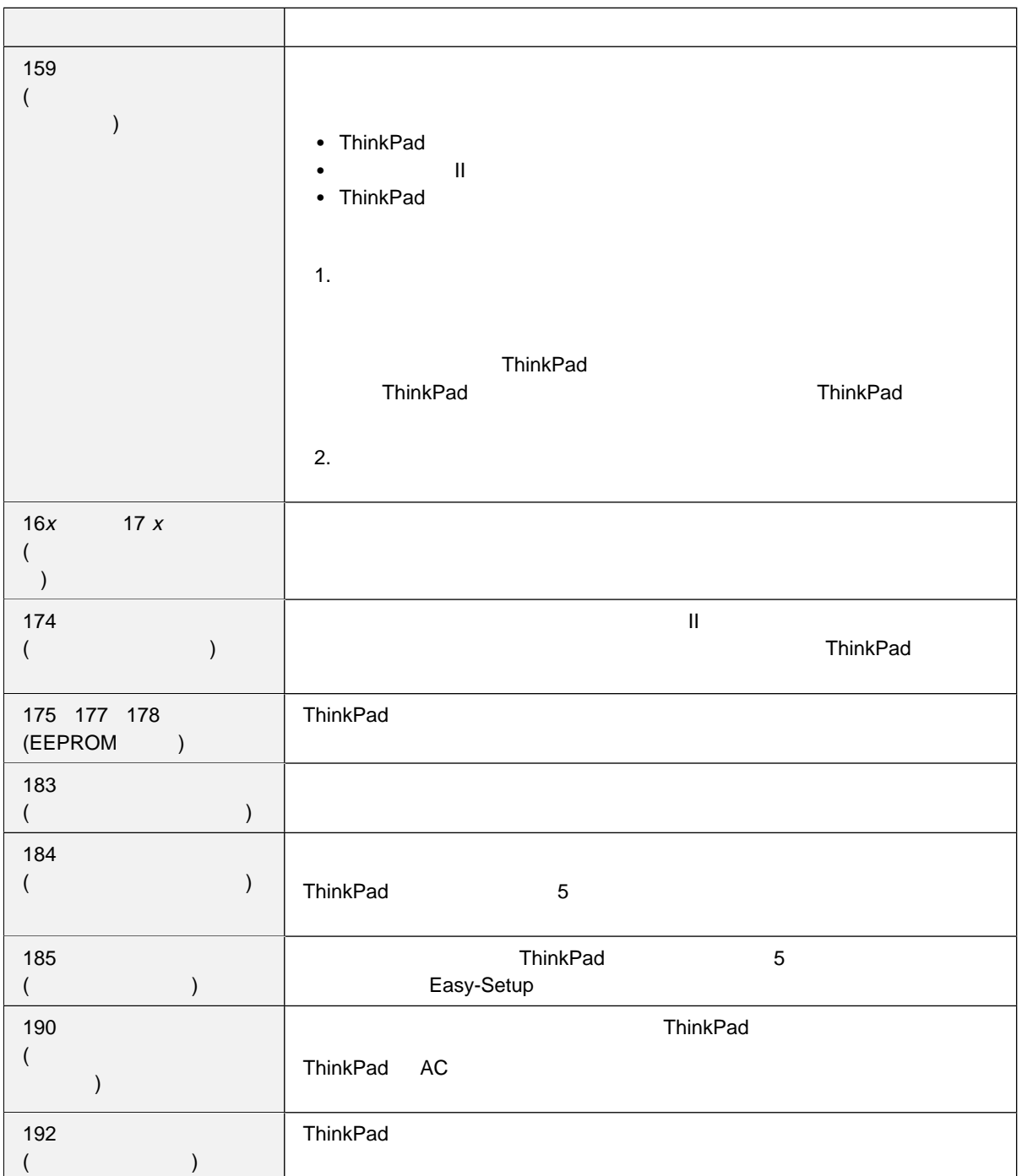

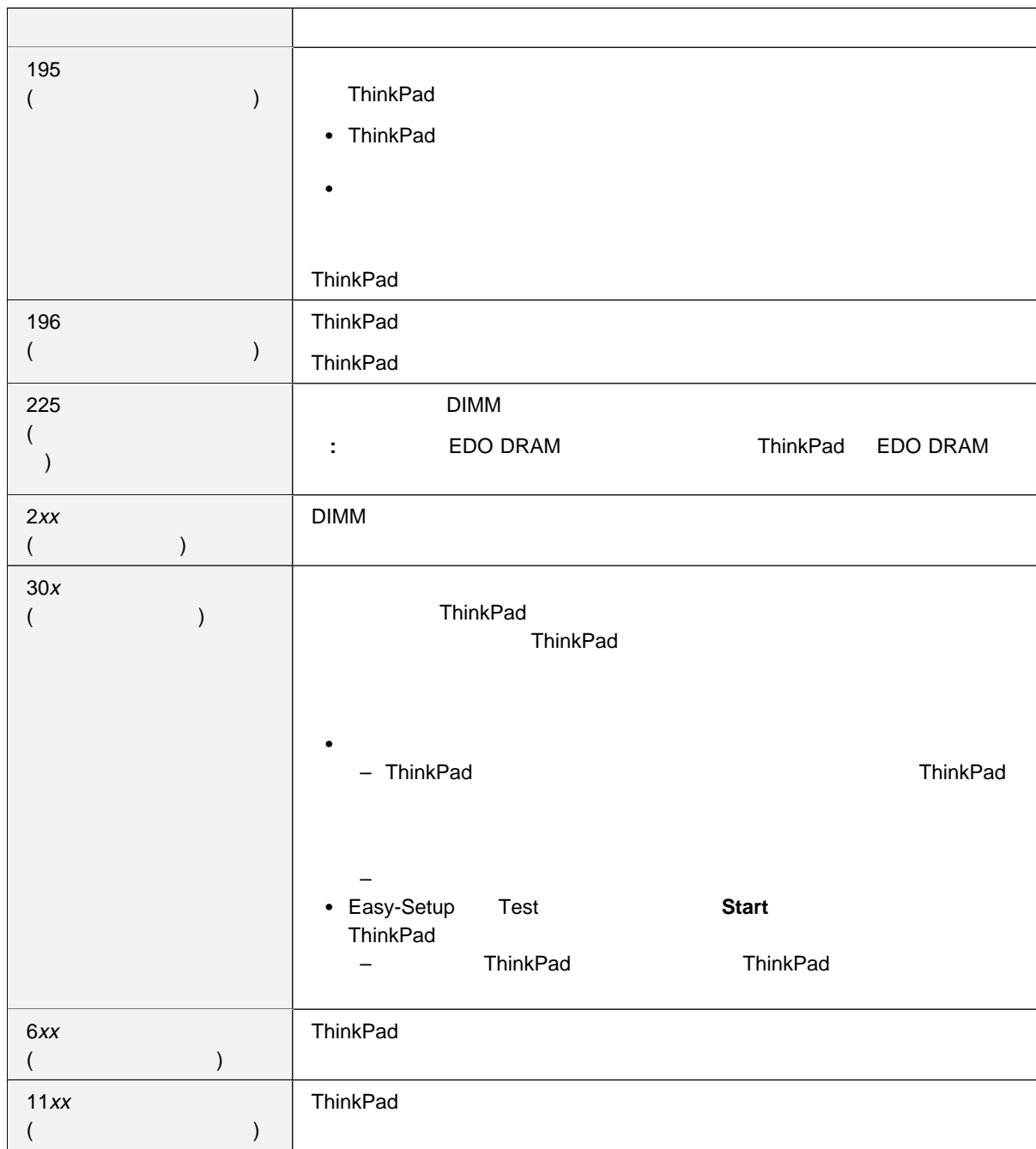

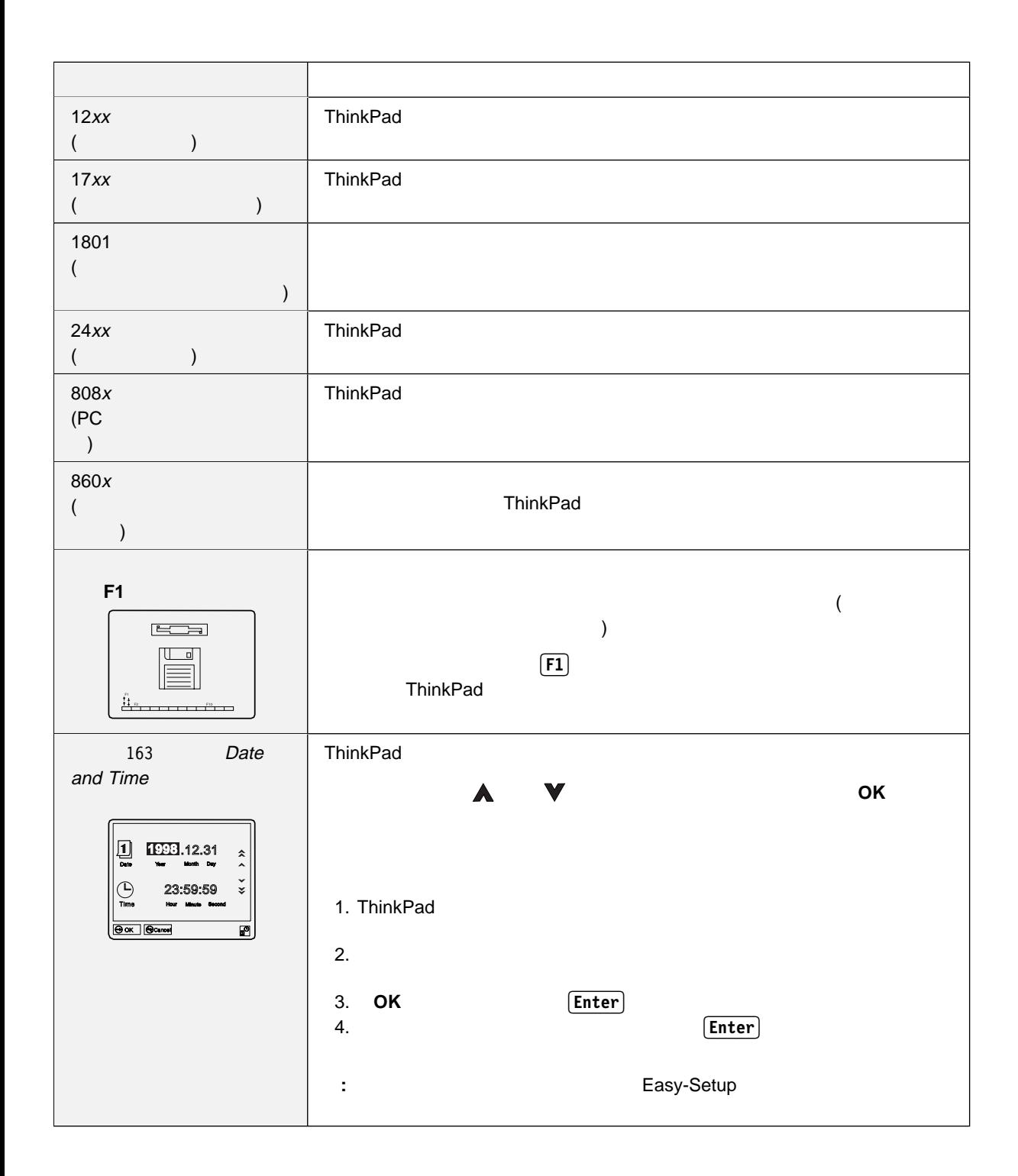

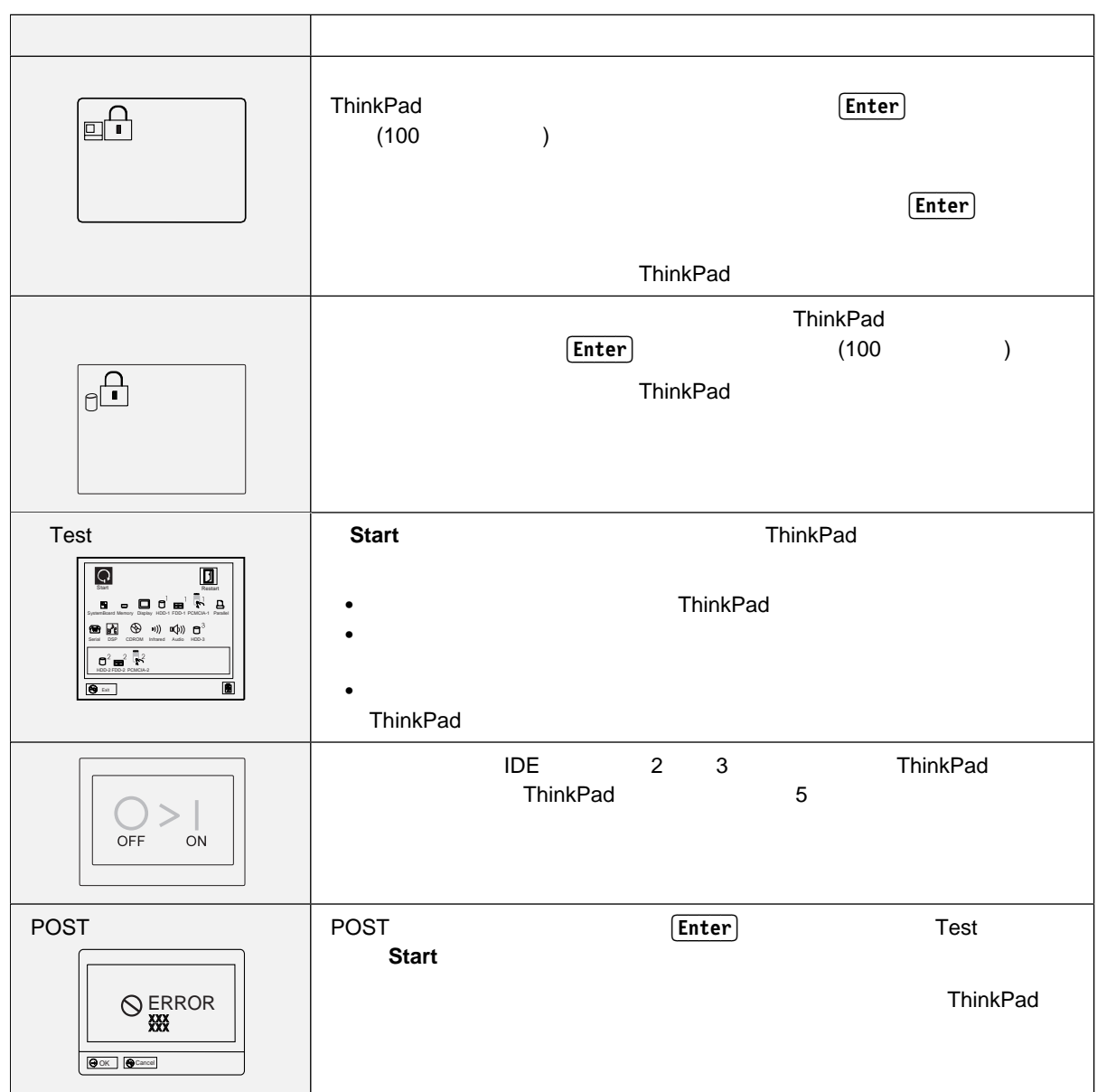

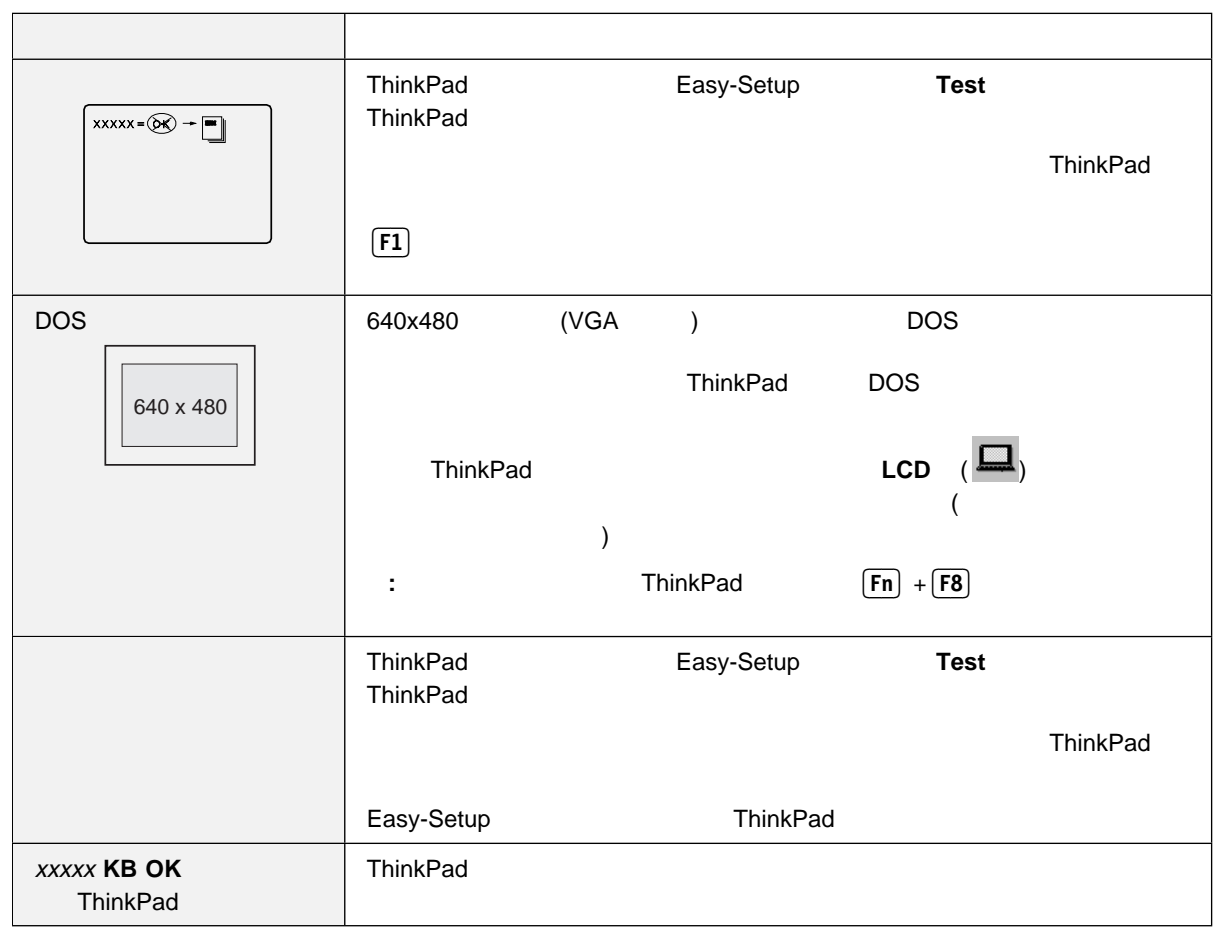

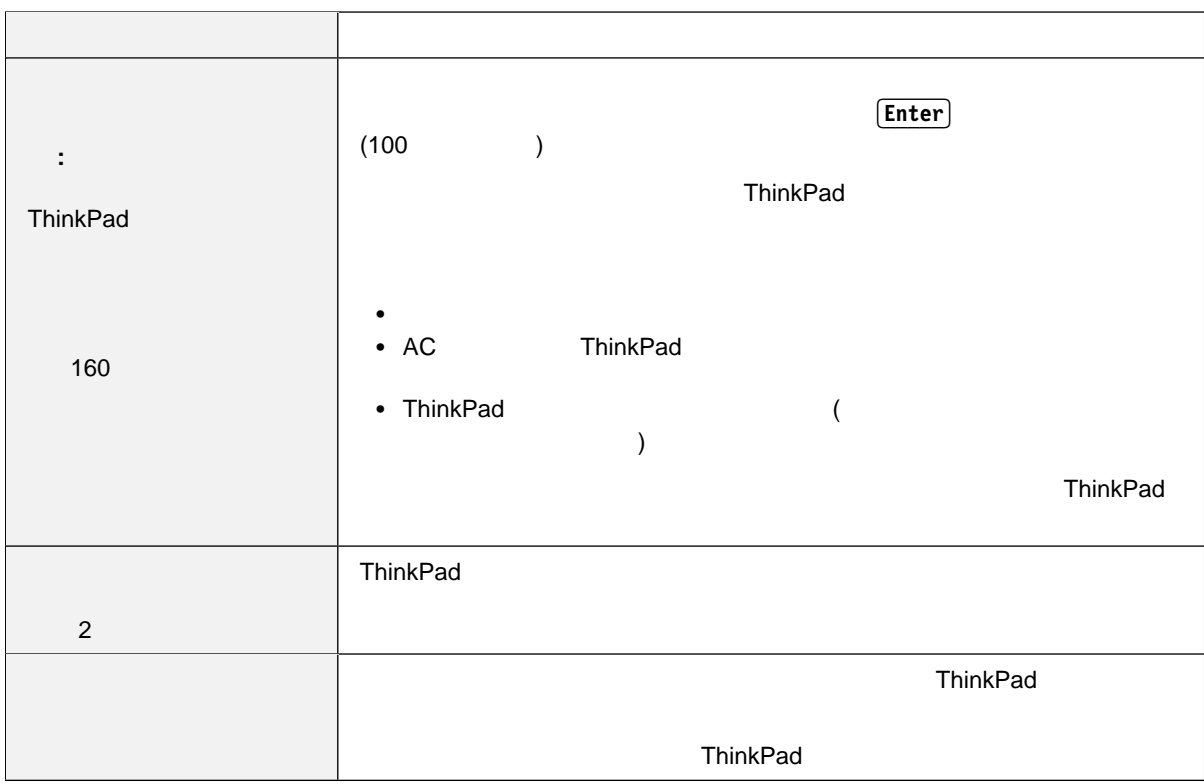

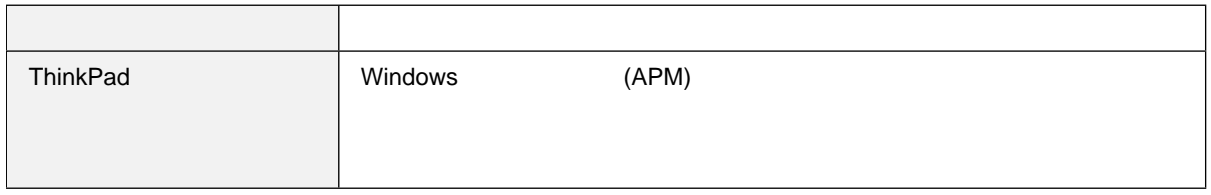

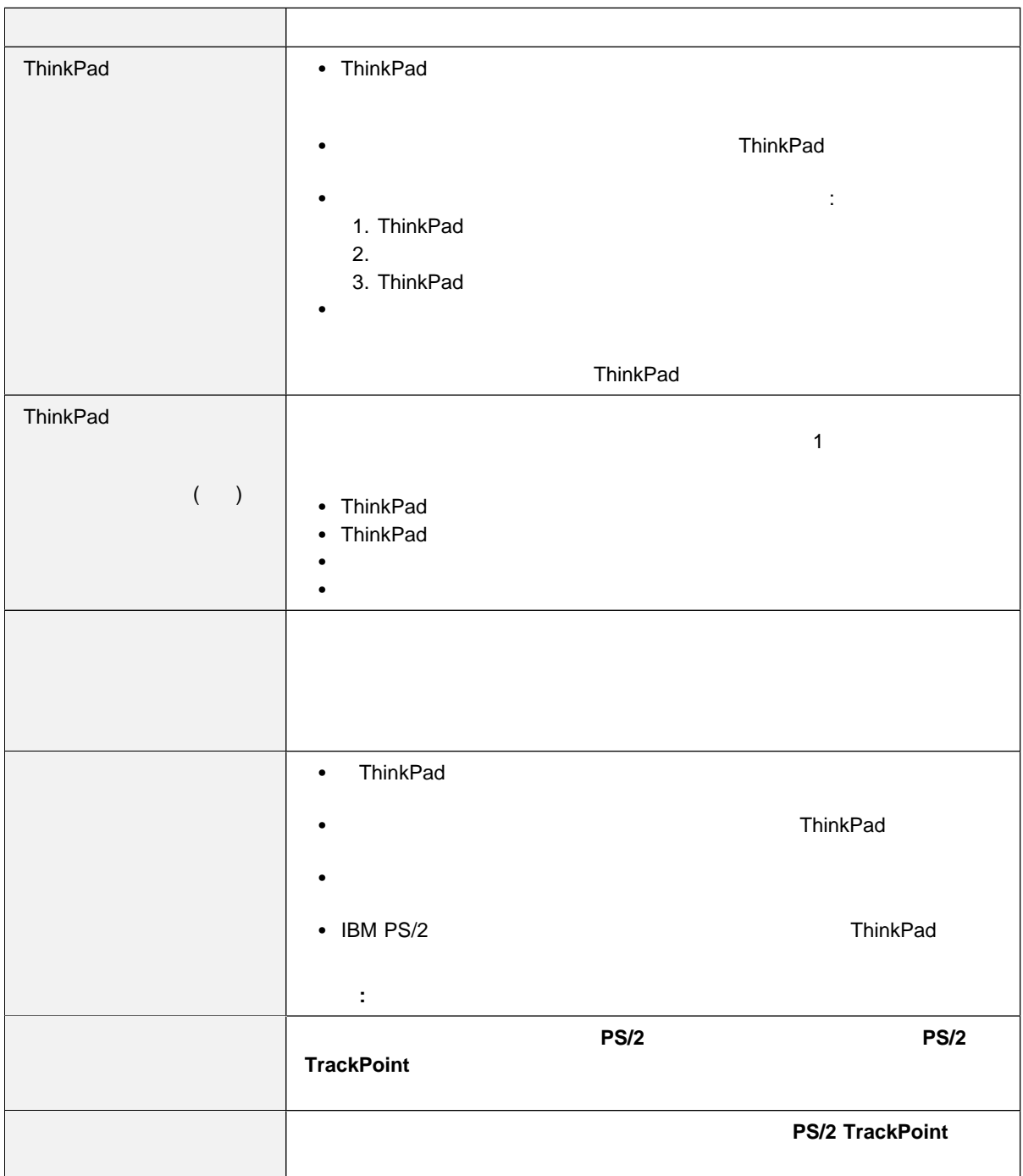

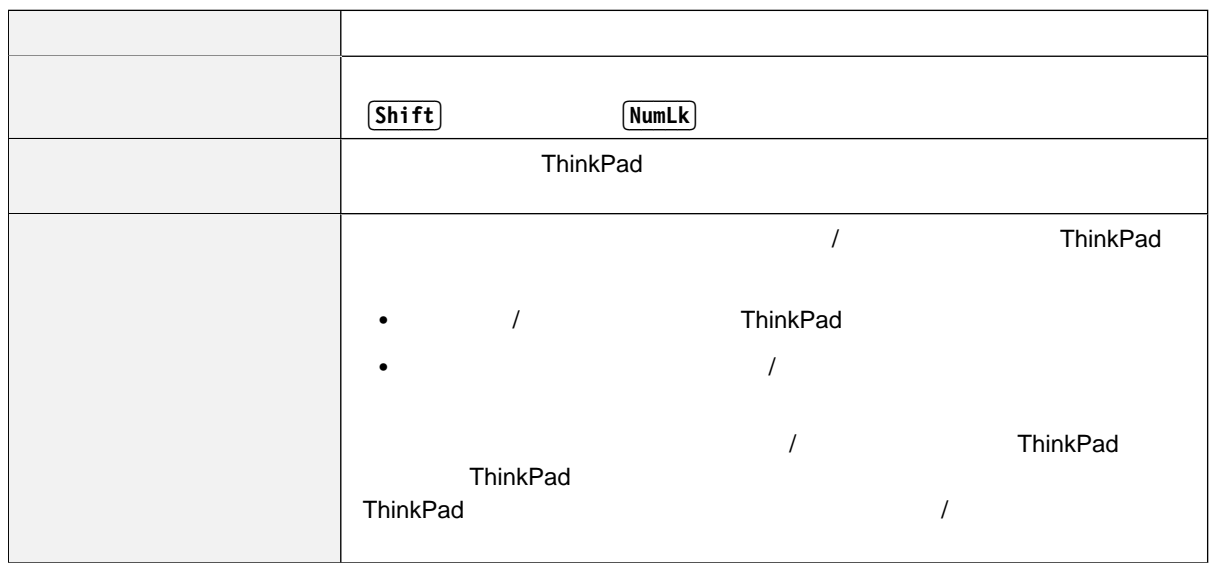

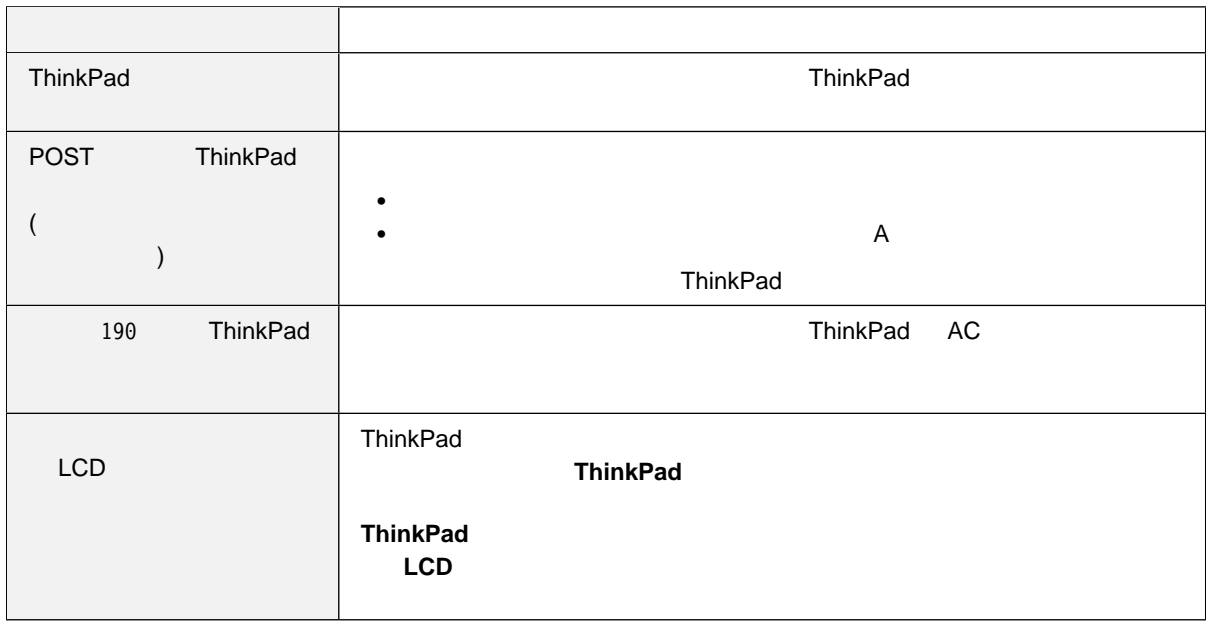

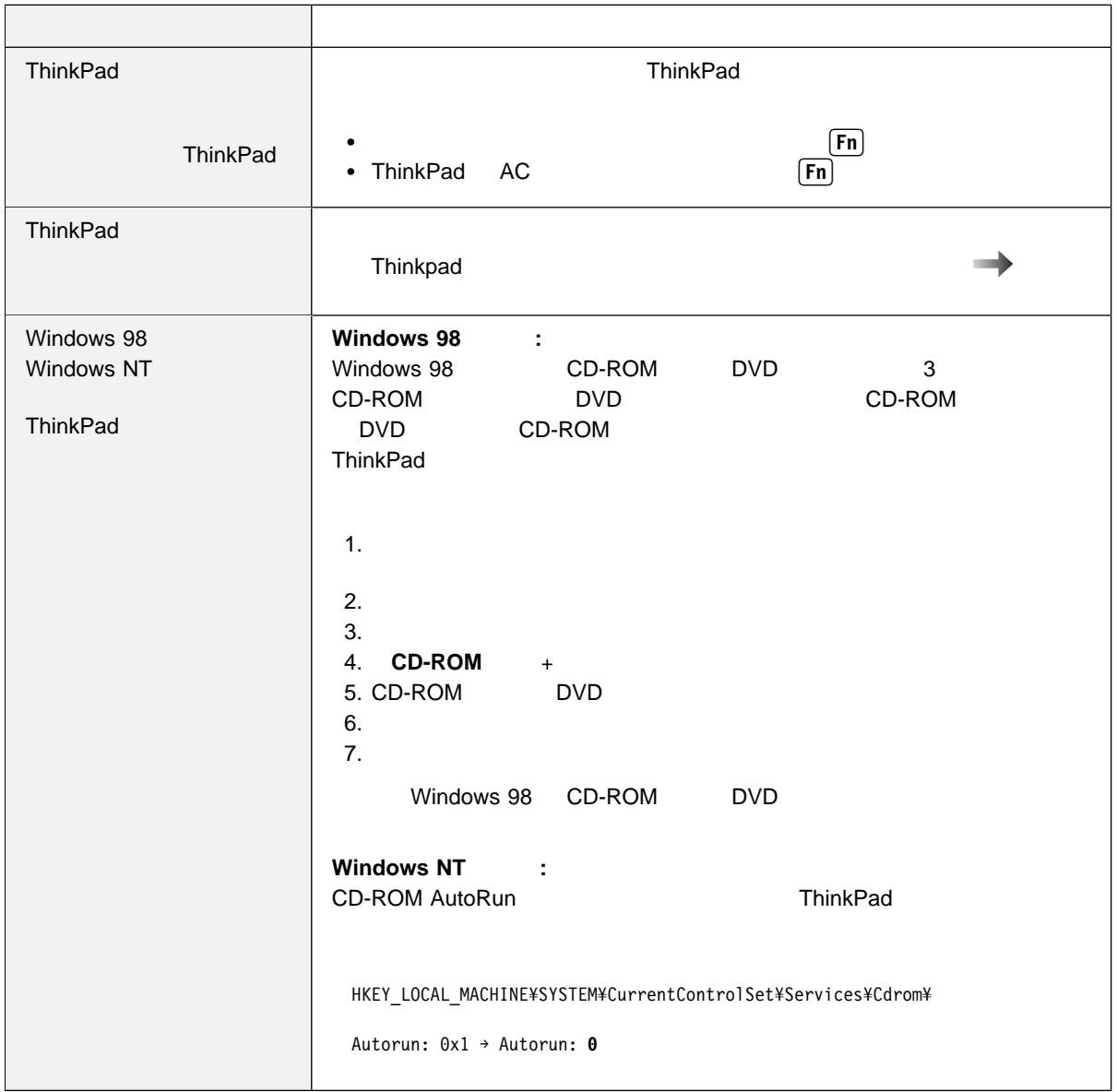

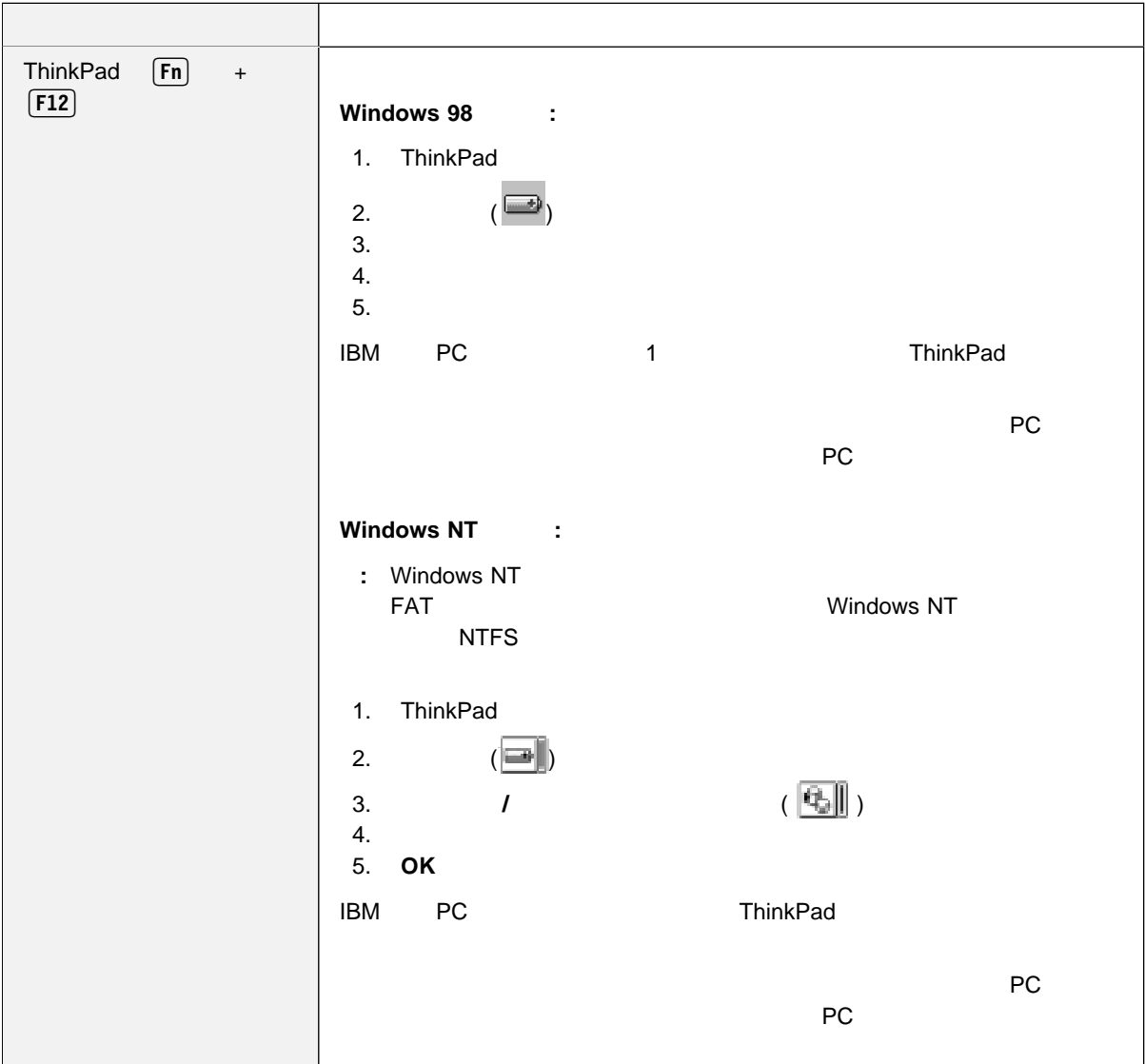

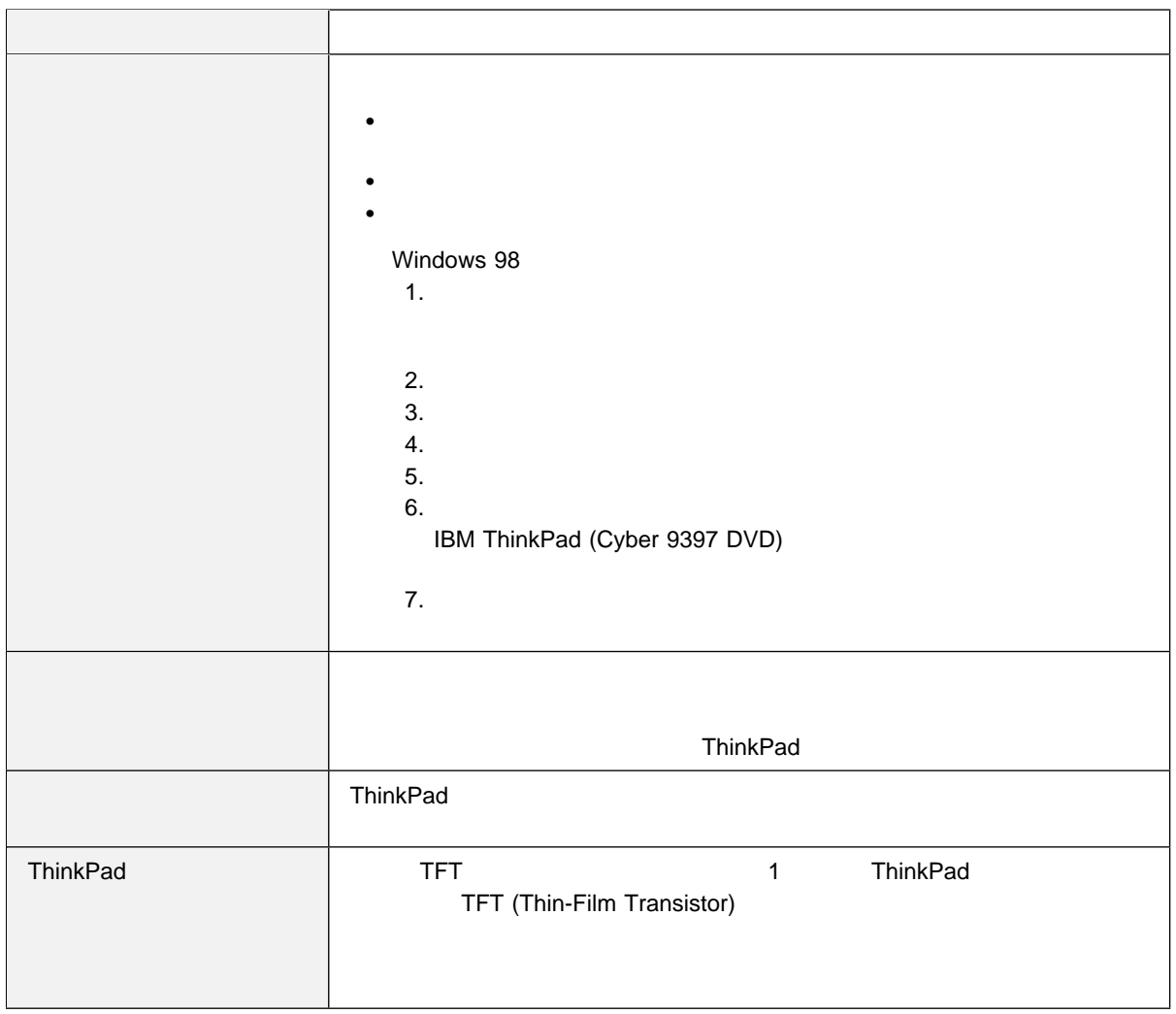

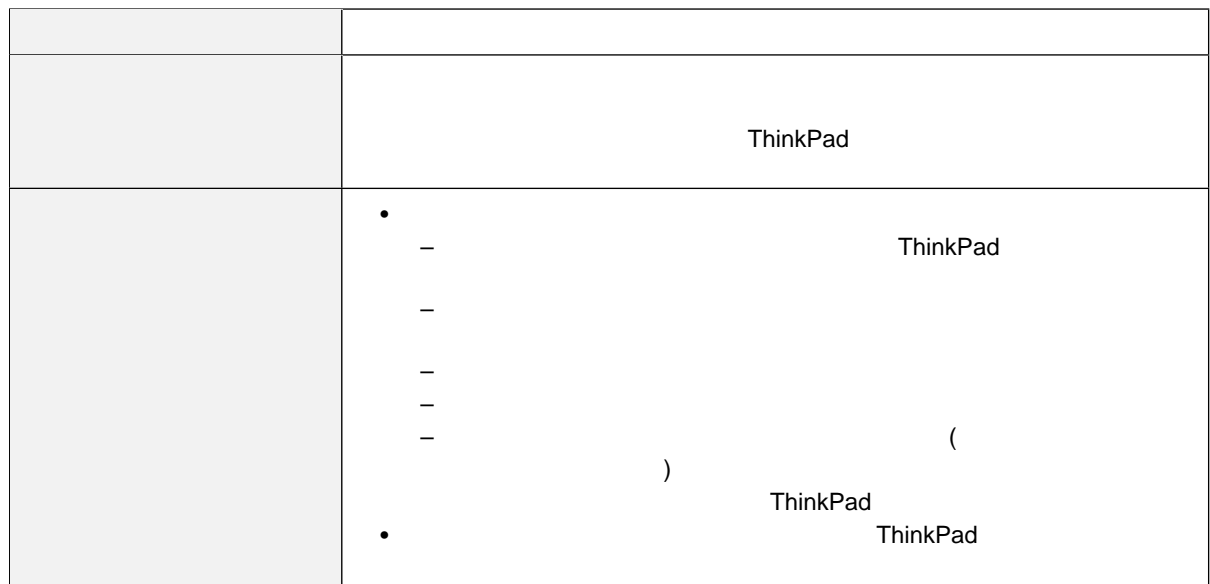

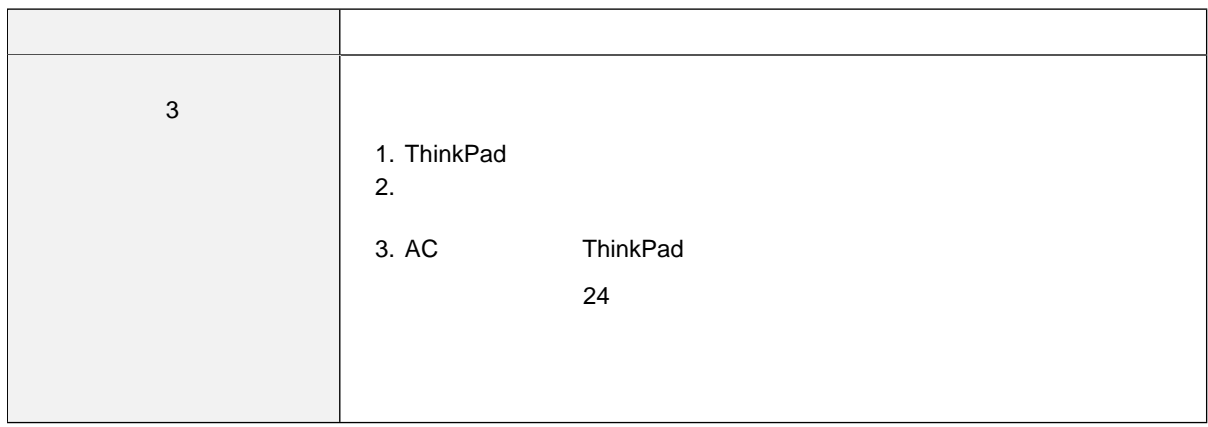

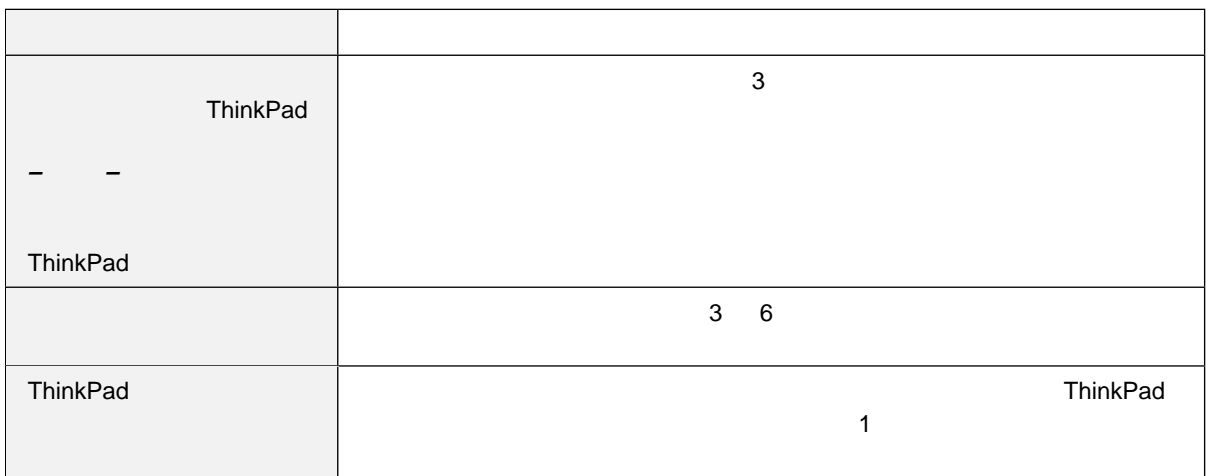

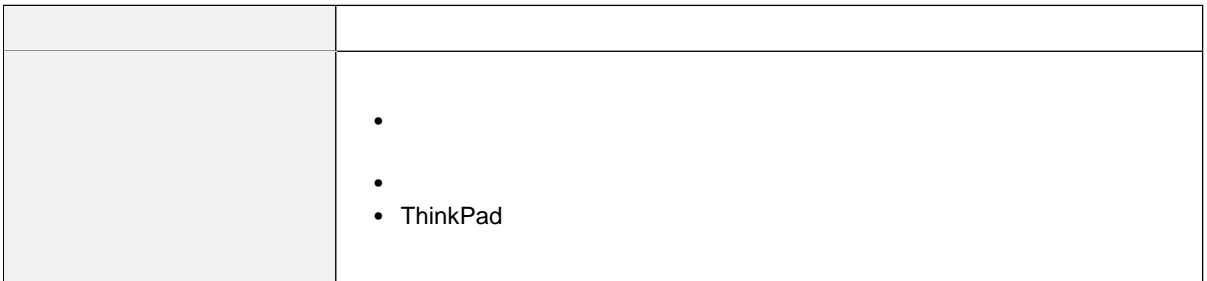

# **CD-ROM**

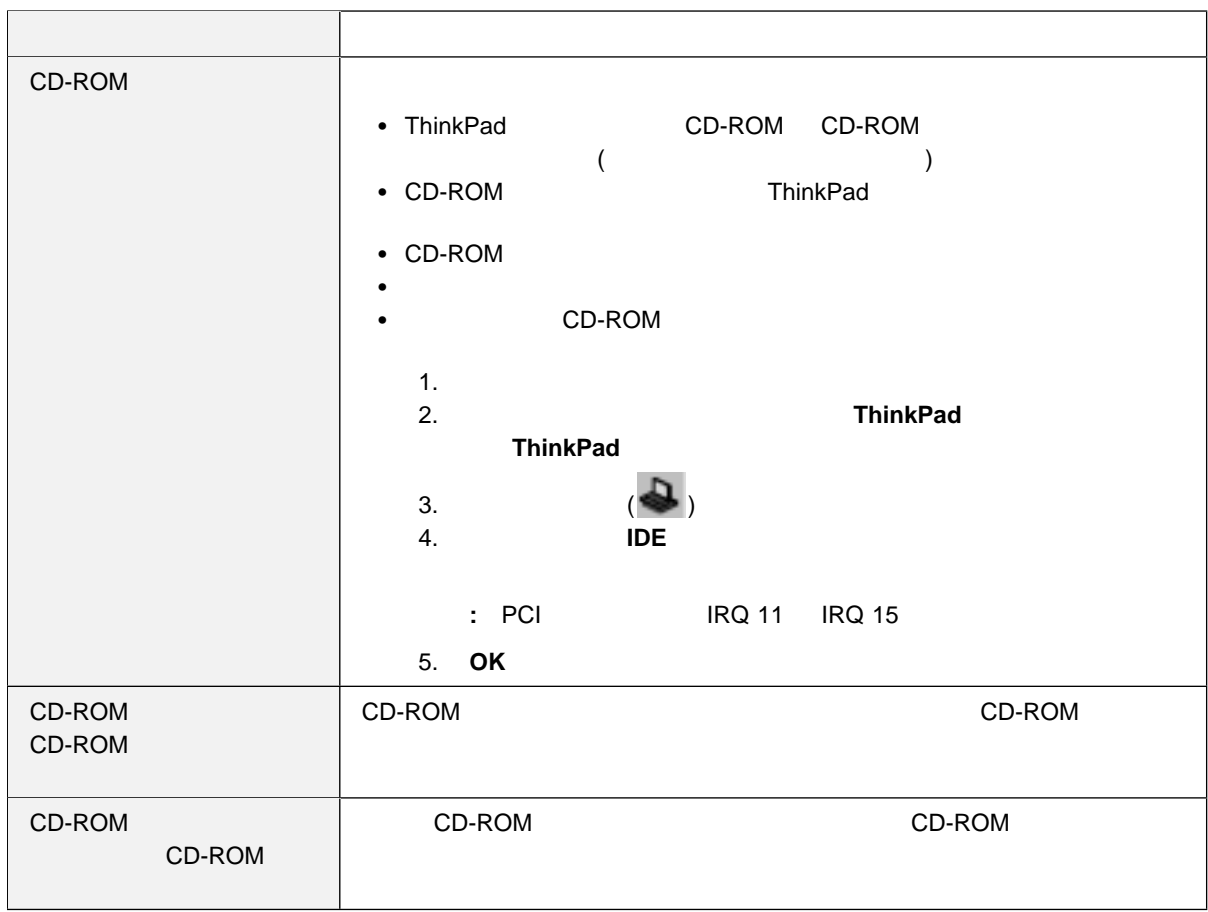

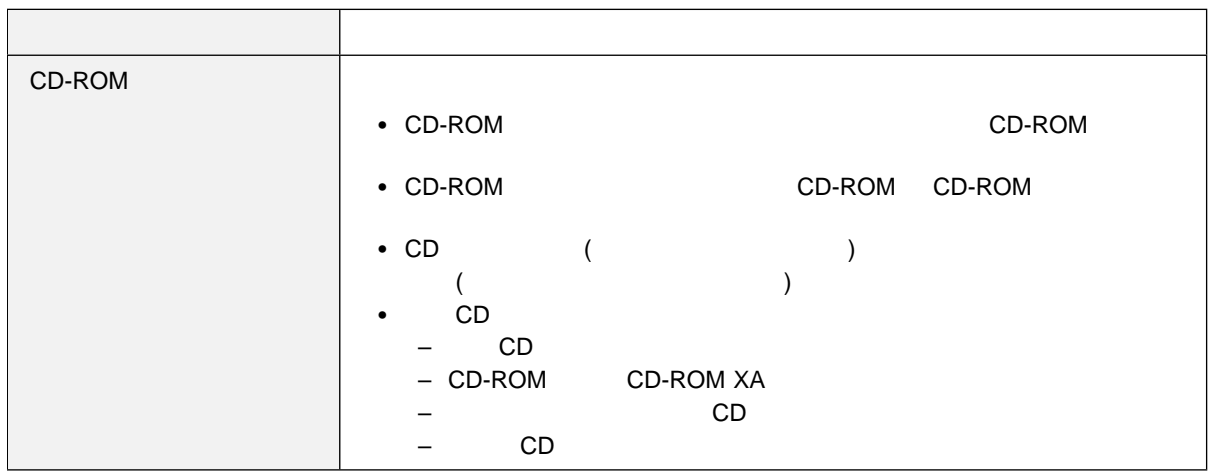

## **DVD**

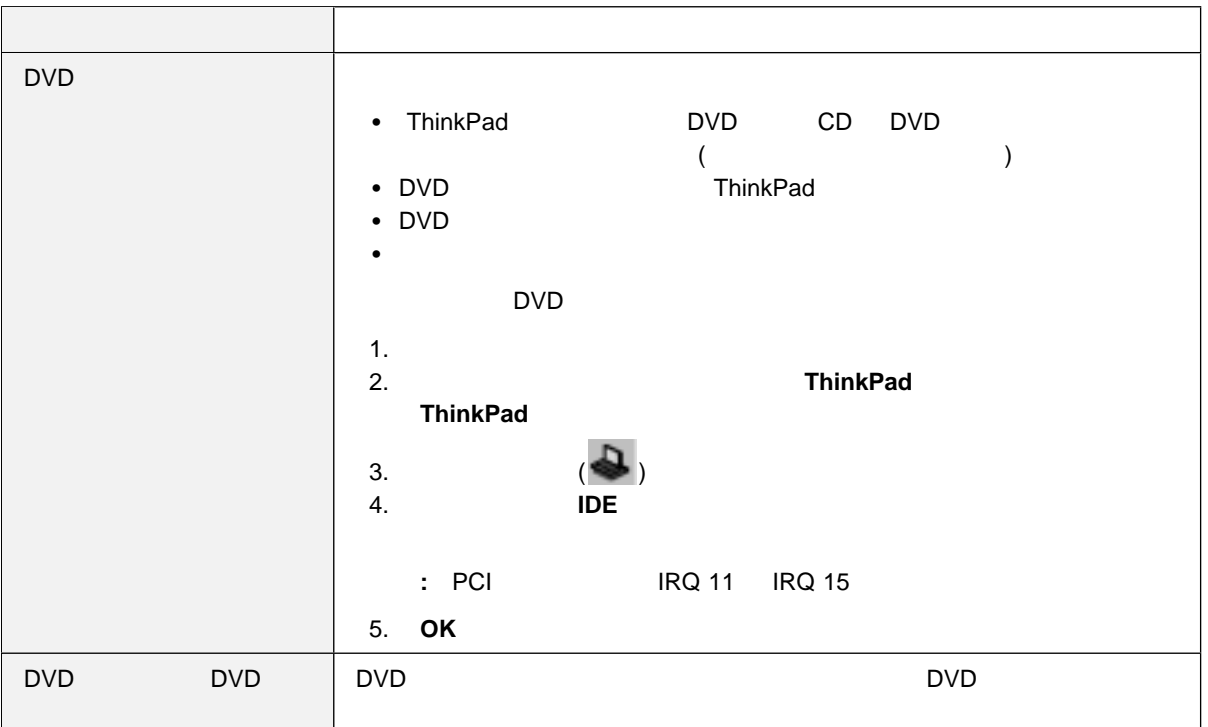

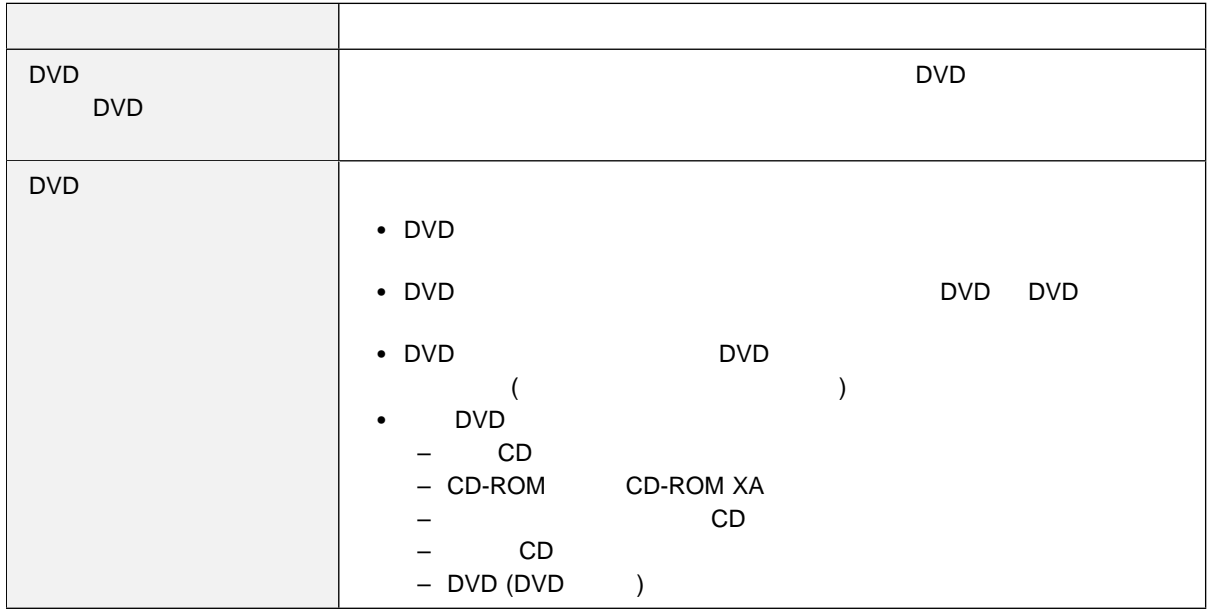

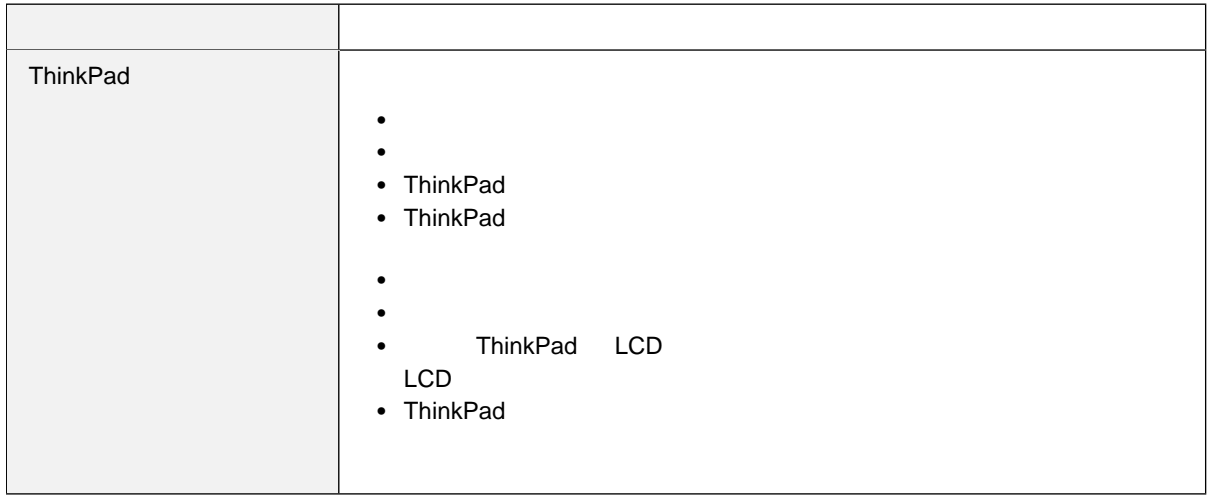

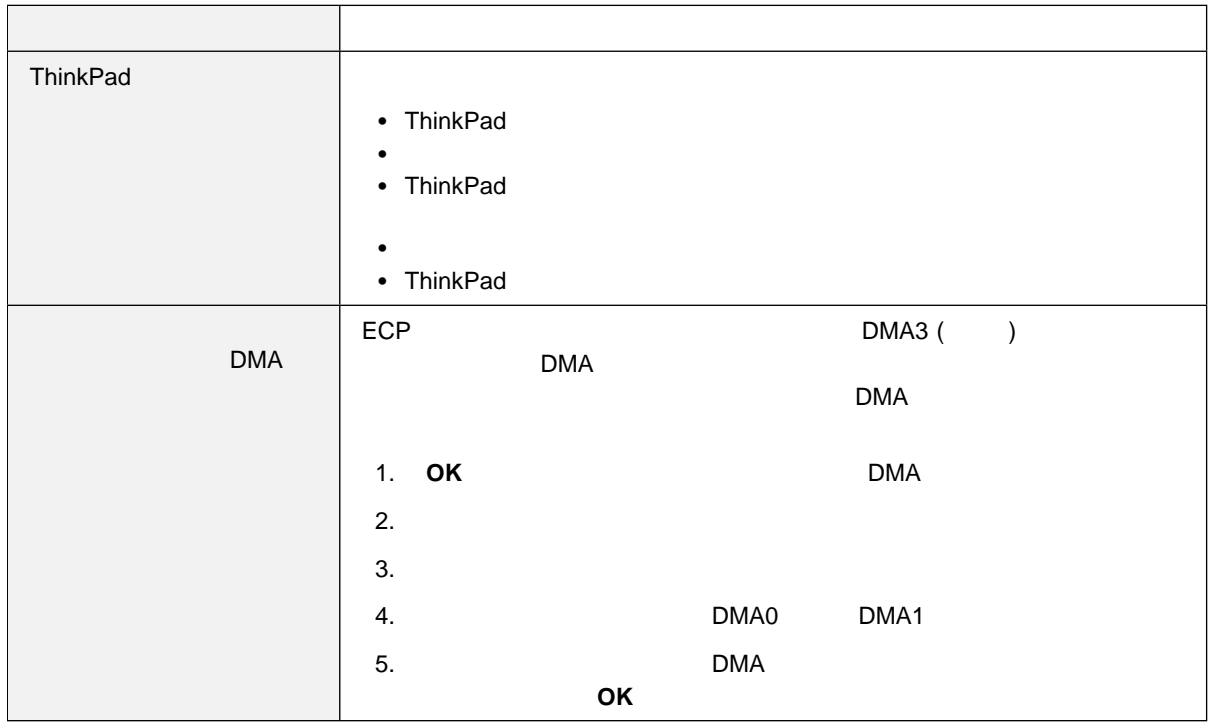

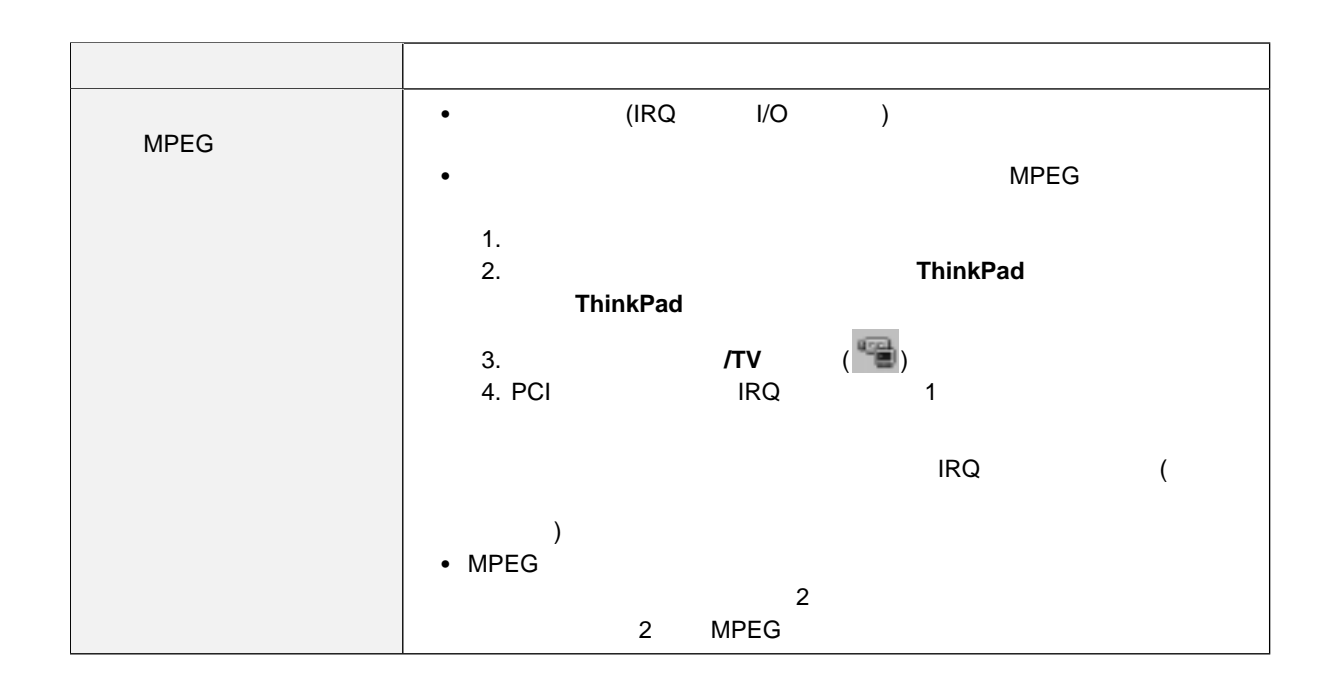

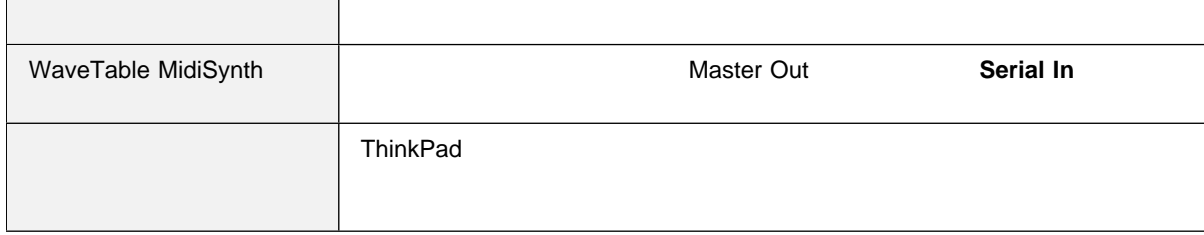

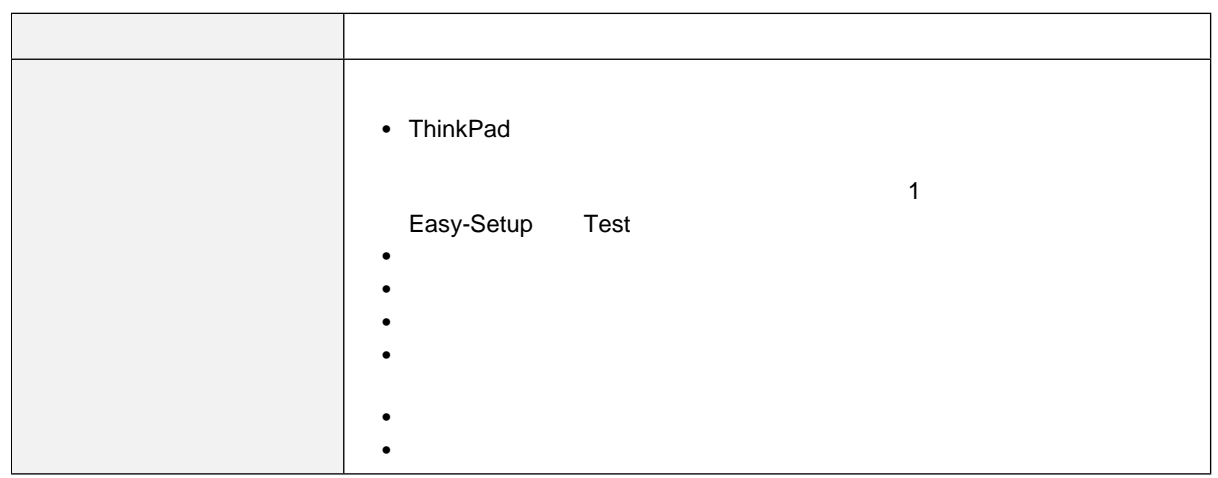

# 汎用シリアル・バス **(USB)** の問題

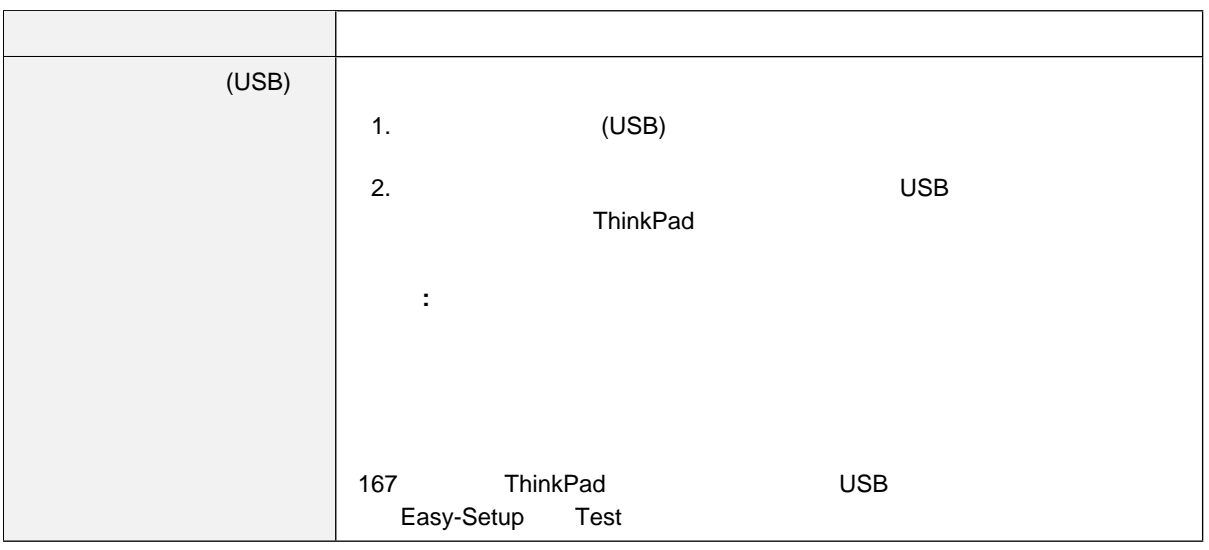

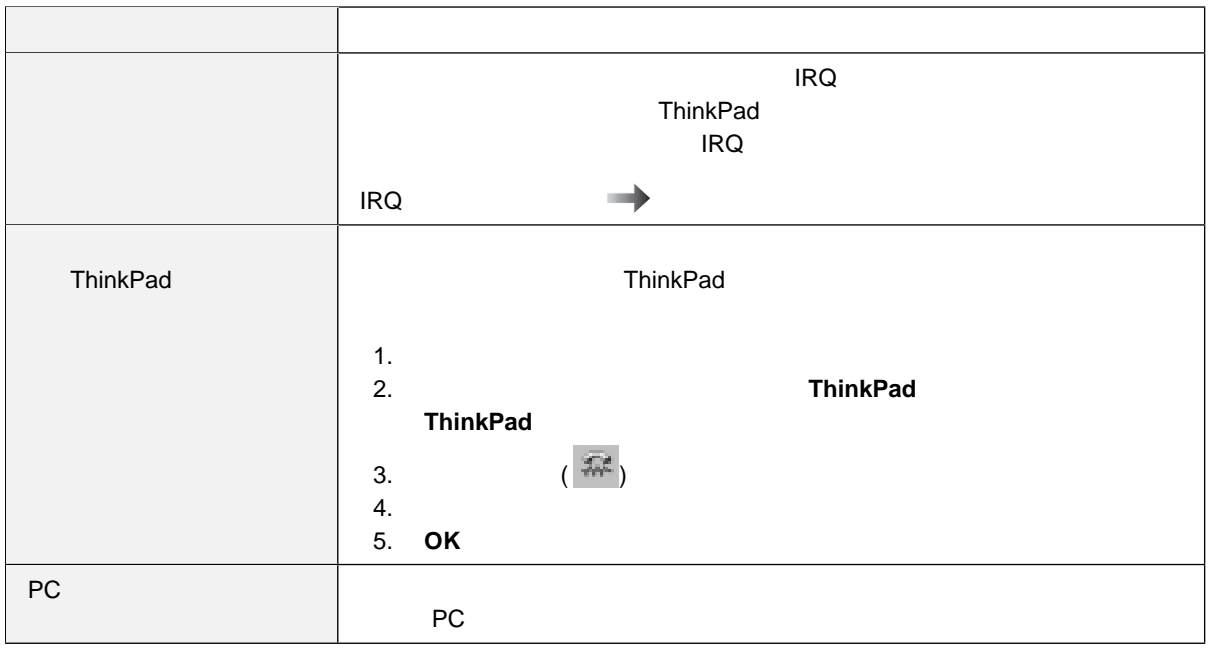

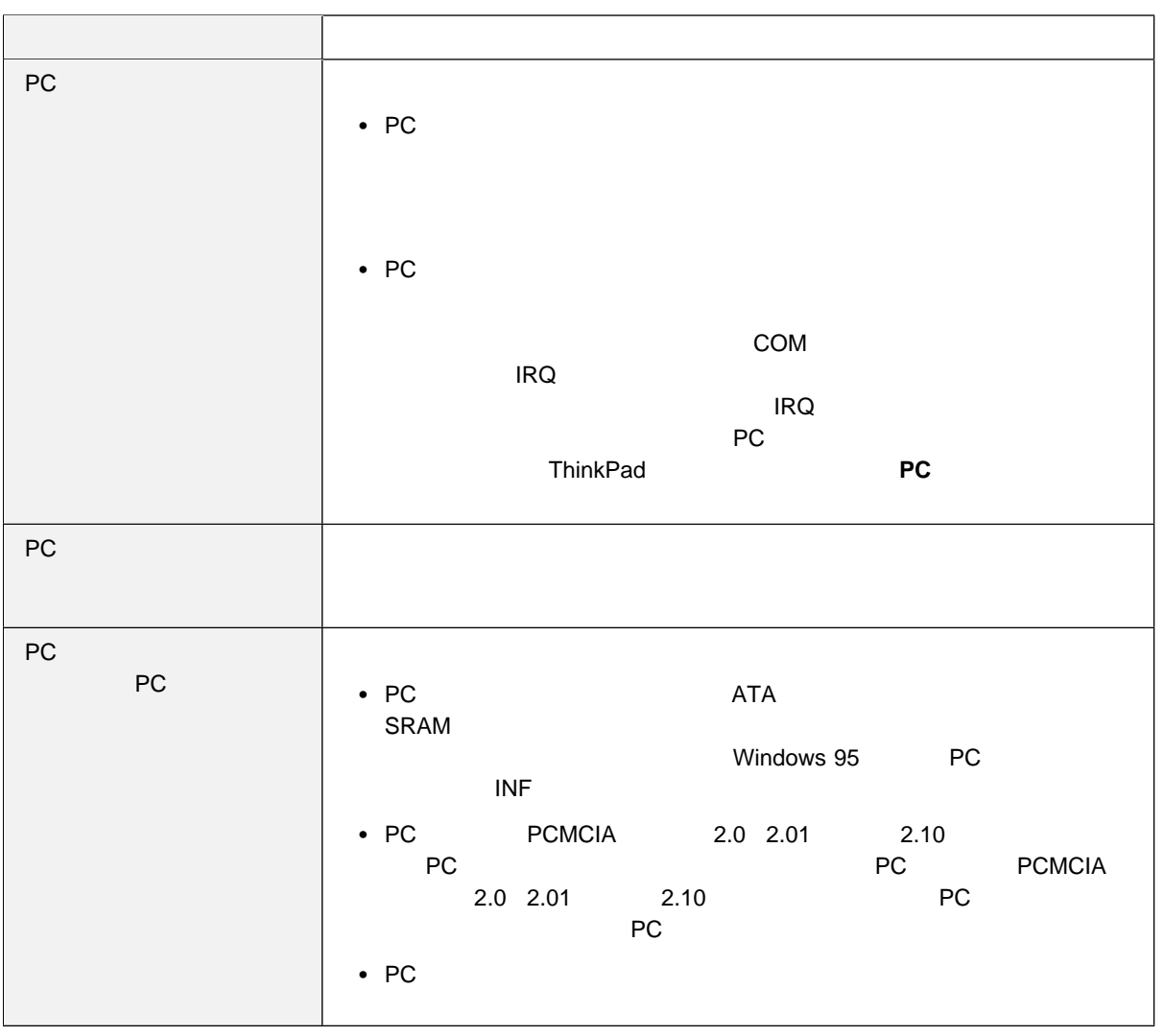

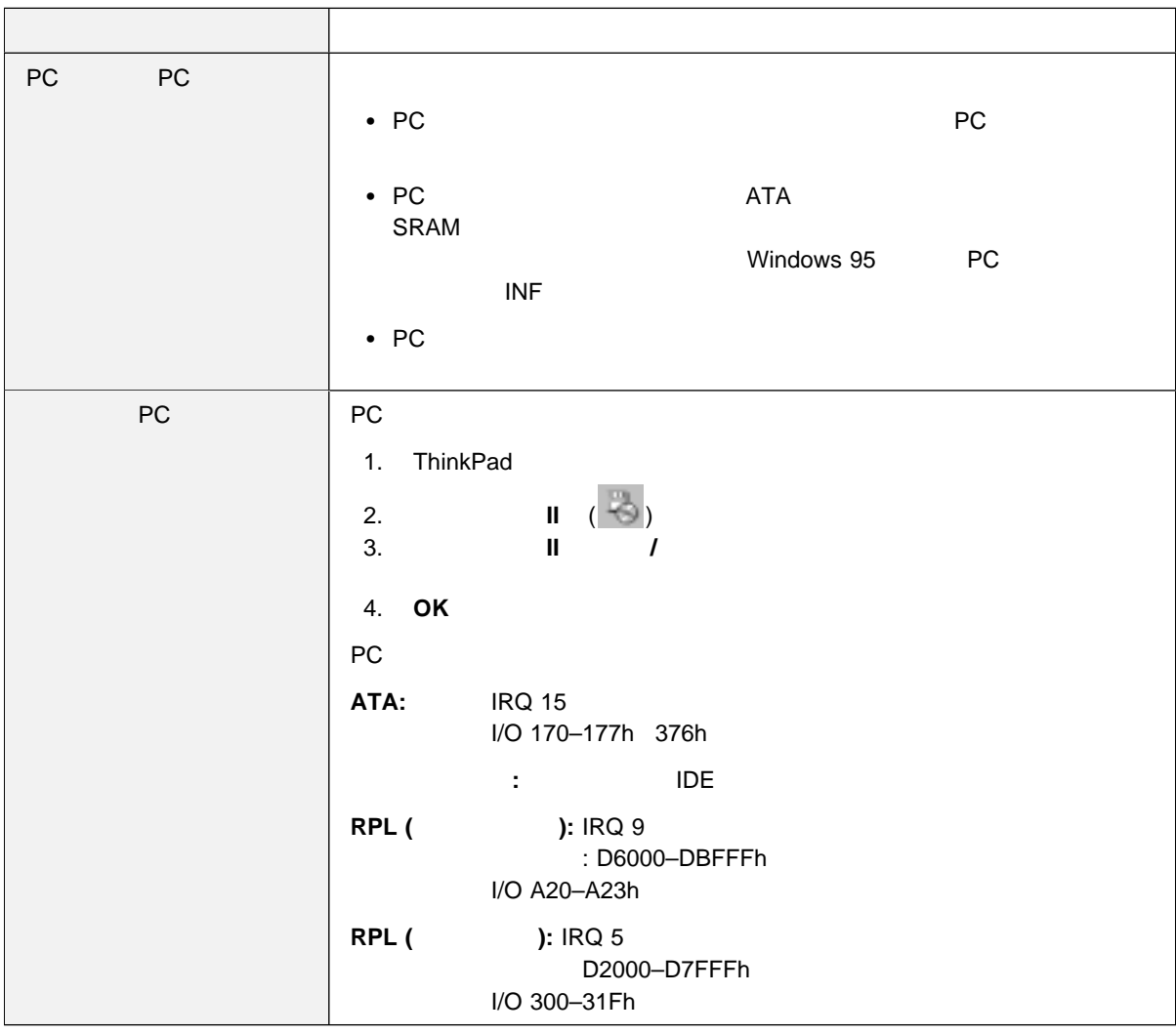

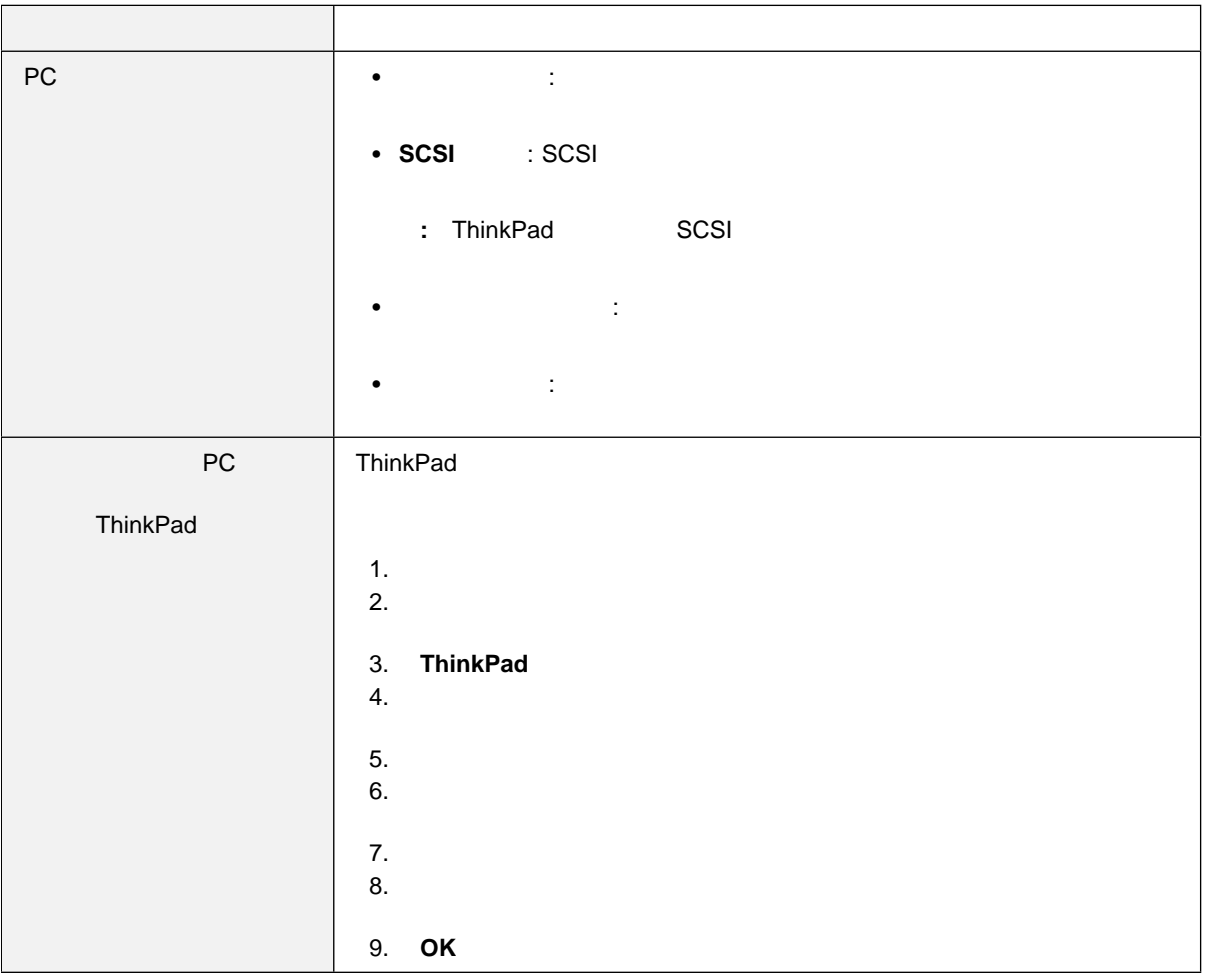

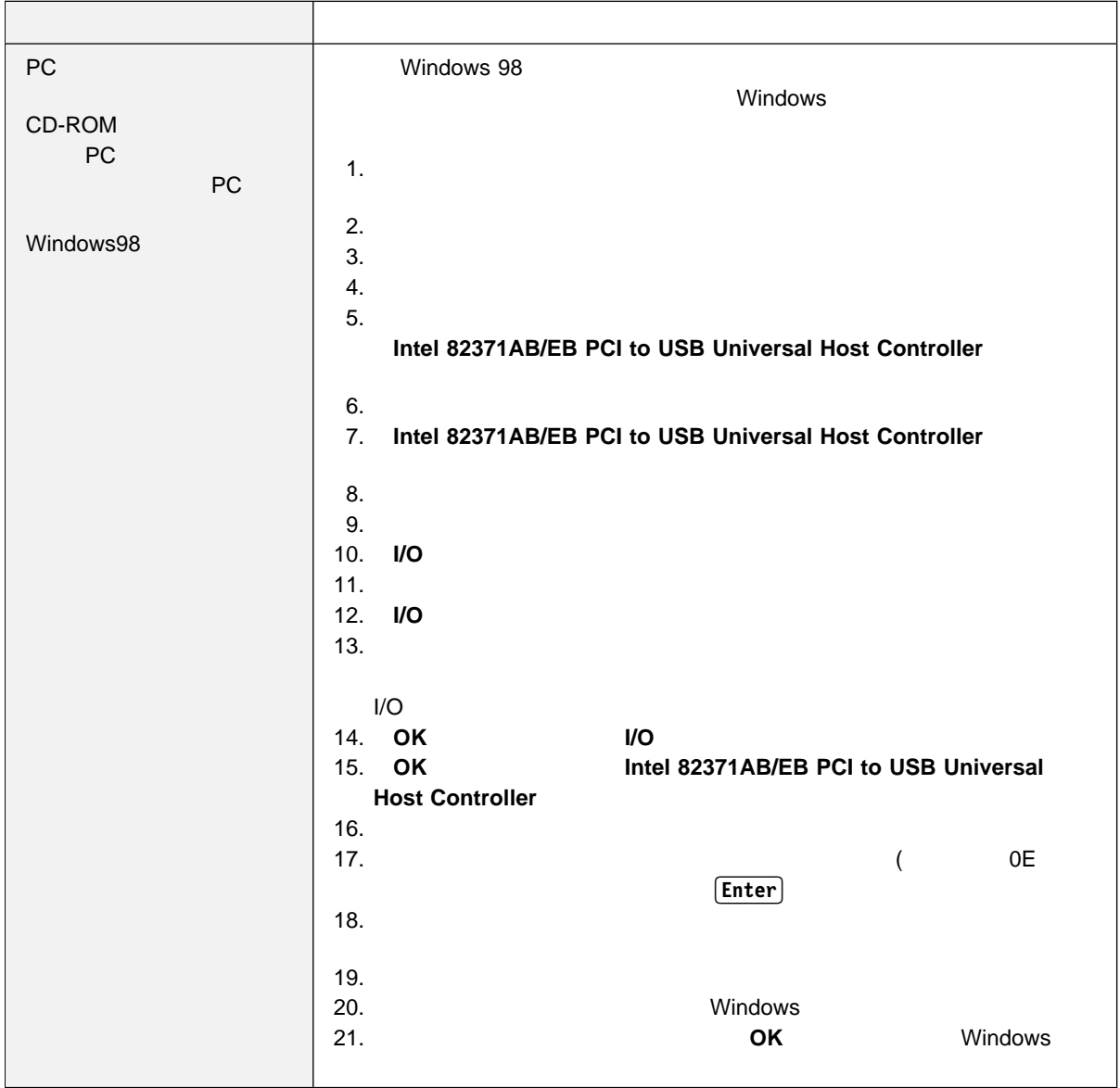

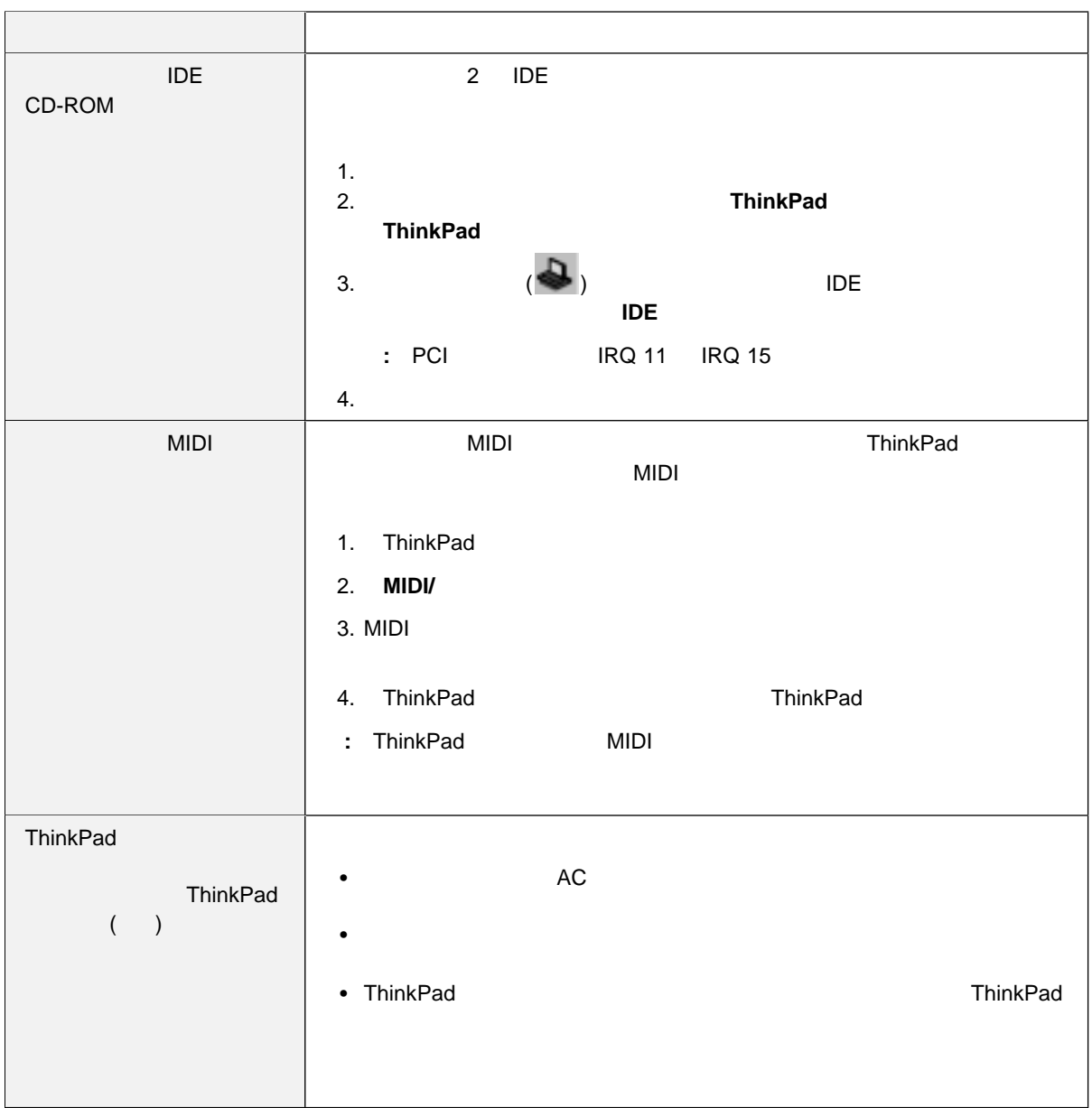

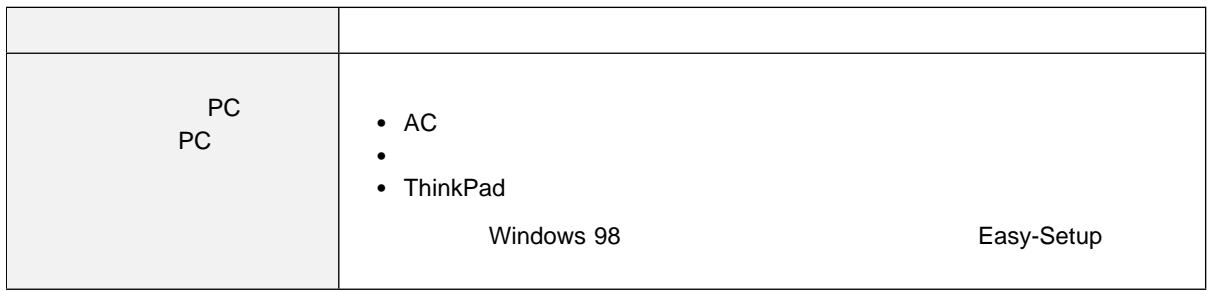

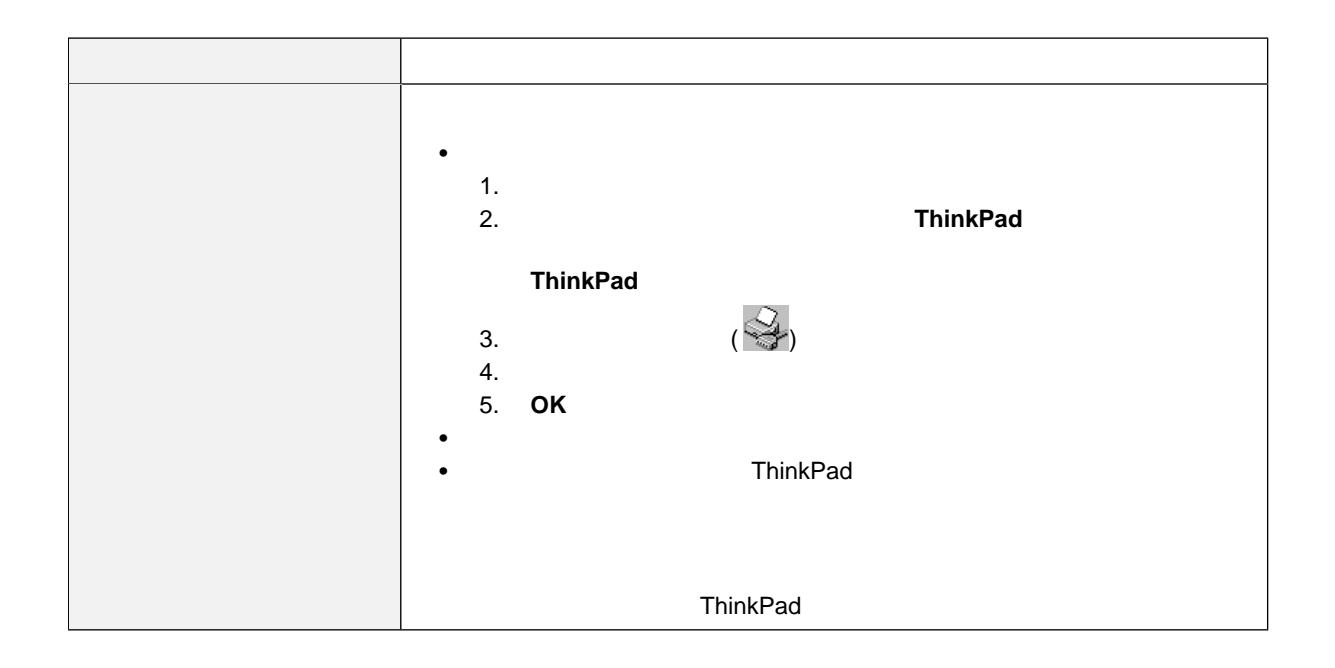

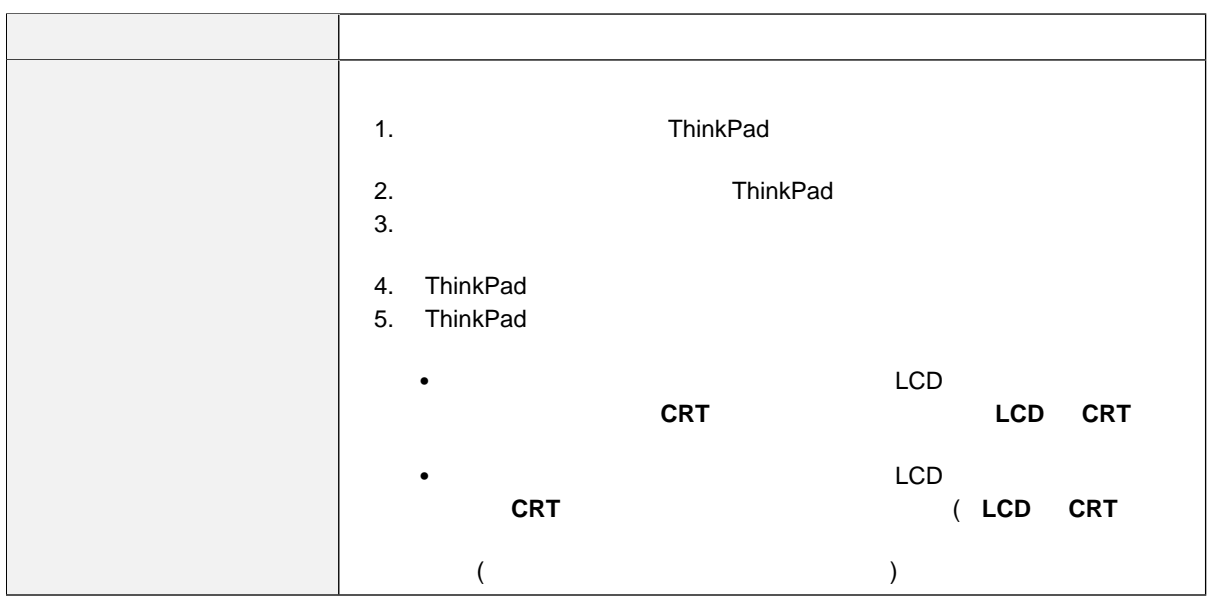

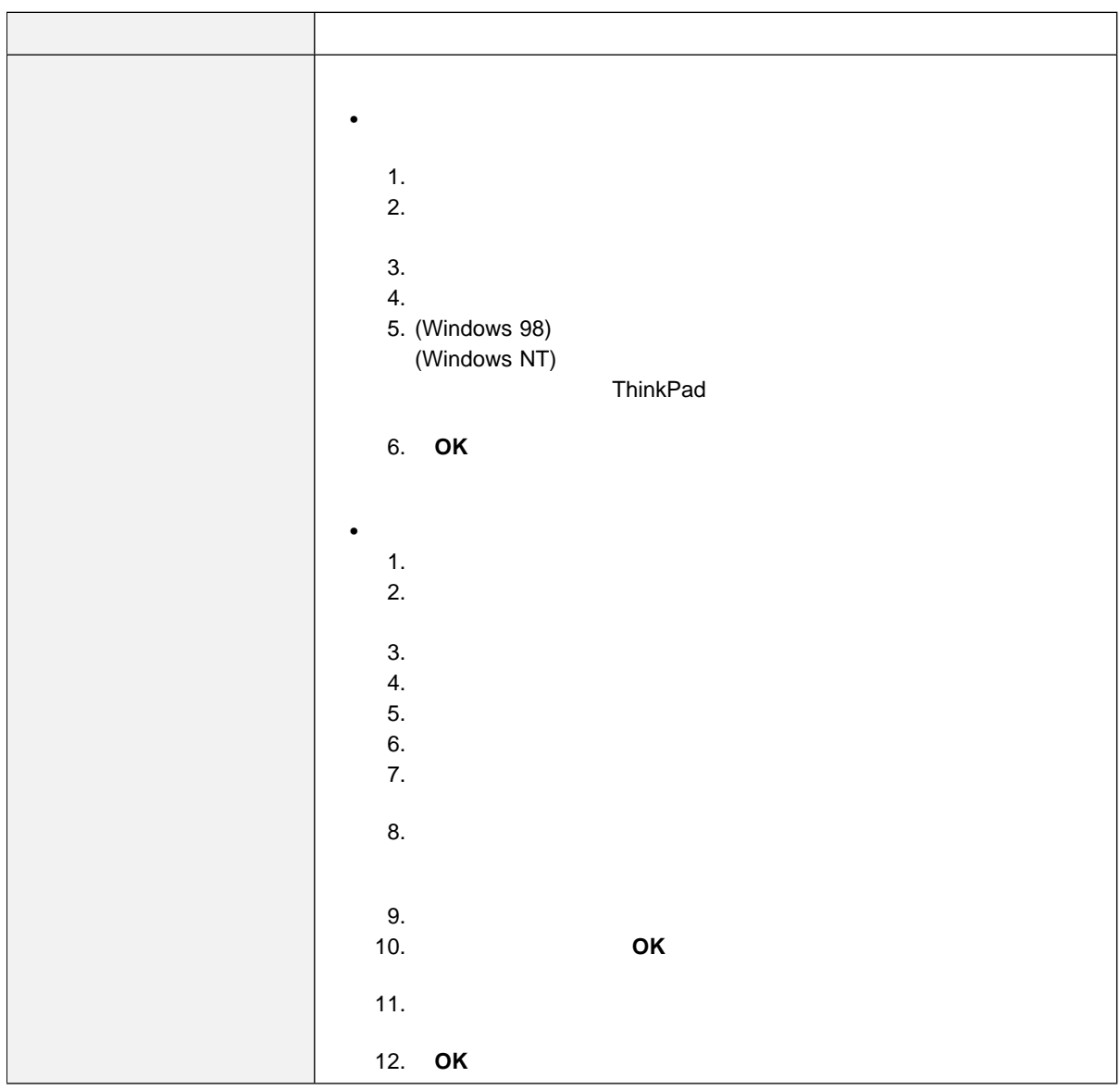

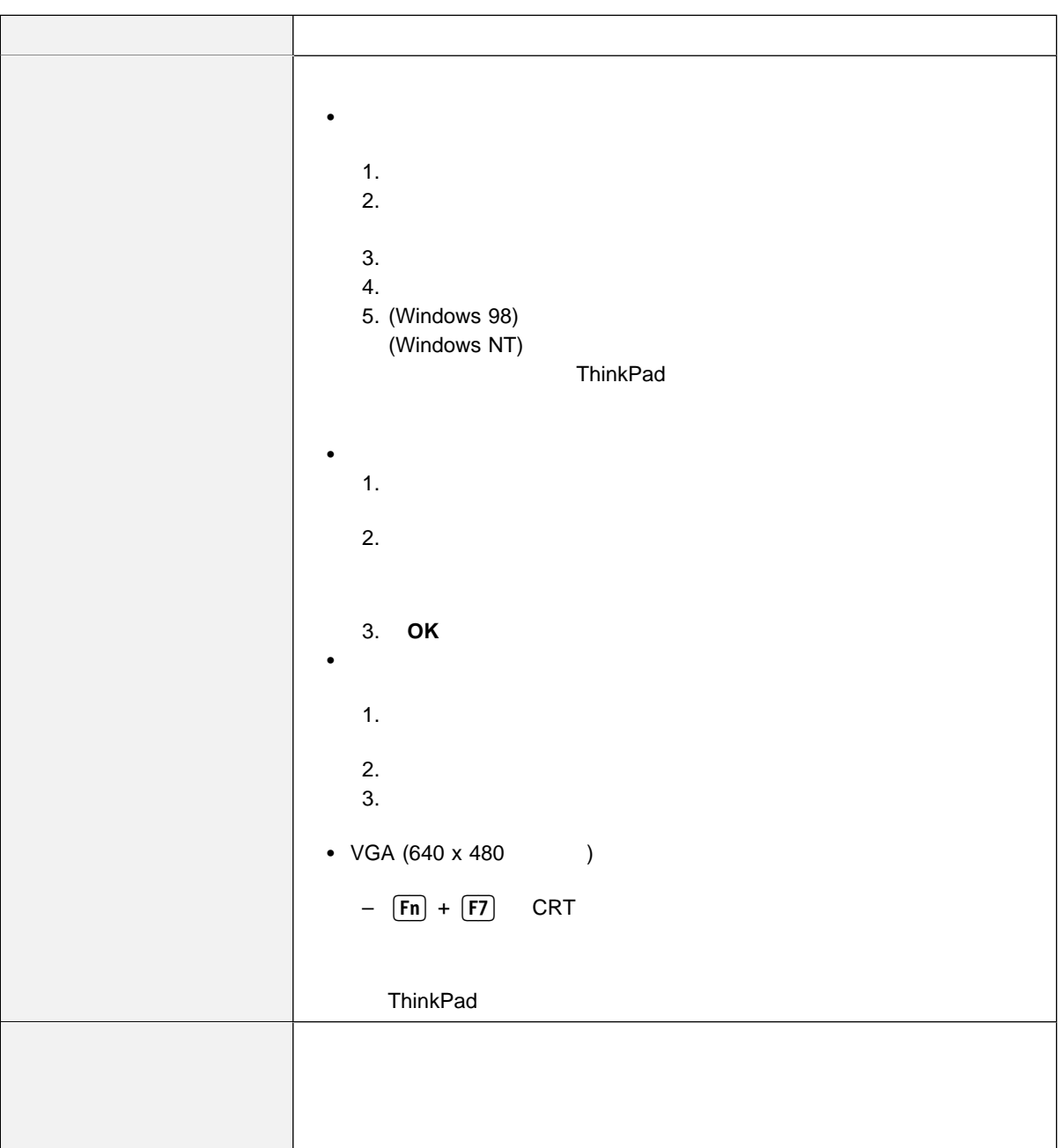
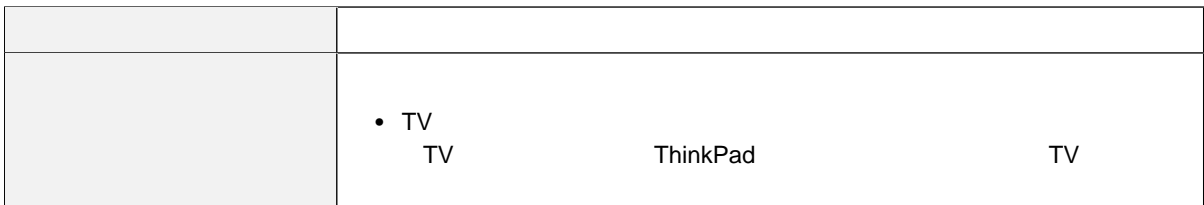

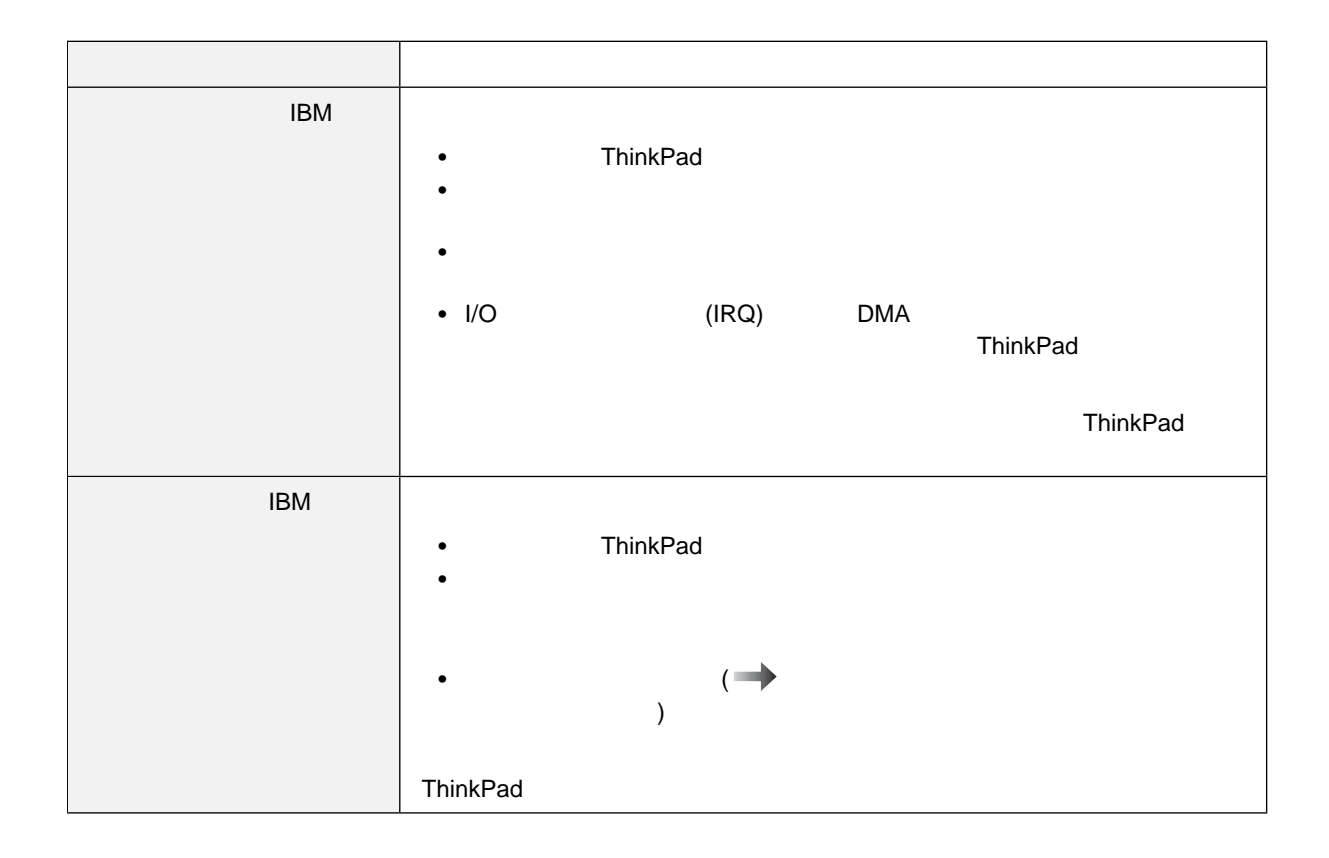

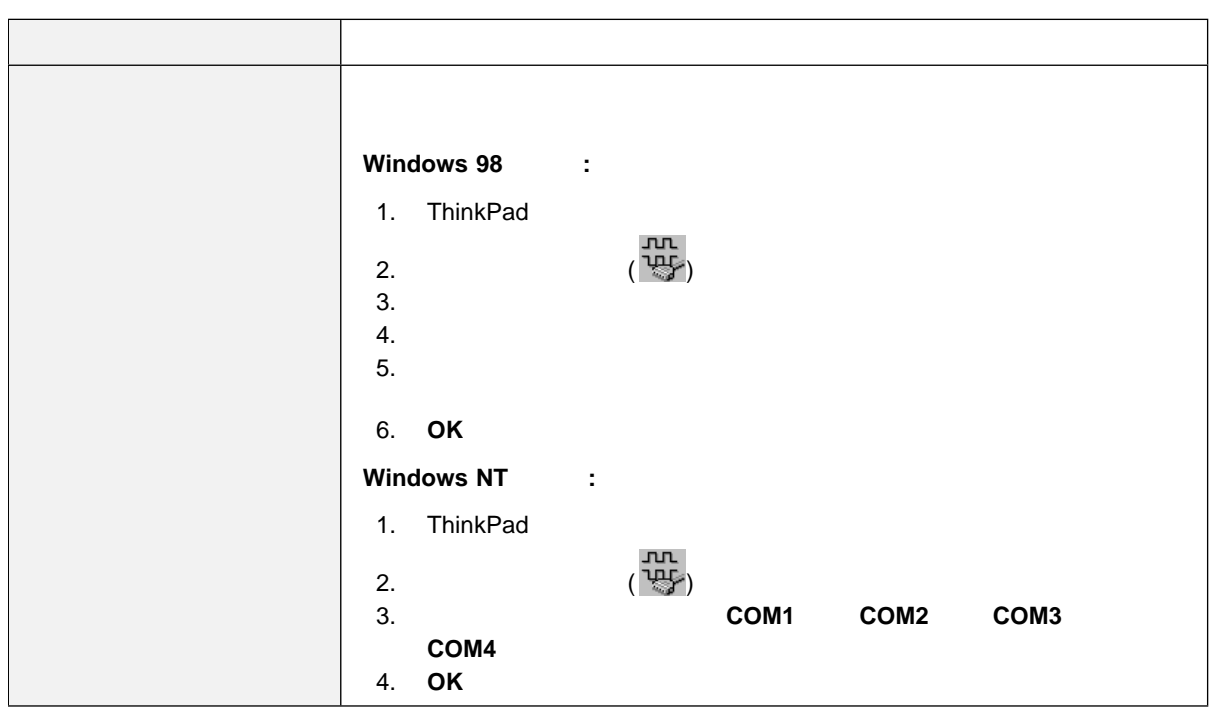

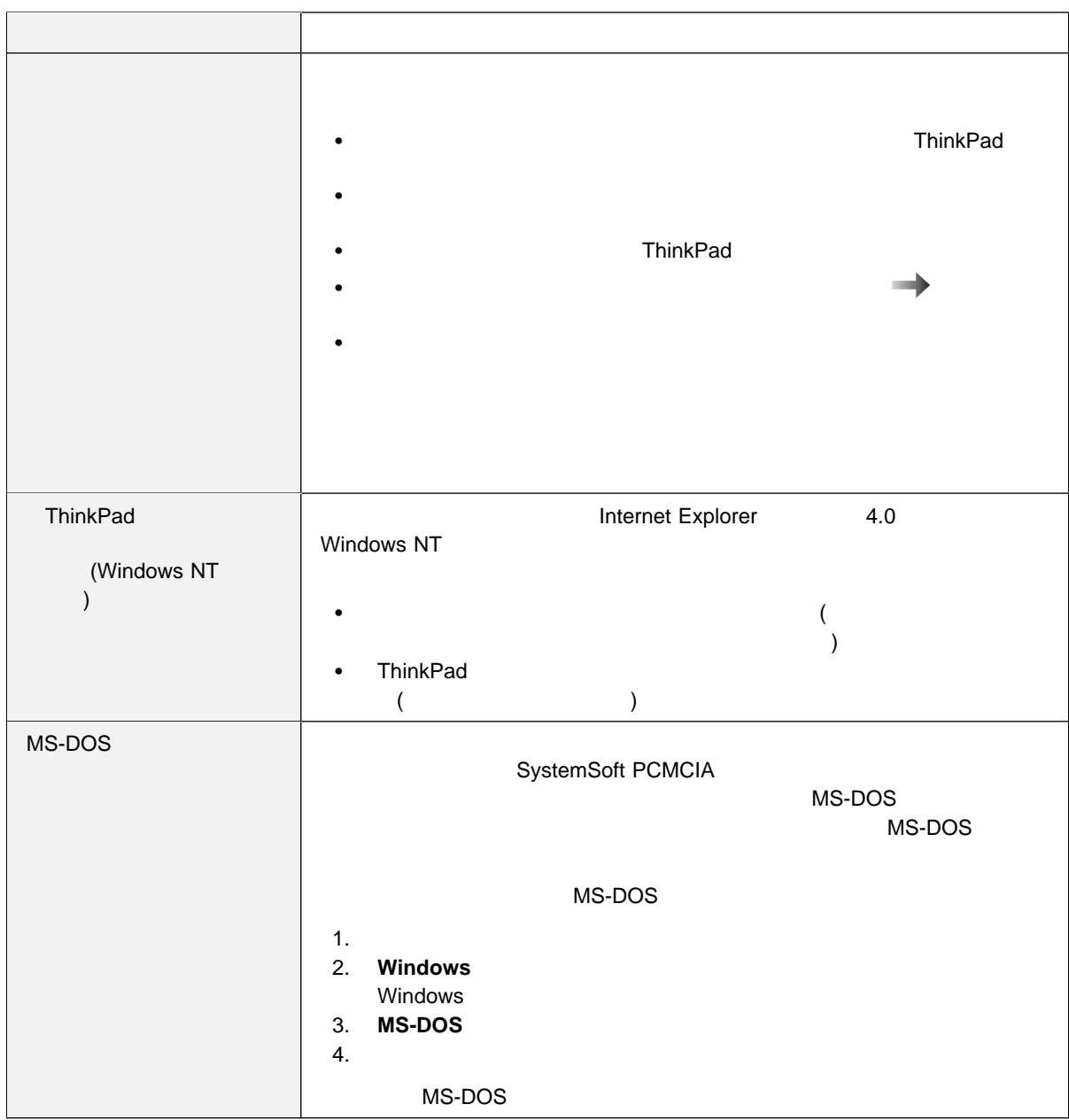

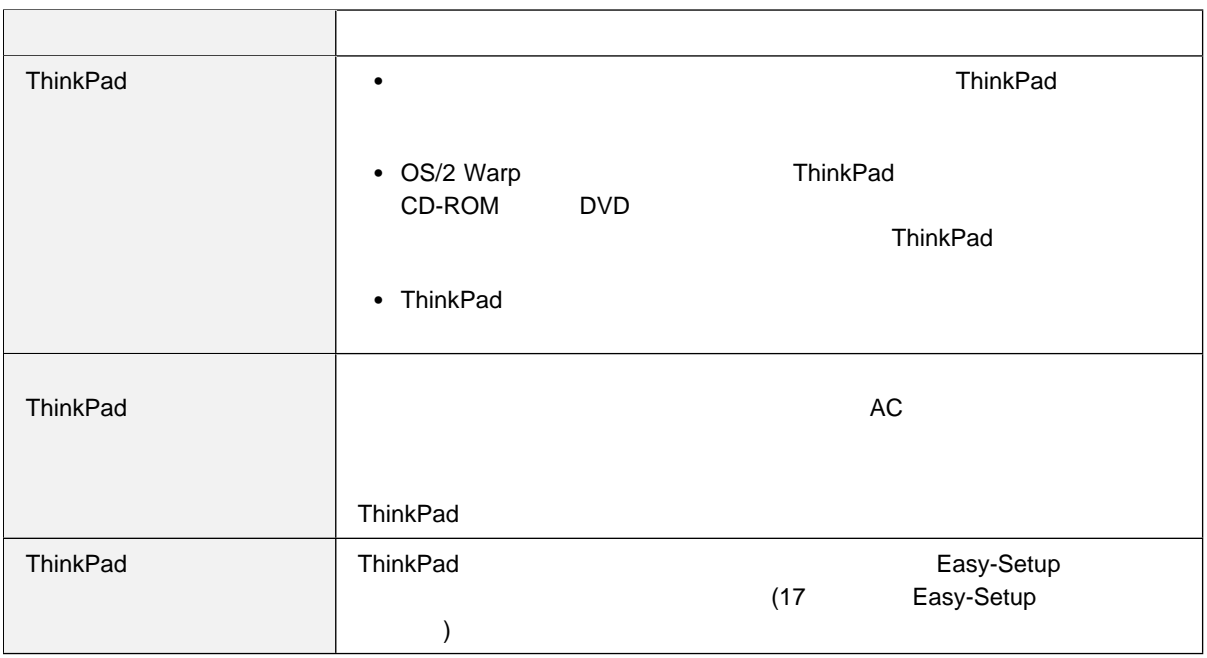

## **ThinkPad**

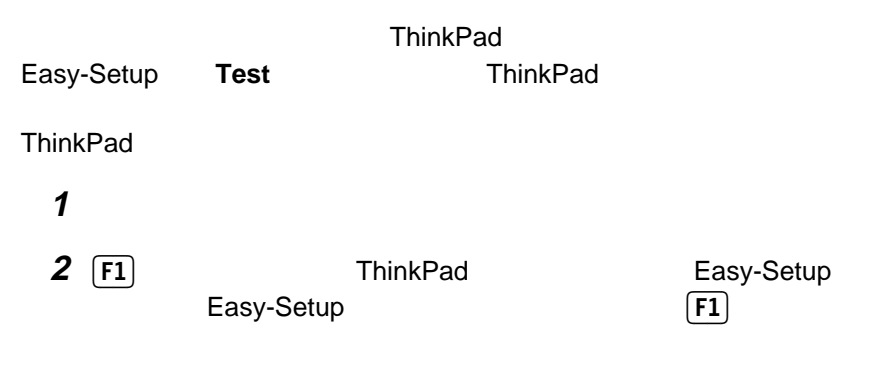

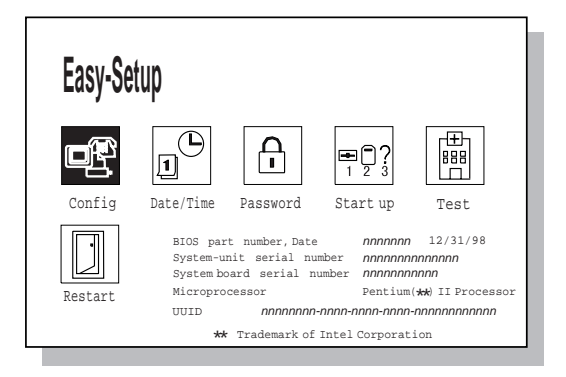

 $1$ 

**ThinkPad** 

ThinkPad

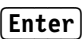

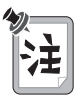

### **ThinkPad**

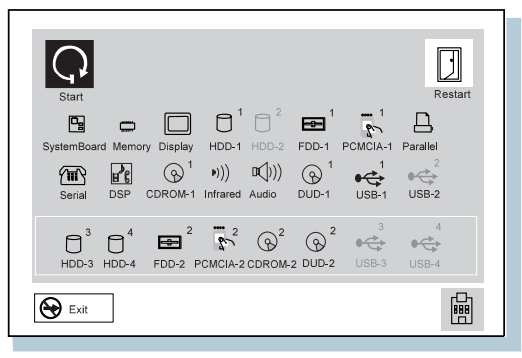

**ThinkPad** 

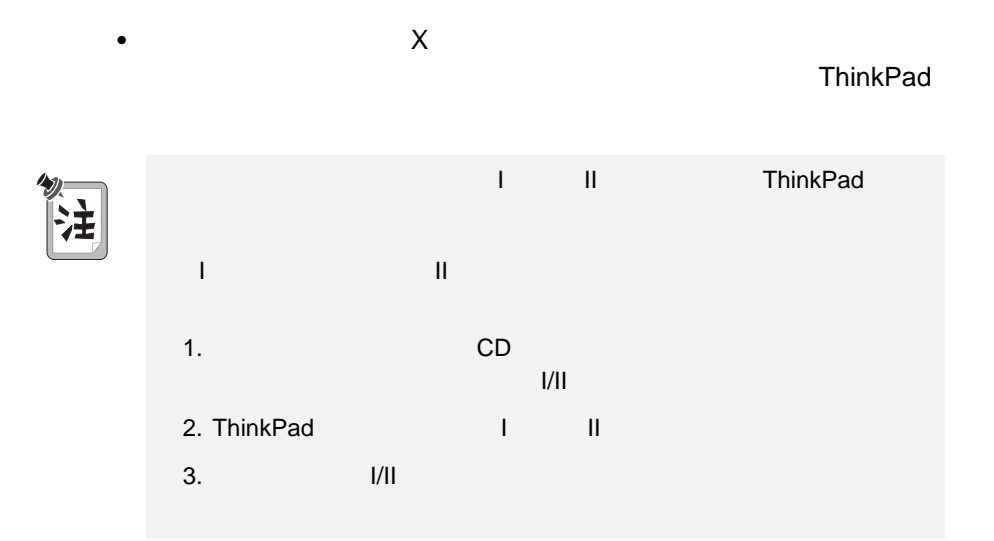

## 付録**A.** 製品仕様

### **ThinkPad**

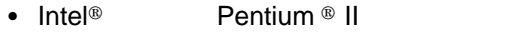

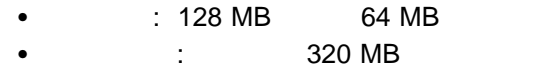

アップグレード可能な 2.5 インチのハードディスク・ドライブ

#### TFT

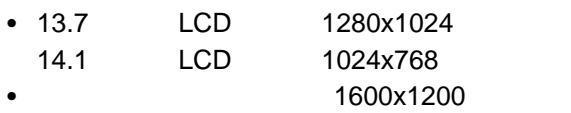

- $\bullet$
- 89 Fn
- $\bullet$
- $\cdot$  Fn

 $(IBM \t)$ 

- **2 DD** 3.5
- **2 HD** 3.5
- $\bullet$  (EIA-RS232D)
- $($
- $\bullet$
- 
- $\bullet$
- $\bullet$  Fig. and  $\bullet$  Fig. and  $\bullet$  Fig. and  $\bullet$   $\bullet$   $\bullet$   $\bullet$   $\bullet$   $\bullet$
- 拡張コネクター
- PC ( I II PC 2<br>III PC 1 )  $III$  PC  $1$   $)$
- ヘッドホン・ジャック
- $\bullet$  ( $\bullet$  $)$
- $\bullet$  and  $\bullet$  and  $\bullet$  and  $\bullet$
- (USB)
- $\bullet$
- $\bullet$ 
	- (NS16550A UART )
- ITU-T V.34 ( 33.6 Kbps) (2400 4800 7200 9600 12000 16800 19200 21600 24000 26400 31200 33600 bps)
- 1TU-T V.32bis (THE 4800 7200 9600 12000 14400 bps)
- 1TU-T V.32 (19600 bps 19600 bps 4800 bps 9600 bps 9600 bps 4800 bps 4800 bps 4800 bps 4800 bps + 3600 bps + 36 9600 bps Trellis
- ITU-T V.21/V.22, V.22bis (TU-T V.21/V.22, V.22bis (TU-T 2400 bps)
- Hayes\*\* AT
- $\bullet$
- Microcom Network Protocol (MNP\*\*)
	- $-$  MNP  $-$  1 4
	- MNP 5 V.42bis
	- $-$  MNP  $5(2)$
- VoiceView (Windows 98 Windows 95 )
- U.S. Robotics 56K Technology\*\* (The Section of S6 Kbps) (Windows 98 Windows 95 Windows NT )

#### ファクシミリ **(FAX)** モデム機能

- $\bullet$  1 FAX
- $-2$  FAX
- $\cdot$  G3
- $\cdot$  ITU-T T.4 T.30
- ITU-T V.27ter -2400/4800 bps
- ITU-T V.29 -7200/9600 bps
- ITU-T V.17 -14400 bps
- : 313 mm
- $\bullet$  : 254 mm
- : 56 mm

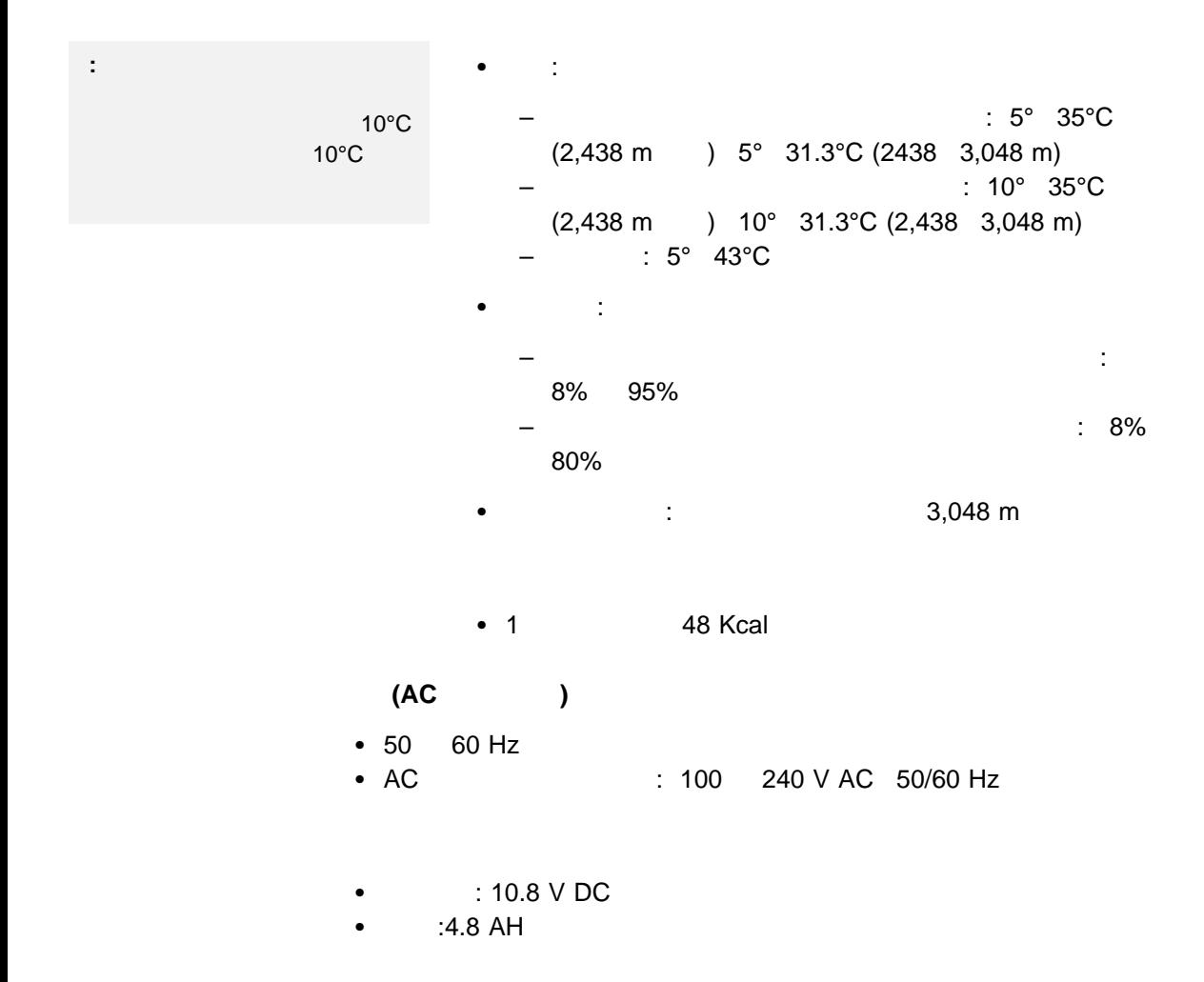

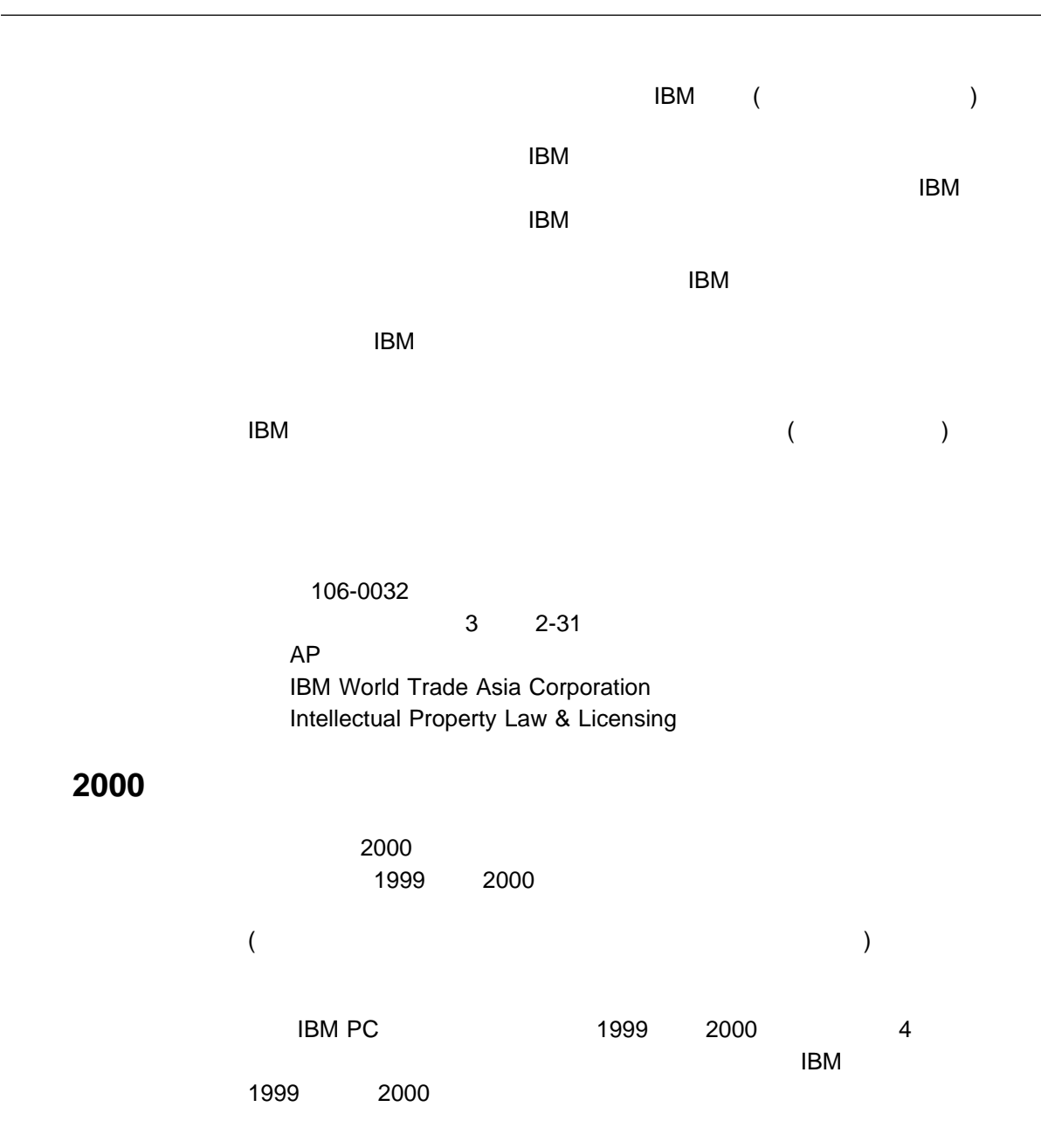

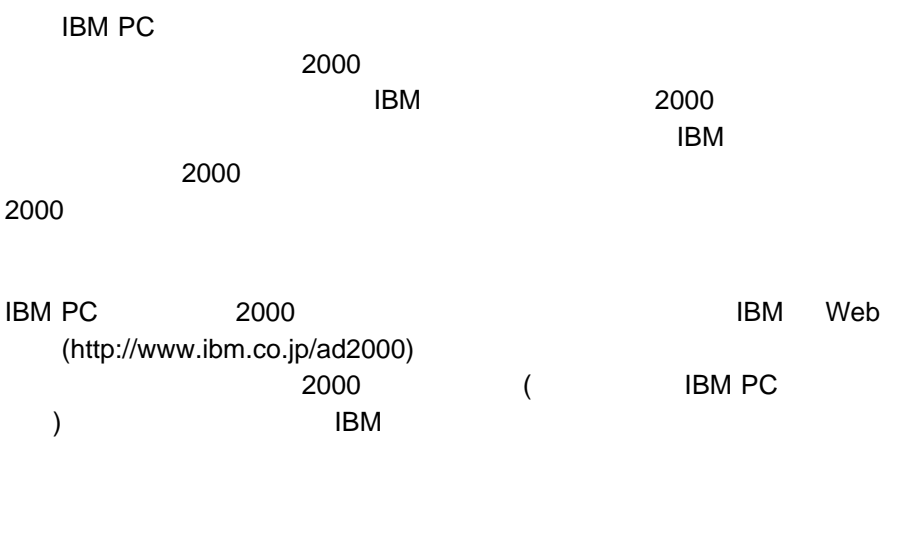

 $R$ 

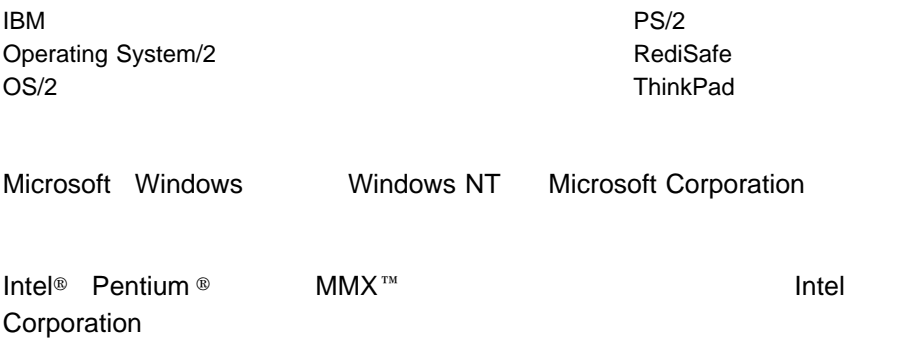

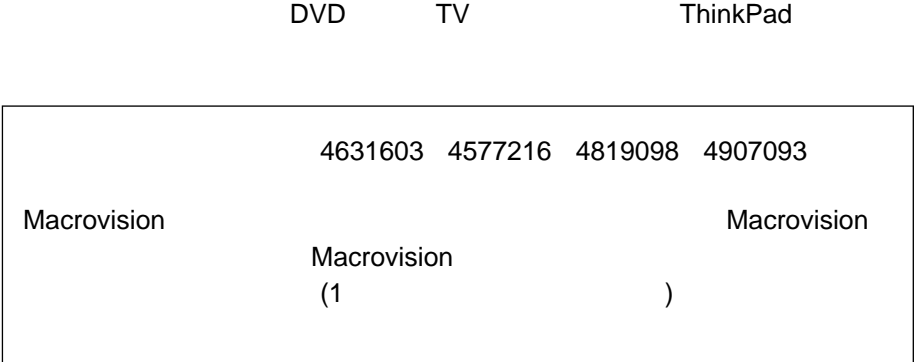

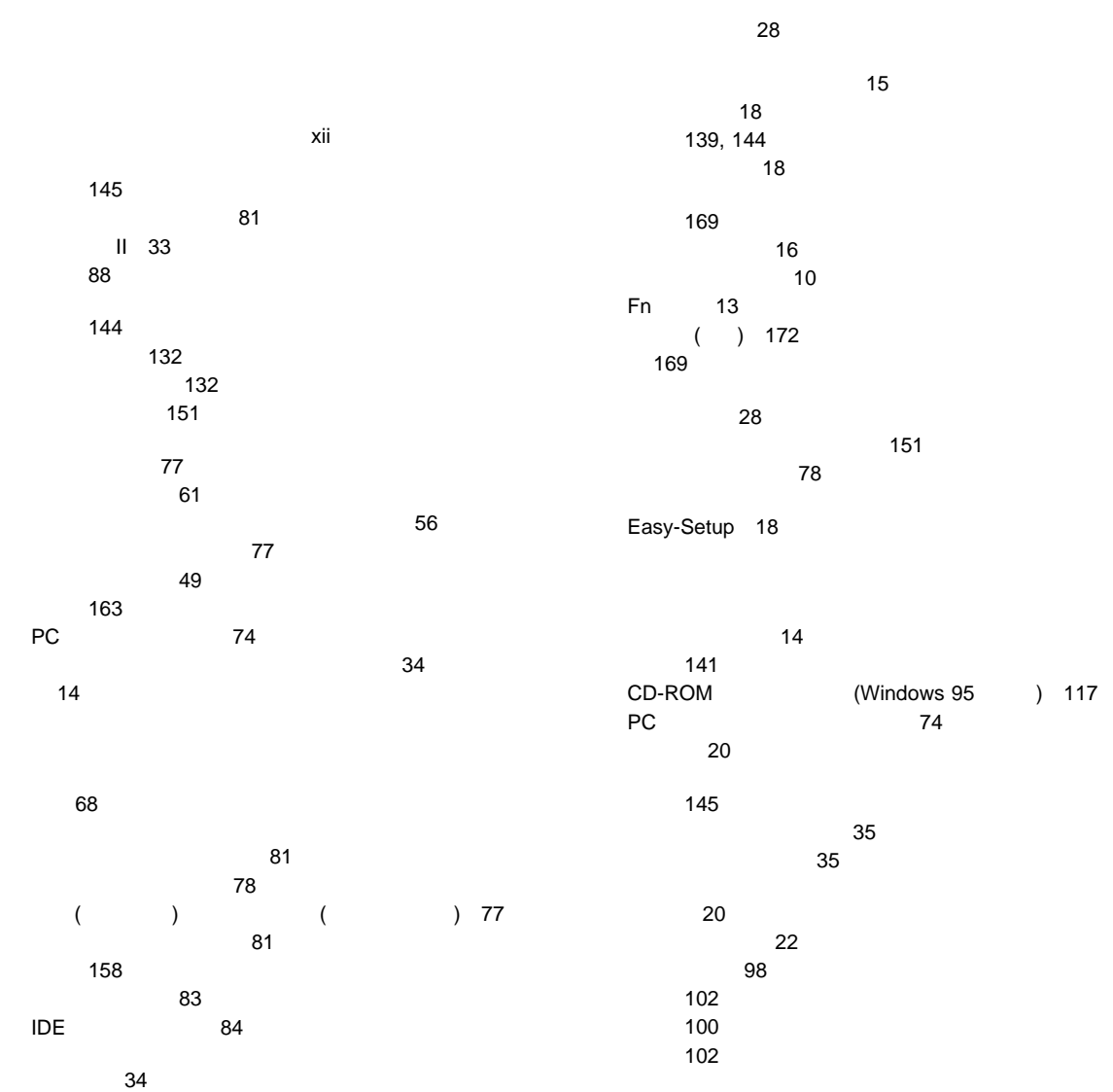

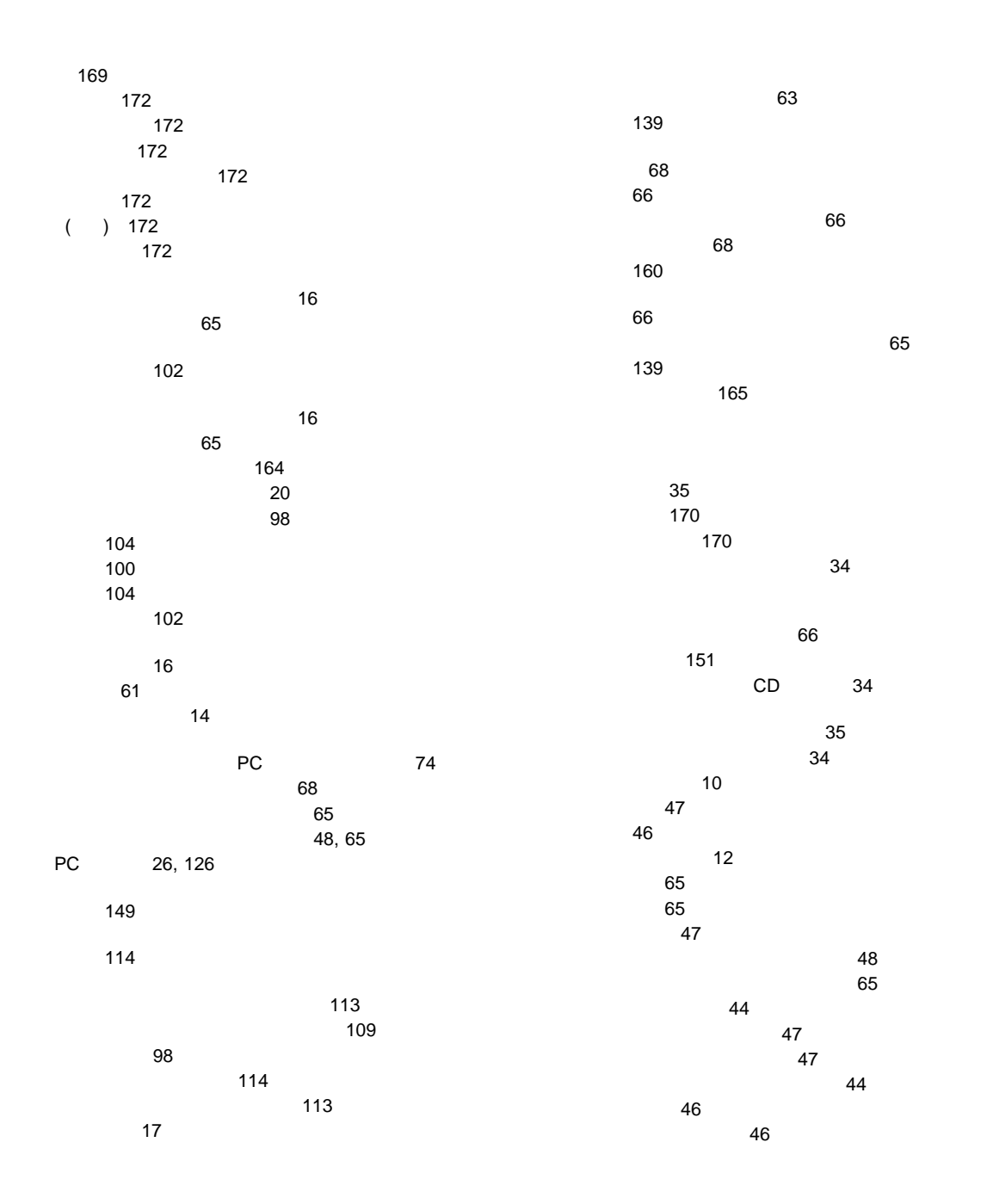

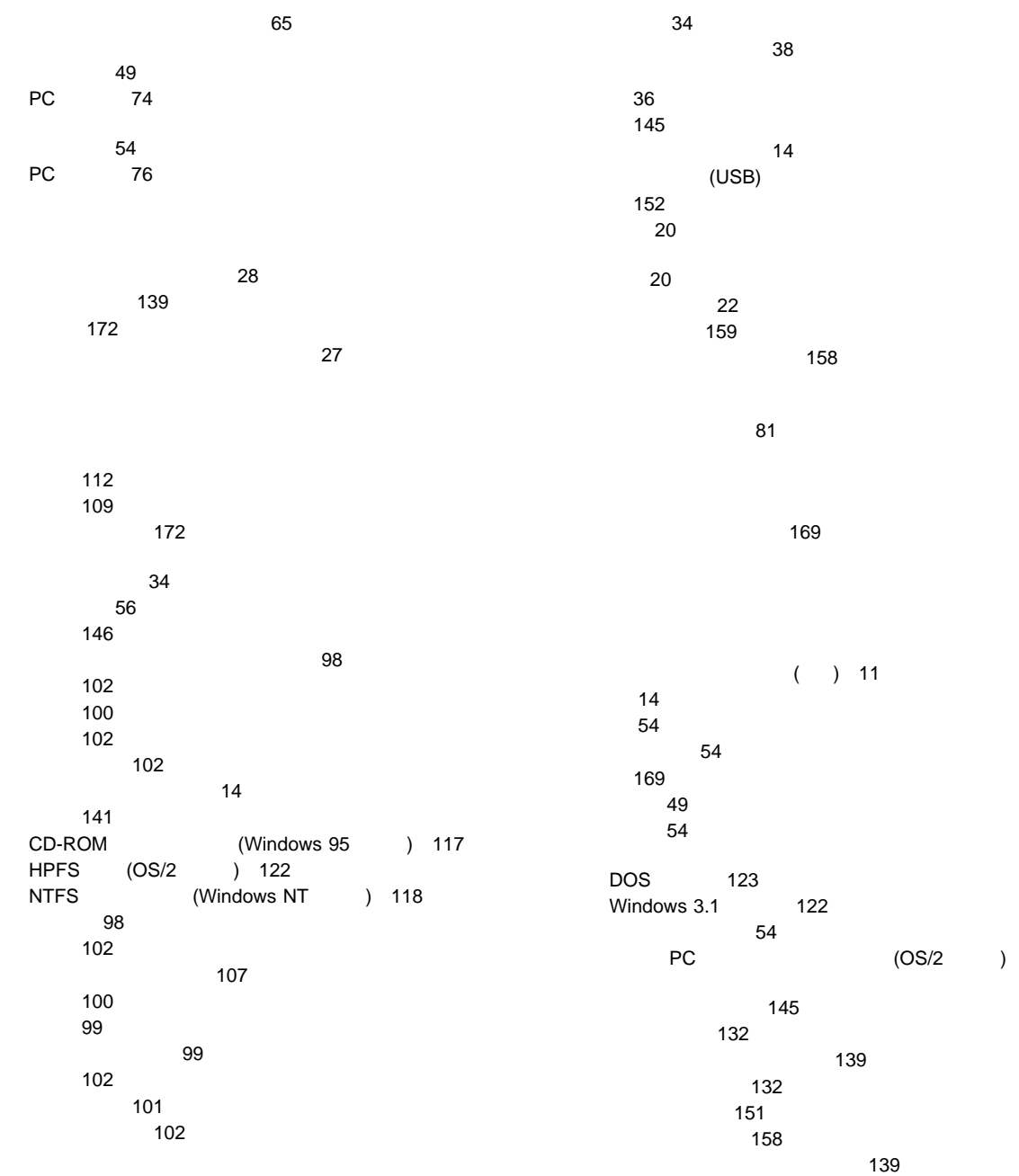

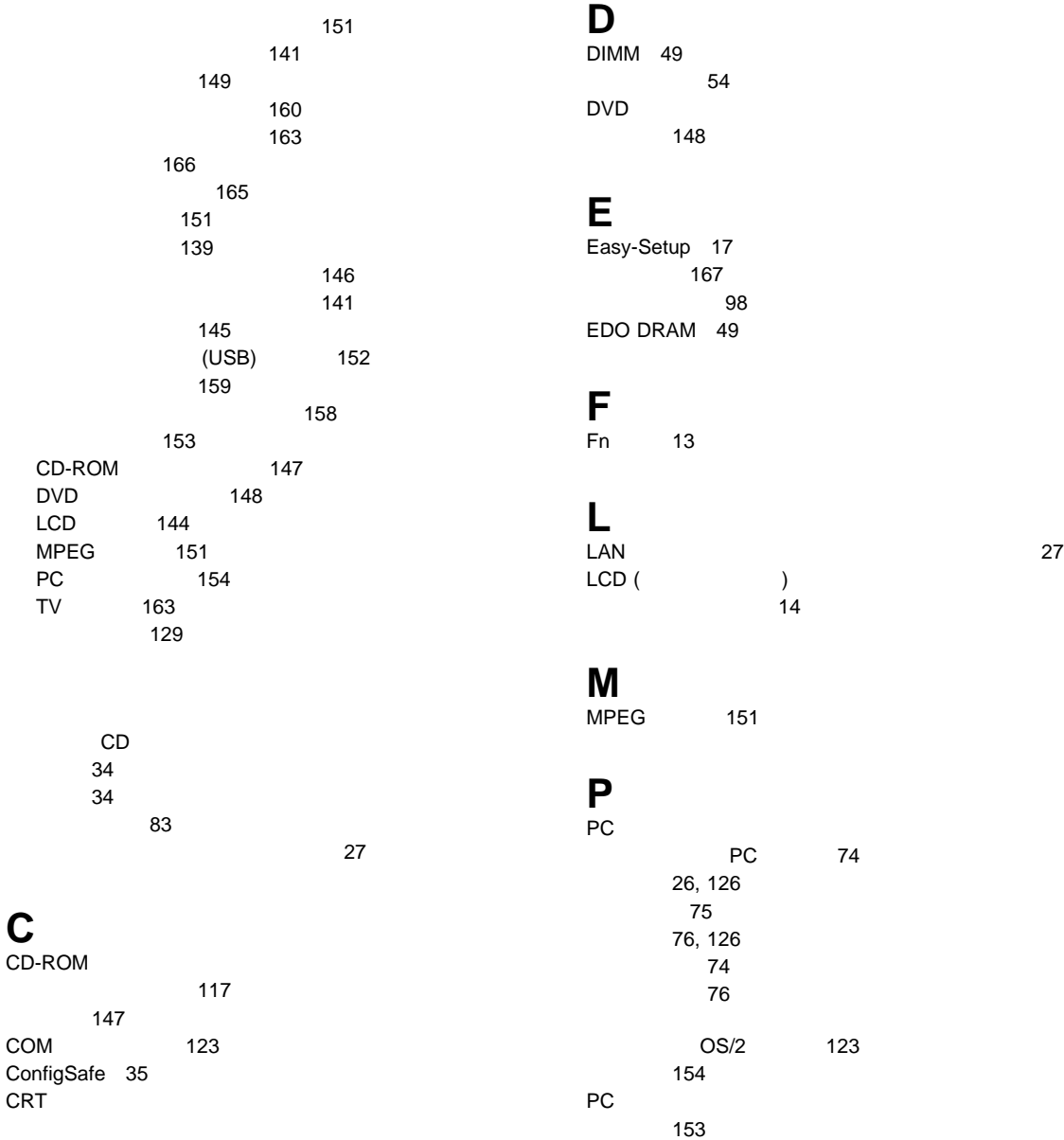

## **S**

SDRAM 49

## **T**

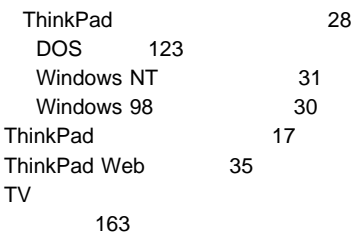

## **W**

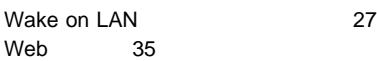

# IBM

部品番号: 27L8033

Printed in Japan

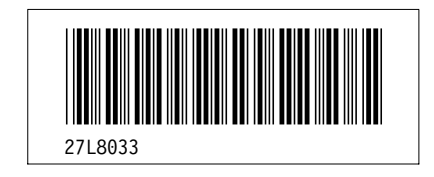

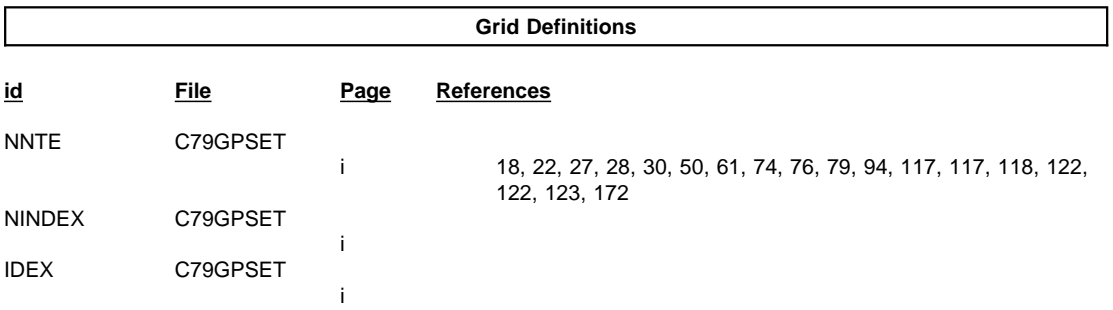

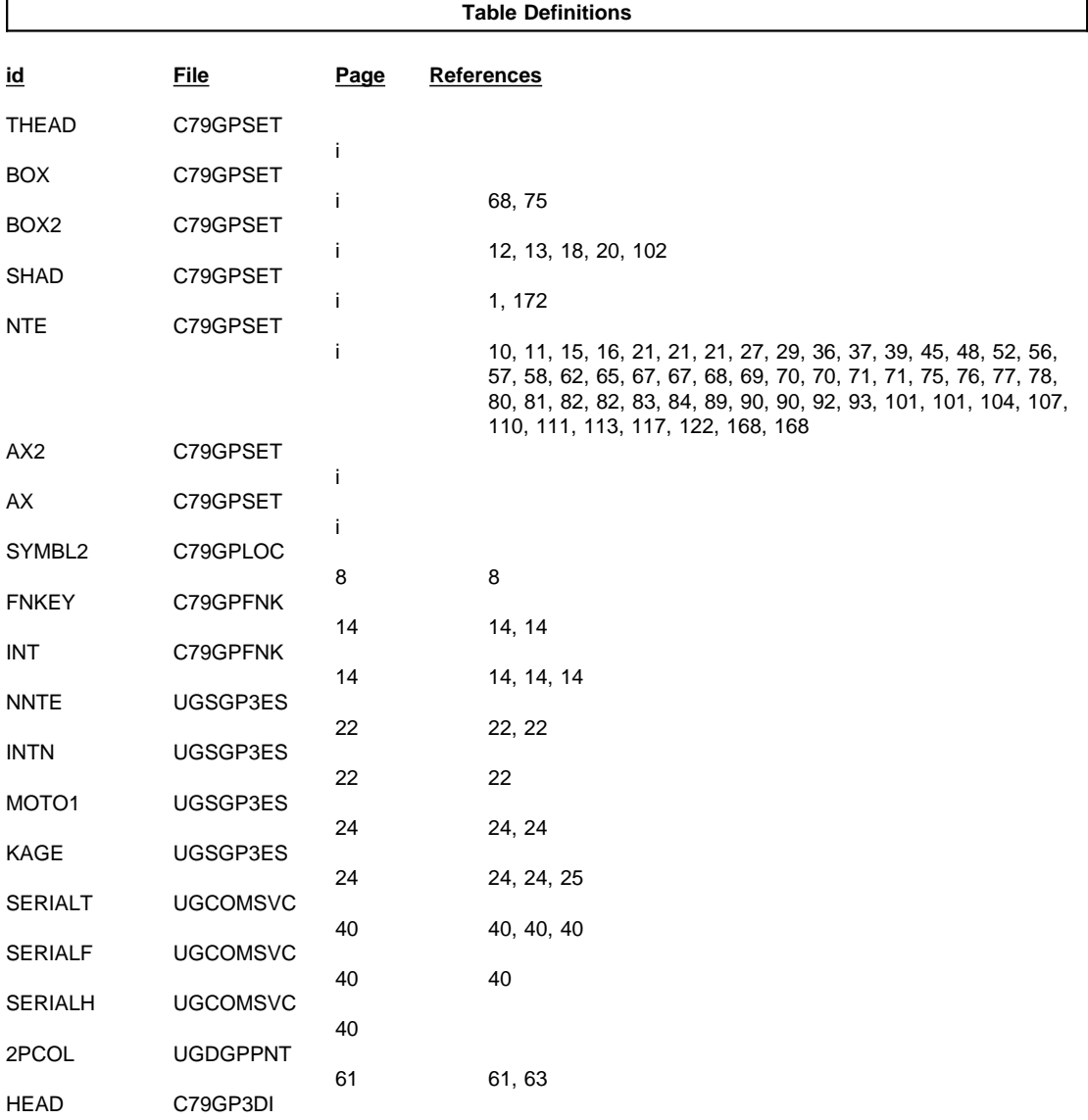

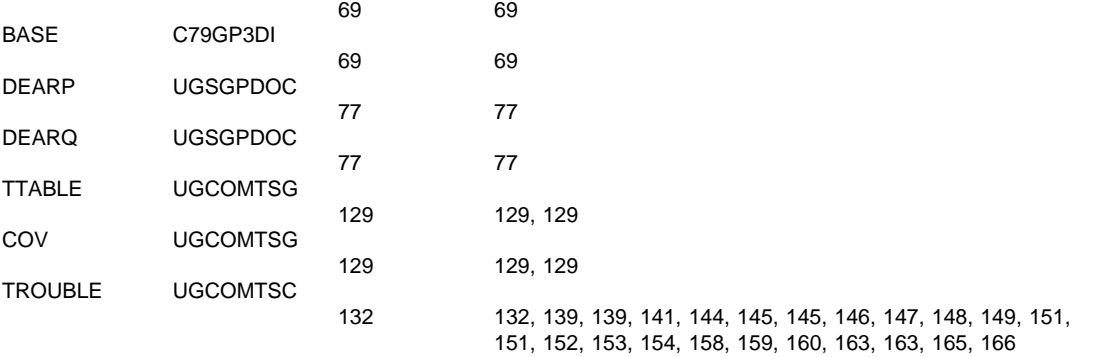

&

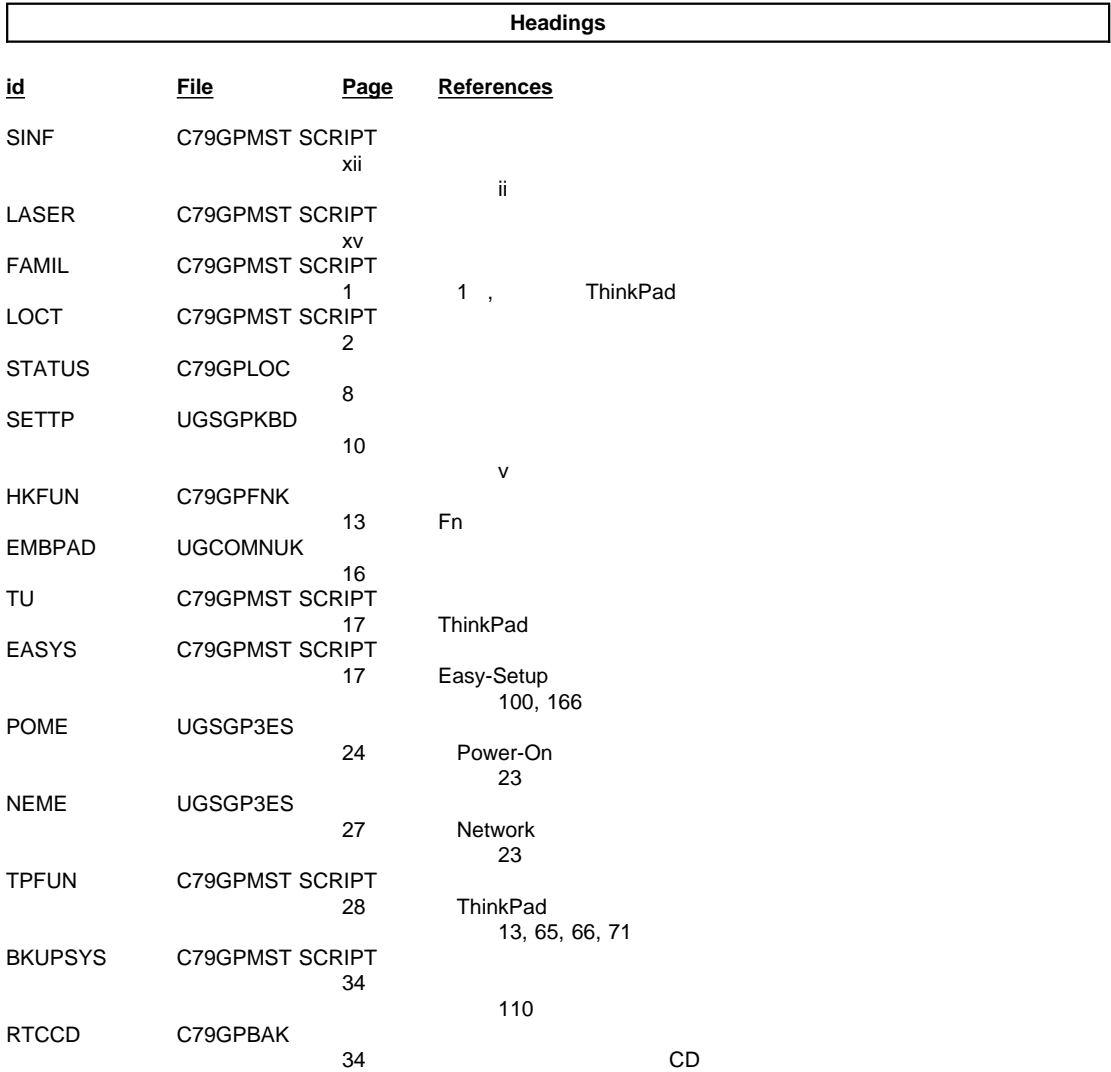

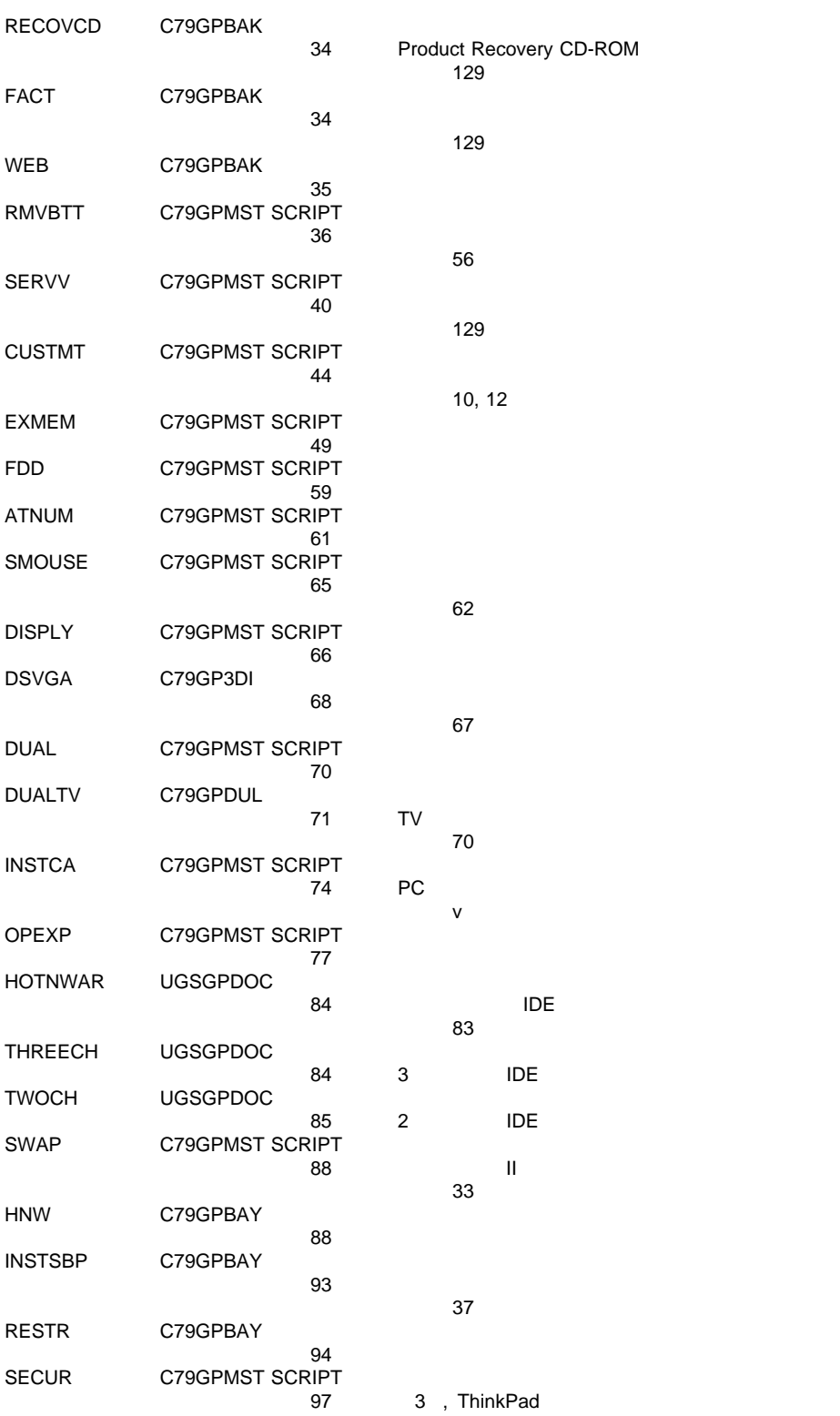

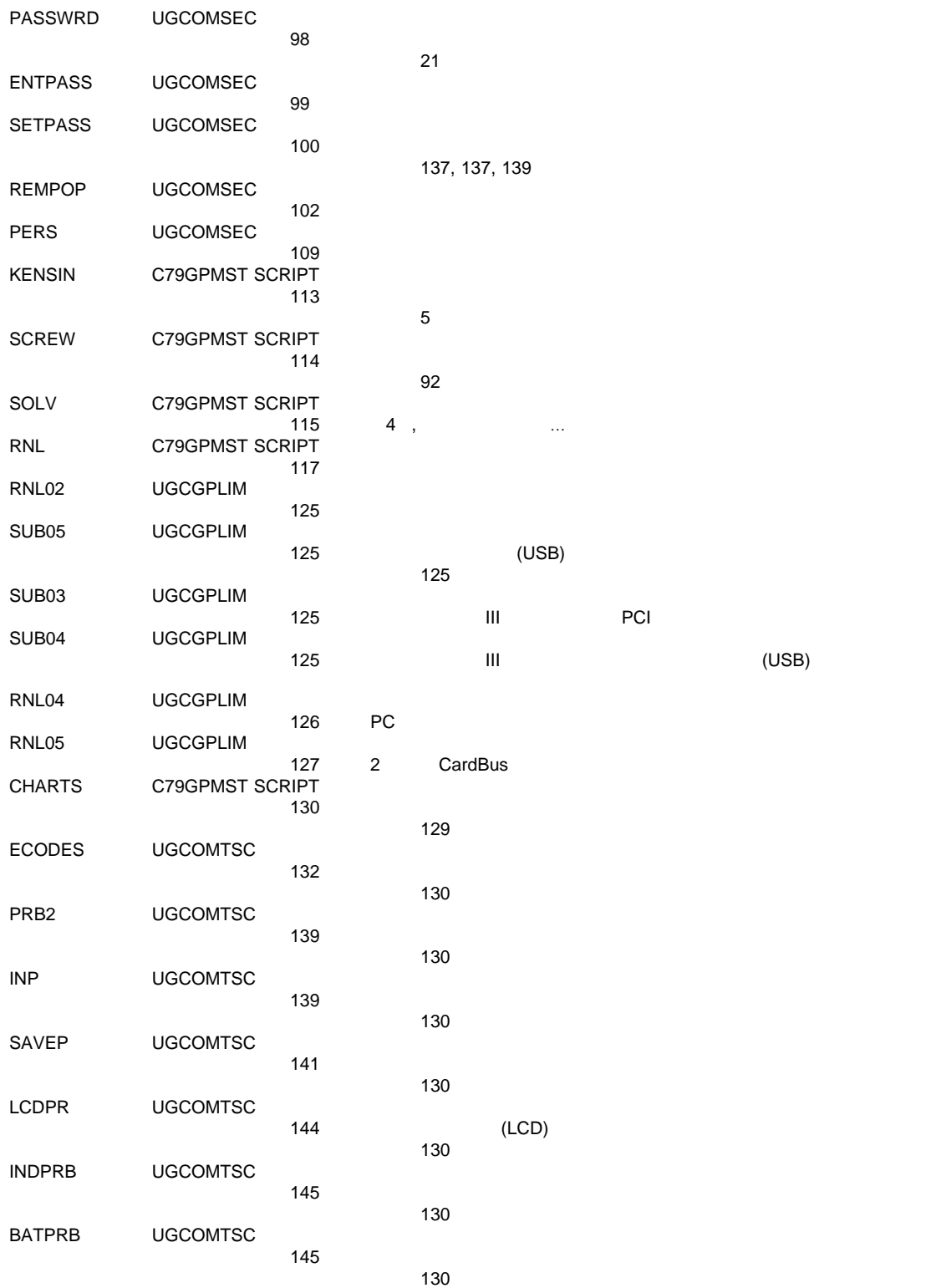

&

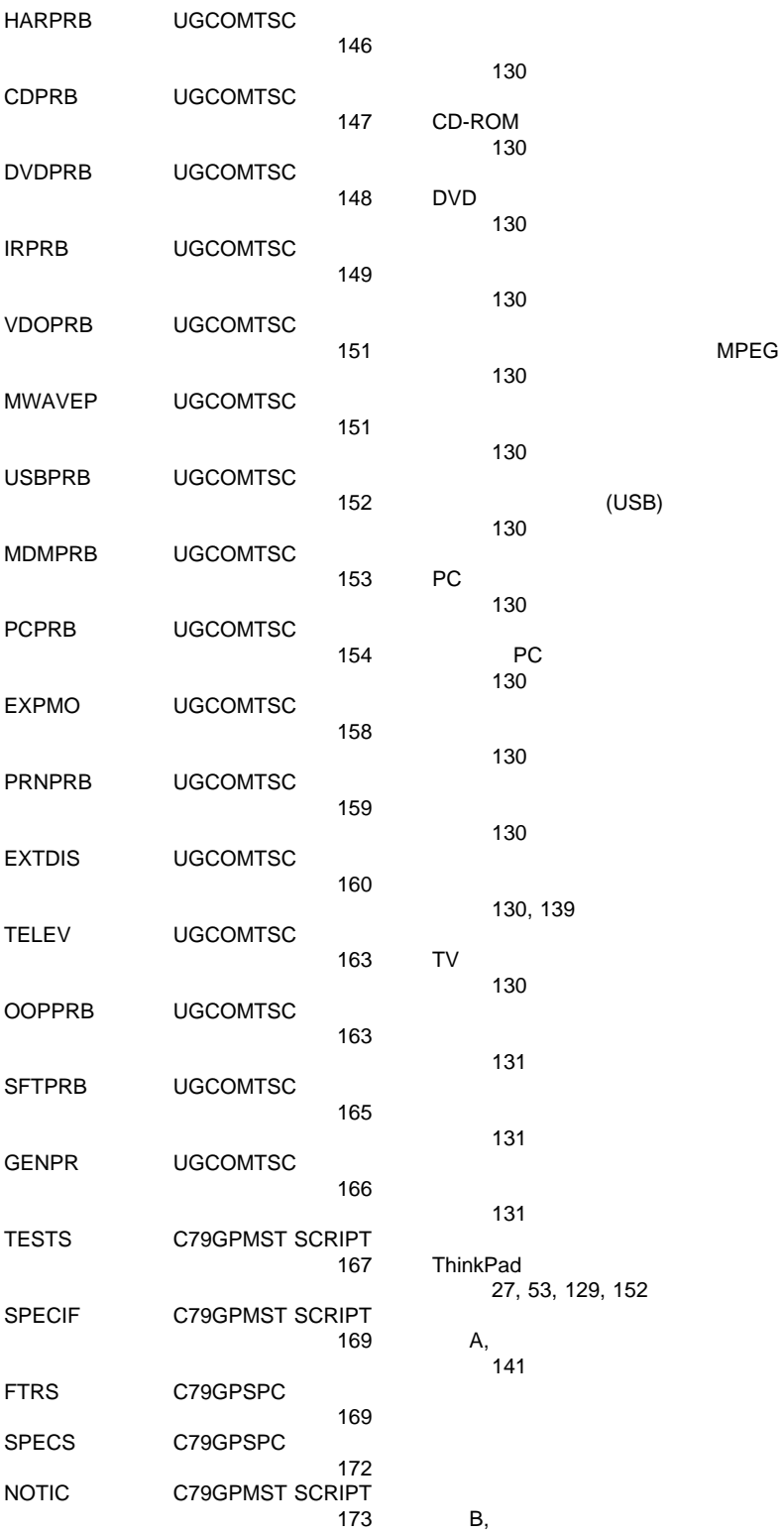

MPEG

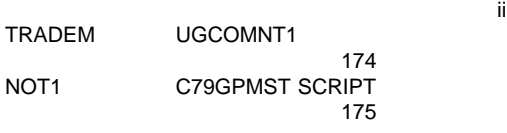

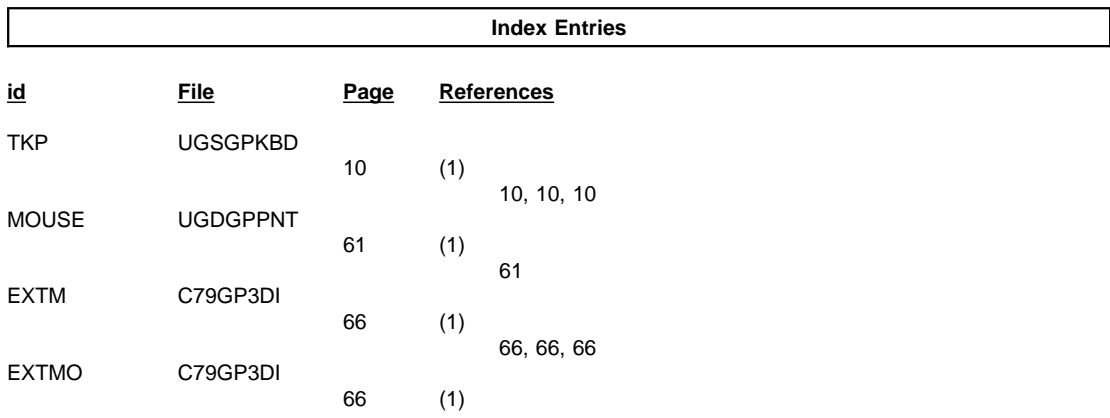

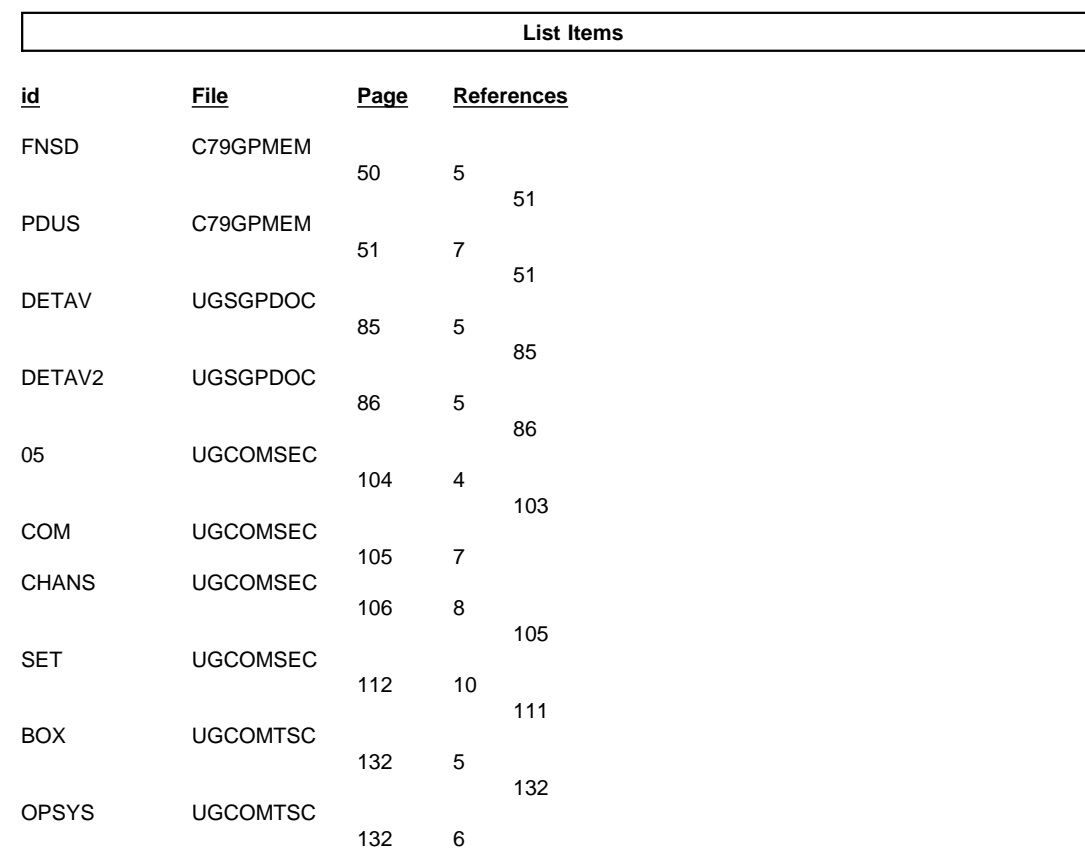

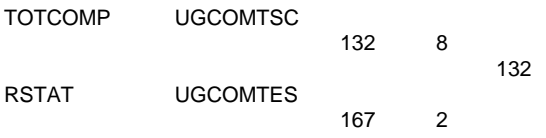

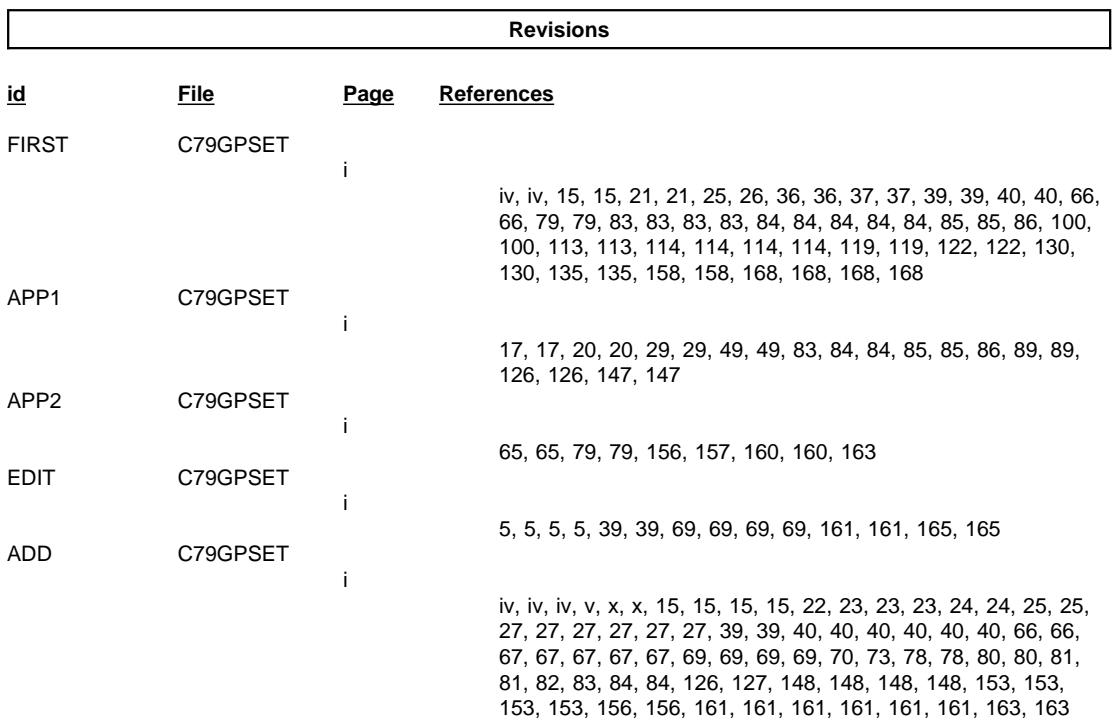

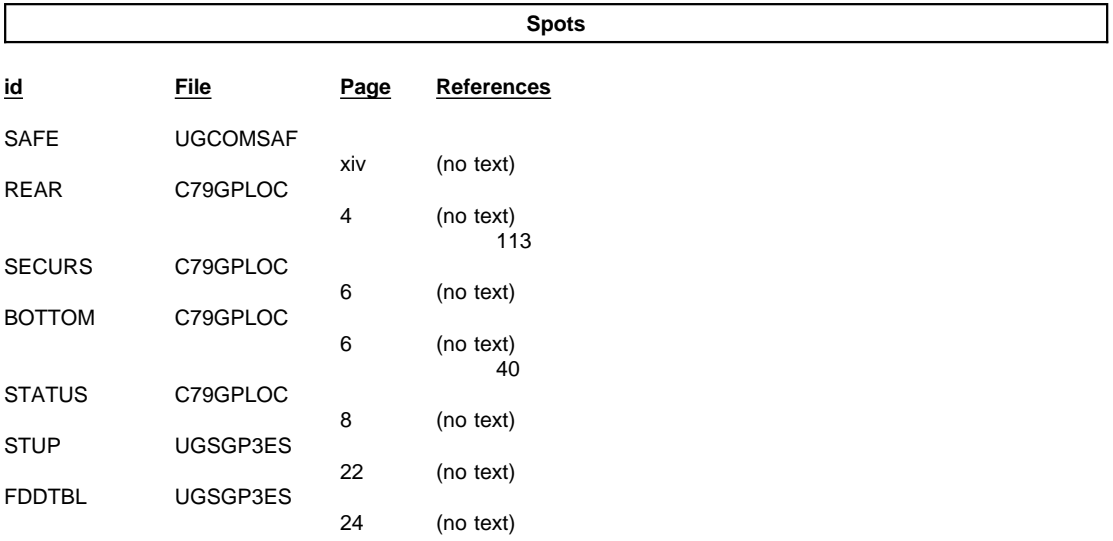

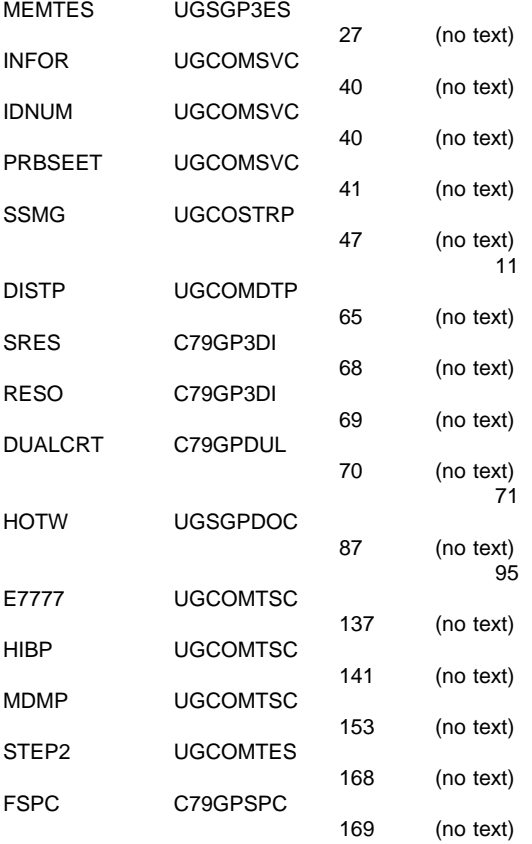

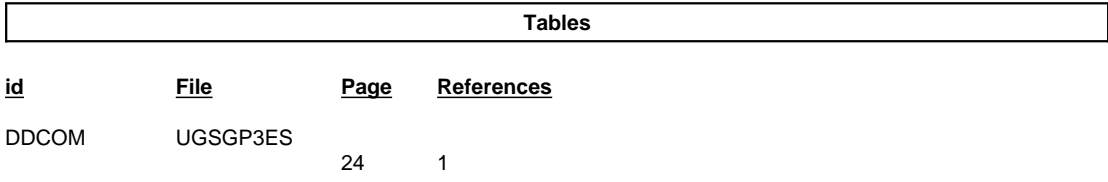

#### Runtime values:

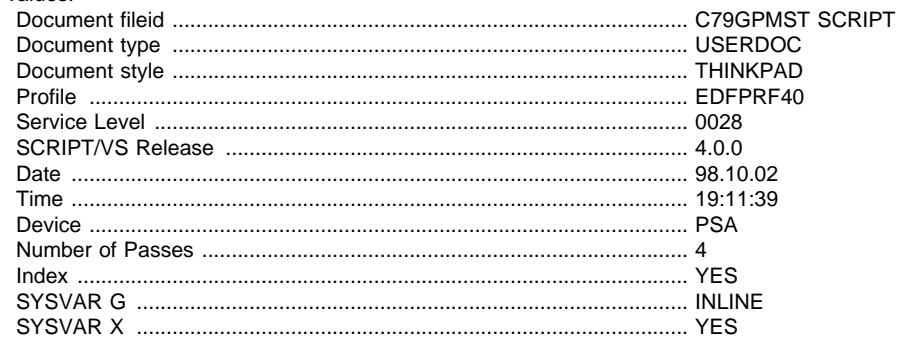

#### Formatting values used:

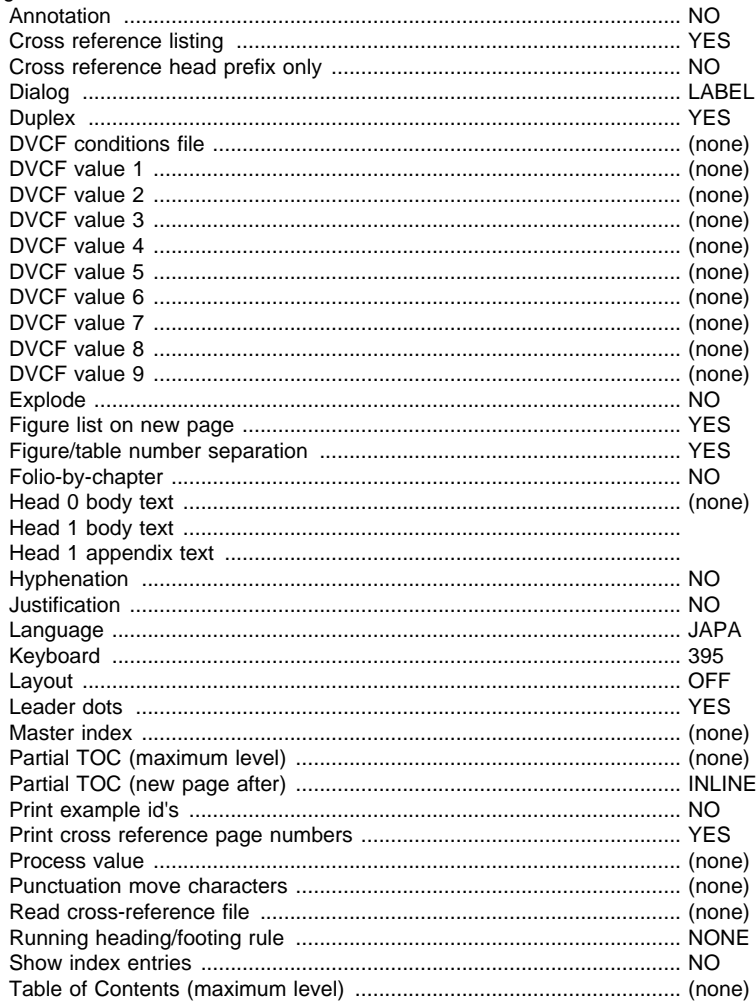

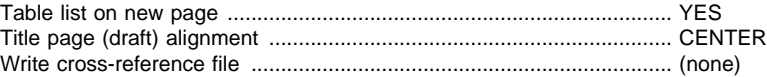

#### **Imbed Trace**

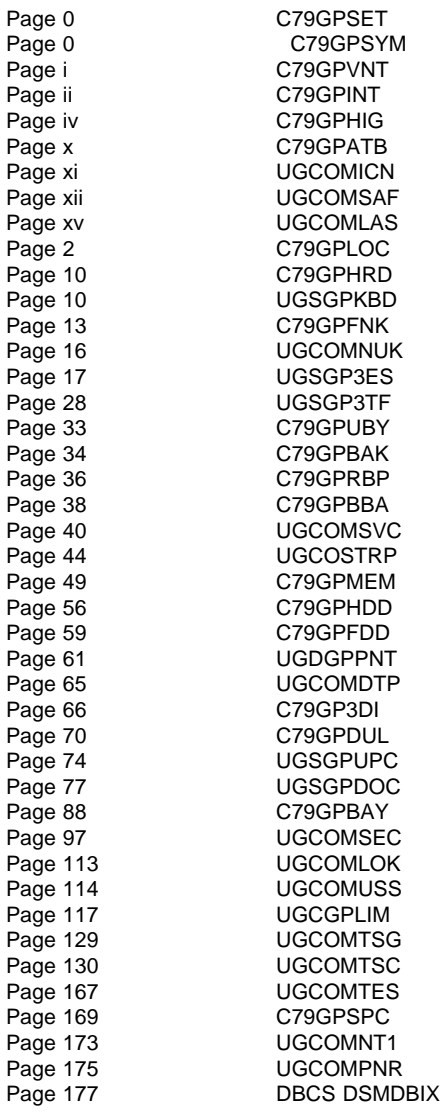